COMPUTER MAGAZINE OF THE YEAR\*

\$2.95\*
NZ\$3.95 (Incl. 6ST)
FEBRUARY 1987

MAKING YOUR MICRO WORK

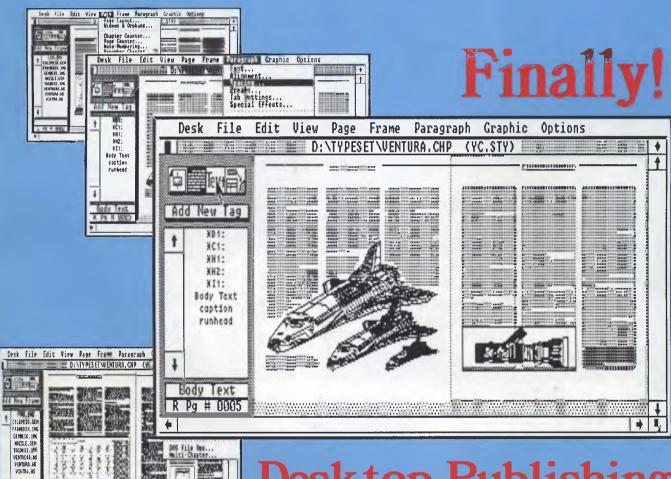

Desktop Publishing On The IBM PC

VENTURA AND HARVARD HIT THE STREETS \* NEW

DATABASES \* GURU \* POWERBASE \* TAS+ \* REFLEX \* MORE PCs IN MARKETING \* DEBTMASTER REIGNS!

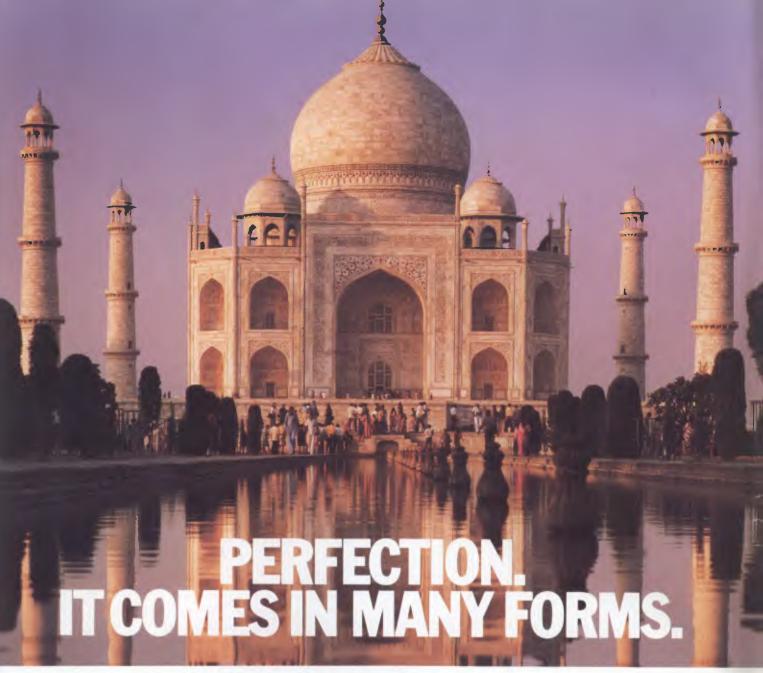

At Nashua, we believe there should be only one standard in diskette manufacture. Perfection. That's the standard we work to.

Every diskette is manufactured 100% error free, because at each stage of production our diskettes are "statistically control" checked, to make sure the quality is "built in," every step of the way.

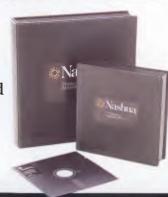

Additionally, Nashua guarantees each diskette for life.

That's the kind of quality, consistency and guarantee you have to insist on in today's demanding computer world.

PERFECTION.THE ONLY STANDARD WE WORK TO. PRODUCT OF AUSTRALIA.

#### Nashua Discs Direct Sales Centres.

New South Wales: 48 Frenchs Road, Willoughby 2068. Phone: (02) 958 2044. Australian Capital Territory: 71 Constitution Avenue, Campbell 2601. Phone: (062) 47 0511. Victoria: 523 Victoria Street, Abbotsford 3067. Phone: (03) 428 0501. Queensland: 1 Mayneview Street, Milton 4064. Phone: (07) 369 4244. South Australia: 31 The Parade, Norwood 5067. Phone: (08) 42 0021. Western Australia: 131 Summers Street, East Perth 6000. Phone: (09) 328 1888. Tasmania: 209 Murray Street, Hobart 7000. Phone: (002) 23 4377. Northern Territory: 8 Gardiner Street, Darwin 5790. Phone: (089) 816204. New Zealand: Auckland. Phone: 39 2454. Papua New Guinea: Phone: 25 6766. Fiji: Phone: 25195.

#### CONTENTS

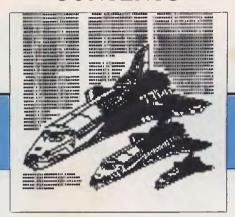

|                 | NEWS                    | 8                           |        |
|-----------------|-------------------------|-----------------------------|--------|
|                 | FEATURES                | 19                          |        |
| Grand Ventur    |                         | <u></u>                     | - 2    |
|                 |                         |                             | - 2    |
|                 | School of Publishing —— |                             | - 3    |
| Touching Base   | e                       |                             | - 3    |
| Debtmaster P    | art 4                   |                             | - 7    |
|                 |                         |                             |        |
|                 | REVIEWS                 | 93                          |        |
| On the Battlef  |                         |                             | _ (    |
|                 | — Another Star? ———     |                             | 10     |
| A Turbo-quet    | of Orchids              |                             | 10     |
| Sitting in Jedn | nent —                  |                             | 10     |
|                 |                         |                             |        |
|                 | INSTRUCTION SET         | 48                          |        |
| P. 41           |                         |                             |        |
|                 | S Back Part 4 ————      |                             | _ 4    |
|                 | Part 14 ————            |                             | - 5    |
| PC in Marketii  | ng Part 7               |                             | - 6    |
| Twenty Turbo    | Tips Part 2             |                             | - (    |
|                 |                         | No 4 com as considerable IP |        |
|                 | POCKET PROGRAM          | IS 79                       |        |
|                 | PUBLIC DOMAIN           | 110                         |        |
| Man Dard at     |                         | 110                         | 1      |
| New Products    | ,                       |                             | 1<br>1 |
|                 |                         |                             |        |
|                 |                         |                             | 1      |
|                 | `~ I                    |                             | 13     |
| The Prophet S   | Speaks ——————           |                             | 13     |
|                 |                         |                             | 1.     |
| Textfile —      | ificale                 |                             | 1      |
| Readers Class   | sineas ———              |                             | _      |
| Services —      |                         |                             | 1      |

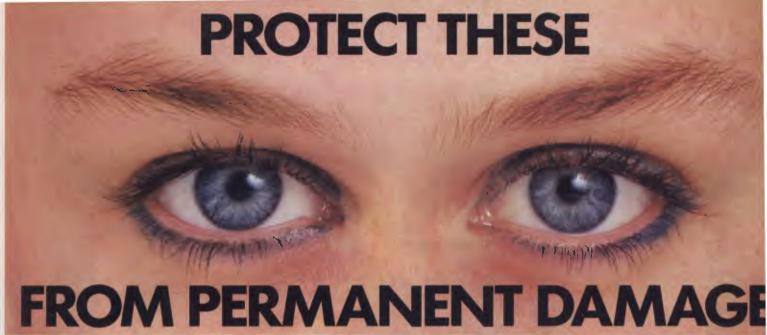

# IF YOU OR YOUR STAFF USE A COLOUR COMPUTER MONITOR YOU MUST READ THIS.

Why risk damaging your eyes permanently by using inferior computer monitors?

TVM offer you the WORLD'S ONLY, ZERO DEFECT MONITOR, with a 20% larger screen, High Resolution clarity at a price YOU CAN AFFORD.

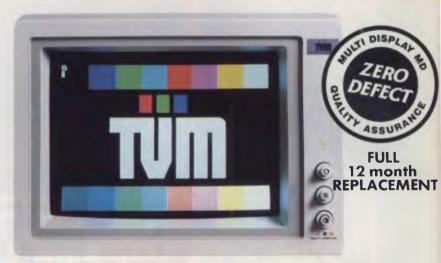

#### ASK FOR TVM BY NAME.

SMART BUSINESSES ARE DISCOVERING THESE ADVANTAGES AND BENEFITS OF USING A TVM MONITOR.

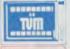

14", 20% LARGER, SUPER DARK, NON-GLARE SCREEN. Cuts eye strain, improves clarity, NO daylight squinting.

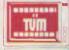

#### X-RAY LEAKPROOF DESIGN.

NO radiation damage to eyes.

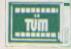

HIGH RESOLUTION COLOUR or MONO MONITOR. 4096 deeper, brighter colours.

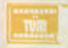

7-COLOUR MONO DISPLAY FEATURE, PLUS WHITE REVERSE,

Choose the most comfortable colour.

#### KELLER

#### AUTOMATION

MELBOURNE – SYDNEY – NEWCASTLE – BRISBANE HOBART – ADELAIDE – PERTH – AUCKLAND 14 Whiteside Road, Clayton South, Vic 3169 Tel: (03) 543 7244. Tlx: AA31781 Fax: (03) 543 5230.

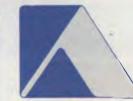

NEWLY APPOINTED EXCLUSIVE AUST DISTRIBUTOR

PRICED FROM

\$395

Editor
Natalie Filatoff
Consulting Editor
Les Bell
Mastermind
Matt Whelan
Sub-editor
Adrian Armitage
Production Editor
Jake Kennedy
Managing Editor
Leo Simpson

Art Director
Rolf Hagenmaier
Designer

Kenneth Whipp
Production
Mark Moes

Publisher Michael Hannan

Contributors
Australia: Brendan Akhurst, Ian
Allen, Bill Bolton, Darren Challis,
Stewart Fist, Phil Grouse,
Tim Hartnell, John Hepworth, Dan
Lawerence, Frank Lee, Bruce
Mitchell, John Nicholls, Jan Roberts,
Jeff Richards, Ewart Stronach, Dom
Swinkels

United States: Howard Karten
Office Services

Office Services
Carmel Triulcio
Subscription Enquiries

Julie Plummer
Advertising Sales

National Advertising Manager: Damien Prins NSW Sales: Craig Rowe

Victorian Sales: Grant Collins Advertising Production

Danny Hooper
OFFICES

Editorial and NSW Advertising: 180 Bourke Rd, Alexandria 2015. Tel: (02) 693 6666

Tlx: FEDPUB AA74488 Fax: (02) 693 2842

**Victoria** 221A Bay St, Pt Melbourne 3207. Tel: (03) 646 5494

Tlx: FEDPUB AA34340 Fax: (03) 646 5494

Western Australia
Estelle de San Miguel,
John Fairfax and Sons,

454 Murray Street, Perth 6000. Tel: (09) 481 3171

Tlx: FAXWEST AA92635 Queensland

Damien Prins 180 Bourke Rd, Alexandria 2015. Tel: (02) 693 6666

Tix: FEDPUB AA74488
South Australia

Dane Hansen, John Fairfax and Sons 101 Waymouth St, Adelaide 5000.

Tel: (08) 212 1212 Tlx: AA82930

YOUR COMPUTER
is published monthly by
The Federal Publishing Co Pty Ltd,
Printed by Hannanprint,
140 Pourke Pd. Alexandria 2015

140 Bourke Rd, Alexandria 2015. Distributed Nationally by The Federal Publishing Co Pty Ltd.

Registered for posting as Publication No. NBP4384. \*Recommended and maximum price ISSN 0725-3931.

#### EDITORIAL

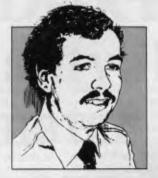

#### Reading Big Blue's Stars

AM WRITING this in late December: the computer industry's silly season, when things wind down for Christmas. It's a time to reflect on the events of the last year, and to attempt to forecast what the next year will bring.

Right now, I'm trying to piece together a picture of what IBM is up to. It's been a difficult year for the jolly blue giant, with its share of the United States PC market dropping from over 70 per cent to under 55 per cent in the space of a few months, thanks mainly to imports of Taiwanese and Korean clones. Faced with entering a price war against the Eastern hordes, IBM has two choices: either lift the game with some kind of new product or quit the game.

Certainly the decision-makers at IBM have thought about the latter option, but I think they will stay in the PC market. Consider: the PC is becoming increasingly important in business and many users who currently have a mainframe terminal are switching to PCs. Now they don't want to have both a terminal and a PC — they want the PC to function as a terminal, and IBM itself is fuelling this trend with new models of its 3278 and 5250 emulation adaptors, network gateway support and provision of support for SNA LU 6.2.

Is it at all likely, then, that IBM will withdraw from the PC market and expose itself to a situation where the bulk of terminals attached to IBM mainframes are non-IBM PCs?

What IBM must do, therefore, is produce a machine that can compete against the Asian clones. It can't compete on price alone, since at these low prices, neither IBM nor its dealers can make enough money to pay for adequate support or product development. It must therefore compete on performance as well as price.

Right now, the way to achieve low cost is shown in IBM's JX. Sure, the machine itself is fairly unexciting; it's a plain-vanilla low-performance 8088-based PC. But consider: the JX uses surface-mount technology, in which the electronic components mount on top of the board rather than through holes, making for cheaper assembly — particularly on robotic assembly lines — as well as for denser mounting. It also uses a simpler, lighter, mechanical assembly, the new low-cost 9 cm disk drives, and makes use of three custom LSI circuits to fur-

ther reduce component count and decrease cost. These chips, coincidentally, make the JX a difficult machine to clone (albeit no-one is terribly interested anyway).

If I were IBM, here's what I'd do \_\_\_\_ I'd take the surface-mount technology, the use of custom LSI chips, the 9 cm disk drives and the low-cost mechanicals, but instead of the 8088 processor I'd use the 80286, to produce a lowcost, high-performance machine I'll call the IX/286. I'd build in serial and parallel ports as standard, with plenty of memory, and provide only a few expansion slots. The resulting machine would be cheap to manufacture (and IBM has a robotic assembly line in Carrollton, Texas that's currently idle, yet ideal for this job) and difficult to clone. It would offer significantly higher performance than Asian clones, at a price only slightly higher -low enough to attract customers, yet high enough to offer IBM and its dealers decent margins.

Is such a machine likely? Certainly, IBM has recently introduced a new machine in the United States, called the XT/286. However, it is built in the same way as the XT and AT, and at US\$4,000, is too expensive to have much impact on the clones. A JX/286 would be a better prospect. I also know that IBM's Wangaratta factory recently installed a whole new set of surface-mount assembly equipment, and you couldn't convince me IBM plans to manufacture JXs there.

Add to this the consistent rumours that DOS 5 will be released in March, and things start to make sense. DOS 5 (also known as DOS 286) will only run on the 80286 processor. Microsoft's usual policy in releasing new versions of DOS is to let IBM release it as PC DOS first, thus ensuring its adoption as an 'industry standard'. Hence, I believe, IBM intends to release a new, 80286-based, machine around March.

Now it might not be a JX/286; it might be a new release of the AT. But frankly I doubt it—such a machine would not only be too expensive to compete against the clones, it would also fail to compete against IBM's next rumoured product, the so-called 'Fort Knox' machine, which is based on the 80386 processor. If IBM produces just another AT, it's done the wrong thing.

And what of the 80386? Expect to see IBM release this box in the third quarter of 1987. ▷

#### EDITORIAL

Expect it also to contain some proprietary technology — such as custom LSI circuits — which will make it difficult for the Taiwanese and Koreans to clone and produce economically. It might even contain a customised version of the 80386 processor, with modified microcode to add extra instructions which its software will use — IBM has performed this kind of trick before, with the modified 68000 and 8087 processors in the XT/370.

And once IBM starts to ship such a machine, we can expect a confused marketplace. First, we will have two architectures for 80386-based machines: the Compaq/Phoenix AT-derived architecture and IBM's. Which will win acceptance in the marketplace?

And then, what software will we run on these machines? With the power of a superminicomputer at the disposal of a single user, what do you do with it? The obvious application for the 80386 is in multi-user supermicros; as a single-user machine it is overkill, unless we use up its power in some productive way —such as in smarter user interfaces, embedded expert systems and other software which currently does not exist. Right now, our ATs are still running the same software as the earlier PCs, only faster, after four years of development. Market forces, together with the cost of developing and launching innovative software, will conspire to shackle us to the same old software.

Meanwhile, Apple's commitment to a software-based architecture (extremely simple hardware, with the operating system handling all graphics, I/O, menus, dialogue boxes, and so on) is paying off. Because of this approach, software written for the Mac is extremely hardware independent, allowing Apple to introduce new machines which can take advantage of existing software in new ways. For example, large-screen add-ons are already available for the Mac, allowing desk-top publishing software to display full-size pages. While these are currently from third-party suppliers, look for Apple to introduce a big-screen Mac about the time you read this. You can also expect a 68020-based Mac, providing the faster screen redrawing which is essential for desktop publishing software.

In addition, with the Chooser desktop accessory, Apple has provided the basis for network access in a way that is transparent to the user. You can expect some significant announcements concerning large-network support for the Mac.

Other suppliers are out there too, of course, and we must remember that as the market expands so existing suppliers may fade from sight — yet they are still there, often with stable, mature and well-developed systems which meet the needs of specific markets. The result is a rich market in which buyers are able to select from a wide range of hardware and software to meet their needs.

So 1987 looks like being an interesting year: will IBM do as I predict, or will it pull out of the market? Will DOS 5 catch on quickly, or will people prefer to wait for the 80386-based machines and operating systems? And will Apple continue to gain ground by providing a stable yet flexible alternative to IBM's confusion of machines and cards?

LES BELL

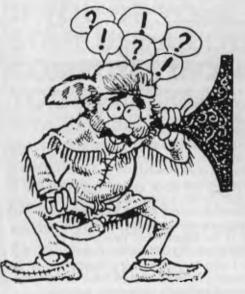

| Australia's largest computer mail or der company.                                                                                  |
|----------------------------------------------------------------------------------------------------|
| MICRO-EDUCATIONAL P/L<br>8/235 Darby St NEWCASTLE 2300                                                                             |
| OUR LATEST LIBRARY DISK FOR YOUR APPLE, IBM, Or MAC                                                                                |
| (Add \$10 for Mac 3.5" disks) These disks contain the best in public domain software. Send 6 x 36c stamps to cover post.           |
| Dear George, Please rush me a free library disk for my IBM/APPLE/MAC (Add \$10 for Mac disks. Enclosed please find 6 x 36c stamps. |
| NAME:                                                                                                    |
| ADDRESS:                                                                                                    |

# DeskTop Art quality illustrations that match the versatility of your Macintosh<sup>TM</sup>

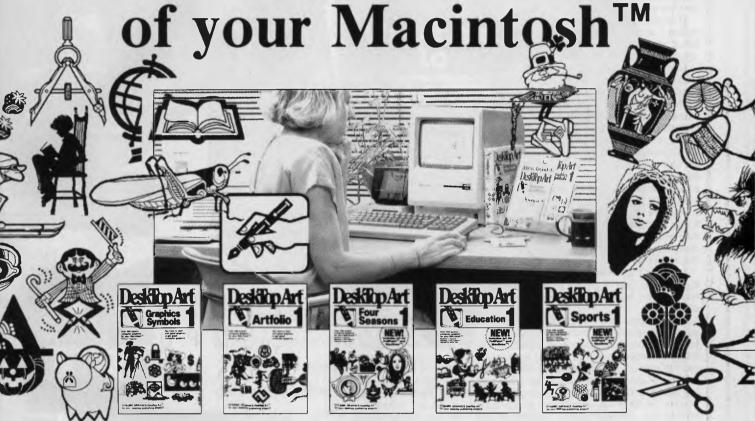

Each DeskTop Art collection has been specially compiled from Dynamic Graphics' art library of more than 20,000 professional illustrations by top commercial artists.

With DeskTop Art collections for the Macintosh, you create stand-out communications every time ... newsletters, reports, brochures, ad layouts, forms, overhead transparencies - all you desktop publishing projects will profit.

The DeskTop Art collections are

The DeskTop Art collections are compatible with Macintosh publishing programs and include 200-300 graphics stored as MacPaint documents. Three of the packages also include FullPaint and MacDrawm graphics documents for better visual resolution.

Instruction Manual, Pictorial Index, Heavy Duty Storage Case Included. . . each DeskTop Art package includes a 24-to 26-page instruction manual, a pictorial index of the art in miniature and a clear plastic storage case that includes a built-in easel to hold your manual or index for reference while you work.

#### Over 1200 high quality graphics

SPORTS 1 - action graphics for all major sports and many recreational categories. More than 200 illustrations including 6 FullPaint files and 2-3 pages of MacDraw graphics. Item 09EN-816 - \$165\* EDUCATION 1 - illustrations for every level, primary grades through college. Over 200 graphics including 6 FullPaint files and 2-3 pages of MacDraw grahics. Item 09EN-820 - \$165\* FOUR SEASONS 1 - over 200 illustrations for every season and major holiday. Includes 6 FullPaint files and 2-3 pages of MacDraw grahics. Item 09EN-812 - \$165\* ARTFOLIO 1 - a potpourri of illustrations and surphale including

ARTFOLIO 1 - a potpourri of illustrations and symbols, including animals, common objects, people, occupations. More than 300 graphics stored as MacPaint documents. Item 09EN-

GRAPHICS & SYMBOLS 1 - more than 300 pictograms, seasonal and nonseasonal symbols and design elements stored as MacPaint documents.

Item 09EN-810 - \$165\*

\* Orders for Desk Top Art must include Sales Tax.

#### ORDER DESK TOP ART TODAY

Please send the Desk Top Art collection(s) indicated below, at \$165.00 each plus Sales Tax, postage and handling. Please find my cheque enclosed.

- ☐ Sport 1 (NEW!)
- ☐ Education 1 (NEW!)
- ☐ Four Seasons 1 (NEW!)
- ☐ Artfolio 1
- ☐ Graphics & Symbols 1

Attention

Company Name

Street

City/Suburb

State

Purchase Order No. (if required)

D ' DI M

Business Phone No.

Authorised by (signature)

Mail To: Dynamic Graphics Pty Ltd 36-38 Parramata Road, GLEBE NSW 2037 OR PHONE TOLL FREE 008 22 5319 (STD Calls)

Postcode

660 0211 (Local Calls)

#### A PEEK AT PC'87

PC'87, Sydney's Eighth Australian Personal Computer Show, will be returning to Centrepoint from March 17 to 20 for what is hoped will be another successful event.

This year's show will not include the customary weekend day, which makes it a bit hard for computer enthusiasts to get a glimpse at the latest innovations, but will be staged from Tuesday to Friday with a special late opening till 8pm on the Thursday.

Last year's show received a tremendous response from the market although complaints about too many onlookers has brought the change in dates.

Show organisers, Australian Exhibition Services (AES), have decided to keep the children at home with kids under 16 having to be accompanied by an adult to enter. (That should give the big kids a chance to have a look and play.)

AES managing director, Graeme Selby, acknowledged that the market had changed since the first show in 1983. "The Show must reflect the requirements of the market. While computer shows have failed, AES is continually looking at ways to improve the personal computer events, for exhibitors and visitors," said Selby.

The new stance with the restrictions is, according to Selby, an at-

The new stance with the restrictions is, according to Selby, an attempt to attract "an even more business oriented visitor" — this is a different tack considering that AES's shows have been directed at the computer enthusiast and have attracted home users as a large part of the audience.

This year's up-market show is set to attract a more desktop publishing oriented line of products and a special streamlined registration arrangement has been installed to facilitate easier admission to the show.

The big guns of personal computing in NSW were quick to take sites at the show with many potential exhibitors missing out. Lack of suitable exhibition space has created a Catch 22 situation where major exhibitors continue to want more space which in turn means a smaller number of exhibitors are able to participate.

Some of the big names which will be bearing nearly all at the show are Big Blue, Olivetti, Apple, Microsoft, Imagineering, Telecom and a number of other key companies. Fields such as hardware, software, peripherals, communications equipment and software, micrographics, word processing, ancillary equipment and supplies and publications will be represented.

For those able to get a few hours to see technology at its best, the open hours at the Centrepoint are from 10am to 7pm Tuesday and Wednesday, 10am-8pm on Thursday and 10am-6pm Friday.

If you're not in Sydney during March, it may pay to keep an eye out for Melbourne's Ninth Australian Personal Computer Show, to be held at the Royal Exhibition Building from May 31 to June 3, 1987, with promoters promising likewise large crowds.

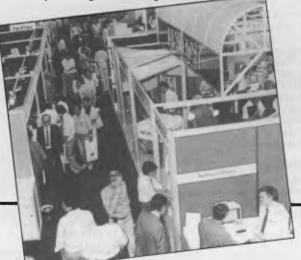

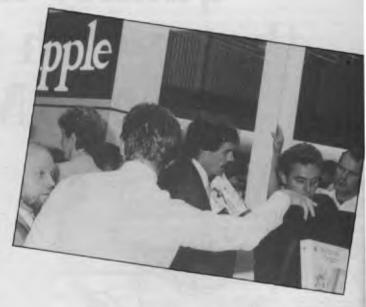

THE EIGHTH AUSTRALIAN

PERSONAL

COMPUTER

SHOW

#### CENTREPOINT

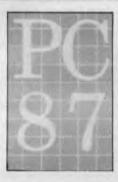

SYDNEY 17-20 MARCH 1987

# Welcome to VIATEL

Now there's an exciting new world for Personal Computer owners to explore. The world of Microtex 666 on Telecom Viatel.

All you need is a 1200/75 baud modem, the appropriate software, and a telephone line, and your PC will be ready to go.

Suddenly you'll be able to shop for software on your PC, and actually download it directly through the Viatel system. You'll be able to get PC advice and tips. Even place messages on the system for other Viatel users to read and respond to – literally a PC talkback service that lets you have a say on almost any subject.

That's just part of what Microtex 666 offers. And Microtex 666 is just part of what Telecom Viatel offers. You can also bank with Viatel, place bets, buy and sell shares, book travel, and much more. Instantly, easily, economically. 24 hours a day.

Ask for a free brochure at any Telecom Business Office. And start using your micro in a whole new, better way.

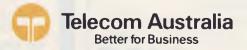

# PERFECT UTILITIES.

- Don't go to work without one!

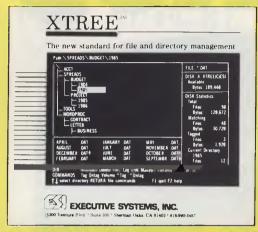

#### XTREE

**\$112** 

- \* File and directory manager.
- \* Copy files from one directory to another.
- \* Rename volume, directories or files.
- \* Delete unwanted files.
- \* View files before taking action.
- \* On-line help with single keystroke action.

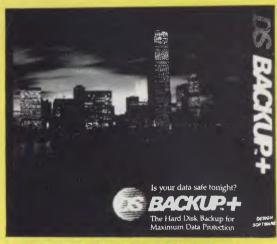

#### DS BACKUP+

- Backup on entire 10mb hard disk in 5 minutes.
- \* Safe data compression you use fewer floppy disks than normal.
- \* On screen status report.
- \* On screen help and menus.
- \* Backup selected files when required.
- \* Not copy protected.

\$195

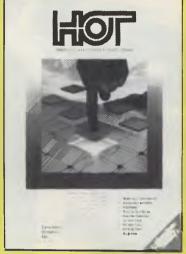

#### HOT

- \* A combination of the most useful utilities.
- \* Custom make menus with single keystrokes.
- \* Easily set up Macros.
- \* Full desk top calendar.
- \* Mini "XTREE" including format, copy, delete, rename etc.
- \* Pop-up text editor.
- \* On-line ASCII character look-up. On-line assistance and tutorial.

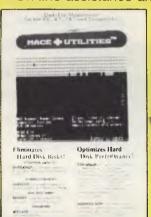

\$195

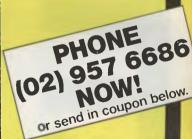

#### MACE

- \* Recovers data if you accidently format your hard disk.
- \* Improves efficiency of hard disks with squeeze and condense.
- \* Find and lock out undesirable disk sectors which are frequently found on disks.
- \* Not copy protected.

**\$153** 

## WORK PERFECTLY

PERFECT — THE UTILITIES SPECIALISTS

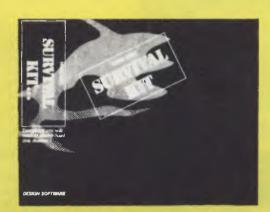

#### **SURVIVAL KIT**

- \* A combination of DS BACKUP + and DS RECOVER.
- \* A full hard disk utility package.

  Files cannot be deleted by accident and you can back-up your hard disk with ease.
- \* Both packages are easy to use and very effective.

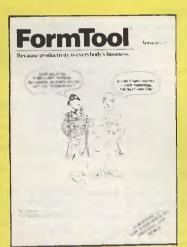

SAVE HOURS OF TIME & MONEY!

#### FORM TOOL

- Design forms, letterheads etc., on your PC screen and immediately print out as many copies as you require.
- \* Single keystroke operation.
- \* On-line help and menus.
- \* Excellent documentation.
- \* Desktop Publishing at its best.
- \* Merge in dBase III+, DIF or ASCII files to fill in the form you just created.

\$295

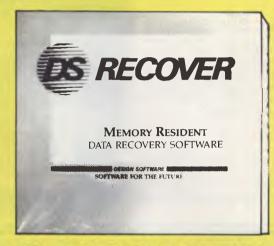

#### **DS RECOVER**

- \* Memory resident program.
- \* You cannot accidently delete and lose files.
- \* View previously deleted files.
- \* Purge the system to definitely remove files.
- \* On-line help with menus.

\$95

| PERFECT INTERFACE (AUSTRALIA) PTY. LTD.                                                                                         |
|----------------------------------------------------------------------------------------------------|
| Level 8, 56 Berry St., N. Sydney NSW 2060 Phone (02) 957 6686                                                                   |
| Please send me copies of MACE \$153 each.                                                                                       |
| Please send me copies of XTREE, \$112 each.                                                                                     |
| Please send me copies of FORMTOOL, \$295 each.                                                                                  |
| Please send me copies of DSBACKUP+, \$195 each.                                                                                 |
| Please send me copies of <b>DS RECOVER</b> , \$95 each.                                                                         |
| Please send me copies of THE SURVIVAL KIT, \$245 each.                                                                          |
| Please send me copies of HOT, \$195 each.                                                                                       |
| I enclose my cheque for \$ or please debit my American Express, Diner's Club, Visa, Mastercard or Bankcard plus \$6.50 freight. |
|                                                                                                    |
| Card expires Signature                                                                                                    |
| Name Phone No                                                                                                    |
| Address                                                                                                    |
| Company                                                                                                    |

#### WAVE BUY BUY

Impact Systems, a Sydney based manufacturer of laser printers, laser controllers and memory boards, has benefitted from a \$3 million contract from Olivetti, new participants in the "Buy Australia Campaign"

Impact Systems has begun shipping the 500 printers to Olivetti's Italian headquarters, where they will be prepared for worldwide distribution.

Olivetti's purchase is the latest in a string of successes for Imwith manufacturing li-

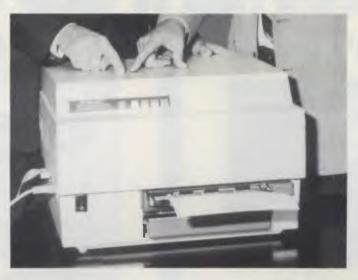

cences, electronic and laser printers being sold to the United States, Asia, New Zealand, Europe, the UK and Japan.

Alan Roberts, managing director of Impact, claimed that the appeal of their product was in the provision of custom firmware and high speed microprocessors in the product.

"The advantages include the reduction in the use of host computer memory in processing time and the corresponding reduction in terms of processing costs."

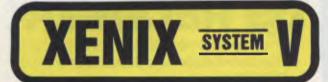

#### The Unix for Business & Commerce

#### *NOW AVAILABLE*

XENIX 286: IBM AT & close compatibles, TI PRO, Olivetti M28, Compaq, NCR PC8, Mitsubishi 286, Corona ATP, Sperry PCIT.

XENIX 86: IBM XT & close compatibles, ITT, Olivetti M24, Sperry, Wyse, Compaq, Ericsson, Leading Edge, Mitsubishi, NCR PC86, Tandy 1200.

XENIX 68K: Macintosh XL. XENIX 11: PDP-11/23, PDP-11/73, Pro 350, Pro 380. (Note: XENIX 11 is not

#### WHY XENIX?

- Full commercial support and training.
- Wide and local area networking
- Multi-user, Multi-tasking.
- User access controls.
- Enhancements: File and record locking; Shared Data, Automatic File and record System, check and recovery.
- Inter-process communications signals, pipes, print spooler and semaphores.
- Xenix is an entire software family
- · Xenix lets users tailor their environments.
- Electronic mail.

- Small, fast kernel Full Unix System V optimised for speed on microcomputers.
- Xenix has been installed on more microprocessor-based computers than all other UNIX based operating systems combined.
- Expanded and improved documentation.
- · Xenix is full UNIX system V, only better.
- has superior multi-tasking Xenix design.
- Xenix is tuned for the micro-computer environment.

#### WHY BLUE SKY?

- We have been in business since 1978.
- We have been involved with computers since our inception
- First Xenix sold in 1982.
- We know Xenix. · Some of our customers include: NCR
- Health Commission Common Westpac wealth Bank -Telecom Philips TAFE

  Dept. Science & TechUniversity of New South Australia WICAT nology Wales - Univesity of Sydney.

#### **MEDIA TRANSFER**

Blue Sky Industries designed and developed the extremely versatile system now marketed by NASHUA as the NASHUA DATA CONVERTER. • We provide a disk-to-(& from)-magnetic tape transfer bureau. • MAGTAPE — FLOPPY \* UNIX — MSDOS — CP/M — CP/M-86 — PCDOS. 8" — 5.25" — 3.5"

#### SOFTWARE

#### **NOW AVAILABLE**

8 MPC

8 RS232 Ports with high-speed intelligent controller and Xenix Driver

| Tionin Dilivoi.                  |        | 1        | 7 | Q14 | / | 7 | 100 | 7 |
|----------------------------------|--------|----------|---|-----|---|---|-----|---|
| T/MAKER III integrated office    | TT     | •        | • | •   | • |   |     |   |
| MULTIPLAN spreadsheet            |        |          |   |     |   | • |     | • |
| INFORMIX relational database     |        |          | П |     |   | • | •   | • |
| LYRIX word processing            | TT     |          |   |     |   | • |     |   |
| LEVEL 2 COBOL Ansi 74 tandard    | $\top$ |          |   |     |   |   |     |   |
| FORMS 2 Cobol Development Tool   |        |          |   |     |   |   | •   |   |
| ANIMATOR Cobol Symbolic debugger |        | Т        |   |     |   | • | •   |   |
| C-ISAM                           |        |          | Г |     | Г | • |     |   |
| IBM MAINFRAME COMMUNICATIONS     |        | $\vdash$ |   |     |   |   | •   |   |

| NEW                     | NEW | NEW | NEW |   |   |   |
|-------------------------|-----|-----|-----|---|---|---|
| SCO PROFESSIONAL 1-2-3- |     |     |     |   |   |   |
| SCO UNIPATH SNA         |     |     |     | • | • | ٠ |
| FOX BASE                |     |     |     | • |   | • |
| FOX BASE RUN TIME       |     |     |     | • |   | • |
| XENIX NET               |     |     |     |   |   | • |

#### HARDW'ARE

- Winchester disk controllers for S-100, IBM PC, stand-alone
- 8 Port intelligent communications board for S-100, IBM PC, IBM AT.
- Streaming tape back-up for Xenix.
- Statistical Multiplexers 8-16-24 ports with error correction.

Australian Distributor

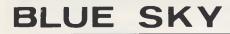

#### BLUE SKY INDUSTRIES PTY. LTD.

2a Blakesley St., Chatswood, N.S.W. 2067.

P.O. Box 131, Lindfield NSW 2070, National: (02) 419-5579.

International: +612 419 5579. Telex: 74994.

#### **CompuPro™** 286/40™

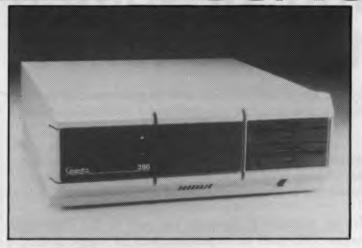

#### Features:

- Supports eight users.
- Powerful, fast 80286 16 Bit Processor.
- 768K Main Memory (Expandable to 1 Megabyte).
- 40 Megabytes of Hard Disk Storage (Expandable to 80 Megabytes).
- 5 1/4" Floppy Disk stores 800K Bytes.

- 10 Megabyte Tape Back-up Unit Included.
- Nine serial ports.
- Powerful Concurrent DOS Operating System.
- Word processing, spreadsheet, communications applications included.

The CompuPro 286/4O combines performance, quality, and reliability into a multi-user solution for your business computing needs today - and for the future.

#### **AUTOMATION STATHAM**

47 Birch Street, Bankstown 2200 (02) 709 4144

KAYPRO PC and PC 20, Dual speed, 610k, RAM, Multivideo Board, 12 Months warranty Bundled s'ware including Wordstar, Polywindows. NEW OSBORNE PC-TURBO, DOS 3.2, 256K
— 1MB RAM ON MOTHERBOARD, INCL
S'WARE FOR RAM DISK APPNS.
"PERFORMANCE WITH STYLE."

OLIVETTI M24 & M24SP (8MHz/10MHz respectively) MONO SCREEN HI-RES 640 × 400. STILL ONE OF THE BEST PERFORMERS. CALL FOR BEST PRICES

#### SOFTWARE SPECIALS

| Crosstalk XVI         | 169.00 |
|-----------------------|--------|
| Dac-Easy Accounting   | 220.00 |
| Dac-Easy Tutorial     | 49.00  |
| Multimate 3.31        | 650.00 |
| Multimate Advantage   | 790.00 |
| Q and A               | 459.00 |
| MS Word Vers. 3.0     | 690.00 |
| MS Mouse              | 320.00 |
| MS Quikbasic Compiler | 170.00 |
| MS Macro-Assembler    | 330.00 |
| MS C-Compiler         | 780.00 |
| PC Tutorial           | 65.00  |
| Turbo Prolog          | 140.00 |
| Norton Utilities      | 138.00 |
| Copywrite             | 92.00  |
| PC Alien              | 92.00  |
| Lotus 1-2-3           | 690.00 |
| Lotus HAL             | CALL   |
| Symphony 1.2          | 950.00 |
| Typequik              | 80.00  |
| Fastback              | 180.00 |
| Reflex                | 220.00 |
| Sidekick NCP          | 108.00 |
| Twin                  | 230.00 |
| Dbase III Plus        | 945.00 |
|                       |        |

#### HARDWARE SPECIALS

| Seagate 20M + DTC                  | \$ 890.00 |
|------------------------------------|-----------|
| Dysan 20M Hardcard 29ms            | 1200.00   |
| AST Sixpak Plus/Sidekick/Desqview  | 330.00    |
| TVM MD-7 EGA Monitor               | 950.00    |
| EGA Display Card                   | 450.00    |
| ADI DM14 TTL Monitor               | 300.00    |
| Thomson 14" Colour Monitor         | 725.00    |
| Thomson 14" EGA Monitor            | \$ CALL   |
| Thomson Multiscan Monitor          | \$ CALL   |
| Netcomm Smartmodem 2123A           | 520.00    |
| Netcomm Smartmodem 1200A           | 660.00    |
| Netcomm Smartmodem 123A            | 1020.00   |
| Netcomm Smartmodem 1234A           | 1240.00   |
| Netcomm PC InModem                 | 430.00    |
| Netcomm PC InModem 1200A           | 630.00    |
| Real Time Clock card               | 80.00     |
| Mono Graphics board                | 160.00    |
| Mono/Colour Graphics board         | 200.00    |
| KB5339 IBM-style K'board 12 F'keys | 180.00    |

#### NO GIMMICKS! ALL PRICES INCLUDE SALES TAX!

#### PRINTER SPECIALS

| Epson LX-86      | \$ 460.00 |
|------------------|-----------|
| Epson FX-1000    | 1040.00   |
| Epson EX-800     | 920.00    |
| Epson EX-1000    | 1150.00   |
| Epson LQ-1000    | 1290.00   |
| Epson LQ-2500    | 1850.00   |
| NEC P6 Pinwriter | 860.00    |
| NEC P7 Pinwriter | 1120.00   |
|                  |           |

EPSON PC/AX 80286 TRIPLE SPEED. SWITCHABLE 6/8/10 MHz, 640k to 15Mb RAM, includes Speed Store Software & RAM Disk Utility --- 40MB HDD STANDARD. Room for extra ½ hgt devices.

NEW OSBORNE AT-TURBO, POWER WITH SPEED. NEW LOOK. 20M/30M/44M OPT. HARD DISK DRIVE. 512K TO 1MB RAM RATED ONE OF THE FASTEST AVAIL.

#### Ask for unlisted products, sales tax included with all prices. We accept Bankcard/Mastercard/Visa cards. Freight and insurance if required. Prices subject to change without notice.

#### MICROLAND PTY LTD

170-A RILEY ST. EAST SYDNEY. 2010. (Opposite Ansett Terminal) (02) 332-3444

#### Startling despatch from the trenches!

#### Mac IBM PC Apple

Let's face it. You've spent a lot of hard-earned cash to get your computer, and it's a bit of a grind to discover you have to shell out a hell of a lot more for software!

And if you're after really powerful programs for your computer - IBM PC/compatible, Apple II or Mac - the prices all seem to be in the \$100 to \$400 range. Why on earth should you have to pay that much, just so you can make full use of your computer?

Well, now you don't have to. Interface Publications has been in the el cheapo software business since August 1985 (and we've got thousands of happy, smiling customers to show we've been pretty busy since then) and we've just released our latest catalogue. When you get your copy, you'll see that instead of prices from \$100 to \$400 and up, our software starts at just \$17,00 a disk! We provide a full support service for all the material we sell. We use PC's, Apples and Macs ourselves, so we have a fair idea what we're talking about (some of the time!), and we're constantly adding to our software range.

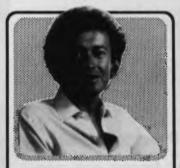

Tim Hartnell head of Interface Publications, makes a simple pledge: We want you to get the maximum value for your money, so we provide a full support service for everything we distribute. If you want advice, or assistance, please call us.

#### Software which gives you the power... without the price!

#### IBM PC/COMPATIBLES

#### APPLE IIc/IIe/II+

- [\_] Assembly Language Tutorial and Routines. If you want to master assembly language programming on the IBM PC, this disk (our best-seller) is for you. \$17.00
- [ ] Ledger. A sophisticated, yet easy-to-use processor, with help screens. (not for II+) general ledger program, full instructions \$17
- [ ] Replicating Reality: Developing & Exploring Computer Simulations. introduce you to the potential of computer simulations. Working mechanisms/theories behind simulation creation demonstrated in detail. Many programs. \$39.95
- [\_] Exploring Artificial Intelligence on your IBM PC. Printed manual plus disk to explore the fascinating world of AI. Discover the history, theory and practice of AI. Programs include BLOCKWORLD. SYLLOGY and X-SPURT. \$39.95
- [ ] The Pascal Tutor. Two-disks, instruction manual, plus copy of book Pascal for Human Beings. \$45.95
- [] IBM PC Programmer's ToolKit. 25 very valuable programs, for serious PC programmers, including SECTSAVE, AUTODEX, REMSTRIP, RV-EDIT. \$39.95

- [ ] Backgammon Plus. Great games disk, includes Backgammon, Air Simulation, Tennis and more! \$17.00
- [ ] FreeWriter. Fully-professional word
- [ ] Replicating Reality: Developing & Exploring Computer Simulations. 96-page printed manual, plus disk, designed to 96-page printed manual, plus disk, designed to introduce you to the potential of computer simulations. Working mechanisms and theories behind simulation creation demonstrated in detail. Many programs to run on your Apple with this package. \$39.95
  - [] Exploring Artificial Intelligence on your Apple. Printed manual plus disk to explore the fascinating world of AI. Discover the history, theory and practice of Al. Programs include BLOCKWORLD. SYLLOGY and X-SPURT. \$39.95
  - [ ] The Signwriter. Produce great big signs, greetings, with any printer. \$24.95
  - [\_] Communications Four. A 4-disk set so you, your Apple and a modem can start your own bulletin board, plus numerous general communications programs. \$39.00

#### **MACINTOSH**

- [] Games Volume One. 11 great games inc. BACKGAMMON, MISSILE COMMAND, ASTEROIDS & SPACE INVADERS. \$22.00
- [ ] MacBonanza. Extraordinary range of application and utility programs for serious Mac users, including BANNER to printer large signs on your ImageWriter, the visual parallel programming language DATAFLOW, a FILE FILTER to strip linefeeds, control characters, high bit or add linefeeds, the SCRATCHPAD to allow you to create text and comment files on your disks, MENU EDIT, VIEW PAINT, a 512K Ramdisk and more! \$22.00
- [ ] McFonts #1. 25 new incredible fonts \$22.00
- McFonts #2. 25 more amazing fonts. \$22.00
- [] Code-Cracker. Copy protected programs \$22.00

Interface Publications (Aust.) P/L, Chelsea House, 34 Camp St., Chelsea, Vic., 3196 (03) 772 7566 Please send me the indicated products for my [ ] IBM PC [ ] Apple [ ] Mac

[ ] Please send me the new catalogue

Total value of order PLUS 20% for sales tax PLUS \$3.00 post/packing \$ 3.00

Total for this order I enclose cheque, or charge my

[] Bankcard Card no:

Name \_

Address

Postcode

#### Blank disks - Not Le Crappie!

Instead of some unknown, unbranded questionable blank disks from Taiwan, Interface sells only the reknowned Le Floppie disks from Imagineering.

- [\_] \_\_\_ boxes of SSDD 5 1/4 (suitable Apple) \$12.50 per box of 10 [\_] \_\_\_ boxes of DSDD 5 1/4 (suitable IBM) - \$15.95 per box of 10
- [\_] \_\_\_ boxes of SSDD 3 1/2 (suitable Mac) \$49.95 per box of 10

#### GREEN AND GOLD WANG

Wang may have to change color after being awarded the Federal Government's green and gold 'Australia Made' certificate mark.

The approval from the Advance Australia Foundation, which administers the award, coincided with the announcement that Wang's Australian manufacturing operation will begin exporting to the United States for the first time.

Wang will be exporting three workstations and communications devices that are being manufactured in Canberra. The products have also been accepted in the United Kingdom, New Zealand and throughout Furope

By the end of this financial year, Wang expects to have earned AS9 million in export revenue with the largest sum coming from their model 4245 color workstation, the product which captured the export contracts to the US.

#### **COMPEC SUCCESS**

Australia looks set to capitalise on overseas markets, following recent involvement in exhibitions in Europe and the Compec '86 show in England.

Exhibitors at the Compec '86 show drew around 1,200 enquiries and 160 dealers expressed interest in securing distribution rights.

Among the 12 Australian companies at the show several received orders with Brisbane-based Ocom negotiating sales of its corporate retriever to London Weekend Television, Police departments as well as Burroughs (UK) which is seeking to market the retriever on its BTOS range of computers.

Strong interest was shown for the Pulsar Electronics slimline keyboard. Adelaide-based Abraxas Software with its video management and insurance packages and Interface Management Systems (Melbourne) which found many bidders for its Systematic database manager and Freedom accounting pack-

Further shows will be held this year with the Australian Trade Commission (AUSTRADE) look-

ing at potential ventures in Ireland and France.

#### TA DA FOR TA

A desire to become compatible with IBM by European companies, has seen greater interest expressed in Triumph-Adler's (TA) PC enhancement board.

Designed at TA's Sydney head office, the bus enhancer has captured much interest amongst suppliers and users of TA's Alphatronic P-50 which now comes in at 98 per cent compatibility with IBM.

According to Phillip Bross, TA's national marketing manager, Europe resisted Big Blue's invasion but finally succumbed to IBM's steamroller affect. "In Europe a number of manufacturers had originally resisted the IBM-compatibility requirement but this is now changing, hence the increasing overseas interest in the Australia TA board," said Bross.

TA has received a number of inquiries from P-50 distributors overseas including a UK order with other countries such as Denmark, Switzerland, Austria and Germany evaluating the board.

#### ISD, MIC, SL & UOA

Integrated Silicon Design (ISD), the Adelaide based designer of software for advanced silicon chip technology, has struck a marketing agreement with the George Brown Electronics group.

ISD is a joint venture company involving the Management Investment Company, Samic Limited, and the University of Adelaide.

Under the arrangement with the George Brown group, ISD will provide gate array and custom chip design facilities, VLSI software design and component application engineering support.

The recent agreement follows similar collaboration between the companies on gate arrays. The product is being serviced under licence from Fairchild Semiconductor Corporation in the United States.

Director of George Brown. Bob Crabbe, said the latest arrangement provided the electronics group with an engineering support unit and ISD with a marketing arm for its software division.

#### WHAT CADS!

Entercom Computer, the Australian distributors of AutoCAD, has been granted a permanent injunction against the South Australian software distributor Best Instrument Industries from distributing unauthorised versions of AutoCAD.

The ruling was handed down following an unusual surprise visit by Entercom staff and their solicitors to the premises of the South Australian computer house

The visit was carried out after Justice Jenkinson, in the Victorian District of the Federal Court, granted an urgent (ex-parte) order for the visit.

This is the second time Entercom has had to carry out such action to protect AutoCAD copyright — a visit was paid to the offices of Computers Galore (Victoria) in a similar fashion in 1985.

#### PLUSSES FOR PULSAR

Pulsar Electronics (Victoria) has come out a double winner in the Victorian Education Department's annual systems evaluation.

The Pulsar 9000 multi-user computers have been approved for use in schools for the third successive year, and the company was also notified that its SAM modem was recommended throughout the education system. The Queensland Education Department have followed suit and added Pulsar to their approved list.

The approval, which is estimated to mean a further \$1 million in sales, is for the the supply of the products for school administration purposes.

Pulsar presently has more than 600 terminals installed in schools, most of them also using administration software developed by their Schools Administrative Computing Unit in Moorabbin.

#### **COPYCATS**

ACI Computer Services (Victoria) has agreed to a settlement with Perth based New Concept Computers over copyright infringement of ACI's Application Manager software.

The Application Manager was developed by ACI as a front end menu system for IBM personal computers equipped with hard disk storage. ACI technicians found that the object code on their Application Manager and New Concept Computers DOS Menu Manager, were identical.

The still-young amendments to the Copyright Act 1968, provide that object and source codes written in Australia arecovered by copyright.

New Concept Computers has agreed to cease production and infringment of copyright, and to compensate ACI for damage relating to sales of the DOS Menu Manager.

Due to the large demand for Application Manager, with more than 1500 copies installed nationwide (despite New Concepts encroachment), ACI plans to expand into overseas markets.

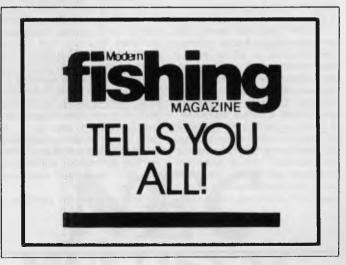

# AMERICAN GRAFFITI

#### DESKTOP PUBLISHING

AS WE'VE OBSERVED before in this space, it's a very paradoxical business, is all this computer-stuff. Today's 'newest' item can literally become next year's obsolete product; contradictions and confoundments abound, and desktop publishing is a good example

Here's one paradox: for the past 10 years, would-be 'experts' consultants, market researchers, and others - have tried to force-feed us the idea of the paperless office'. LANs would link all our individual and corporate computing efforts, information would be stored and transmitted in digital form, and so on; documents would henceforth exist increasingly on magnetic media -- CD-ROMs and CRTs -rather than as cellulose and ink. That, in fact, was an important factor in helping me talk my wife into buying a computer a few years ago: it would help us keep better track of information, and maybe even cut down on the paper flow into our house.

Sure.

In the past five years, the amount of paper-based information received at Karten Manor has not decreased — it's grown, and grown considerably. The papers which cross my desk threaten to bury my keyboard and several rooms of my house.

Desktop publishing contains, for many reasons, some particularly good examples of paradox. For example, lots of folks unthinkingly associate computers with Orwellian invasions of privacy and advancing totalitarian-

ism. Yet desktop publishing (any kind of self- or small-scale publishing, really) is the very antithesis of totalitarianism! (In the USSR, I've read, copying machines are strictly controlled.)

Several decades ago, the great American press critic A. J. Liebling observed — perhaps somewhat sourly — that, "Freedom of the press is free for anyone who owns one." Today, almost anyone can own one.

Another paradox swirling about desktop publishing is this: the number of newspapers has been steadily declining all over the free world in the past two decades, with much of the decline commonly attributed to advancing technology (for example, computerised phototypesetting). Yet desktop publishing shows every sign of leading to an explosion in the number of newsletters and 'small-press' publications! Technology giveth, and technology taketh away.

Yet another paradox. Today, there are more bulletin boards and terminals in existence than ever before (virtually no observer of the computer or social scene foresaw the incredible proliferation of public-access messaging systems). To a very high degree, these are pure digital, pure-information systems: that is, they are dedicated to making available information in a fairly unadorned form. Yet desktop publishing aims to use graphics, charts, layout, typography, and so on. In other words, desktop publishing tends to refute the idea of sending out (or making available) a mass of unadorned electronic

Perhaps the final paradox is

that while the world is becoming more digital, in publishing, things analog — such as type-face and layout — are still a very important aspect of the product. So desktop publishing is a way of adding value to digital information — by presenting it in a more analog format!

However interesting these paradoxes may be to think about, they should not, and will not, deter any would-be desktop publishers from their appointed rounds. We can all look forward to receiving more newsletters, flyers, and other computer-generated paper in our mailboxes — not over our telephone wires — and my desk, and yours, will become even more swamped with paper.

I've promised my wife that I'll begin my annual Spring cleaning and return Karten Manor to its once-pristine state I'll be just in time for the forthcoming deluge of desktop- published material.

#### COMPUTER EXPLOSIONS

The batteries of three Compag Portable II's have exploded, according to Compaq Computer Corporation. No injuries have occurred in the explosions. which were apparently caused by errors made by technicians incorrectly soldering a particular pin on the Compag motherboard, thereby erroneously providing a charge to the battery in question. Since lithium batteries are commonly used on clock/calendar boards, no micro owners should get too smug about this problem.

#### SHORT BYTES

- A lawsuit against Lotus, alleging errors in 1-2-3, filed some months ago by a Florida contractor, has been dropped. The contractor prepared a bid using 1-2-3, may have made an error in doing so, and lost money as a result.
- If you have an IBM PC and worry about running out of slots, Advanced Transducer Devices (Sunnyvale, California) has a product for you. The company's Slot Saver I/O card is a US\$49 item which contains two serial ports, one parallel port, and an RGB video port. The Slot Saver snaps onto another ATD card, such as a memory card, memory, or a mono or colour graphics card; and together, the two half-cards take up only one slot, but provide a lot more functionality within that slot.
- Several products recently introduced by California vendors (who are frequently on the front lines of innovation) bring IBM functionality to Apple products.

For example, a keyboard for the Apple Mac from Datadesk International, (Van Nuys, California) imitates the IBM PC AT keyboard. And a system called DOS Boot allows IBM PC software to run on the Apple II GS. This second product, from vendor Orange Micro, includes a board, an external 5.25 inch disk drive, and software, and will cost less than US\$700.

## MULTISYNC HIGH RESOLUTION COLOUR MONITOR

#### MULTISYNC

#### The Intelligent Monitor

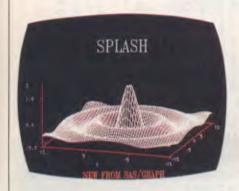

Compatibility with the IBM Professional Graphics Adapter Board

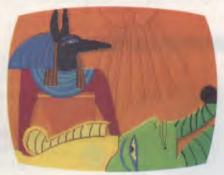

Compatibility with the IBM Enhanced Graphics Adapter Board

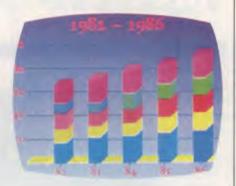

Compatibility with the IBM Colour Graphics Adapter

#### FEATURES OF MULTISYNC

- MultiSync automatically scans all frequencies between 15.5 kHz and 35 kHz.
- MultiSync is compatible with the IBM PC, PC/XT, PC/AT and look-alikes.
- MultiSync is compatible with the IBM Professional Graphics Adapter, the IBM Enhanced Graphics Adapter, the IBM Colour Graphics Adapter and other IBM compatible graphics adapters.
- MultiSync's wide compatibility makes it possible to upgrade boards or software without purchasing a new monitor.
- MultiSync has a maximum horizontal resolution of 800 dots and a maximum vertical resolution of 560 lines for superior clarity of display.
- MultiSync offers both TTL and ANALOG signal inputs, and in the ANALOG mode can display an unlimited palette of colours depending on the graphics board and software being used.
- MultiSync features a TEXT SWITCH with a choice of seven colours (red, blue, green, cyan, yellow, white and magenta) displaying word processing, spread sheets, databases or other software in crisp alphanumeric text on a dark-bulb black background.
- MultiSync has a 35 cm (14") diagonal tube and a large, 250 × 180 mm (W × H) viewing area.

#### HYPEC ELECTRONICS PTY LTD

21 Ryedale Rd, West Ryde, Sydney NSW Australia 2114. Tel: (02) 808 3666. Fax: 808 3596. Cable: LAMRON SYDNEY. Telex: AA71551 LAMRON.

TELEPHONE ORDER HOTLINE: (02) 808 3666.

Bank cheque, money order, Visa, Bankcard & MasterCard accepted.

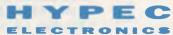

#### **SPECIFICATIONS**

| etched       Size   35cm (     Dot Pitch   0.31mm     Input: Video   RGB (Ir | 14"), 90° deflection<br>n<br>ntensity)<br>analog                 |
|------------------------------------------------------------------------------|------------------------------------------------------------------|
| Dot Pitch 0.31 mm<br>Input: Video RGB (Ir                                    | n<br>ntensity)<br>analog                                         |
| Dot Pitch 0.31 mm<br>Input: Video RGB (Ir                                    | n<br>ntensity)<br>analog                                         |
|                                                                              | analog                                                           |
| Lovel TTL or                                                                 |                                                                  |
| Level   IIL of                                                               | -141                                                             |
| separa                                                                       | ositive/negative,<br>te or composite<br>composite or Sync.<br>en |
| Terminal D-Sub                                                               | 9 pin                                                            |
| Synchronisation:<br>Horizontal 15.5 kH                                       | z – 35 kHz                                                       |
| Selection Autom                                                              | atic                                                             |
| Vertical 50Hz -                                                              | 60Hz                                                             |
| Resolution: Horizontal 800 do                                                | ts (max.)                                                        |
| Vertical 560 line                                                            | es (max.)                                                        |
| Bandwidth 30MHz                                                              |                                                                  |
|                                                                              | in TTL mode<br>blour in analog mode                              |
| Active Display Area 250 x I                                                  | 80 mm                                                            |
| Misconvergence Less th                                                       | an 0.6mm                                                         |
| Power Supply 240V. 5                                                         | 60 Hz                                                            |
| Power Consumption 78 W m                                                     | nax.                                                             |
| Dimensions 368 (W<br>(D) mm                                                  | ) × 227.6 (H) × 382                                              |
| Weight I5.2 kg                                                               |                                                                  |

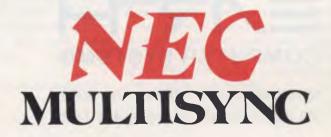

Earth Computer Systems ECS range are the fastest XT compatible computers available. The user is provided with the ultimate in processing performance with access to the very wide range of XT usable software available, yet processed at speeds far greater than that of AT type computers. This performance is available from just \$3995 ex tax.\*

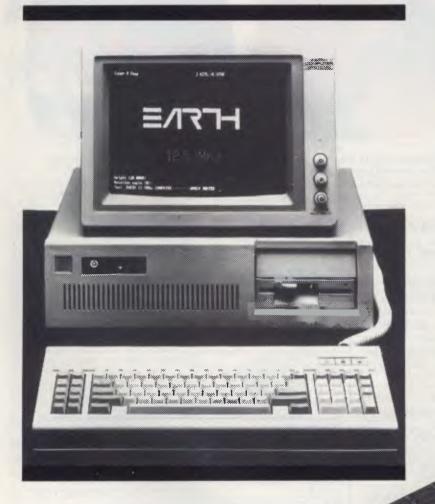

The Earth Computer Systems Extended Memory Module (EMM) and Expansion Card (EMMX) allow for 4 Mbytes of EMS compatible memory in one PC/XT slot.

By conforming to the LIM-EMS specifications, 100% compatibility with LOTUS-123, MICRO-SOFT WINDOWS and many other applications is assured.

Configurations from 1 to 8 megabytes are available, prices start at \$650 ex tax for 1 megabyte.

## E/171-I COMPUTER SYSTEMS

2/15 Brisbane St, Eltham, Vic. 3095. Ph (03) 439 4900 FAX (03) 431 1425 \*ECS 286-20, 25 Mbyte Hard Disc, 10 Mhz 80286, 640 Kbyte RAM, 2 serial, 1 parallel, 1 F.D.D., MSDOS, GW BASIC

# Move Over Mac - It's PC Publishing!

inally! Desktop Publishing has arrived on the IBM PC. After lots of promises, several false starts, some half-baked solutions and a whole lot of vapourware we can now sit down at our IBM and produce camera-ready artwork for our magazines, newsletters, books and corporate documents.

You can even produce magazine covers, as we discovered in our little experiment for this issue. It isn't a work of art, but it illustrates desktop publishing and does a fine job of it given the conditions under which it was produced (among other things, the Customs strike tied up the software we needed to get super-high-resolution screen snapshots so we had to settle for the eye-bending CGA screen).

That's it, Mac users, you can laugh no more. We have it, and it works! Pagemaker, Ventura, Harvard Professional Publisher are but the first trickles from the soon-to-be-opened floodgates, yet they are far better than your existing software.

(Of course, I've been looking at enough stunning new Mac software recently to make an excellent case for the opposition as well, but we'll leave that for another time...)

#### The New Breed

The IBM desktop publishing programs represent a new generation in the technology - we're getting away from the half-baked software scorned by anyone who knows type.

What desktop publishing has lacked so far is proper hyphenation/justification, kerning, type condensing/expansion, and other advanced text-handling - and they're all appearing in these new programs. So are new capabilities for handling large slabs of typesetting, and books/manuals complete with chapter and section headings, numbering, indexes and tables of contents.

The following pages contain reviews/previews of some of the new software. We produced the Ventura and Harvard reviews on the packages themselves to give you a guide to the results you can get with very little practice or preparation.

We also have some details on President's Megapage system, which we used for the cover. We're now working on a full review.

Not covered this issue is Pagemaker. We have a Beta-test copy, but it's early and buggy. It looks good, however, especially in colour on the EGA. The almost-multi-tasking of Microsoft Windows provides the best-yet environment for page layout software.

#### You Need A Hotrod

Before we all go overboard fitting our IBMs out for desktop publishing, let me warn you it can be an expensive proposition.

First, if you want to retain your sanity, you have to have an AT - or something faster. A Compaq 386 wouldn't go astray. Because the IBM has no built-in support for graphics, the processor has to do all the work of redrawing the screen - and doing that for a complex layout on the standard PC can take longer than forever.

You really want one of the top machines from our AT performance tests table, like the Earth Computer Systems 286, the ITT Xtra XL, the Video Technology AT, the Osborne AT or the latest President AT.

And you must ensure it comes with the fastest of hard disk drives - add \$2000-plus to your finance application for a Miniscribe voice-coil drive. All these programs spendalot of time reading from or writing to the disk, and your average cheap-clone AT drive just isn't up to the job.

Don't sign that application and send it

off yet, though - you still need to consider spending a small fortune on your display. Yes, you can run Ventura and Pagemaker on the standard Colour Graphics Adapter, but it looks awful, gives you an inaccurate view of your document, and is plain hard on the eyes.

#### **EGA To Please**

I would strongly recommend the Enhanced Graphics Adapter, simply because it is becoming the standard for high-resolution displays on the IBM. There are many excellent copies of the EGA around, but you can still count on spending between \$600 and \$1000 for one, as well as another \$800-plus for the colour monitor.

A cheaper, and very effective, solution is to use the Hercules graphics card. Because it runs with a mono monitor, it will cost you a lot less overall.

Wait! I haven't finished. Real desktop publishing demands a Postscript printer like the Apple Laserwriter. That'll be \$10,000, please . . .

Yes, you can use your Laserjet, but it won't do the same job. If you have one, you will have to upgrade it with the DDL (a page description language like Postscript) option as soon as it is available. Hmmm, another \$4000 or so.

Desktop publishing isn't cheap. You can do it for less than \$10,000, but that will be doing it the hard way. The bottom line on that finance application really should read \$20,000 - or \$25,000 to be safe.

Don't feel bad about it, though - just remember, to do the same thing before desktop publishing would have cost you \$100,000.

Footnote: This item was written after the Ventura review, and we've now had a little more experience with both it and its opposition. It is undoubtedly the best of the IBM packages - in maturity, in style, and in capabilities.

#### HI-TECH C COMPILER

The HI-TECH C COMPILER is an all Australian high performance C compiler for the Z80 and 8086/8088 processors. Now in use at thousands of sites in Australia and overseas, it combines an excellent user interface and diagnostic messages with smaller, faster generated code than any other compiler. It runs on CP/M-80, PC-DOS, MS-DOS, CP/M-86 and Concurrent CP/M. It allows for the generation of ROM based code and comes with a macro assembler, linker and librarian. The 8086 compiler supports large and small memory models and the 8087 maths co-processor. A cross compiler running under MS-DOS and producing code for the Z80 is also available.

8086 Compiler for MS-DOS or CP/M-86 Prices: \$300.00 Z80 Compiler for CP/M-80 \$250.00 **Z80** Cross compiler for MS-DOS \$300.00

#### SNAKE

SNAKE is a utility for MS-DOS functionally equivalent to the Unix MAKE command. It automates the recompilation of any modified modules of a programme. This is an indispensible tool for any serious programmer using C or any other compiled language.

\$89.00 Prices: **SNAKE** SNAKE + BTree + ISAM \$249.00

#### BTREE & ISAM

BTree is a b-tree based index and data file manager supplied in C source code form. ISAM is a higher level set of routines providing powerful database management, also in C source form, ISAM requires BTree.

Prices: \$119.00 **BTree** \$179.00 BTree + ISAM

#### MACRO ASSEMBLERS

HI-TECH Software has macro assemblers to run under MS-DOS or CP/M for the following micros: 8080, 8085, 8086, 80186, Z80, NSC800, 6800, 6801, 6805, 6809, 6301, 6303 and 64180. All use standard manufacturers mnemonics and come with a powerful linker librarian and object code convertor. The assemblers absolute or relocatable code and Intel and Motorola Hex formats are supported.

Price: \$250.00

#### A BOOK ON C

"A Book on C" by Al Kelley and Ira Pohl is an indispensable guide for every C programmer, whether a beginner or an experienced professional. An excellent introduction and a comprehensive reference to the C language, it has many examples and working programmes.

Price: \$34.95

# The leading edge of Software Technology

P.O. Box 103, ALDERLEY, QLD 4051, Australia. International: +61 7 38 6971 Phone: (07) 38 6971

Telex: AA144245 Bulletin Board: (07) 38 6872

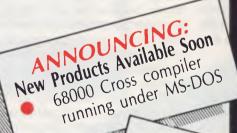

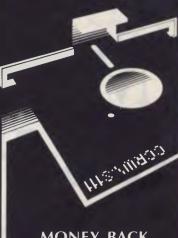

#### MONEY BACK **GUARANTEE**

All software sold by us has an unconditional 14 day money back guarantee; if you are not satisfied with your purchase you may return it for a full refund.

Of course if you do have any problems or questions we are only too happy to resolve them and will do our utmost to ensure that you have effective, working software.

#### **IMPORTANT NOTE**

All software is supplied under licence only.

The terms and conditions are spelt out in our standard licence form, which is included in all documentation, or available on request.

#### **DELIVERY**

All orders: \$8.00

\* All prices are plus sales tax, currently 20% Phone your Mastercard, Visa or Bankcard order today or write to:

P.O. Box 103, Alderley,

AVAILABLE NOW! C source code for all assemblers and compilers suitable for any Unix system. Contact us for prices. Ip - A C library of printer routines:

### A Grand Ventura From Xerox

rentura Publisher, like all the IBM desktop publishing programs we've been hearing about, has been a long time coming. Not only did it suffer the normal delays after the usual pre-announcement, but it also fell into the hands of Xerox - a company noted for its ability to sit on a good thing until someone else neatly wraps up its market.

Xerox bought the marketing rights to Ventura Publisher and has spent the past six months deciding what to do with

it. It still isn't sure.

However, it has thankfully decided not to restrict it to Xerox hardware, so it will be available for the IBM/Clone market at around the time you read this. Some time later in the year the company will probably get around to packaging it with Xerox hardware to sell as a 'system'.

Ventura is an excellent program but not so excellent we can understand the \$1800 price tag. Mass-market PC software just doesn't cost that much, and anyone who wants to pretend their product is so up-market it should be twice the price of mainstream PC software deserves the up-market (read minimal) sales they will surely get.

Give us a break, Mr Xerox - we already have to spend a fortune speeding up our PCs for desktop publishing; this pricing is enough to make us decide to

stick with the Macintosh!

Ventura is three times the price of the best desktop publishing software around - Ready Set Go version 3. And RSG's price was increased intentionally because people didn't take it seriously at the under-\$300 tag of the previous version.

Xerox (and Ventura) must be taking advantage of the scarcity of IBM desktop publishing software. Their joint baby is certainly far better than anything Desktop Publishing has arrived in the IBM PC world - finally! We've waited - and watched the Mac users with envy - for a long time, but now it's our turn. And, says Matt Whelan, it looks like we'll be glad we waited . . .

that went before it, but it does not have the same advantage over the other soon-to-be-released packages like Pagemaker and Harvard Professional Publisher.

I may be being a little unfair, because there is more to Ventura than any other package we've seen, so let me put those statements in perspective: If you need all of Ventura's features, it's well worth the price. The problem is, I consider only about five per cent of the market wants all the features. For book publishers and people preparing software or hardware manuals it is way out in front, but the rest of the world wants an RSG3-style package with the emphasis on advanced word processing and layout.

In that field it is competitive, but not three times as competitive . . .

#### Now For The Good News

Okay, I've had my say about the price now it's time to look at the rest of the package, which is impressive!

Ventura runs under GEM, Digital Research's Graphics Environment Manager - the WIMP (Windows, Icons, Mouse and Pull-down menus) environment that was so close to the Macintosh Apple threatened to sue (and won a settlement). It's unbelievably ironic that Xerox's product is hampered because Apple has claimed the rights to a user interface it 'stole' from Xerox in the first place!

However, GEM is still close to the Macintosh-style interface, and as such is a 'friendlier' environment than Microsoft Windows (under which Aldus Pagemaker will run). Windows, though, is a more powerful 'shell' as it provides what is near enough to multitasking for the average user not to notice the difference.

This means that while Pagemaker is running you'll also be able to call up a word processor to produce copy and a paint program to produce illustrations or even a game to while away the time.

There are two distinct disadvantages to the GEM approach: the first is the painful situation (as on the Mac) where you have to continually shut down one program and start another (unless you happen to be able to get totally organised with all copy and illustrations prepared before you start). The second is a byproduct of the first: the programmers writing a package which runs under GEM have to put more effort (and code) into their program for it to be nearly as effective.

For example, Pagemaker for the PC does not allow you to type text straight into the page, simply because you can do it on the same screen with Windows Write or the Notepad and then 'cut-and-paste'. Thus the Aldus programmers don't have to write word-processing functions into their program, and can concentrate instead on streamlining the page-

layout code or whatever other parts of the package they want to improve.

#### Having Your Cake . . .

Of course, I would like it both ways - the ability to run other programs at the same time plus the built-in extras Ventura provides. Anyone who has used Pagemaker on the Mac will find it strange not being able to create new text on the PC version.

(I should point out at this stage that any comments I make about the PC Pagemaker may well be irrelevant, as the copy I am using is a Beta-test version; the release product may well be different.)

The Ventura programmers have done a fine job with those extras, however, and if you are even moderately well organised you can put together a publication very quickly.

If you are particularly well organised you can do it in a flash, because Ventura allows you to pre-code your text for font size changes, type characteristics and a number of other items.

Ventura introduces some new concepts to the Apple-defined world of desktop publishing. They take some getting used to at first, but once grasped they make the job a whole lot easier.

The most significant of these is the use of tags associated with blocks of text-you can define up to 64 tags per document, and then simply click on a paragraph or block of text, then click on a tag (from a menu in the side-bar beside your layout page) to give the text those characteristics.

For example, your Body Text tag (the default) may specify 10-point Times Roman on 11-point leading, justified, hyphenated, with extra spacing above and below the paragraph and with a paragraph indent of whatever size you nominate. A tag for cross-heads may lift that to 12-point bold, ragged right, while a heading tag can specify 48-point bold, centred.

You can go on to create more tags as needed for style variations, including special effects like drop-caps (the big first letter at the start of this review) and bullets (a black 'blob', box or other special character of your choice as a highlight at the start of a paragraph).

#### **Instant Change**

If you change a tag's properties, all text associated with the tag changes immediately to the new style.

This is a feature typical of commanddriven systems (including a lot of traditional typesetting) that can be invaluable when you want to change the appearance of a document - doing so the Macintosh/Pagemaker way means going back and changing each portion of text individually, a tedious job on most documents of more than a page in length.

Most importantly, these tags can be inserted in the text as it is being typed in your favourite word processor, so getting a finished result can be as simple as plac-

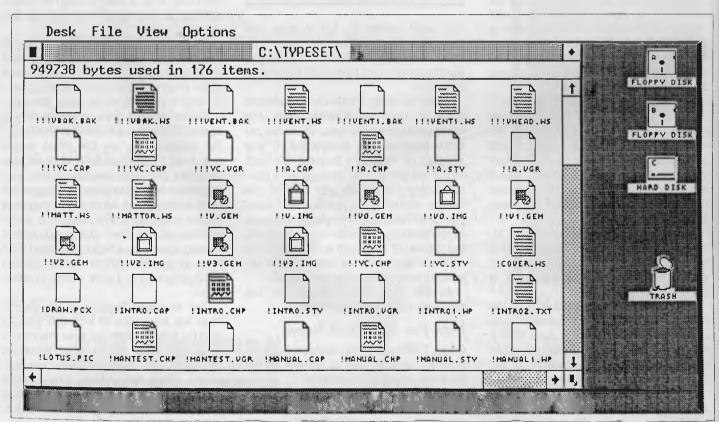

Ventura runs under Digital Research's GEM (Graphics Environment Manager). The GEM interface looks more than somewhat like Apple's Macintosh - so much so Apple threatened to sue DR. The point-and-click style is really the only sensible way to handle WYSIWYG desktop publishing.

ing the text on the layout page. You simply place the tag name, preceded by an 'at' sign (@) and followed by an equals sign, where you want to tag the text.

Body text is the default and doesn't need to be marked; otherwise, the tags affect only the tagged paragraph.

Various other commands can be inserted directly into the text to individually control text attributes, insert special characters, choose fonts, set point size, kern characters and perform base-line jumps.

For example, text typed into your word

processor like this:

This is <F2P12IB>Helvetica Bold Italic<F255P255M> in 12-point.

would produce this:

This is Helvetica Bold Italic in

12-point.

The angle-brackets indicate a command: <Fnn> selects font number nn, <Pnn> will select point size, <I> will give italics, <B> bold, and so on for a wide range of attributes. Setting a font or point size of 255 returns the type to the normal tagged attributes, which would otherwise happen by default at the end of the paragraph.

Other inserted commands available include line breaks, discretionary hyphens, non-breaking spaces, footnotes and index entries. All of these features are available while laying out pages with Ventura, of course, but the ability to pre-format

when it suits is invaluable.

The ability to set these characteristics means you can prepare straight ASCII text in any manner and have it preformatted when it is taken into the page for layout. However, if you use one of the popular IBM word processors - Wordstar, Multimate, Word Perfect, Word, Windows Write, and Xerox Writer - Ventura automatically carries its text attributes into the document without any special coding.

An interesting feature is Ventura's ability to read a file from one word processor and write it out to a new file in another word processor's format. Anyone who, like us, receives material in several different formats will love this

onet

Also useful is the ability to define your function keys to represent various tags while you are working in Ventura. Then

you can tag text as you type or edit it without having to move backwards and forwards between Tag and Text modes.

#### More Ventura Gems

The ability to embed commands, combined with in-built handling of multilevel chapter/section headings with automatic numbering (up to eight levels), table of contents generation, indexing, and footnoting, sets Ventura apart from earlier WYSIWYG programs.

So does its use of style files for the

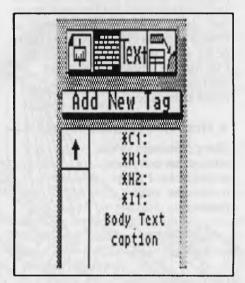

Above: This is a 'snapshot' of the Ventura side-bar menu. The four icons at the top represent the four modes - Frame, Tagging, Text editing and Drawing. We've selected Tagging, which brings up a list of tags associated with this document. This snapshot was taken from a standard IBM CGA screen.

Below: A similar snapshot from the Hercules Graphics adaptor shows the tags used for this article - the obscure ones match our usual typesetting coding.

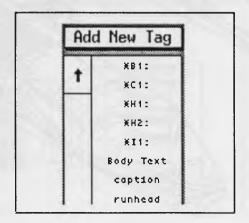

basic components of page layout, text attributes (tags), chapter design and so on. You can establish styles for a whole range of documents, from letters to magazines to books, and keep them on disk as the basis for future publications. A range of sample styles (and 'chapters' to go with them so you can see the result) is provided with the package.

In many ways it spells the beginning of the end for command-driven systems like TeX, whose major advantage was the ability to define a style (plus headings, section headings and so on) for large slabs of text and change the style quickly to reformat the document. So far TeX is still the answer for mathematical and scientific typesetting, but in all other respects it seems the WYSIWYG programs will take over.

Page layout with Ventura is based around four modes: Frames, Attributes,

Text and Graphics.

The first thing you need to do is establish frames on the page, into which you place your text and graphics. Once you've added a frame (it can be placed with the mouse, then its position can be adjusted finely using a specifications box) you can move it, resize it, or crop the image within it.

When you select Load Text/Image you are given the choice of word processor format to load. (Or, Image or Line-art format if you want to load a picture. Ventura supports GEM Draw, Autocad, Lotus 1-2-3 and Mentor Graphics lineart and bit-image graphics from GEM Paint and PC Paintbrush.) You can load a single file, or multiple files - the file names are placed in the side-box where you can clock on them, then click on a frame, to flow the text into the page.

The text is kept in its original disk file, and is saved back to that file, complete with any added tags and changes, each time you save the chapter.

#### A Big Improvement

This is another big improvement on the desktop publishing programs we're used to on the Mac - they place the text in the page and then save the whole lot in their proprietary format. That means even if you correct a hundred errors on the laid-out page, none of these will make it back to your original

copy. This may not seem like a problem initially - after all, the publication is done and correct - but you'd be surprised how many times you might decide to use the same copy - or even have to re-make the same publication after a disk crash or other problem.

The all-in-one method has another drawback - the size of the resulting publication file (most of which is disk-wasting duplication) and the time it takes to save a document (an inordinate amount with large publications on the Mac).

The only problem with Ventura is keeping track of the files that combine to make up the publication - but Ventura even helps you with that.

Multi-chapter documents can be combined into a publication file. Once you do that you can then print, generate a table of contents, or create an index for the entire publication. This mode also includes a file-management utility that lets you copy all files associated with a chapter or publication.

So far I've only discovered one significant problem with Ventura's separate-file operations - and it really is significant. When it reads a Wordstar file (and when it stores it back to disk) it inserts spaces after hyphens which appeared at the end of a line in the Wordstar file. As these rarely end up at the end of a line in the Ventura layout, the extra space is definite-

ly *not* appreciated.

Another strange piece of behaviour - although it causes no harm - is the fact

it writes your Wordstar file back with wider margins than standard - about 75 characters compared to the 65 it usually starts out. I haven't yet tried it with any other word processors (would I ever use another word processor?) so I can't say if this is a Wordstar-only problem, although I suspect it isn't.

The only other 'worthwhile' bug I've encountered so far is the fact Ventura seems to 'forget' about line graphics rules and boxes - occasionally. It doesn't lose them - they still appear on the screen and on the printer - but for some reason you can't select them if you want to change or delete them. It may turn out to be the way I'm using them, but so far I've had the problem three times and found it slightly more than a

#### A Host Of Features

minor annoyance.

There's too much to Ventura to cover everything in detail, but I'll try to list the major features:

Formats: You can have up to eight columns to a page or frame, with more than one frame on a page. Column widths and gutters can be set individually. Vertical rules can be placed automatically between columns. Up to three ruling lines or boxes can be placed above, below or around each frame.

Content: Formats up to 150 Kbytes of text to a chapter in a 640 Kbyte machine (30 Kbytes in a 512 Kbyte machine), and up to 64 chapters can be chained together in a publication, giving a theoretical limit of around 5000 pages (although the page counter only goes up to 999).

Views: You can display and work on a single full page, facing pages, a page at 100 per cent (which means only part of it fits the screen window at a time), and enlarged to 200 per cent.

Style-sheets: You can change a document's entire look just by loading a new style sheet. Style sheets can be

saved separately (under new names if required) at any time.

They control typefaces, sizes, text alignment within the column, hyphenation and justification, in-

dent/outdent.

This is an Autocad file, converted to GEM Draw format, and placed on the page in frames of different sizes. Scaling is automatic (or can be manually over-ridden) and the quality is excellent because it's line art rather than a GEM Paint-style bit-image illustration.

spacing, paragraph spacing, temporary margins, page/line/column breaks, special effects like drop-caps and bullets, tabs (up to 16 a paragraph, including left, centre, right, decimal-aligned and leaders), rules, frame and text textures and colours, widow and orphan control, vertical tabs, and automatic section numbering.

If you're staggering under the load already, watch out - there's more where that came from. Automatic header/footer control allows two lines for each with left, centre and right-aligned text including automatic page-numbering and section headings in the header or footer as required.

You can have a choice of Arabic numberals, upper- or lower-case Roman numerals, upper- or lower-case letters, or alphabetic (One, Two, Three) for your automatic page numbers.

Automatic footnoting ensures footnotes appear at the bottom of the page they are referenced.

Text attribute setting goes past the normal selection of bold, italic, underline, subscript and superscript to add strikeout (for the legal types), small caps, and the ability to change selected text to all lower case, all upper case, or 'capitalised' (the first letter of each word changed to a capital). Selected text can be moved horizontally (kerning) or up/down by a specified amount.

#### The Fastest WYSIWYG

Ventura has a couple of features which make it potentially the fastest WYSIWYG program for the PC - in fact, it is the only one we've seen which will run on the standard PC without boring you to death.

I hasten to warn that I don't believe anyone should attempt desktop publishing on the standard, sluggish machine but if you must do it, do it with Ventura. You can select the size when type turns to 'Greek' on the screen. Setting this to a high number will speed things up noticeably, as the CPU doesn't have to 'draw' a squiggly representation of text (which you can't read anyway) it simply shades the area of the screen occupied by type to give you an idea of the page's appearance.

Then, to really speed up screen handling, you can tell Ventura to hide pictures - again, it shades the screen to show where they are placed. This makes a dramatic difference, as calculating and drawing graphics on the screen brings the tired old PC (and even many of the slower ATs) to its knees.

#### A Bright Future

You may have noticed a brief reference to setting colour attributes earlier - this is another of Ventura's advances. While there is just about no use for colour at the moment, page description languages like Postscript have colour commands built-in and it won't be long before we see high-quality colour printers appearing.

Ventura lets you set colour attributes for just about everything, while drawing and image files created in colour will be imported in colour. You can't see it on the screen unless you have an EGA card (Enhanced Graphics Adapter), but it's there!

At the moment, the only colour output supported is the Xerox (naturally) 4020 eight-colour inkjet printer

Ventura is capable of producing high-

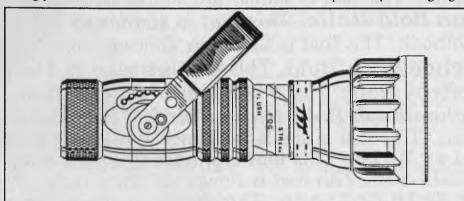

quality text and graphics output but, as always, it is limited by the quality of the output device. You won't see its best work if you use a Hewlett-Packard Laserjet, for example, until HP comes up with its Postscript-like DDL (Document Description Language). The Laserjet is too limited in its choice of fonts and, particularly, font sizes - an excellent illustration of that comes when you use Ventura installed for the Laserjet and then use it installed for Postscript. The font menus look decidedly bare in the HP version.

#### When All Else Fails

I must admit to getting a little angry at first when I saw that even the Postscript font menu was missing a few of my favourite type sizes. Yes, you're right when all else fails, read the manual.

It explained that the font metrics file had to reside in memory, so to allow larger chapters it had been restricted in its range of font sizes. All I had to do was edit a text file listing the available fonts, and run it through a supplied utility, to produce a new font metric file with everything I ever wanted.

All of a sudden my favourite type sizes were back on the menu. Good work, Mr Ventura!

Speaking of the manual ... you could be forgiven for thinking Ventura was designed specifically to aid in the production of its own manual. Looking at this book - which is quite a useful guide to the product, with almost all the information you'd ever want (it even tells you how you can produce ready-to-typeset material direct from dBase III) - you begin to understand the usefulness of some of the features.

While it's a bit of a bore graphically, it is neat, consistent and comprehensive (and it has lovely headers, footers, numbered chapters and sections, table of contents, and index). Naturally, it was produced entirely on the software it covers (which many other DTP software vendors can't say about their products).

The pre-release manual I received was a 'rough' version of the Reference Guide. Release copies of Ventura will come with the fancy boxed red and grey version, plus a Quick Reference Guide and a Training Guide.

I'm impressed. Yes, even at \$1800.

# PRESIDENTIAL MEGAPUBLISHER

We thought Tom Cooper (MD of Sydney-based President Computers) was just letting his natural enthusiasm get the better of him when he told us it was time to look at his desktop publishing system and throw away our pencils. Matt Whelan gave in, listened, and learned . . .

to Avant Garde. This font is similar to Helve to Avant Garde Bold. This font is similar t to Avant Garde Oblique. This font is similar ar to Avant Garde Bold Oblique. This font is to Bookman. This font is similar to Palatino. This ar to Bookman Bold. This font is similar to Palat. r to Bookman Italic. This font is similar to Palatino Italic ilar to Bookman Bold Italic. This font is similar to r to Century Schoolbook. This font is similar to Times Roman. nilar to Century Schoolbook Bold. This font is similar to Time ilar to Century Schoolbook Italic. This font is similar to Times Italic. similar to Century Schoolbook Bold Italic. This font is similar to Ti is similar to Courier. This font is similar to Times This font is similar to Times. is similar to Courier Bold. This font is similar to Times Bold. The s similar to Courier Oblique. This font is similar to Times Italic. This is similar to Courier Bold Oblique. This font is similar to Times B imilar to Helvetica. This font is similar to Bookman. This font is sim

similar to Helvetica Bold. This font is similar to Bookman Bold. The similar to Helvetica Oblique. This font is similar to Bookman Italic. This

#### Megapublisher

OW WOULD YOU like a small box attached to your PC, which would read in full-page documents or graphics images in seconds, allow you to manipulate the result on the screen in an instant and print it out as quickly as you read it in?

You would? Yes, but of course it should be a real Optical Character Reader (OCR) as well as a bit-image scanner, and for good measure it should double as a facsimile machine controlled by your PC, right?

No, this isn't a dream — you can buy one today.

President Computers' spectacular claims for its Mega Page 'desktop scanning and publishing system' had left me slightly bemused — until I saw it in action. The company's 'Mega- everything' system really does offer faster throughput and more potential versatility than anything I've seen.

After a brief 'play' session with the system (we'll be doing a full review for an upcoming issue) I've reached two (very preliminary) conclusions: first, President has grabbed desktop publishing by the wrong

handle; and second, it has a potential big hit on its hands.

Desktop publishing has so far been too text-based, with not enough consideration

Helvetica Narrow
Ica Narrow Bold
Narrow Oblique
w Bold Oblique
lar to Palatino
Palatino Bold
o Palatino Italic
no Bold Italic
ant Garde
rde Bold
Oblique
lbook
old

It's hard to describe this system without appearing to make the same mistake I suggest President has — sounding like it's all scanner and nothing else. But the way the scanning/printing combination works is the key to the system's potential in all areas.

(or rapid enough development) given to getting graphics, including photographs, into the page. President's system, based as it is around a bit-image scanner, is at the opposite end of the scale.

The Megascan software, Megabuffer card, and Advanced Vision Research flatbed scanner are so clever in concept (and execution) that President has, understandably, concentrated its promotion on this aspect.

The company's proud boasts for its scanner tend to overshadow the system's text-manipulation and page-design capabilities — it was almost as if all publishing was based around duplicating existing material.

While there is a significant market for this style of work (for example, anyone charged with updating a technical manual or training guide which used many illustrations would be foolish not to examine this system), the real desktop publishing money will be found half-way between this and typical text-oriented systems.

President is well-placed to grab a share of this market, and that's where the system's big potential lies.

The most recent addition (major new features are appearing almost weekly) is the ability to interface with Digital Research's GEM (the IBM operating environment that was so close to the Macintosh that Apple sued DR) and, because it runs under GEM, the Ventura Publisher desktop publishing software.

These developments move President out of the 'black-box' proprietary software market into the real world where its system becomes useful across a range of third-party applications.

The also-recent provision of facsimile facilities takes the system a step beyond desktop publishing, while the conversion to OCR capabilities (which should have happened by the time you read this) adds yet another dimension to what already looks like the office machine of the future.

The MegaInsideStory

It's hard to describe this system without appearing to make the same mistake I suggest President has — sounding like it's all scanner and nothing else. But the way the scanning/printing combination works is the key to the system's potential in all areas, so it needs to be covered in detail.

It's best to start with the printer, because it holds the major departure from traditional practice. Normally, a desktop publishing laser printer will have a controller which is a computer in itself. The Apple Laserwriter, for example, is the most powerful computer Apple makes — it has its own Motorola 68000 processor and a staggering two megabytes of memory, for page composition, downloaded fonts and so on.

The President system completely bypasses the printer controller, driving the laser engine directly. Thus it will work equally well with any Canon-engined laser, even the no-featured cheapies.

This system moves the printer controller inside the computer, into a card called the Megabuffer which features its own 1.3 Mbytes of memory (enough to handle a complete bit-image page at the Canon's 300 dots-per-linear-inch — or 90,000 dots-per-square-inch — resolution).

When the Megascan software reads a page from the scanner (also 300 dpi) in a maximum of nine seconds, it reads it directly into this buffer — in effect, directly into the printer! Yet while it is in the buffer, you can manipulate it on the screen (down to the pixel level), resize items, place text on it from disk, and a number of other page-layout operations before saving it to disk or pushing the print button.

When you tell it to print it does so — instantly. Anyone who has watched a laser compose a graphics/text page — or even measured the time it takes to send a megabyte of bit-image data from the PC to the printer — would find the speed almost impossible to believe. I know, I kept checking for sleight-of- hand; I wasn't convinced until I saw a change made on the page and the page printed again — at the same speed, complete with alteration.

nt i

lar *s font* 

iont is

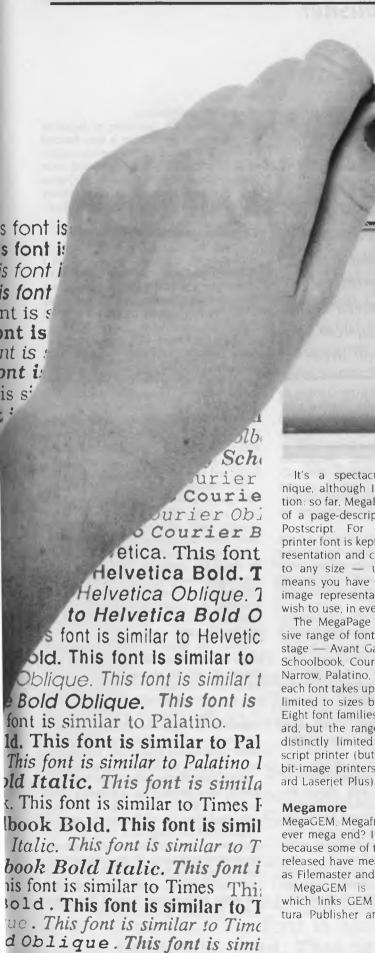

similar to Bookman.

the AVR-300 Image Scanner. This flatbed unit offers 300 dpi resolution scans of documents up to 8.5 by 11.7 inches in less than 9 sec.

It's a spectacularly successful technique, although I still have one reservation: so far, MegaPage lacks the versatility of a page-description language such as Postscript. For example, a Postscript printer font is kept as a mathematical representation and can be scaled accurately to any size — using bit-image output means you have to have a separate bit-image representation of every font you wish to use, in every size you plan to use.

The MegaPage system has an impressive range of fonts available at this early stage — Avant Garde, Bookman, Century Schoolbook, Courier, Helvetica, Helvetica Narrow, Palatino, Times and so on — but each font takes up a disk on its own, and is limited to sizes between 6 and 30 point. Eight font families are provided as standard, but the range of sizes and styles is distinctly limited compared to a Postscript printer (but competitive with other bit-image printers like the Hewlett-Packard Laserjet Plus).

MegaGEM. Megafreeze. MegaFax will it ever mega end? It seems so, fortunately, because some of the other add-ons being released have megaordinary names, such as Filemaster and Charactermaster.

MegaGEM is the software package which links GEM applications (like Ventura Publisher and the Mac-style GEM

Draw and GEM Paint) to the Megascan image/text-editing system. It consists of three separate programs: a GEM desktop accessory for scanner control and image-format translation; a printer driver for 300 dpi output from GEM applications; and a second driver for 300 dpi output from Ventura Publisher.

President uses

It allows the AVR-300 scanner to read images into the Megabuffer from within any GEM application, including Ventura. It can also transfer pixel images between the buffer and GEM image files.

Megafreeze is a memory-resident screen-capture program, which allows you to take a 'snapshot' of your screen (at the same resolution you are running on your display) and place it in the buffer. Then you can enhance it, add text to it, use it as an illustration in a larger document, and so on. Its potential for anyone producing user documentation for PC software is enormous.

Unlike most screen-capture software, Megafreeze is compatible with high-resolution modes, including the IBM Enhanced Graphics Adaptor (EGA) and the stunning 1280 by 800 pixel Wyse 700 display.

Up to 76 screen freezes can be placed in the buffer at one time, depending on the size option selected and the screen resolution

MegaFax is what it sounds like — it al-

#### Megapublisher

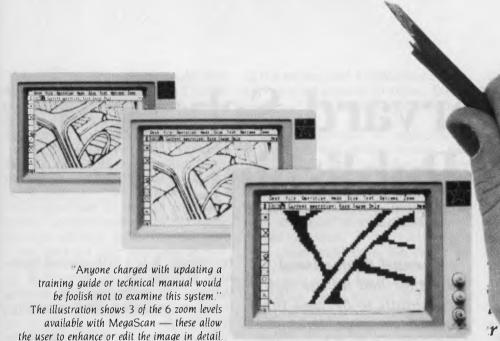

Megafreeze takes
'snapshots' of the screen and
captures it in a 1.3 Mbyte buffer
— the snaps can then be enhanced,
have text added to them, and be
used in other documents.

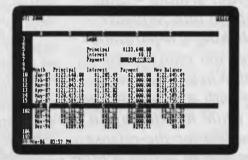

File Edit Callery Options Font

D. VQAINS VANDO, CPM

D. VQAINS VANDO, CPM

ELECTRONICS IMPORTS

Japan Faces Competition

O S 13 57

lows the President system to be used as a facsimile machine. We've yet to try it, but from reports we've heard the quality of the transmitted images is excellent.

Charactermaster and Filemaster are new developments which hadn't appeared when we saw the system. Charactermaster is the software which allows the scanner to be used as a true OCR — reading text into ASCII files, rather than simply a bitimage of the text.

Filemaster is a fascinating concept — it is designed for the storage of large amounts of information such as office correspondence and so on. The idea is you will be able to scan the documents — or

any printed matter you like — and save the images on Compact Discs (up to 1.6 Terrabytes, we're told) for storage and retrieval

#### Izzit Megabucks?

The complete President system looks a little frightening at \$25,000 plus tax, but when you look at the components of the package it's a value-for-money competitor for any of the serious desktop publishing set-ups I've seen.

That price includes a President 'Publisher 286' computer with a megabyte of RAM, a 47 Mbyte voice-coil (fast) hard disk, a 60 Mbyte tape drive, the Megascan software, Megabuffer card, mouse, scanner, modified laser printer (which, incidentally, can still be used in native mode), GEM and Ventura Publisher. There are five package levels available for those who already have their own computer or laser printer, or who want only parts of the package. These packages start at \$4000. □ Tim Hartnell compared President's desktop publishing system and Pagemaker for the PC with Pagemaker for the Mac in our January 1987 Yearbook.

tom ar to imes 1. s simila. s font is imes Bold. 's Italic. This lar to Times Box This font is s an Bold. This fe Italic. This font I o Bookman Bold Ita This font is similar to AV This font is similar to Ava This font is similar to Avan This font is similar to Avant font is similar to Bookman font is similar to Bookma font is similar to Bookman font is similar to Bookm nt is similar to Century Scho ont is similar to Century S nt is similar to Century School ont is similar to Century S ont is similar to Couri ont is similar to Cour is similar to Courier ( t is similar to Courie similar to Helvetica. This for s similar to Helvetica Bold

- Helve

# The Harvard School Of Publishing

Some of my best friends are desktop publishers, but I wouldn't want them living in my street . . . that's (roughly) the view I've held for the past year.

I've spoken far and wide of the wonders of producing camera-ready artwork on a PC, yet I would not use desktop publishing in this magazine. (At least not in the mass-market sense - we've come very close to it, controlling typesetting machines from our office computers, for the past five years.)

We produce dLetter, our monthly newsletter for dBase users, on a Macintosh/ Laserwriter combination, but I have never considered the technology to be up to the standard of a national magazine.

Until now. (Or very soon thereafter).

We're finaly starting to see WYSIWYG (incidentally, remember when they used to call Wordstar a WYSIWYG word processor?) software that also has real type-handling capabilities. My argument has never been with the 300 dpi resolution of current laser printers (the average person doesn't notice a difference unless you put it side-by-side with phototypesetting), but with the lack of professional-quality hyphenation, justification, kerning and spacing in existing software.

The new wave of programs, both for the Macintosh (Ready Set Go 3 and Pagemaker 2.0) and for the IBM (Pagemaker, Ventura Publisher, Harvard Professional Publisher), all provide these previously missing features.

#### Very Professional Publisher

As is usually the case with similar software, some handle this critical aspect Harvard Professional
Publisher had all the right
credentials to become the
best desktop publishing
program around - until
Bestinfo and Software
Publishing Corporation
removed too many features.
Matt Whelan has been
playing with a Beta-test copy
and, while he will save a
full review for the release
version, had to devote a little
space to a preview . . .

better than others. Harvard Professional Publisher claims to handle it best.

Harvard, from Software Publishing Corporation (of Harvard Presentation Graphics and the pfs: series fame), has the pedigree. It was developed by Bestinfo as the low-end version of its Superpage professional layout and typesetting software.

Superpage is an IBM AT-based multiuser (networking) system designed for professional typesetting operations. It includes many features the average desktop publisher would never use, but it also boasts techniques we'd all love to have available. It drives several major brands of typesetting equipment as well as the Apple Laserwriter and other Postscript devices (like the Dataproducts and QMS printers and the Linotron 100 and 300 typesetters). It is a high-powered multiuser package which, because it is designed for professional use, is dedicated to producing clean, carefullyspaced type.

The bad news about Superpage is its \$10,000 price tag. The good news about Harvard is its 'street' price will be onetenth of that (recommended retail will be around \$1200, but Imagineering's dealers are likely to chop that down almost instantly).

With its background Harvard could have been the ultimate desktop publishing program. It isn't. It has inherited Superpage's excellence in type handling - in this area it's said to be the best on the market - but it is missing many of the features found on opposition programs like Ventura.

I suspect two causes for the lack of features: first, Bestinfo had to remove enough of Superpage's gee-whizzery to retain its high-priced market; and second, when beginner-oriented SPC took over worldwide marketing it insisted on a totally menu-driven user interface with limits on the complexity of menus.

What Harvard does it does brilliantly. What it doesn't do can be incredibly frustrating.

#### **Early Warning**

My criticisms may be unfair. I've been using Beta test versions of Harvard rather than the release product - and I've had no manual to help me along the way. Mind you, I've *seen* the manual and, apart from noticing it was a model of clarity and packed full of useful information, I saw little I hadn't already learnt from using the package.

#### Harvard Professional

Besides, the Help system works well in my current version (Beta 16 - I started with Beta 8), although I must admit to an unwise but ingrained reluctance to hit the Help key while using any software.

Unlike Pagemaker and Ventura, Harvard handles its own graphics rather than running under GEM or Windows. This is good news and bad news . . .

The good part is the fact you don't have to carry the memory and disk-space overheads of these shells. The bad part is you don't get their assistance in providing device drivers. With the others you have a choice of several screen drivers, for example, all the way from the standard IBM Colour Graphics Adapter (CGA) to devices like the Wyse 700 with its stunning 1280 by 800 resolution. To run Ventura you have to have either a Hercules Graphics Adapter or an IBM Enhanced Graphics Adapter (EGA).

While I agree with Bestinfo's belief that you have to have a high-resolution display for desktop publishing, the others do a workable job on the board most

people have, the CGA.

Harvard is also limited in its choice of output devices - you can use only the Apple Laserwriter (or other Postscript printers/typesetters) or the Hewlett-Packard Laserjet.

Again, these are what you really need for desktop publishing (in fact, until HP turns up with its DDL page description language Postscript is the only way to go), but Harvard does nothing for those who are content to put up with dot matrix

Still, if Harvard's main selling point is type quality, I guess the company is right to avoid low-quality printers.

In many ways Harvard and Ventura take similar approaches.

Harvard also uses text tags that can be put in while the copy is being written, although the method for tagging text once you're on the layout screen is far less simple.

The tag information is stored in a format file, and altering the format will alter the way your document looks.

You can create tags as needed for style variations, including special effects like drop-caps (the big first letter at the start

of this review) and bullets. Harvard also pays sepcial attention to tables, list indents and other hard-to-manage text at-

Tags are enclosed in angle-brackets -< and > - and, unlike Ventura, their effect lasts beyond the end of the paragraph. In Harvard they behave more like the embedded commands of traditional typesetting, establishing text attributes from that point on until overridden by another command.

In some applications, the fact these tags can be inserted in the text as it is being typed is even more significant than in Ventura. That's because of Harvard's ability to flow multiple pages from a single page design - the sort of capability many a book or technical-paper publisher would kill for.

This feature is yet another advance for WYSIWYG in the battle against command-driven systems. Even the advanced newcomers like Ventura and RSG3 require you to at least create the pages before you flow text into them -Harvard will create as many pages as necessary, using the nominated left- and right-page Attitution styles (including standing elements such

You can add illustrations, breakouts and so on anywhere by creating masks or runarounds after the text has been flowed - it will re-flow around them.

as rules, headers, footers and page

numbers), after you design the first page's

#### **More Similarities**

Before we get too far off the subject of Harvard's similarities to Ventura (or vice versa) I must moan about an unhappy coincidence - they share a 'bug'.

Harvard also seems to 'forget' about line graphics ccasionally, in exactly the same way Ventura does. It doesn't lose them - but for some reason you can't select them if you want to change or delete them. At least Harvard has an 'out' - we haven't seen the release version yet.

Another shared feature is the separatefile aproach to document storage. Harvard

keeps your text and graphics in their original files, although it rewrites the text with line lengths to match the justified column width, and with hyphenation points marked with tildes (you can use tildes to mark hyphenation points).

Harvard keeps a format file for your tags, separate left and right page style files (if they are different), a file for each page of the document, a page layout file (with details of custom text, rules and boxes) and a publication file. The publication file is actually a database recording details of the other files.

One area where Harvard is unlike any other desktop publishing program I've seen so far is its ability to create text runarounds.

You may have noticed the way the text flowed around the edges of the space shuttle drawings in the Ventura review on the preceding pages. This is a useful effect, but so far has been available only

on very expensive page makeup systems n Ventura I had to create dozens of small textrepelling frames to

achieve that effect because its runarounds work only on the frame containing the illustration,

regardless of where the illustration sits in that frame.

It took about thirty minutes to create the runaround on the space shuttle. The runaround you see on this page, performed by Harvard, took about thirty seconds.

(Had I been more experienced with Ventura I probably could have done it in 10 minutes, but that's still 20 times as long!)

#### More To Say

There's a lot more to be said about Harvard Professional Publisher - more details, more praise, and more criticisms.

But I'm not prepared to put my money behind it (or, if necessary, to slam it) until I spend some more time with it -and, most importantly, until I've seen the release version and had a good read of the manual. Watch this space for the full review!

# 

REAL DESKTOP PUBLISHING FOR THE PC HAS ARRIVED

#### XEROX VENTURA **PUBLISHER**

\$1495

You no longer have to cut and paste or send your catalogues and manuals to outside production houses. Ventura Publisher lets you produce documents much faster and more easily than conventional, labour intensive methods, with quality that rivals outside print shops.

Ventura's WYSIWYG display lets you integrate text, graphics and images at will. Create new frames and move them around with your mouse. The page is instantly reformatted on screen with text automatically flowing around the graphics. The software quickly integrates text and graphics from all the standard wordprocessing, spreadsheet and graphics programs (including AUTOCAD).

If you don't have typographic and layout skills yet, a wide selection of predesigned layouts help you automatically format typical business and technical documents. As you become a more skilled user, you can create layouts of your own with the system's extensive format specification facilities. The system also includes a very powerful text

editing function of its own.

Finished documents can be printed on standard dotmatrix, laser or colour ink-jet printers, or they can be output

to phototypesetters.

While AT-class computers will give super performance, Ventura Publisher will run quite acceptably on a standard PC provided it has at least 512K memory, Winchester disk and graphics card. A mouse is also required. Printers and image scanners are optional, depending on your needs.

#### DEDICATED WORDPROCESSING FOR YOUR PC

#### WPS-PC

\$695

If it's fast, easy to use wordprocessing you need, WPS-PC is the answer. WPS-PC is nothing like the 'popular' packages you see advertised. If they are 'user friendly', WPS-PC requires no learning at all! The keyboard is completely redefined and labelled for dedicated WP functions - one keystroke to bold, another to underline, and so on, WPS-PC is just like the dedicated DIGITAL DECmate wordprocessor (right down to the GOLD KEY) but runs much faster.

Includes full List Processing, Spelling checker and Communications. The best professional WP available for the PC!

#### RUN ALL APPLE SOFTWARE ON YOUR PC!

#### TRACKSTAR 128

The software available for your IBM-PC has just doubled. With Trackstar 128 you can run virtually all Apple (II, II+, IIc, IIe) software with ease. Just install the card, boot from our floppy and run the Apple program of your choice.

With Trackstar 128 your PC acts like an Apple with RAM card, 80 column card and colour graphics (RGB) card installed. It runs Apple ProDOS, DOS 3.2, DOS 3.3 and Apple PASCAL, and supports 80 column mode, plus RGB, composite colour and IBM mono output for all Apple text and video modes. 128KB and 64KB programs are supported, as well as parallel and serial printing. An Apple games port and Apple compatible disk drive interface (for any difficult copy-protected software) are included. Also transfer files between MS-DOS and Apple. Tested as 99.99% compatible on over 350 of the most popular Apple programs. IBM programs for you and Apple for the family.

#### TOP CLASS CAD AT A BUDGET PRICE

#### DRAFIX 1

\$595

So you would like the power of professional computer aided drafting software such as AUTOCAD but can't afford it? DRAFIX 1 provides an elegant solution. DRAFIX 1 has an excellent user interface with multi-layer menu structure to get you mobile quickly.

High quality documentation and ease of use give you a painless start to 2D CAD. When you really need the full power of AUTOCAD, we will be pleased to upgrade you - with a trade-in of 50% of what you paid for DRAFIX 1.

#### CIVIL ENGINEERING SYSTEMS

#### LOGO TECHPAK

Provides engineers and surveyors with modules for Road Design, Drainage Design, Contours and Volume Determination, Terrain Modelling and Subdivision Design. Interfaces to AUTOCAD. This is the leading software on the market. We can supply complete systems with computer, plotter and training.

#### HOW LOW CAN YOU GO?

#### PC CABLES GALORE

Simply the best value in PC cables you can get anywhere. LOGO cables come as IBM/Centronics, Centronics/ Centronics and RS232 (all pins straight through). 2 metres \$15, 3 metres \$18.

# RELEASES!

**\$395** 

\$145

\$195

#### **AUTOMATIC PRINTER SWITCHING**

#### PRINT MANAGERS From \$550

Need a buffer that will automatically enable four computers to share up to 2 printers? Or a buffer which will enable you to use 2 printers at the same time? Or a buffer with 2 serial and 2 parallel interfaces installed so you can easily switch between parallel and serial devices? Our range of Print Managers provides the answers. Parallel and serial versions. Low cost manual switches also available.

#### NEW IBM SOFTWARE THE VERY LATEST FROM THE USA

AskSam – voted Editor's Choice in PC magazine (Nov. 1986), this is the latest text-based database management system. Supports structured and free-format files or any combination to 4000MB.

Key Mailer – for those who need a really professional mailing list manager. Print labels and reports. Interface to wordprocessors for form letters. Powerful search and query capabilities. \$395

Q-DOS – the best and fastest hard disk manager you can get. \$95

**Media Master Plus** – the standard if you want to transfer files between computers (includes CP/M emulator).

**Xenocopy PC** – supports about 300 formats for file exchange (all disk sizes).

Backup Master – the newest and best hard disk backup utility you can buy. Very flexible and easy to use with full menu structure, 'inclusive' and 'exclusive' copying. \$155

Accelerate 8/16 – high performance CP/M emulation for MS-DOS. Includes Media Master PLUS and V20 chip. \$195

Twist and Shout – sideways and banner printing utility for dot-matrix printers (CP/M and MS-DOS). \$95

#### LASER PRINTERS

#### IMPACT, DATAPRODUCTS, QUME, HP AND XEROX

From the humble HP LaserJet at 8ppm to the Dataproducts range at 26ppm, we can supply the laser printer to suit your needs and your budget.

Whether it is for wordprocessing or sophisticated desktop publishing, we will provide you with a complete system for your requirements.

#### NEW DEC PRODUCTS FOR RAINBOWS AND DECMATES

WPS-DOS – just like WPS-8 on the DECmate but much faster. Includes list processing, Spelling Checker and Communications. Excellent wordprocessing for the Rainbow.

S695

Media-Master – disk to disk transfer of files with other computers.

Code Blue – now you can run most IBM nongraphics software on your Rainbow.

Print Screen – utilises the Print Screen key to instantly dump screen text to your printer

(CP/M or MS-DOS). \$95

Twist and Shout—sideways and banner printing utility for dot matrix printers (CP/M and MS-DOS). \$95

Switchmate – Run 3 DEC mates to 1 printer or 2 DEC mates to 2 printers (fully automatic). from \$1495

#### **POWER COMPUTERS**

#### NCR PC8, NEC APCIV, VT/AT, KAYPRO, SHARP

As well as the standard and turbo PCs, LOGO supplies the highest performance computers now available. If speed and productivity is what you need, come in and see the leading power computers.

For exceptional power and value in its class, see the Australian assembled VT/AT. Over 11.5 times faster than an IBM PC/XT it is ideal for desktop publishing, engineering or any applications requiring high performance.

#### **SPECIAL**

#### **COMPUTER SYSTEMS**

FREE WHILE STOCKS LAST – Able 1 integrated spreadsheet database, graphics, wordprocessor with each system purchased (but only if you mention this ad!!).

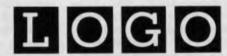

#### **LOGO Computer Centre**

Suite 303, Henry Lawson Business Centre, Birkenhead Point PO Box 389 Drummoyne. Phone (02) 819 6811

#### WHEN YOU WANT THE BEST!

All prices plus sales tax where applicable

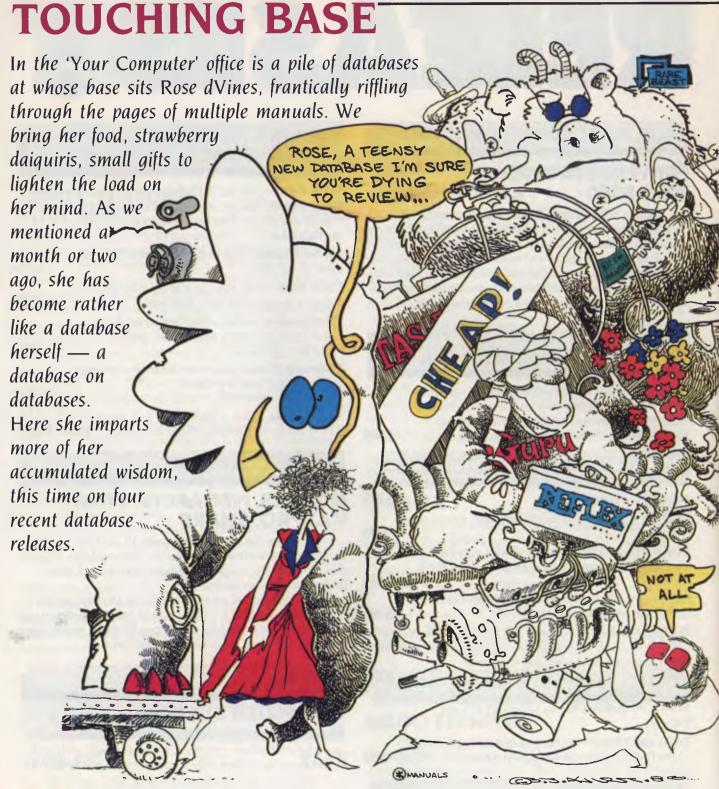

y story is slightly different to the editorial licence deployed in the introduction to this article. My accumulation of knowledge is far from voluntary. Each time I wander into the Your Computer office, Natalie oozes from her desk cooing "Rose, just the person I want to see. Here's a teensy new database I'm sure you're dying to review." And with that, she dumps sev-

eral hundredweight of manuals and a fistful of disks into my clenched hands, and propels me towards the door with the soothing words "No hurry, by next week will be fine."

Trying to keep up with the database market is a full-time job. New products, new versions of old favourites, cheap copycat versions and useful add-ons appear each week. I currently have nine dif-

ferent databases or database-related products sitting on my hard disk waiting for review, being used as standards for comparison, or being used in real-life development work.

In an effort to clean up my disk and appease my editor, I've placed four of those databases under the microscope: Reflex, Powerbase, Tas Plus and Guru. 'Database' is used rather loosely here, as two of the

#### Databases<sup>-</sup>

products — Reflex and Guru — merely incorporate a database as part of their features. Powerbase has been around for some time, but Release 2.2 has only recently hit the streets, offering greatly improved speed, and fewer restrictions. Tas Plus is a rewrite of TAS, and it gave me a feeling of *deja vu*. No wonder: its author also wrote the Sensible Solution, one of the Great Database Contenders (see YC, January, 1986), which didn't really appeal to me.

Reflex

'Reflex: the Analyst' comes from software company Borland International — famed for producing good software at very reasonable prices. Judged purely as a database, Reflex is a smooth, fast 'list manager'; not particularly powerful, but excellent for handling single-file applications. However, Reflex is much more than a database. Borland's advertising is largely aimed at current users of dBase and Lotus 1-2-3 who wish to get a better understanding of all the information stored in their databases or spreadsheets. Reflex provides a whole set of tools for representing data so it is easier to digest.

The central concept in Reflex is the view'. A view is merely a way of representing stored information, and Reflex provides five ways of doing this: the Form, List, Graph, Crosstab and Report views.

The Form view provides detailed information, one record at a time. It is similar to a single card in a card-filing system. While Reflex can be used with data from other programs, you can also use it as a standalone product, and so there are ample facilities for creating and building Reflex databases, with the form view providing the standard entry screen. Reflex's database-creation process must be the simplest method around; to create a field, all you do is type its name where you want on the form-design screen. The first value you enter determines the 'type' of the field - whether it's text, numeric or date. Fields can also be repeating text or integer — two methods of saving space or calculated from other fields and Reflex functions, a very useful feature indeed.

The List view displays several records at a time in a row-and-column format. Both the fields to be shown and the order in which they are shown may be specified. You can filter a database, using operators such as >, <, =, AND, OR and NOT, so only a selected group of records is dis-

Borland is aiming Reflex at current users of dBase and Lotus 1-2-3 who wish to get a better understanding of the information stored in their databases or spreadsheets. Reflex provides a set of tools for presenting data so it is easier to digest.

played. You can also use these operators to do a 'partial retrieve' of a file; this is especially useful when dealing with a large database, as Reflex keeps the work file in memory, and you may find yourself hitting the limits of that memory.

The Graph view provides graphic representation of selected fields from a file. The graph formats available include scattergrams, pie charts, bar and line graphs. Once the desired fields have been selected, the graph is drawn automatically. It is then possible to select a point on the graph and have the appropriate List or Form details displayed (in separate 'windows' on the screen, if you want).

A numeric summary table is provided by the Crosstab view. After selecting which data to use, the Crosstab view can provide averages, totals, counts, standard deviations, minimums, maximums and variances.

The Report view lets you create custom printouts by designing the format on screen. You can design anything from mailing labels to complex reports with multiple break levels, calculated fields and conditional (IF ... THEN, CASE and CHOOSE) expressions. The Report view also contains utilities for importing and exporting data to other programs, and for merging databases. My one complaint is this view is not integrated with the rest of the program — you have to exit to DOS and then run the Report view separately; a poor piece of design.

Other Reflex features include a variety of numeric, logarithmic, trigonometric, statistical, date and financial functions, with useful examples of each provided in an appendix. Information in Reflex files can be sorted and searched, and a Vary

feature lets you quickly create dummy records to test 'what-if' analyses of information.

Importing and Exporting

Obviously, an important feature of Reflex is its ability to import data from other programs, so you can use it to analyse your current data. Reflex can handle data from File, dBase, Lotus 1-2-3 and Symphony, as well as standard ASCII files. I converted a number of dBase files, with no problems at all. However, exporting data from Reflex to other programs is not quite as neat, and requires some manipulation at the receiving end.

The extensive and consistent use of menus, function keys and built-in help screens makes Reflex easy to use and quick to learn. Reflex works well either with or without a mouse. I liked how the system always offered a list of permissible selections (such as fields or files) at each point. The manual is delightfully clear and concise, and not too overwhelming in size!

If it still seems there's too much work involved in developing a system using Reflex, Borland has produced another product called Reflex Workshop, which does almost all the work for you. Workshop contains 22 'templates' ready-made files and views which will accomplish a variety of common business tasks in such areas as sales and marketing, administration, production and operations, and accounting and financial planning. Some of the templates included are Scheduling Appointments, Project Management, Managing Employment Applications, Mailing Lists, Tracking Sales Leads, Researching Store Check Inventory, Summarising Repair Turnaround, Analysing Product Costs, Tracking Petty Cash, Maintaining Letters of Credit, Reporting Business Expenses and Planning Commercial Real Estate Investment. If you need to quickly get a system running which will perform any of these tasks, or a variety of others, Reflex Workshop provides a simple answer.

For a buck under \$250, Reflex is excellent value. As a standalone database product, Reflex outdoes most of the other list managers on the market. It's quick, slick, easy to learn and easy to use. And, if you already have dBase or Lotus, but want to get a better handle on all those figures, Reflex is packed with useful features for storing, manipulating, analysing and reporting on anything which fits into a single-file structure. This is definitely a pro-

#### Databases

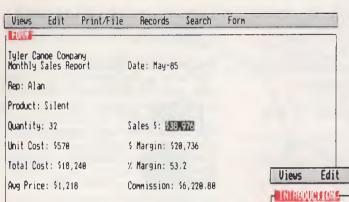

Views Edit Print/File Records Search List 1444 Date Rep Sales \$ 5 Margin Quanti Avg Price Total C Unit C Apr-85 Alan \$16,987 \$8,437 15 \$1,132 \$8,550 \$570 Apr-85 Bob \$2,175 \$1.035 \$1.088 \$1,148 \$570 2 Apr-85 Cathy \$4,891 \$2.041 \$978 \$2,850 \$570 5 \$7,544 Apr-85 Dave \$2,414 Q \$838 \$5,130 \$570 May-85 Alan \$38,976 \$20,736 32 \$1,218 \$18,240 \$570 May-85 Bob \$6,992 \$3,002 7 5999 \$3,998 \$570 May-85 Cathy \$3,813 \$1,533 4 \$953 \$2,280 \$570 5941 May-85 Dave \$22,578 \$8,898 24 \$13,680 \$570 Jun-85 Alan \$29,876 \$15,626 25 \$1,195 \$14,250 \$570 Jun-85 Bob \$2,169 \$1,029 2 \$1,085 \$1,140 \$570 Jun-85 Cathy \$6,499 \$3,079 6 \$1,083 \$3,428 \$570 \$24,351 \$982 \$15,398 Jun-85 Dave \$8,961 27 \$570 Print/File Records Search

Figure 1. The Reflex Introduction screen allows access to the five main viewing areas (shown here). The Form view provides detailed information, one record at a time; List displays several records at a time; Graph provides graphic representation of selected fields from a file; Crosstab view divides information into categories and displays them in a numeric summary table; and Report view enables you to design printouts of information.

Helcome to Reflex - The Analytic Database

To choose a menu, press the slash (/) key. For Help, press the Fi key.

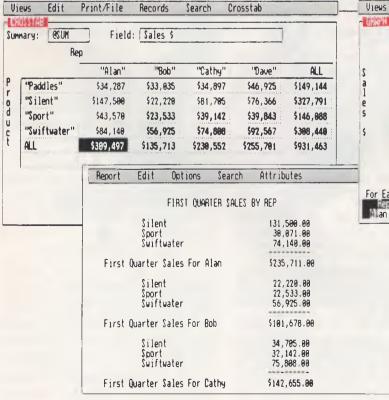

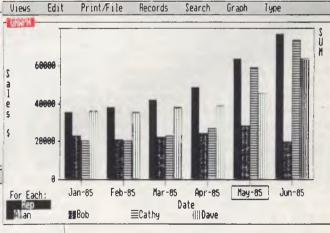

gram which can be used quickly and effectively by the non-programmer.

#### Powerbase

Powerbase is a rare beast — a menudriven, relational database without a programming language. This combination is rare because completely menu-based systems tend to lack the power and flexibility needed to produce relational, multi-file applications. While products like dBase III

| Please rush me a copy of VIASOFT for my CP/M computer at \$155.                                                                                                    |                                                                                          |
|----------------------------------------------------------------------------------------------------|------------------------------------------------------------------------------------------|
| NameSignature                                                                                                    |                                                                                          |
| Address                                                                                                    |                                                                                          |
| Make and model of computer                                                                                                    |                                                                                          |
| I enclose cheque/money order payable to Capital Software OR charge my Banko                                                                                                    | card/ Mastercard/ Visa                                                                   |
| Expiry date _ /_ /_                                                                                                    |                                                                                          |
| Capital Software, PO Box 327 Woden, ACT 26                                                                                                    | 05.                                                                                      |
| VIASOFT is an easy-to-use communications program for Telecom Austra VIATEL database service. It is currently available for Amust 816, Bondwell Kaypro 2, 4 and 10, Osborne 1 and Osborne Executive computers.  VIASOFT features automatic dialing, saving VIATEL screens on disk, dis of these saved pages plus printing of VIATEL screens, either graphics or only, depending on printer type.  VIASOFT© uses the left half of your computer's screen to display the information rewith the right half being used as a combined MENU and STATUS display.  VIATEL Communications Program for CP/M computer                                                 | ceived from VIATEL,                                                                      |
|                                                                                                    | <b>*</b>                                                                                 |
| ENABLES you to communicate (with modem) with Telecom's Viatel database.  BAUD RATE selection (1200/1200 or 1200/75) is automatic (not Osborne 1).  AUTOMATIC dialling (with autodial modems).  PRINTS GRAPHICS on Itoh dot-matrix or Epson-compatible graphics printers.  PRINTS ASCII text for non-graphics or daisywheel printers.  PRINTS 2 Viatel screens per page of 66, 70 or 72 lines a page.  SAVES ANY number of Viatel pages to a disk file, or a complete Viatel session.  SAVED DISK FILE can be read, scrolled forward/back, and any page printed.  WARRANTED 6 months by the designers, R. C. Electronics ph (062) 547608. Viatel 625476080. | Bondwell 12, 14   * Kaypro 2, 4, 10   * Osborne Executive  * Osborne 1  * Monroe oc 8820 |
| <i>y</i>                                                                                                    | ^                                                                                        |

WITH FULL DOCUMENTATION (14-PAGE USER's GUIDE)

\$155

NEC PC 8001

Plus and Knowledgeman/2 can be menudriven, the really powerful commands are generally easier to handle by using the inbuilt programming languages; Powerbase attempts to combine power and ease-ofuse, and it does a damn good job of it.

One of my jobs when I'm not writing for Your Computer is recommending hardware and software for various community organisations. Quite often they need something more than a simple list manager, and so I point them in the direction of one of the relational database managers. But I do so with some qualms, as many of these systems are difficult to learn, especially if you need to use the multi-file facilities. You usually end up getting your hands dirty with programming if you want to make the most of them. Many community groups are underpaid and overworked, and certainly can't afford to pay a programmer to develop a tailor-made system.

Powerbase slots neatly into the void between the simple list managers and the relational heavies. It gives you relational capabilities, but with push-button ease, making it ideal for organisations which have neither the time to devote to learning a complete database language, nor the money to pay someone else to do it for them.

The system's ease of use is provided not merely by the menu system, but also by a system of online help and well-thoughtout prompts. These aids are developed consistently throughout all the program's functions, and so it only takes a short online tutorial to provide most users with all the knowledge they need to start developing applications with Powerbase. The documentation - if you need it - is also well-designed and helpful.

Everything, from designing a record format and validating data input, to creating forms, reports and your own menus, is done through interaction with Powerbase's prompts. Your answers to the program's questions enable it to produce code which would normally take hours of programming.

File definition involves a screen-painting process, and field building is done in response to prompts from Powerbase. Apart from the fairly standard alphanumeric, numeric, money, date and logical fields, Powerbase also supports calculated, look-up and functions fields. Calculated fields are computed from values in other fields in the same record; look-up fields use a look-up file to provide the appropriate value; and function fields show

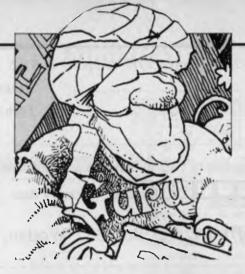

the maximum, minimum, average, sum or count of a field in another file. Report definition is also carried out using a screen painter and prompts, and a simple-to-use label-generating routine is provided

Something you can't do in Powerbase is create a complete screen — each screen you create will contain prompts from Powerbase. This means it's no good for developers who want to create a system with a unique appearance for a customer.

#### Zoom Zoom ...

Relational capabilities are provided by the Datazoom feature (the marketing bods must have been let loose on that one). It lets you relate information from one file to another, automatically finding a related record in a lower-level file when you have indicated a selected field in the main file.

For example, you have two files — one listing all the community organisations in your local council area, with one field indicating the funding body for each organisation, and a second file with details on each of the funding bodies. To automatically obtain all the details on the funding body for a particular organisation, you find the appropriate record in the first file, and then select the Datazoom option. Powerbase drops down to the next level of related records, and displays the details of the funding body. Defining 'zoom-linked' fields is done by a simple prompting process when you first create your files, and you can zoom down (or up) 10 levels, which should be more than enough.

While Datazoom is a very powerful feature, and its simplicity is a delight, there are some restrictions. Most notable is the inability to list more than one record in a lower-level file: you can only zoom to the first record specifically matching the higher-level record; you cannot then check through the subordinate file for other information.

Three ready-to-run applications are included in the Powerbase package: an electronic phone directory, a stock-tracking system and a project-management system. Apart from being useful in themselves, they give you an idea of the sort of things you can do with the program. You can also buy Powerbase templates, which provide ready-to-use structures and systems for applications such as human resource management, job costing and inventory control.

There are some things I don't like about Powerbase. The program uses the function keys F9 and F10 for highlighting desired options and F8 for selecting an option in each phase of operation. I found this rather clumsy, and would have liked to be able to use alternative keys (such as the Enter key) for selection, and initial letters or the cursor keys for highlighting options.

Because of the amount of information provided by screen prompts, the screen sometimes looks a bit crowded. Powerbase lets you define a help message for each field, but this message is often lost in the surrounding info. A bit more control of the screen's appearance would be handy.

There are also limitations on field definitions which, while not really hampering me in setting up applications, started to irritate me, and emphasised the fact that a system which is so easy to use must lose a little in flexibility.

None of these problems is important enough to reduce the utility of Powerbase. It costs \$895, which, I guess, is what the market will bear. Seems to me most of the databases (and other types of software) on the market are overpriced. I wonder what a product like this could do if Compuware — the manufacturer — did a Borland and went for super-competitive pricing. While \$895 is affordable for most businesses, it represents quite a hurdle for community groups, services and clubs organisations for which Powerbase would make the ideal choice.

Rumours are afoot a multi-user version is in the pipeline. I'm looking forward to it.

Price considerations apart, Powerbase deserves to do well. Its combination of power and simplicity is stunning and, unless you have the resources of a programmer on staff, or limitless time to spend learning the finer points of a system, Powerbase is an excellent choice. In fact, it may well be the only choice.

If, on the other hand, price is your main worry, and yet you need the power of a relational database, then TAS Plus is worth a look. At \$199, it undercuts almost everything else on the market (notable ex-

## THE GREAT ST. VALENTINE'S DAY

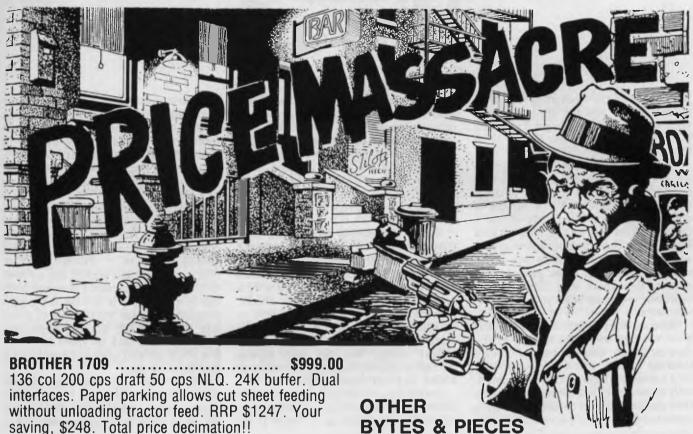

As usual we can supply Software, Printer Paper, Special Cables, PC/XT/AT plug-in expansion boards, Fanfold Sticky Labels, Floppy Discs & Drives, Modems, NEC & Epson Printers, Laser Printers, Maths Co-processors, Intelligent & Helpful Advice and above all else GREAT SERVICE. If you can resist all of that but would like to know more just clip the coupon and we will send you our latest price list and

| Extensive on-line help. Drives almost all printers. Don't pay heaps more for the 2nd best word processor. Save \$280 under RRP!                                          |            |
|----------------------------------------------------------------------------------------------------|------------|
| You'll save \$98 on this hot little item! Word processor, spreadsheet, database and communications in this powerful easy-to-use package. Price assassination! RRP \$448. | DI         |
| WE'RE NOT PLAYING GAMES BUT YOU CAI<br>Zork I \$68. Zork II & III \$7<br>Flight Simulator \$95.<br>Wizardry \$89.<br>Hitch Hiker \$83.<br>Sargon III \$88.               | <b>N</b> 9 |
| Move to action NOW — while our murderous moo towards prices manifests itself in these truly splendiferous specials!                                                      | d          |

5 Mobbs Lane, Carlingford 2118

WORD PERFECT ...... \$599.00

THE word processing package! Faster than a speeding bullet, more powerful than a locomotive! Spelling checker, Thesaurus, Mail Merge facility.

| To: Hales & Rogers. Please send me the following item/s.                                  |                        |
|-------------------------------------------------------------------------------------------|------------------------|
|                                                                                           | PARIS IN THE TRANSPORT |
| **************************************                                                    | encontinum pre         |
| Name                                                                                      |                        |
| Address                                                                                   |                        |
| Postcode                                                                                  |                        |
| Price List & Newsletter only.  Add \$5 for each order post & packing.  Cheque enclosed \$ | sterCard 5             |
| Please charge my Bankcard                                                                 | Master Card            |
|                                                                                           |                        |
| Signature: Expiry                                                                         | Date:                  |
|                                                                                           | Adco PP/0287           |

Warranty: All products sold are covered by the manufacturer's warranty.

Sales Tax: All prices include sales tax. We can supply tax free, please call for prices

Sources: All products are sourced from the authorised Australian distributor and carry their full support.

**Prices:** Are subject to change without notice. Please check before ordering. **Stock:** We endeavour to keep stocks of the more popular items at all times. Delivery usually overnight providing your order is in before noon!

## Databases'

ceptions being the fascinating Australian product Meta4, and the dBase clone VP Info). For your money, you get a programmable database which can link up to 16 files.

TAS Plus is built around a data dictionary. Every field defined is placed in a central file. This means if you want to use a field such as ADDRESS1 in a number of different files, you need only define it once, and from then on TAS Plus will look up the field's characteristics automatically when you use it in another file. Not only is this time saving, but it also ensures consistency throughout your files, which is especially important when you wish to relate fields.

There are three ways to create fields and files. You can add them directly to the data dictionary. You can use the 'Create database' option, which prompts you for field names and types, and then automatically updates the data dictionary; you can then add data to your database through a default entry screen or you can 'paint' your

own. You can also use the 'Create program' option to paint a data-entry screen, defining the fields as you go, with TAS Plus creating a data entry program and data dictionary entries to match. Fields may be alphanumeric, numeric, date (either mm/dd/yyyy or mm/dd/yy), time, overlay (combining two or more fields) or one-dimensional arrays (in other words, a list of values).

Adding and editing data can be done using the default TAS Plus screen layout (one record per screen), or a painted screen design. Almost no data validation facilities are available, unless you write a program to perform validation checks. Records may be retrieved sequentially, or by using key fields, and it's possible to search for either exact matches or the closest match. You can also browse through a column display of 10 records at a time, and edit these records.

Simple reports can be created with TAS Plus's Report Writer. First, you define your report format, specifying the fields to be

used and nominating fields (not necessarily key fields) to be used as selection criteria. Once you have saved your report format, you can run it any number of times, listing a different range of records each time, or displaying the whole file. Reports can be sent to the screen, a printer or a disk file.

TAS Plus's programming language is a funny mix. It's a bit light on conditional and procedure facilities. It has a GOSUB command, but no facilities for parameter passing; it has IF ... THEN ... ELSE, FOR ... NEXT, and WHILE, but no AND or OR. This makes record selection difficult — a lack which is also felt at the non-programming level. It's possible to simulate AND and OR, but the developers really shouldn't have left them out in the first place. It's also lacking in functions for manipulating data.

On the other hand, it has some impressive commands, including multiple windows, access to the complete IBM character set, a trace function and debugging.

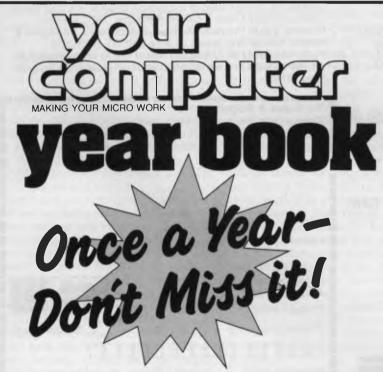

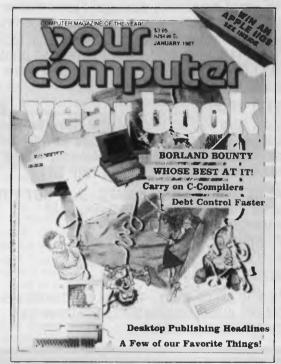

Available at your Newsagent now!

Or simply send \$4.95 plus \$1.50 post and packing to The Federal Publishing Co, PO Box 227, Waterloo 2017 NSW.

You can run DOS commands or other programs from within TAS Plus, and you can also import and export dBase and ASCII files. You can have 16 TAS Plus files open at once, and can relate fields and records from one file to another.

#### Not the Sensible Solution!

When I first started using TAS Plus and realised it was closely related to the Sensible Solution, I wasn't too excited. One of the big marketing points with the Sensible Solution was its 'syntax-error-free language. This was a program editor which guided you through a series of menus, until each command line was built up from the elements you had chosen. Impossible to make syntax errors, sure; but it drove me nuts! For a start, you were restricted to using the Sensible editor; the menu system didn't help fluency in writing programs; and if you tried to use fields or variables not yet in the data dictionary, you were stopped dead.

Well, you guessed it, TAS Plus has the

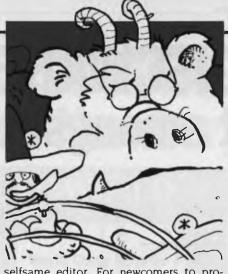

selfsame editor. For newcomers to programming and databases, it may not be so irritating. You can still create impressive systems with the programming language, and the guidance provided may well prove comforting. For me, it's enough to turn me off the whole program.

Documentation gets about 5.6 out of 10. The manual consists of a fairly thorough tutorial and a reference section, with the former being more useful than the latter. I'd like to have a more comprehensive overview of TAS Plus than the piecemeal view provided. At least it's concise.

Developers can buy a special version of TAS Plus which has fewer restrictions and

also comes in a multi-user version. Included in the Developer's Version is TAS source code for a number of the program's own features — including the editor. The single-user version costs \$569, and the multi-user \$869.

While I don't like TAS Plus's editor, and there are some marked weaknesses in the system, I still think it is remarkably good value for \$199. While the environment may be constricting, TAS Plus supplies solid relational facilities at a reasonable price.

### Guru

Guru is awe-inspiring. It consists of a powerful, programmable relational database, a spreadsheet, business graphics, communications package, word processor, natural-language facility and an expert-system builder. It requires 512 Kbytes of RAM and a 10 Mbyte hard disk to run (preferably on an IBM AT or compatible), and comes with over 1700 pages of documentation.

## The Core The Core

available for most micros

Financial management system

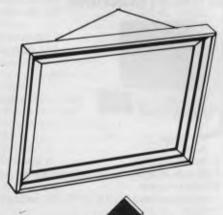

Put your business in the picture

A complete financial portrait for this low price

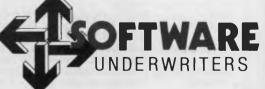

\$599

## The Core covers these accounting functions:

General Ledger
Accounts Receivable
Accounts Payable
Inventory and Stock Control
Sales Order Entry
Sales Tax Management

#### DEALER ENQUIRIES WELCOME

G4/2 Beattie Street Balmain NSW 2031 Australia Telephone (02) 818 5677

The Computer Factory 214 Harbord Road Brookvale 2100 (02) 938 2156 Computer 1 202 Alison Road Randwick 2031 (02) 399 8865 AUTHORISED DEALERS include:

Tomorrowland Pty Ltd 16 Anderson Street Chatswood 2067 (02) 411 2053 Seahorse Computers 83 Dumaresq Street Campbelltown 2560 (046) 28 3311 Portacom 1299 Hay Street West Perth 6005 (09) 481 1565

Phone us for your nearest Dealer

**DISCWARE** the best amongst the best

### **KAYPROPC** the non-obsolescence PC

Now 8 MHz

#### SH-RESOLUTION

#### PURTHER SYSTEM

range of monochrome and

POWER SUPPLY

#### The Discware Guarantee

Not only does the Kaypro PC carry 12 month warranty, but, Discware offers an unprecedented support plan.

Should your Kaypro PC malfunction during the warranty period we will either replace or repair the faulty computer on the spot.

And we provide hot line support free of charge.

## **TOSHIBA T3100** the AT for those on the go

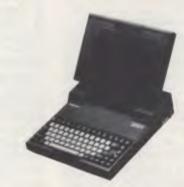

CPU: 8 MHz 80286.

RAM 640 KB expandable internally to 2.5 MB.

ROM: IBM AT compatible.

DISK STORAGE: 720 KB 3.5" floppy disk drive, one 10 MB hard disk,

connection for external 1.2 MB/360 KB 5.25" floppy

disk drive

EXPANSION: Internal expansion slot. INPUT/OUTPUT: Serial and parallel ports

## **KAYPRO 286i** the world's first AT compatible

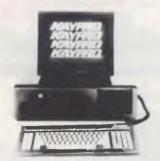

8.0 MHz 80286. CPU

RAM: 640 KB expandable to 15 MB.

**ROM** IBM AT compatible.

**DISK STORAGE:** 1.2 MB floppy disk drive, one 30 MB High Speed

EXPANSION: Eight expansion slots.

INPUT/OUTPUT: 1 each serial and parallel ports.

POWER: 1B5 watt power supply.

### **KAYPRO 386** the mean machine

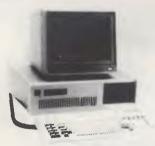

CPLL 16 MHz 80386.

RAM: 1 MB 32 Bit wide RAM, expandable to 16 MB

ROM: IBM AT compatible.

DISK STORAGE: 1.2 MB floppy disk drive, one 40 MB High Speed

hard disk.

IBM AT compatible disk controller supporting up to CONTROLLER:

two (2) floppy disk drives and two (2) hard disks of

up to 130 MB each.

EXPANSION: Six available expansion slots: one 32 Bit, three 16 Bit and two 8 Bit. Room for 5 half height devices.

INPUT/OUTPUT: 1 each serial and parallel ports on the motherboard.

POWER: 215 watt power supply.

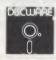

# DISCWARE 2 Australia's Number 1 dealer

#### Olivetti M24 Hard Disk

\$5490

640KB RAM, 20MB internal hard disk, 360KB floppy disk drive, parallel and serial ports, hi-res green or amber monitor, 6 month warranty.

#### Inboard 386/AT

\$ Call

Feel the power! The state of the art high performance 32 bit 16 MHz plug in board for the AT.

#### Hyperace 286 + 10 MHz

\$799

The Australian designed speed-up card.

#### Clipper Autumn '86

s Call

The multi user version now available.

#### **EGA Monitor and Card**

\$1,425

| IBM SOFTWARE                  |         | Our     |
|-------------------------------|---------|---------|
|                               | R.R.P.  | Price   |
| Borland's Superkey            | 169.00  | 119.00  |
| Clipper Compiler dB III       | 1349.00 | 899.00  |
| Copywrite                     | 125.00  | 95.00   |
| Crosstalk XVI                 | 315.00  | 199.00  |
| dBase III plus                | 1470.00 | 945.00  |
| Fastback                      | 299.00  | 250.00  |
| Framework 2                   | 1395.00 | 1050.00 |
| Graftalk 4.08                 | 1350.00 | 1199.00 |
| Harvard Total Project Manager | 1049.00 | 699.00  |
| Harvard Presentation Graphics | 849.00  | 569.00  |
| Lattice 'C'                   | 995.00  | 875.00  |
| Lotus 123 rel. 2.01           | 1099.00 | 650.00  |
| Microsoft Word V.3.0.         | 999.00  | 745.00  |
| Microsoft Word V.3.0. Mouse   | 1299.00 | 945.00  |
| Mirror                        | 145.00  | 109.00  |
| MultiMate 3.3                 | 1199.00 | 745.00  |
| Notebook II                   | 370.00  | 339.00  |
| Norton Utilities 3.1          | 175.00  | 149.00  |
| Open Access V.2.0.            | 1299.00 | 899.00  |
| Paradox                       | 1470.00 | 959.00  |
| PC Alien                      | 105.00  | 99.00   |
| Reflex 1.1                    | 298.00  | 229.00  |
| Super Calc 4                  | 895.00  | 599.00  |
| Symphony 1.2                  | 1470.00 | 959.00  |
| Side Kick ver. 1.5            | 109.00  | 85.00   |
| TK! Solver 1.6                | 599.00  | 499.00  |
| Timeline ver. 2.0             | 890.00  | 670.00  |
|                               | 330.00  | 310.00  |

PC WERLD **World Class Awards** READERS CHOICE In a recent user survey conducted by PC World. in response to the question: "Where do you buy your software from? Discware was placed second, behind BS Microcomp. Congratulations to Barry Saunders for beating us this time. We wish to extend our sincere thanks to our customers for this overwhelming support. Just watch us fly in 1987.

## SUPER SPECIALS FOR THIS MONTH ONLY

| Miniscribe 72 MB                | \$2990.00 |
|---------------------------------|-----------|
| Le Modem                        | \$360.00  |
| Seagate 30 MB                   | \$1090.00 |
| Hypertec 512 KB M/Function Card | \$409.00  |

#### MODEMS

| NetComm 3 + 12 modem   | \$229.00  |
|------------------------|-----------|
| NetComm Smart 123A     | \$1050.00 |
| NetComm Smart 1234     | \$1290.00 |
| NetComm Smart 2123     | \$539.00  |
| NetComm In/Modem       | \$360.00  |
| NetComm In/Modern 1234 | \$1190.00 |
| NetComm In/Modem 123   | \$790.00  |
| NetComm Smart 2400     | \$899.00  |
| NetComm Smart 1200     | \$629.00  |
| NetComm Trailblazer    | \$Call    |
|                        |           |

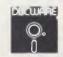

## The SBT Database Accounting Library in dBASE III.

Free source code in every box.

| Free source code in every box. |       |
|--------------------------------|-------|
| dProfessional                  |       |
| Time and Billing               | \$695 |
| dOrder                         |       |
| Sales Order Processing         | \$395 |
| dInvoice/dStatement            |       |
| Accounts Receivable/Inventory  |       |
| Control                        | \$595 |
| dPurchase                      |       |
| Purchase Order                 | \$395 |
| dPayable                       |       |
| Accounts Payable               | \$595 |
| dLedger                        |       |
| General Ledger/Finance         | \$695 |
| dAssets                        |       |
| Asset/Depreciation             | \$595 |
| dProject                       |       |
| Project/Job Accounting         | \$695 |
| dBackup                        |       |
| Menu/Backup                    | \$ 99 |
| Multi-user version available   |       |
|                                |       |

#### **IBM HARDWARE**

| ı | SAM Computer Phone Answering | \$660.00  |
|---|------------------------------|-----------|
| ı | VoiceCommand                 | \$1290.00 |
|   | Cipher 25MB tape             | \$1890.00 |
|   | Intel Above Board            | \$599.00  |
|   | Hercules Ram Font            | \$499.00  |
|   | Qubie 20MB hard disk         | \$1050.00 |
|   | Qubie 44MB hard disk         | \$2600.00 |
|   | Qubie 6 Pak 384KB            | \$429.00  |
|   | 8087                         | \$279.00  |
|   | Taxan Super Vision IV        | \$1290.00 |
|   | Sigma Color 400              | \$990.00  |
|   | Taxan Super Vision III       | \$839.00  |
|   | Qubie color monitor          | \$699.00  |
|   | Irwin 10MB tape internal     | \$1150.00 |
|   | AST 6 Pak with Sidekick      | \$379.00  |
|   | Microsoft Mouse              | \$295.00  |
|   | Tandon 20MB hard disk        | \$1049.00 |
|   | Toshiba P351 Printer         | \$Call    |
|   | NEC P5 Pinwriter             | \$1800.00 |
|   | NEC P6                       | \$880.00  |
|   | NEC P7                       | \$1190.00 |
|   | NEC ELF Spinwriter           | \$799.00  |
|   | Brother M1509                | \$829.00  |
|   | Epson LQ1000                 | \$1490.00 |
|   | NEC Multisync                | \$1599.00 |
|   | Brother M 1709 24 pins       | \$999.00  |
|   | Plus HardCard 20             | \$Call    |
|   | Epson RX 100+ incl. csf      | \$995.00  |
|   | Miniscribe 30MB              | \$1150.00 |
|   | MINISCING SOME               | φ 1130.00 |

Prices apply to stocks held as at 12/12/86.

Availability may be limited at prices advertised

Call for specials and sales-tax exempted prices: (02) 212-6933. Call in, order by phone, or send cheque or money order to: DISCWARE, 5th floor, 3 Smail Street, BROADWAY, NSW 2007 TLX: AA23509. For all products not listed call (02) 212-6933. Viatel \* 778 000#

## Datahases

#### control ă equals field Printing file clear array define field display array mount G general printing print blank line print box R screen print chr \$ enter S system fill field get field from buffer print message print on justify field put field in buffe put portion of print outside window print report line print set print vertical tab reenter field trim field upcase field top of form я wrap print System Equals company code compile program equals active records equals day equals location delete file L M initialize file equals month equals portion of R reindex file X equals record num run dos command equals size equals total records run non-tas program run tas program General Control Screen File dear buffer В bell dose non-tas file dear screen date remark G cursor on/off get character close tas file delete record goto gosub D time find record menu if carriage return CDR open non-tas file open tas file read non-tas file mount redisplay screen if duolicate OR if rec not found line lable save screen A set color save record L

TAS-Plus Command Summary

Figure 2. This well presented manual, which folds back for easy reading, features a reference guide, a schematic of the TAS Plus Language, which provides the array of commands at a glance.

set video highlight

screen lock/unlock

set video norma set video reverse

window

on value

return structure start

structure stop

To my immense relief, much of the package was familiar territory. Guru is, in fact, an artificially intelligent version of Knowledgeman/2. I've always liked Knowledgeman, joint winner — with Dataflex of the Great Database Search (YC January, '86). However, it has never been a system for the faint of heart, and Guru tests the user even further.

As I've already covered the features of Knowledgeman in previous reviews (Knowledgeman Version 1 in Your Computer September 1984, and Knowledgeman/2 in January 1986), I'll devote most of my time to the expert-system builder, with just a brief rundown on Guru's 'information management' features

The manufacturer, MDBS, calls Guru 'Artificial intelligence that means business' and it's the first commercial combination of sophisticated business tools and an expert system. The database is one of the most powerful on the market, with

interactive and procedural modes of operation. Its programming language is similar to dBase's, but there are fewer restrictions than in dBase, and it has stronger relational, functional and statistical capabilities. One problem I should mention is Guru doesn't write any of your data to disk during the data entry process; it's not until you exit the data-entry phase that the database file is updated. This is done to make the program faster, but beware lest someone trips over your power lead and you lose a couple of hours' work.

set file active write non-tas rec

The spreadsheet at first seems a little restrictive, with limited formatting commands, and a worksheet of only 255 by 255 cells. However, each cell can contain not only numbers or formulae, but also programs written in the Kman database language, input to graphs or even a command to the telecommunications program to download data from a dial-up database. A cell can also refer to another spreadsheet, so the actual size of a spreadsheet is enormous.

The graphs available include bar, threedimensional bar, area, pie, line, scattergrams and high-low-close. They can be based on adhoc queries, spreadsheets or two-dimensional arrays, and you can display multiple graphs on a single screen.

The communications program provides asynchronous communications from 50 to 19,200 bits per second, with complete control over word length, parity and stop bits, and XON/XOFF handshaking. Kermit, Xmodem and unformatted file-transfer protocols are all supported.

Guru's text processor doesn't quite measure up to the standards of the other elements of the system, although it includes most of the usual features of other word processing systems. Its most frustrating feature is its use of Wordstar-like commands to perform non-Wordstar-like functions. On the positive side, you can incorporate Guru commands within the text, and then execute the commands when you print the file; this means you can include up-to-the-minute data in a report or letter you're producing.

As you'll have noticed from my description of these features, everything in Guru is integrated vou can transport data and commands between any of the programs, enabling you to build systems of amazing power and complexity.

#### The Teacher

At the heart of Guru is the expert-system builder. This is a remarkable system, with enough power to enable it to compete with dedicated microcomputer expert-systems tools. Guru uses the rule-set approach to creating expert systems: you provide a series of rules necessary to make a decision, and Guru follows these rules to reach the same decision. MDBS claims it can handle rule sets containing 3000 rules. If you can dream up a system which requires that many, you'll probably run into hardware limits long before you've reached the software limit

Guru supports both backward and forward chaining. Backward chaining (the default method of operation) basically involves defining the goal, and then searching the rule set for the first rule which might produce the goal. If this rule is true, it is 'fired' or executed. Forward chaining tests rules and then performs the required actions until the goal variable is assigned a value

When testing Guru, I set up a system

which would test the eligibility of an organisation to receive funding from an (imaginary) government body. Criteria for approval included, among others, geographical and demographic information, the existence and location of organisations providing similar services, time of year (near the end of the department's financial year?), cost effectiveness, and the political climate.

How to define such variables? Well, I didn't have to, or, at least, not precisely. Guru let's you delve into the realms of uncertainty, where 'fuzzy variables' and Boolean functions such as 'MORETRUE' roam. You can assign 'certainty factors' to variables and create variables which have more than one value (up to 255 are allowed), with each value assigned a probability or certainty factor (that's what is meant by a fuzzy variable). You can also produce multiple values for your goal variable, so you can suggest the likelihood of an outcome.

During an expert-system consultation, Guru asks questions of the user to gain sufficient information to produce a result (or to show a result is not possible). Guru can tell you the rules it followed to reach a particular result, and the data used in the process. You can also stop Guru during a consultation, to see why it is asking a particular question.

#### Talking to Guru

Guru provides almost an overwhelming variety of ways to interact with it. For the new user, there is a system of menus, which overlap on screen to indicate the route by which you've travelled to your current point. Anything you can do using the menus, you can also do using Guru's command language and, in fact, you can do a lot more. Commands may be issued interactively — providing an immediate response from Guru — or from procedure files, which consist of lists of commands. An extensive context-sensitive help system, with hundreds of screens of information, is provided at the press of a key.

Chat is Guru's natural-language interface, which allows you to issue commands in English. Chat starts with a vocabulary of 300 words, plus the names of all the files, fields and variables you are using. You can add words to Chat, and teach it what they mean. The PREVIEW command lets you see the way Chat translates your English command into a valid Guru command—providing a good lesson in how to write your own Guru commands.

You can also interact with Guru through database programs or expert systems built with Guru. Thus, a programmer and an expert in one field could get together, develop an expert system in Guru, and then turn it loose on inexperienced users.

#### You and Guru

Who should buy Guru? Well, I'd better tell you the bad news.

The documentation is appalling. MDBS has always stuffed up when it comes to writing manuals, and with Guru it's outdone itself. There are four manuals in all: the Menu User's Guide and the Command User's Guide cover the same information for the two different interfaces; the two reference manuals go into the details of Guru's commands. While there are patches of interesting and readable information, there is no description of designing an example expert system, and I spent hours experimenting onscreen before I could come back to the manuals and make any sense of them. It's about time MDBS spent a little more on its documentation - its products would then be unbeatable.

Having said all that, I should mention that the local distributor of Guru, Database Network, recognises the deficiencies in the manuals, and includes a copy of a book called Manager's Guide to Expert Systems Using Guru with each package sold. I didn't get a copy with the review program, but evidently this volume more than adequately does the job which should have been done by the manuals.

The other bad news is the price. Guru first reared its head in Australia in mid-86, with a price tag reading just over \$4000. When I was writing this review, I thought I better check with John Ulbrick from Database Network to see if the price had changed at all. Hang on to your pants—the current price of higher knowledge is \$10,500 (excluding tax). And, unlike Knowledgeman/2, you can't buy Guru's components in separate modules. This is obviously not a program for mere mortals.

I asked John for enlightenment: evidently MDBS looked round at the compe-

tition in the United States, and all it could find was M1, an expert-systems shell from Tecknowledge — priced at US\$5000. That's all it needed to jump the price from US\$2995 to US\$6500, which translates into five figures in our currency. If this is 'what the market will bear', then the market is bats. It's probably an indication of the presence of too many mainframe computer types in the buyers' seats - they've always paid through the nose for very average mainframe software, and now they're applying the same dumb rules in the micro arena. I feel pretty disgusted at the artificial pricing which prevails today. No wonder Borland is such a success.

Anyway, evidently it is what the market will bear. Guru received a lot of attention at the First Australian Artificial Intelligence Congress, where it was displayed alongside hardware and software systems selling for hundreds of thousands of dollars. As you can imagine, most of Database Network's customers are banks. other financial institutions, large legal firms and government departments. Many of these organisations already have expert systems 'cells' within their DP departments, and so they have both the money and the expertise to be able to use Guru. Once you've bought your original copy, you can get runtime versions for \$450, so well-to-do software developers may also be prospective disciples of Guru.

It's a shame the pricing and documentation put Guru off limits for most of us, as it is the most innovative, powerful and flexible system I've seen on a micro. It should find a welcome home in companies with the resources to tackle it.

#### **Product**

Reflex: the Analyst Powerbase TAS Plus Guru

Price

\$295

\$895

\$199

\$10,500

#### Distributor

Imagineering, (02) 697 8666 Interactive Applications, (02) 713 2566

CPS Systems, (08) 223 6222 Database Network, (03) 523 8222

## 1200/75 BAUD SMART MODEM: \$395 A revolutionary, new, Australian-made modem for IBM, Apple //c, etc.

"1200/75, 300 Baud full duplex, Havescompatible, auto-answer, auto-dial, autodisconnect, auto-Baud rate select, auto-line turnaround, fully software controlled, VIATEL, RS232 connection, optional V.22 1200 Baud full duplex, mains microprocessor powered, controlled, intelligent standalone modem for IBM, Apple IIc, Macintosh, MicroBee and any computer with a serial port for under \$400....."

That was my shopping list when I went looking for a modem for my IBM, I needed a standalone modem that I could leave connected to the phone logging data while the IBM was disconnected, and that could be connected to a variety of other computers. And I didn't want to pay over \$1000.

### A fully-featured RS232 modem for under \$400.

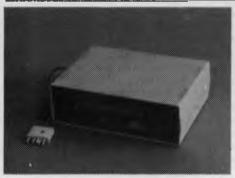

GPA Supermodem connects to phone and serial port And, of course, by now you'll know that we built thousands and they have taken Australia by storm. Telecom, Westpac, CSIRO, UNSW are some of our larger customers. Their responses have been universally enthusiastic: "Fantastic! How did you do it for the price?" or "We want more of them. When will you have more stocks?" Some of our customers have bought up to 10 modems at a time!

For the first 3 months of production demand exceeded supply, but we have caught up now and SuperModems are now available ex stock. We have cables to suit most micros and can advise on the most suitable software for your computer. Viatel software is now available for the IBM and Apple IIe, IIc. Terminapple comms software to suit also available.

### IN STOCK NOW

#### **TECHNICAL FEATURES**

- \* Standalone, direct-connect serial modem
- \* 6809 microprocessor controlled
- \* Auto-answer, auto-dial, autodisconnect, auto-line-turnaround
- \* CCITT V21 and V23
- \* V22 option, 1200 baud full dup available soon for \$160.
- \* VIATEL software available \$25 (Apple/IBM)
- \* Plugs into any serial port
- \* Automatic Baud rate selection
- \* Mains powered & onboard speaker
- \* Meets Telecom approval specs
- \* Fully software controllable
- \* Internal expansion slot
- \* Computer cables (specify) \$30

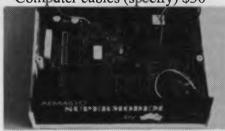

GPA Supermodem: Note V22 expansion socket

### " That's all very well, but what do I DO with a modem?"

- \* WORK FROM HOME:- Interrogate your office computer. Send and receive messages, text for typesetting, price list updates, contracts, advertising drafts etc. Interrogate databases worldwide, e.g. MIDAS, DIALOG, LEXIS, MEDLINE
- \* RECREATION:- VIATEL, BULLETIN BOARDS, USER GROUPS. etc.
- \* VIATEL:- Electonic mail, Instant telex at a fraction of the cost. Instant price updates as they occur on the stockmarket. Buy & sell. Home banking. Instant gambling on any race in Australia through VIATAB. Shop from home. Airline and hotel bookings. Home education courses.

The possibilities are limitless exponentially expanding. The modem adds a third dimension to your computer that opens up as you explore it. You have to experience for yourself the magic of clicking between Sydney, Los Angeles, New York, Mexico City by modem.

Instantly, transparently and cheaply. Culling obscure facts. Interrogating mighty databases. Buying. Selling. Dazzling.

10 DAY FREE TRIAL

This really is a brilliant modem, but the only way you will ever find out for yourself is to order one. But you don't have to take my word for it. You can order a gpa SuperModem, try it out, and if it doesn't live up to your expectations send it back within a fortnight for a FULL REFUND. NO QUESTIONS ASKED. I could go on but the answer is to try it for yourself. We showed this ad to some of our best customers and they were sceptical that a \$395 modem could do everything we claimed. But when we loaned them a gpa SuperModem they were ECSTATIC. It really is that good.

TO ORDER: Ring me now on (049)26 4122 and quote your credit card number for overnight delivery. Or mail your cheque, purchase order or credit card number on the enclosed order form. Mail to Micro-Educational Pty Ltd, 8/235 Darby St NEWCASTLE 2300

## ORDER FORM

MICRO-EDUCATIONAL 8/235 Darby St NEWCASTI E 2300

| NEWCASTLE 2500                                                                                                    |
|----------------------------------------------------------------------------------------------------|
| Dear George, Please rush me                                                                                                    |
| GPA SuperModem/s @ \$359 ex/ \$395 inc for my IBM PC/AppleIIc/Amiga/Mac/Bee OTHER on 10 day approval. If I am not delighted with it I will send it back within a fortnight for a FULL REFUND. Other extras as follows:  Cable \$30 Viatel s/w \$25 |
| NAME:                                                                                                    |
| ADDRESS:                                                                                                    |
| P/CODE:                                                                                                    |

for \$ Add \$7 per modem for insured overnight KWIKASAIR courier.

Enclosed please find cheque/ purchase

order/ Bankcard/ VISA/ Mastercard

## MICRO-EDUCATIONAL PTY LTD 8/235 DARBY ST NEWCASTLE 2300 Ph (049) 26 4122

Australia's Largest Computer Mail-Order Company

lifetime warranty diskettes.

## **BUY DIRECT...** WITH CONFIDENCE

We offer:

- \* 8 years experience
- \* Overnight delivery \* 10 day money-back warranty
- \* 6 months full service warranty
- \* Top quality national brand products
- \* Competitive prices
- \* Excellent workshop service

- \* Friendly phone advice
  \* Phone, VIATEL and mail ordering
  \* AND we treat you like family!

## TOP SELLERS

3.5" DISKS SS/DSDD \$5

5.25" DSDD \$1.90

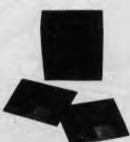

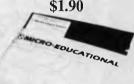

JOYSTICK IIe/IIc \$45 IBM JOYSTICK \$50 SWS 60 DISK BOX \$25 YA-40L 3.5" DISK BOX \$25

## GPA SUPERMODEM \$395

**DISKS \$1.50** 

That's a fantastic price for lifetime warranty, Micro-Ed logo, SSDD

disks. These are premium quality, machine-manufactured diskettes.

When you shift disks in truckload quantities you get real economies

of scale. Check around. Even the chain stores are dearer than us on

We won't be beaten on price for quality disks!

Made in the US by Wabash DataTech. Suit Apple, Commodore, Microbee etc. Will also suit IBM as they can be used double-sided. You can spend up to \$8 each for premium quality diskettes. Ours cost \$1.50 because we sell A MILLION DISKS A YEAR!

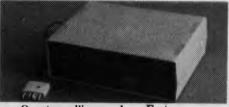

Our top-selling modem. Features: Auto-answer, auto-dial, auto-disconnect, auto-line-turnaround, Haves compatible, 300Bd Full-duplex, 1200/75 Viatel mode, 1200Bd full-duplex optional extra (\$160 extra). Over 1100 sold! \$395 (Cables \$30 and IBM/Apple Viatel software \$25 extra.) Also available as a Kit for \$299!

## ORDER FORM

To: PO 160 THE JUNCTION 2291

| TA' | REE |
|-----|-----|
|     |     |

- \* Apple/IBM Library Disk(orders >\$50)
- \* Micro-Educational pen
- \* Newsletter/ Catalog

Dear George, Please rush me the following:\_

and enter my name in the PC DRAW. Enclosed please find cheque/purchase order/money order/Bankcard/VISA/MasterCard

\_\_\_\_\_ for \$\_\_\_\_ (add \$7 courier)

NAME:

ADDRESS:

COMPUTER:\_\_\_\_\_SIGNED:\_

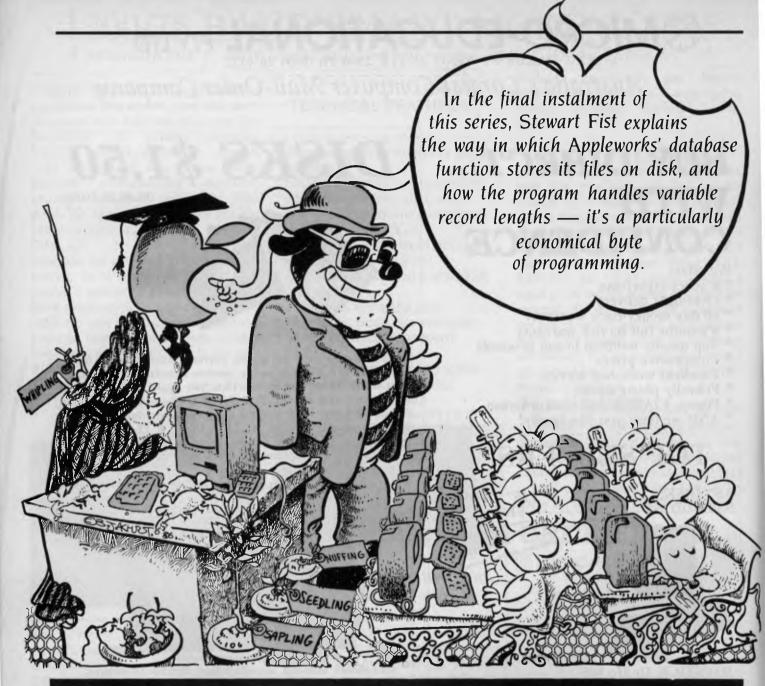

## **BYTING PRODOS BACK - Part 4**

THE APPLEWORKS database function is one of the more innovative pieces of software writing I've seen over the past few years. Not that it's any great shakes as a database manager; it is probably more correctly described as a super list-manager, but it does what it claims to do, and it does it well.

It has been cleverly written to conserve disk space and overcome problems for inexperienced or occasional users, and it is well integrated with the word processing and spreadsheet modules.

In the words of Schumaker, this level of database manager is "appropriate technology" for most home, education and small-business users.

For readers of this series, the way in which data files are stored on the disk is probably the most interesting aspect of Appleworks. And the way in which the program handles variable record lengths is the most interesting deviation from normal file-handling techniques.

Does Appleworks use a sequential or a random access file?

Actually it uses neither — or both — depending on your biases. Sequential files are written and read in strict sequence, from beginning to end. Their main advantage is that they don't consume unused space. You don't have to allocate a set

number of characters to a field and then waste this space if the field doesn't hold data.

A random-access file sets aside a certain number of character spaces (memory locations) for each field (and cumulatively for each record), and these spaces are allocated even if not used. It wastes memory space, but has the advantage that the program can jump quickly to any record in the file without having to laboriously read every record from the beginning.

If you have 200 memory locations reserved for each record, and you want to jump from the beginning to record number 290, the computer can simply calcu-

## PRODOS

late  $200 \times 290 = 58,000$ , and jump this many locations. One calculation and one jump.

With random-access fields you can also add data to an empty field or make changes to data without having to reshuffle and re-locate all subsequent data in the file.

The Appleworks database function appears to work like a random-access file, except it doesn't reserve (waste) space. When you set up your record fields you give them names, but you don't allocate a field length or character type (except for fields named 'Time' or 'Date', which automatically convert data to a standard format).

Since, with this technique, there is no simple way to calculate where record number 290 begins (since each record is variable in length), Appleworks must do a series of calculations to get to the 290th record

At the beginning of each record, Appleworks stores a value showing the total record length. The computer therefore only needs to read this value to know how far to jump to the value of the next record. It can therefore do a series of hurdles over the data in the records, landing each time on a control value telling it how big to make the next jump.

It will take 2900 calculations to jump from the beginning to the 290th record, which is a lot slower than a true random-access file. But it is much faster than a sequential file which might require. say.

50,000 characters to be read in order. With the speed of modern single-user desktop computers, the time taken to make 290 calculations isn't noticeable, anyway.

Figure I shows a sample record screen dump from an Appleworks database file called Address.File, and Figure 2 is the Pro-byter printout of the format block of that file.

To refresh your memory: the left column on a Pro-byter printout is the ASCII interpretation of the bytes in each block, while the three columns to the right are dualhex bytes grouped in fours.

The bottom two-and-a-half lines give the program status details — this is Block 9 Part B of a file containing 30 blocks, and the cursor is on byte \$100 (decimal 256).

As we have seen previously, Block I contains the file index which tells the computer where on the disk to find the other blocks. Space is allocated strictly in order.

Block 2 Part B (Figure 2A) contains the field-name information which flows over to Block 3 Part A (Figure 2B). This field-

```
REVIEW/ADD/CHANGE
                                                   Escape: Main Menu
File: Addre .File
Selection: All records
Record 35 of 157
Prefix: Ms
First Name: Helen
Surname: Besley
Status: -
Company: Burson-Marsteller
Telephone: (07) 221 5288
Address 1: 12th Fl Network House
Address 2: 344 Queen Street
Town/City: Brisbane
STATE: QLD
Postcode: 4000
Data 1:
Data 2:
                                                        @-? for Help
Type entry or use @ commands
Figure 1. A screen dump of a sample record from an Appleworks database file
```

```
nager:Applix
              6E616765 720E4170 706C6978
Pty Ltd:579
              20507479 20407464 08353739
 6038:P.O. B
              20363033 380C502E 4F2E2042
ох 103:1/534
              6F782031 30331731 2F353334
              204B696E 67204765 6F726765
Kina George
s Road:Bever
              7320526F 61640D42 65766572
1v Hills: NSW
              60792048 69606073 034E5357
:2209 Develo
              04323230 39204465 76656C6F
ped Z80 card
              70656420 5A383020 63617264
 for Apple /
              20666F72 20417070 6C65202F
              2F63FF6B 00024D73 0548656C
/c k::Ms:Hel
en:BesleyA:B
              656E0642 65736C65 79811142
              7572736F 6E2D4D61 72737465
urson-Marste
ller:(07) 22
              6C6C6572 0D283037 29203232
1 5288:12th
              31203532 38381531 32746820
Fl Network H
              466C204E 6574776F 726B2048
ouse: 344 Que
              6F757365 10333434 20517565
en Street:Br
              656E2053 74726565 74084272
              69736261 6E650351 4C440434
isbane: QLD: 4
000 .::Ms:Je
              303030FF 2E00024D 73054A65
              6E6E7906 426F6E6E 696E0250
nny:Bonnin:F
R: Au
              52104175 TRACE: ADDRESS.FIL
                    n BLOCK 9 OF 30
          VALUE
BYTE
256(#100) 110(#6E)
                       15(#OF)
```

```
Figure 2. The Pro-byter printout of Block 1 of the record in Figure 1
```

```
. . . . . . . . . . . .
                  00000000 000000000 00000000
   . . . . . . . . . . . . .
                  00000000 00000000 00000000
                  00000000 00000000 00000000
   ............
                  00000000 00000000 00000000
   . . . . . . . . . . . . . .
                  00000000 00000000 00000000
    2::::::::::::
   ............
                  00000000 00000000 00000000
                  00000000 00000000 00000000
   . . . . . . . . . . . . .
                  00000000 000000000 000000000
   . . . . . . . . . . . . .
                   00000000 00065072 65666978
    rsme2:::::::
                   72736D65 32000000 000000000
   ::::First Na
                  0000000A 46697273 74204E61
   me3::::::::
                   6D653300 00000000 00000000
    ::Surnameame
                  00075375 726E616D 65616D65
    4::::::::::
                   34000000 00000000 00000000
   Statusene05:
                   53746174 7573656E 65303500
   -00000000 00000000 0007436F
   mpanyne06:::
                   6D70616E 796E6530 36000000
    :::::::Tele
                   00000000 000000009 54656065
                   70686F6E 65303700 00000000
   phone07:::::
                  00000000 00094164 64726573
   ::::::Addres
   s 108::::::
                   73203130 38000000 00000000
                   00000009 TRACE: ADDRESS.FIL
              VALUE
                         d BLOCK 2 OF 30
   492($1EC) 100($64) $
                            7 (#07)
                                       H
Figure 2A. Block 2 of the record in Figure 1
```

## PRODOS

name information takes up a variable amount of space, and is followed by printformat information, if you have set up any print formats.

Notice the capital P in the word 'Prefix' is hex \$50 (standard ASCII), and immediately preceding it is \$06. It's not hard to work out that this indicates the field-name length. The characters after the x in 'Prefix' are just junk left over from a previous version of the file — the field names must have been changed. Twenty-two bytes are allowed for each category, of which 20 can be used for the name.

I can't provide full details about these field-name header bytes, but some of the more important deserve comment:

Byte 1 & 2: Number of bytes in this header record

Byte 31 & 32: Cursor direction.

Byte 36: Number of categories per record (from S01 to S1E).

Byte 37 & 38 Number of records in file. Byte 39 Number of reports in file (up to 8). Byte 40 to 216 Formatting information.

Address 209: 41646472 65737320 32303900 00000000 00000000 0009546F :::::::::: wn/City10::: 776E2F43 69747931 30000000 ::::::::STAT 00000000 00000005 53544154 ECity11::::: 45436974 79313100 00000000 :::::Postco 00000000 0008506F 7374636F de 12:::::: 64652031 32000000 000000000 ::::Data 1de 00000006 44617461 20316465 :P:P:P:P:P: OODOOODO OODOOODO OODOOODO ::Data 2:P:P 00064461 74612032 00D000D0 :F:P:P:P:P:: 00D000D0 00D000D0 00D0000C Label format 4C616265 6C20666F 726D6174 :::)))))))) 01010129 29292929 29292929 ))))))))))))) 29292929 29292929 29292929 ))))::::::: 29292929 00000007 07070707 08141507 08090A0B 0C0D0E0F ............ 10111213 14151617 18181818 11111111111111 18181818 00000001 02030406 . . . . . . . . . . . . . 050E0F10 11121314 15161718 ........... ..... 1111 191A1B1C 1D1E1E20 21212121 21212121 TRACE: ADDRESS.FIL BYTE VALUE C@ BLOCK 3 OF 30 16(\$10) 0(\$00) 9(\$09) Figure 2B. Block 3 of the same record.

Byte 223 to 337 Selection information. Byte 358 on Field names in groups of 22. This variable-length field-name header is followed by report-format information (if any) in groups of 600 bytes (see lower half of Figure 2b). Byte 39 above tells you

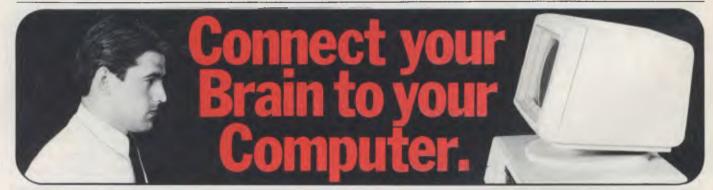

You can make the connection with your hands in less than a week simply because the computer makes it quick and easy.

Once you can touch type you will be able to transfer your thoughts and information through this connection at an incredible rate — faster than hand writing.

## Typequick. The way to feel totally at ease with your computer.

Typequick — the professional keyboard training course; a proven success with thousands of people • In hundreds of large corporations, colleges and homes. • By executives, managers, students and professionals. Sold throughout the world! Winner of "Top Australian Software of the Year 1985."

Runs on most computers - PC DOS, MS DOS, APPLE IE/IIC, CP/M Distributed by IBM. Dick Smith and Tandy. Sold by consolidate dealers.

## TYPEQUICK 11

| Mak                       | e 1 | tih | le    | C   | 01       | nı               | 1ė    | C        | ti    | or    | 1-    | _(  | )1  | cd   | le          | rt | oday           |
|---------------------------|-----|-----|-------|-----|----------|------------------|-------|----------|-------|-------|-------|-----|-----|------|-------------|----|----------------|
| Send coupo<br>or phone 49 | 8 7 | 433 | . Ple | 886 | in       | clud             | e \$8 | 37.      | Plea. | se at | tac   | h y | our | Bu   | sine        |    | ird.<br>EQUICK |
| Please cre                |     | •   |       |     | d/M      | aste             | rcar  | d        |       |       |       |     | Sig | natı | 1 <b>re</b> |    |                |
| Card No.                  |     |     |       |     |          |                  |       | $\Gamma$ |       |       |       |     |     |      | Ι           |    | YC 2 87        |
| Name                      |     |     |       |     |          |                  |       |          |       | 7     | litle |     |     |      |             |    |                |
| Address                   |     |     |       |     | Postcode |                  |       |          |       |       |       |     |     |      |             |    |                |
| Computer Typ              | oe  |     |       |     |          | Operating System |       |          |       |       |       |     |     |      |             |    |                |

## PRODOS

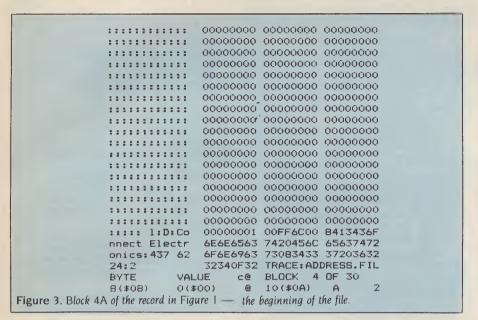

how many report records there are.

As you can see, the record begins with a report name (in this case, 'Label format'), and preceding this is the character measure of the name. The report name can be up to 20 characters in length.

Following this are the bytes which hold details of the column widths, and information such as the number of spaces to be printed to the right of justified columns. There's other information here too, like the vertical positions of filenames in the format.

Bytes 206 to 213 are, progressively: platen width, left margin, right margin, characters/inch, paper length, top margin, bottom margin, and lines/inch.

Record-selection rules are in the bytes from 480 to 593, and the following seven bytes are unused.

If any 'standard values' have been set in the database, Appleworks treats them as if they are the first record in the data file immediately preceding the normal records.

In the Address. File example, the file-proper starts down the track at Block 4A (Figure 3.) It begins with a dual-hex pair (\$6C \$00, or \$0065), giving the length of this particular record.

The third byte in the sequence is usually a measure of the first field length, but often a number of fields will have no data at all, so Appleworks economises on memory space in an interesting way.

If this byte is between \$01 and \$7F, it is a direct count of the number of subsequent bytes in the field. However a number above \$80 indicates that fields are to be skipped. In this example the byte is \$84, which shows that the first four fields are empty.

So the subsequent byte (\$13) is a measure of the length of the fifth field, which in this example is the 'Company' category. And if we look at the left-hand column, we see it is storing the name 'Connect Electronics', which is 19 (\$13) characters long.

The end of the data in each field simply butts up against the length indicator for the next, and the end of each record is indicated by a \$FF.

This end-of-record indicator simply butts against the dual-hex byte, giving the next record length, so an absolute minimum of memory space is wasted.

The end-of-file marker is simply three \$FFS in sequence, but the program already knows where the file ends from the information contained in the initial directory listing.

Apart from the data you have input, the byte-sequence which constitutes a field can also contain special codes for time and date entries.

Following the field-length byte will be a \$CO for a Date category, or a \$D4 for a Time category. In the case of a Date field, the following two bytes will give the year in ASCII code (that is, two bytes \$38 and \$37 = ASCII 8 and 7 = 1987). The third byte gives the month, again in ASCII code (\$41 = A = January), and the fourth and fifth indicate the day of the month.

In Time fields the second byte is an

ASCII hour code, with 'A' indicating the hours after midnight and 'X' the hours before; while the third and fourth bytes provide a minute code with values from 00 to 59

The spreadsheet file formats in Appleworks are much more complex than the above, since they deal extensively with column widths, calculations and so on, and I don't propose to go into them in detail in this series.

Spreadsheet files start with a 300 byte header record that contains the basic information about the file, including data such as column widths, printer options, window definitions and standard values.

Following this header is a variable amount of information about the rows—the third and fourth bytes give the row number, and the fifth byte is a control byte which is the start of the row information.

As we saw in the database files, if this control byte is between \$01 and \$7F it provides a count of the number of subsequent bytes in a cell entry. Above \$80 it gives the number of columns to be skipped (for example, \$82 means two columns will be skipped).

The cell entries, which correspond with the field entries in the database format, contain all the information necessary to build one cell — but there is a complex code here, with bits being on or off and indicating everything from 'display a blank instead of a zero' to the number of decimal places, and so on.

There are also various control bytes, which are 'tokens' representing the formula typed in by the user. Hex number \$DC, for instance, is the indicator for SUM, while \$E9 gives the square root and \$F0 is the code for 'greater than'. If you need to find out about these codes, you'll have to approach Apple for the information — it is far too complex to include here.

#### Gaps in Parts?

MISSED PARTS of any of our YC Tutorials? Well, you've got a second chance — We'll forward photocopies of any Parts of any Tutorial we've published in the last 2 years for \$0.50 per Part plus \$4.00 post and handling within Australia (overseas postage additional). Please identify the Tutorial by its complete name and specify your missing Parts (of the *tutorial*). All but the latest of our Tutorials are listed in YC's 5-Year Index, published with our July 1986 issue: refer to the Services page on how to obtain Back Issues.

## 12 MADE IN U.S.A. WARRANTY **KAYPRO** introduces **NON-OBSOLESCENCE**

**NEXT YEAR'S TECHNOLOGY?** 

That's easy. Replace the existing IBM PC/XT board with an IBM PC AT-compatible board, available now; IBM 32-bit standard, available soon; or whatever the future holds.

#### **MEMORY-HUNGRY SOFTWARE?**

Simply exchange the existing mulit-function board 768 K standard for any configuration of memory, I/O, and controller boards

#### HIGH-RESOLUTION **GRAPHICS?**

KAYPRO's standard multivideo board features perfect monochrome clarity plus highresolution color (IBM CGA) But, if it's IBM EGA that you want? - simply snap in a board.

#### **FURTHER SYSTEM EXPANSION?**

But of course! The KAYPRO PC is ready for anything. With six available slots, add what you need networking, modems, more memory - the sky's the limit.

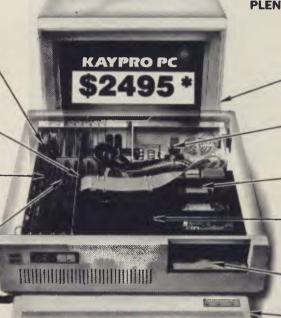

**PLENTY OF STANDARD FEATURES?** 

**DUAL SPEED:** 

Go from 4.77 8MHz with just a flick of a switch

**POWER SUPPLY:** 

A generous 132 watts of power for even the most demanding hard drive.

**FLOPPY DISK DRIVES:** 

Dual IBM-compatible floppy disk drives standard or slide in the drive of your choice.

HARD DRIVE EXPANSION:

Space provided for easy addition of internal hard drives.

**BUNDLED SOFTWARE:** 

A full selection of business software for today and tomorrow.

KEYBOARD:

Detachable, IBM PC AT-style keyboard with security keylock.

### Kaypro's new "Snap-In" technology lets you exchange or update all vital system components in seconds.

omputer technology changes with lightning speed. In the time it takes to read this, there will be dozens of new products on the market that make their predecessors obsolete. With that in mind, we'd like to give you a bit of good news. The fully IBM PC/XT compatible KAYPRO PC has been designed to eliminate computer obsolescence. That means it's a snap to update all vital system components - right down to the system's microprocessor.

PRICE: \$2495 \*\*

\$3295 \*\* (20 MEG)

20 MEG DOES NOT INCLUDE A COLOUR BOARD "Suggested Retail And, if it's topnotch features you want, look no further. The KAYPRO PC delivers: IBM PC AT-style key-board, two disk drives, dual speed board, built-in color capability, and 768K of standard RAM. The culmination of Kaypro's 33 years of electronics engineering innovation, the American-made KAYPRO PC just may be the last computer you'll ever need.

(02) 542 3866

TELEX: AAT76269

FOr more information or the location of your nearest dealer call .

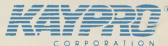

Innovators of Electronic Products for Over 33 Years

\*Suggested Retail Price Trademarks IBM. International Business Machines

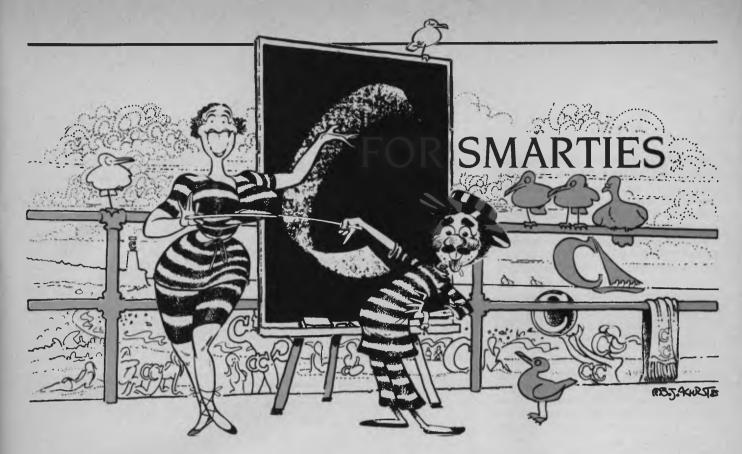

WE HAVE NOW covered the major components of the C programming language, and know the theory. The time has come, as the Walrus said to s\*\*t or get off the pot — in other words, to see if we can put our theory into practice.

I remember being very impressed, back in 1976, by the philosophy behind the then-fledgling Dr. Dobb's Journal (then known as Dr. Dobb's Journal of Tiny Basic Computer Calisthenics and Orthodontia, or Running Light Without Overbyte). The Dragon (alias Jim Warren, the first editor) wanted the magazine to act as a contact point for a group of individuals who would write an interpreter for a subset of the BASIC language, to be known as Tiny BASIC. He termed this a realisable fantasy, and it turned out to be highly realisable — the second issue contained the complete source code for Whipple and Arnold's Texas Tiny BASIC!

From now on, therefore, this series will comprise a series of realisable fantasies; each as far as possible a complete, useful, programming project — rather like the electronics construction projects we used to write up for *Electronics Today International*, only using software instead of hardware. So plug in your soldering iron . . . I mean, fire up your editor, and let's get started.

#### Realisable Fantasy Number 1 — LS.C

The DIR command in DOS is quite simpleminded, and lacks a number of useful features. For example, it does not sort the listing of files, either by name, type or size.

## -Part 14

In the latest part of his series on C programming, Les introduces the first of his realisable fantasies . . .

Nor does it show hidden files — but it does show you directories, which you are usually not interested in. Sometimes, you just want a list of filenames, output (using output redirection) to a file, which you will edit by inserting compile commands to create a batch file to rebuild a large program — but DIR gives you a whole lot of file-size and date-stamp information which you will have to edit out.

LS.C (rather cheekily named after the UNIX equivalent to DOS's DIR) is designed to fix these omissions, and also to provide a realistic example for the 'C for Smarties' series. Although written in C, this program directly calls DOS in order to use the DOS Find First and Find Next functions, and in order to understand the program we must first understand how DOS calls operate.

MS-DOS is designed to provide a variety of services to running programs, such as console and printer I/O, file access, memory management and other functions. In C, most of these functions are provided by the function library, such as

fopen() to open a file, putchar() to output a character, and so on. These library functions in fact call DOS to perform the appropriate task, and often perform additional housekeeping which would otherwise prove tedious and distracting — that's the function of a high-level-language. But at the lowest level, DOS is accessed in machine code by placing the function number for the desired DOS function intothe processor's AX register, together with additional information which may be required in other registers, and generating software interrupt number 21H

This interrupt vector is the main entry point for DOS, which then takes control, examines the function number, figures out what we want and then does it.

In C, there are a number of ways of dropping down to this low level. We could write the required function to access DOS in assembly language, compile it with the

#### Gaps in Parts?

MISSED PARTS of any of our YC Tutorials? Well, you've got a second chance — We'll forward photocopies of any Parts of any Tutorial we've published in the last 2 years for \$0.50 per Part plus \$4.00 post and handling within Australia (overseas postage additional). Please identify the Tutorial by its complete name and specify your missing Parts (of the tutorial). All but the latest of our Tutorials are listed in YC's 5-Year Index. published with our July 1986 issue: refer to the Services page on how to obtain Back Issues.

Microsoft MASM macroassembler and link it into our program; but this is messy and, in fact, that's why we're programming in C—to get away from that kind of thing.

Different compilers provide different mechanisms for dropping into assembly language and accessing the interrupt structure of the PC.

The Microsoft C Compiler, Version 4.0, provides a function to do the job:

```
#include <dos.h>
int intdos(inregs,outregs)
union REGS *inregs;
union REGS *outregs;
```

In this case, the union REGS contains a couple of different structures (defined in DOS.H) which provide ways of referring to the processor registers. When this function is called, it transfers the values in the union pointed to by inregs into the processor registers, and then fires off interrupt 21H. When it regains control, it copies the registers back to the union pointed to by outregs.

The Computer Innovations Optimising C86 compiler, which I used in constructing this example, uses a similar approach. The file dos.h defines two structures, tagged regval and segregs, which contain the processor general-purpose registers and segment registers respectively. A structure of type segregs can be loaded with the contents of the processor's segment registers, while regval structures are used with the sysint and sysint21 functions to access DOS or hardware features of the PC.

The DOS Find First function is called in the following way: we declare a struct regval srv, and then load srv ax with the appropriate function number, and the dx and cx registers with a pointer to the appropriate filename and the attribute byte which we want to match. Then the sysint21 function call will perform the appropriate function, and will load the current data-transfer area with a data structure containing the file size, date and time stamps, size and other information. The segment of code which does is shown in Listing 1.

The Find First function call allows a program to check the contents of a directory, and is therefore central to the operation of this program.

Notice that the FINDFIRST function number must be loaded into the AH register, which is the most significant eight bits of srv.ax, so the function number is shifted with an error code in AX. If it does find a matching file, it loads the directory information into the current Data Transfer Area (what CP/M used to call the DMA address) in the format shown in Listing 2.

Notice the first 21 bytes of this structure are reserved, and in fact contain data which will be used by subsequent Find Next function calls. For this reason, the DTA cannot be moved to directly read data into successive locations in memory, which would be more efficient. Instead, the data is read into a fixed buffer (called dta in the program), and is then copied out to memory.

left eight times to move it to the right place.

Notice also that the sysint21 function call returns an integer value which contains the processor flags, and that if the carry bit is set, this indicates an error. In this case, the AX register will contain the DOS error code, and can be examined for more information.

For other compilers, such as DeSmet C, the method of calling DOS varies, but most provide some variation of the above technique.

The Find First function call allows a program to check the contents of a directory, and is therefore central to the operation of this program. The calling program sets the processor registers to point to a filename pattern or filespec, possibly containing wildcard characters (\* and ?), and DOS then searches through the target directory, searching for the first filename to match the filespec it was given.

If no file is found, DOS returns control to the program, with the carry flag set and

The Find Next function call operates in virtually the same way as the Find First call, except it picks up the data left in the DTA by the previous Find First or Find Next call. The calling sequence is therefore very similar.

Earlier, I've referred to the disk transfer area, or DTA, which is where DOS will transfer all disk reads and writes to and from. This has to be set by another DOS call — in this case, function 1AH.

In this case, rather than use the sysint21() function, which is more complex than needed, I have opted for the bdos() call. This function takes two parameters, the first the function number and the second the contents of the dx register (in this case, the address of the dta):

```
char dta(128);

/* Set up dta and dir-entry pointer */
bdos(SETDTA,dta);
```

(Remember, the name of an array is the address of the zeroth element of the array.)

The directory entry for each file in an MS-DOS directory contains date and time stamps, which are set when the file is created, and updated whenever the file is closed after being written to or modified.

The date stamp is a 16-bit value containing three fields, laid out as follows:

YYYYYMMMMDDDDD

```
matchatt = NORMAL:
                                     /* Find normal files only = unless: */
                                    matchatt | HIDDEN | SYSTEM;
            if (flags.hflag)
            if (flags.dflag) matchatt |= SUBDIR;
            srv.ax = FINDFIRST << 8;</pre>
                                             /* Find First File function */
            srv.dx = dirstr;
                                             /* Filespec to match */
            srv.ds = mysegs.sds;
                                             /* This program's data segment */
            srv.cx = matchatt;
                                             /* Attribute byte to match */
            flags86 = sysint21(&srv,&srv),
                                             /* If carry not set */
            if ((flags86 & CARRY) == 0) (
Listing la
                                             /* dta contains dir entry */
```

where Y, M and D represent bits of the year, month and day, respectively. Notice that since the most significant bits of the date are at the left end of the word, and become less significant to the right, dates can be directly compared as unsigned short values.

To print the date, it must first be unpacked to separate its component parts. This is achieved by shifting the date to the right until the field we are interested in is at the least significant position, and then masking out the unwanted bits with a bitwise AND operation. Finally, the month number is used as an index into an array of pointers to char, in order to print the appropriate string for the month name—see Listing 3.

A similar technique can be used to unpack the time stamp, which is packed as follows:

H H H H H M M M M M M S S S S S where H, M and S represent the hours, minutes and seconds bit fields respectively. The function to print the time is shown in Listing 4.

In general, C is pretty good at 'getting down and getting dirty with the machine'. It incorporates a variety of bit-shifting and bitwise, as well as logical operators. However, many C compilers provide another facility which allows exceptionally simple and maintainable code for access to bits.

- I Reserved for Future Use
- 2 Reserved for Future Use
- a An archive bit, set when a file is created or updated, and reset when the

```
print_date16(date)
unsigned short date;
{
    unsigned short year, month, day;
    static char *mname[] = {
        "illegal month",
        "Jan", "Feb", "Mar", "Apr", "May", "Jun",
        "Jul", "Aug", "Sep", "Oct", "Nov", "Dec");

    year = (date >> 9) + 1980;
    month = (date >> 5) & 0x000f;
    day = date & 0x001f;

    printf("%2u %3s %4u ",day,mname[month],year);

Listing 3.  )
```

```
print_time16(time)
    unsigned short time;
{
    unsigned short hours, mins, secs;

    hours = time >> 11;
    mins = (time >> 5) & 0x003f;
    secs = (time & 0x001f) << 1;

    printf("%02u:%02u:%02u ",hours,mins,secs);

Listing 4.</pre>
```

Also packed in each file's directory entry, is an attribute byte, which controls the access to the file of certain programs. The attributes are packed in the following way:

12advshr

The various bits have the following meanings:

file is backed up. The DOS BACKUP command has a /M option, which only backs up files which have been modified since the last backup, and this works by testing the status of the archive attribute.

d Directory bit. Indicates that this directory entry controls a subdirectory, rather than an ordinary, file.

v Volume label bit. Indicates that this directory entry controls the disk's volume label rather than a file.

s System bit. Hides files away and makes them inaccessible, so that programs cannot run, for example.

h Hidden bit. Hides files so they don't appear in conventional directory listings, but hidden .COM and .EXE files will still run.

r Read-only bit. Prevents files being written to (but not deleted!), and is primarily used to indicate that files can be shared on networks.

By using utilities like the DOS 3.2 ATTRIB command to change these attributes, you have more flexible control over the visibility and accessibility of files on your system. However, you'll need some way to examine the attribute byte so LS.C contains a routine to dump it.

The routine in Listing 5 starts by setting up a mask which will mask out all but the left-hand bit of the attribute byte, together with a pointer to the left-hand end of a string of characters. It then steps both the mask and the pointer, printing the character pointed to if the masked bit is a one. Neat, huh?

Also stored in each file's directory entry is its size and, of course, its name. These are copied by the Find First and Find Next calls into the dta, and are then transferred into memory allocated for this purpose, with the malloc() function.

#### Bit Fields

In general, C is pretty good at 'getting down and getting dirty with the machine'. It incorporates a variety of bit-shifting and bitwise, as well as logical operators. However, many C compilers provide another facility which allows exceptionally simple and maintainable code for access to bits.

Bit fields allow the programmer to define tightly packed structures in which the various elements are adjacent groups of bits. This is particularly useful for accessing individual bits in registers, such as the processor flags, or for accessing bits in control registers, such as those found in communications hardware (I/O ports), disk controllers and the like. Of course, they also save space, in that flags can occupy single bits of the same word or byte.

Most compilers restrict the programmer to bit fields of unsigned type, although a few also allow signed bit fields. They are declared in a similar way to any other structure. Listing 6 shows an example, which would declare a 16-bit field corre-

```
print attributes(a byte)
                      unsigned char a byte;
                                int i;
char *c;
                                unsigned char mask;
                                static char attribute() = ("12advshr");
                                c = attribute;
                                mask = 0x80:
                                for (i = 0; i < 8; i++, mask >>= 1, c++)

fputc(a_byte & mask ? *c : '-', stdout);
Listing 5.
```

gous to the name of an array, and both are constants

The makefilnam() function is peculiar (if that's the right word) to Computer Innovations Optimising C86. It takes three arguments, all char\*: the first is a filename as typed by the user on the command line. the second is a template or default filename and the third is a buffer where the result will be placed

The function reads each part of the input filename and overwrites the corre-

```
struct flags (
        unsigned dummy
                         E 4:
                         overflow : 1,
        unsigned
                         direction # 1,
                          int enable : 1,
                          trap | 1,
                          sign | 1,
                          zero 1,
                          . 1,
                         aux + 1,
                          01.
                          parity : 1,
                          carry : 1;
} ;
Listing 6.
```

/\* Filename/size comparison functions \*/ int fcomp(),tcomp(), scomp(); if(flags.sortflag) qsort(finfo,count,sizeof(struct find\_stuff \*),fcomp); else if (flags.smort)
 qsort(finfo,count,sizeof(struct find\_stuff \*),scomp);
else if (flags.tsflag)
 qsort(finfo,count,sizeof(struct find\_stuff \*),tcomp); Listing 8.

sponding to the flags register of the 8086. Notice unnamed bit fields are taken as padding - a very convenient feature.

Of course, since bit fields are components of a structure, all references to them must be qualified. See Listing 7 for an example of what I'd declare in LS.C.

ent times, and LS.C provides an example of this. Most C compilers provide a gsort() function, which will sort an array of variables, given the address of the array, the size of the elements and a function which will compare elements.

In the case of LS.C, we need to be able to sort directories by filename, size and date/time stamp. The gsort function must therefore be able to call the appropriate comparison routine - but we do not (necessarily) have the source code of

sponding part of the default; but if there is no corresponding part in the input to a part in the default, it picks up the value of the default. It will therefore supply a drive specifier, path or default filetype (\*). should the user omit them handy.

Storage for 1024 (or so) structures full of directory information is a bit much to build into the program. In particular, if declared as a state array, some compilers will build this space into the program, making it much larger and slower to load.

For that reason, as each directory structure is read into the dta, some storage space is allocated from outside the program and the structure is copied into it. This storage space is allocated using the malloc() function, which is passed the amount of memory required and returns a char \* which is the address of the allocated memory. This pointer can then be recast as the desired type — see Listing 9.

The memcpy() function is then used to transfer the structure into the appropriate location. Space which has been allocated using malloc() can be freed again for reuse with the free() function.

The process—options() function shows a useful standard way of processing command-line flags. It simply uses a couple of nested loops to process each character of each word on the command line in turn.

This version of the program shown in Listing 10 is written for the Computer Innovations Optimising C Version 2.30a compiler, and uses some functions which are unique to that compiler: crt—cls(), upper() and especially makefilnam().

```
/* Control flags */
              struct (
                       unsigned lflag:1, dflag:1, helpflag:1, sortflag:1, tsflag:1,
                               pauseflag:1, ssort:1, hflag:1, wideflag:1;
              References to these variables are then qualified, thus:
                       flags.dflag = FALSE;
                       flags.hflag = FALSE;
                       flags.lflag = FALSE;
flags.pauseflag = FALSE;
                       flags.ssort = FALSE;
                       flags.sortflag = TRUE;
                       flags.tsflag = FALSE;
                       flags.wideflag = FALSE;
                       matchstring = dfltstring;
Listing 7.
```

Of course, for compilers which do not support bit fields, it is still possible to perform access on packed bit fields, by using shifting and masking operations. See the print—date16() and print—time16() functions for examples.

On occasions, one has to use a function to call several different functions at differgsort.c, so we cannot build in a switch statement to call the appropriate comparison function.

The problem is solved by passing the qsort routine a pointer to a function see Listing 8.

Notice the name of a function is the address of the function, in a manner analo-

Announcing the All-Australian **HYPEC ELECTRONICS 300/1200 MODEM Comms Package!** 

Never before such a Value-for-Money offer: Here's what you get for just \$275:

#### **HYPEC 300/1200 BPS MODEM:**

- Designed and manufactured in Australia to suit local communications standards.
- Optional HYPEC AutoDialer Accessory available!
- Suits any computer with RS232 Interface!
- Connects to Viatel at 1200/75 BPS!
- Dials up Bulletin Boards at 300 BPS Full Duplex!
- Goes on-line to Databases and remote Mainframes! Telecom Approval pending.

#### **PLUS**

Australia's own feature-packed COMMUNICATIONS SOFTWARE PROGRAMME! SuperCom II FREE OF COST! Yes! Normally \$175-it's FREE with your

**HYPEC Modem Package!** 

SuperCom II, Australia's own highly-acclaimed Communications Software Programme:

• Provides full support for the Viatel Videotext system, in addition to all on-line databases and mainframe computers!

- Emulates all popular terminals!
- Automatic Log-on!
- · Saves and replays frames, including
- Sends and Receives to mainframes!
- Captures dial-up sessions to disk!
- Sets-up advanced dialling directories and batch command files!
- Uses Modem 7 & YAM batch transfer protocols!
- Creates & Edits custom terminal emulations!
- Operates your computer remotely in photostat mode, with similar functions to carbon copy\*!

Special Bonus Package Offer! HYPEC Automatic Dial-Up Answer Unit just \$50 with every HYPEC Modem sold!

You just won't beat this fantastic offer on communications equipment anywhere else. So call us on the HYPEC Hotline, and BUY AUSTRALIAN-MADE! \*Registered trade name.

#### HYPEC ELECTRONICS PTY LTD

21 Ryedale Rd, West Ryde, Sydney NSW Australia 2114. Tel: (02) 808 3666. Fax: 808 3596. Cable: LAMRON SYDNEY. Telex: AA71551 LAMRON.

TELEPHONE ORDER HOTLINE: (02) 808 3666.

Bank cheque, money order, Visa, Bankcard & MasterCard accepted.

THE ADVERTISING AGENCY: HYPEC.7

```
finfo(count) = (struct find_stuff *)malloc(sizeof(struct find_stuff));
/* Then copy it there */
Listing 9. memcpy(finfo(count++),dta,sizeof(struct find_stuff));
```

A version of the program for the Microsoft Version 4.0 C Compiler can be downloaded from the Your Computer Bulletin Board, as can a compiled (.EXE) version of the program. It's unlikely we'll generate versions of the program for other compilers — but you never know your luck, so check the BBS for versions for DeSmet, Eco-C and others.

Listing 10. /\* ls.c - directory utility \*/
/\* Written by Les Bell, 12/18/85 onwards \*/ /\* Version 1.2 \*/ #include 'stdio.h' #include /\* File attribute byte bit values \*/ #define NORMAL 0x00 #define READONLY #define HIDDEN 0x02 #define SYSTEM 0x04 #define VOLUME 0x08 #define SUBDIR 0x10 #define ARCHIVE 0x20 #define TRUE #define FALSE 0

#define MAXFILES 1024
#define FMAMELEN 15
#define SCRDEPTH 25
#define SCRWIDTH 80

/\* DOS INT 21H Function calls \*/
#define SETDTA 0x1A
#define FINDFIRST 0x4E
#define FINDMEXT 0x4F
#define CARRY 0x0001 /\* 8086 flags — carry bit mask \*/

/\* Structure returned by DOS Find First/Next File call \*/
struct find\_stuff (
 unsigned char reserved[21];
 unsigned char attributes;
 unsigned short time;
 unsigned short date;
 unsigned long file\_size;
 unsigned char filename[13];
) \*finfo[MAXFILES]; /\* Array of pointers to file data \*/
/\* Control flags \*/

main(argc,argv)
int argc;
char \*argv[];
{
 extern int sysint21();

struct (

extern int bdos();
extern char \*mailoc();

/\* Filename/size comparison functions \*/
int fcomp(),tcomp(), scomp();

struct regval srv; /\* Defined in dos.h - 8086 registers \*/
struct segregs mysegs; /\* Ditto - 8086 segment registers \*/
int flags86;

char dirstr[80];
int count = 0;
int matchatt;
char dta[128]; /

char dta[128], /\* Buffer to take file info from DOS func. 4EH \*/

/\* set up segment registers \*/
segread(&mysegs);

/\* Initialise flags, etc \*/
init();

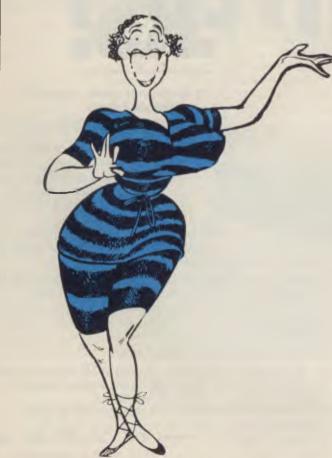

```
process options(argc,argv):
          /* Set up dta and dir-entry pointer */
         bdos(SETDTA.dta):
         makefnam(matchstring, dfltstring, dirstr);
         srv.ax = FINDFIRST << 8;</pre>
                                             /* Find First Fie function */
                                            /* Filespec to match */
         srv.dx = dirstr;
srv.ds = mysegs.sds;
                                            /* This program's data segment */
         srv.cx = mysogs.co,
srv.cx = matchatt; /* Attribute byte to matchatt; /* Do it! */
if ((flags86 & CARRY) == 0) ( /* If carry not set */
                                             /* Attribute byte to match */
                 /* dta contains dir entry */
while ((flags86 & CARRY) == 0) (
                          /* Make somewhere to store it and set pointer to it */
finfo(count) = (struct find stuff *)malloc(sizeof(struct find
/* Then copy it there */
                          memcpy(finfo(count++),dta,sizeof(struct find_stuff)),
/* Then do it again! */
srv.ax = FINDMEXT << 8;
srv.dx = dirstr;
srv.cx = matchatt;</pre>
                          flags86 = sysint21(&srv,&srv);
        else (
                  if(srv.ax == 0x0012) printf("File not found\n");
                 else printf ("Unknown error: ax = %x",srv.ax);
         if(flags.sortflag)
        qsort(finfo,count,sizeof(struct find_stuff *),fcomp);
else if (flags.ssort)
        else lprint(count);
print_attributes(a_byte)
unsigned char a byte;
        int i;
char *c;
        unsigned char mask;
        static char attribute[] = ["12advshr"];
        c = attribute;
        print_date16(date)
unsigned short date;
        unsigned short year, month, day;
        static char *mname() = (
                  "illegal month",
                 "Jan", "Feb", "Mar", "Apr", "May", "Jun"
                 "Jul", "Aug", "Sep", "Oct", "Nov", 'Dec");
        year = (date >> 9) + 1980;
        month = (date >> 5) & 0x000f;
        day = date & 0x001f;
        printf("%2u %3s %4u ",day,mname(month),year);
print time16(time)
unsigned short time;
        unsigned short hours, mins, secs;
        hours = time >> 11;
mins = (time >> 5) & 0x003f;
        secs = (time & 0x001f) << 1;
        printf("%02u:%02u:%02u ,hours,mins,secs);
init()
```

```
flags.dflag = FALSE;
flags.hflag = FALSE;
         flags.lflag = FALSE;
                                       flags.pauseflag = FALSE;
          flags.ssort = FALSE;
         flags.ssort = FALSE;
flags.sortflag = TRUE;
flags.tsflag = FALSE;
flags.wideflag = FALSE;
matchstring = dfltstring;
process_options(argc,argv)
int argc;
char **argv;
          int i,j;
          for(i = 1, i < argc; i++) (
                   if (argv[i][0] == '-') (
                              while (argv[i][j]) (
                                        help();
                                                             pause();
                                                            break;
                                                  case "C";
                                                             crt_cls();
                                                            break:
                                                  case 'L':
                                                             flags.lflag - TRUE;
                                                             flags.wideflag = FALSE;
                                                             break;
                                                  case "D'
                                                             flags.dflag = TRUE;
                                                             break;
                                                  case 'N'
                                                             flags.sortflag = FALSE;
                                                             break;
                                                  case 'P"
                                                             flags.pauseflag = TRUE;
                                                             break;
                                                  case 'S':
                                                             flags.sortflag = FALSE;
                                                             flags.ssort = TRUE;
                                                             break;
                                                  case 'T':
                                                             flags.sortflag = FALSE;
                                                             flags.tsflag = TRUE;
                                                             break;
                                                  case "H"
                                                             flags.hflag = TRUE;
                                                             break:
                                        case W:
                                                             if (!flags.lflag) flags.wideflag = TR
                                         1++:
                    else
                              matchstring = argv[i];
long round_up(val,mult)
long val;
int mult;
          long result = 0;
          while (result < val) result += mult;
          return result;
int fcomp(entry1,entry2)
struct find_stuff **entry1, **entry2;
          return(strcmp((*entry1)->filename,(*entry2)->filename));
int tcomp(entry1,entry2)
struct find_stuff **entry1, **entry2;
          if ((*entry1)->date > (*entry2)->date) return 1;
else if ((*entry1)->date < (*entry2)->date) return -1;
/* Same date, now compare times */
          else if ((*entry1)->time > (*entry2)->time) return 1;
else if ((*entry1)->time < (*entry2)->time) return -1;
          /* Same all through */
          else return 0;
```

1

```
int scomp(entry1,entry2)
struct find_stuff **entry1, **entry2;
          if ((*entry1)->file_size == (*entry2)->file_size) return 0;
else if ((*entry1)->file_size > (*entry2)->file_size) return 1;
          else return -1:
help()
          printf("\nls directory utility version 1.1, December 1986");
          printf("\nUsag:-");
printf("\n ls filename.typ [-flags]");
          printf("\nFlags are:-");
printf("\n
                                                  clear screen");
          printf("\n
                                                  include directories in search");
                              ď
          printf("\n
printf("\n
                                                  include system and hidden files");
                                                  produce long format listing");
do not sort output");
          printf("\n
                              n
          printf("\n
                                                  pause output every screenful");
                              p
s
          printf("\n
                                                  sort by size");
sort by date and time of creation/update");
          printf("\n
          printf("\n
                                                  print wide listing");
          printf("\n");
pause()
          char *prompt:
          prompt = "Press any key to continue";
          fputs(prompt, stderr);
          wprint(nentries)
int nentries;
          short 1,j;
          int nacross, nlines;
          long total_size = 0, total_k = 0;
char format(10);
          Dacross = SCRWIDTH / ENAMELEN:
          strcpy(format, "%-");
          1toa(FNAMELEN, format+2);
          strcat(format, "s");
          if ((nentries % nacross) == 0)
                    nlines = nentres / nacross;
                    nlines = nentries / nacross + 1;
          nlines = nentries / nacross + 1;
for (i = 0 ; i < nlines ; i++) (
    for (j = i ; j < nentries; j += nlines) (
        printf (format,lower(finfo(j)->filename));
        total_size += finfo(j)->file_size;
        total_k += round_up(finfo(j)->file_size,1024);
                    fputs("\n", stdout);
                    if (flags.pauseflag)
                              if((i+1)%(SCRDEPTH-1) == 0) pause();
          printf("Total Size %6lu - %lu Kbytes on floppy",total_size,total_k/1024);
lprint(nentries)
 int nentries;
          long total_size = 0, total_k = 0;
          for (i = 0; i < nentries; i++) (
                    if (flags.lflag) (
                              print_attributes(finfo[i]->attributes);
                              printf(" %6U ",finfo(il->file_size);
print_date16(finfo(il->date);
                              print_time16(finfo[i]->time);
                              total_size += finfo(i)->file_size;
total_k += round_up(finfo(i)->file_size,1024);
                    printf("%-13s\n",lower(finfo(i)->filename));
if (flags.pauseflag)
                              if((i+1)%(SCRDEPTH-1) == 0) pause();
          if (flags.lflag)
                    printf("Total Size %61u - %1u Kbytes on floppy", total_size, total k/10
```

## PCs IN MARKETING

## — Part 7

Since nothing is constant in business except change, it is obvious that complete corporate information systems are not available as an off-the-shelf item, but instead must be designed from the ground up to meet the needs of a particular company. (Les Bell is getting serious as he looks how marketing activity relates to other information resources in the organization).

IN THE EARLIER parts of this series, we looked at marketing as though it were a standalone function, with little need to communicate information with other parts of the business. Needless to say,

that's not the case. Marketing feeds on information and cannot function without it; and while some of that information comes from outside the organisation, a great deal of it is generated internally.

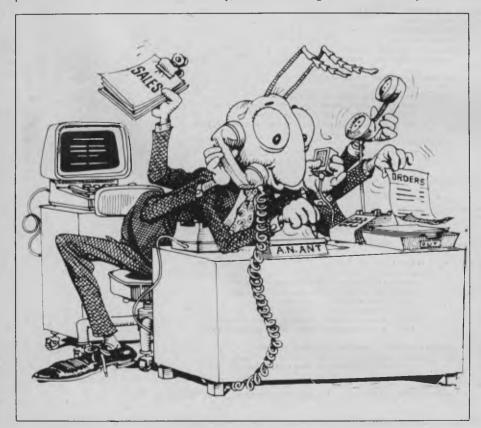

It has been estimated (by one of the big United States management consulting groups, I forget which one) that over 80 per cent of information generated within any department of a large organisation stays within that department. Now, in organisations which do not have computerised information systems, this makes sense; there is simply no way of distributing that information on paper, nor of interpreting it. But for those companies which have implemented computerised systems correctly and with capacity for growth, it is possible to take full advantage of this valuable resource.

Figure I shows the design of a typical corporate information system for a manufacturing company, with the major modules shown as rectangles and separate applications as ovals. At the heart of the system, and driven by the major transaction-processing modules, is the General Ledger. This is the main set of accounts for the enterprise, and contains the primary financial data for the system. It produces a variety of reports, but the main ones are, of course, the balance sheet and the profit-and-loss statement.

For many businesses — particularly small businesses — the next major application is the accounts receivable or debtors module. The accounts receivable system processes orders from customers and issues invoices and statements, as well as receipts for payments. The reports from a well-designed accounts receivable system can provide a wealth of information to marketers: identities of major customers and fast-growing customers and their industrial classifications, changes in the debtors' ratio (which gives an indication of the current economic climate), and the performance of different distribution channels and sales representatives.

The materials management system (or, in a distribution business, the inventory

#### Gaps in Parts?

MISSED PARTS of any of our YC Tutorials? Well, you've got a second chance—We'll forward photocopies of any Parts of any Tutorial we've published in the last 2 years for \$0.50 per Part plus \$4.00 post and handling within Australia (overseas postage additional). Please identify the Tutorial by its complete name and specify your missing Parts (of the *tutorial*). All but the latest of our Tutorials are listed in YC's 5-Year Index, published with our July 1986 issue: refer to the Services page on how to obtain Back Issues.

## MARKETING

module) also contains useful information. First, it contains current sales information allowing identification of rapidly moving and sluggish stock items, as well as current stock levels, so excessive inventory can be quit as soon as identified. For manufacturing companies, a well-designed system based on MRP (Materials Requirements Planning) allows accurate costing of products, enabling the marketer to identify those products with high and low margins and distribute or apportion marketing resources accordingly.

The materials management system links back through the general ledger to the accounts payable module, which controls payment of invoices and writes cheques. The accounts payable module is of little interest to the marketer, and the same applies to the payroll or the capital assets modules. These are primarily of value to general or financial management.

However, the financial-analysis subsystems do provide useful information for marketers. By extracting data from the other modules, this subsystem allows 'what-if'-type analysis. For example, new product introduction decisions will draw heavily on cost-accounting data drawn from the materials management and accounts payable systems, together with cash-flow projections and budgets all placed in a spreadsheet or similar model created using a financial-analysis modelling language such as EPS-FCS or IFPS.

Such systems primarily run on mainframe computers, but it is conceivable that one day they will run on a distributed network of minicomputers or supermicrocomputers, with personal computers used for the management reporting and analysis functions. Whatever the physical computer hardware used to run the programs, the overall design of the corporate management information system remains similar.

The major difficulty facing implementers of such sophisticated systems is that the design of the system inevitably casts management styles and decisions in concrete. For example, the method of apportioning administrative costs over products will (at least with the current level of technology) be designed into the programs with no flexibility, other than the provision of a duplicate manual system to repeat the calculations.

Now, since nothing is constant in business except change, it is obvious that complete corporate information systems

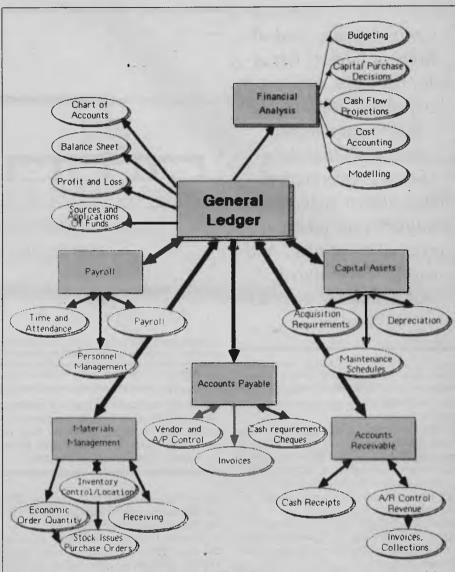

Figure 1. A typical corporate information system for a manufacturing company. Major modules are shown as rectangles, applications as ovals.

are not available as an off-the-shelf item, but instead must be designed from the ground up to meet the needs of a particular company. This demands many manhours of programming work, making the creation of such systems viable for only large organisations, or those with simple, extremely homogeneous businesses.

For most organisations, the accounts receivable, general ledger, payroll and accounts payable have already been computerised (primarily as a way to reduce the cost of a tedious and time-consuming clerical operation by automating it) with the provision of more timely accounting

data as a secondary benefit. Most existing accounting systems have not been designed with the aim of providing marketing or other general management information, even as a secondary goal.

Where a number of separate applications have been set up on a mainframe computer, it is still possible to pull out useful information — but a number of difficulties stand in the way. First, since departments tend to hang on to their own information, other users may not even know the information exists. Second, it may be in an indigestible format, or may require considerable processing before it

Computers are good at keeping track of lots of data, raw data, which is in itself almost meaningless.

When appropriately processed, that data becomes information.

When further reduced and analysed, that information gives us knowledge. And when further reduced . . . that knowledge gives us wisdom.

I SETUP
INFORMATION

1+1

ORGANIZATIONAL UNITS

ORGANIZATIONAL UNITS

ORGANIZATIONAL UNITS

I+4+1

ENTER AND
CHANGE
CHANGE
CHANGE
CAUSES/
ACTIONS AND
ACTIONS AND
ACTIONS AND
ACTIONS AND
ACTIONS AND
ACTIONS

1+1+1

ENTER AND
CHANGE
CAUSES AND
ACTIONS

1+1+2

DELETE AND
INACTIVATE

ENTER INITIAL
PROBABILITIES

PLANING
DATA BY
DATA ACTIONS
SCREEN

PRINTING
DATA BY
DATA BY
DATA BY
DATA BY
COLLECTION
FORMS

PRINTING
DATA BY
COLLECTION
FORMS

PRINTING
DATA BY
COLLECTION
FORMS

PRINTING
DATA BY
COLLECTION
FORMS

PRINTING
DATA BY
COLLECTION
FORMS

PRINTING
DATA BY
COLLECTION
FORMS

PRINTING
DATA BY
COLLECTION
FORMS

PRINTING
DATA BY
COLLECTION
FORMS

PRINTING
DATA BY
DATA BY
DATA BY
DATA BY
DATA BY
DATA BY
DATA BY
DATA BY
DATA BY
DATA BY
DATA BY
DATA BY
DATA BY
DATA BY
DATA BY
DATA BY
DATA BY
DATA BY
DATA BY
DATA BY
DATA BY
DATA BY
DATA BY
DATA BY
DATA BY
DATA BY
DATA BY
DATA BY
DATA BY
DATA BY
DATA BY
DATA BY
DATA BY
DATA BY
DATA BY
DATA BY
DATA BY
DATA BY
DATA BY
DATA BY
DATA BY
DATA BY
DATA BY
DATA BY
DATA BY
DATA BY
DATA BY
DATA BY
DATA BY
DATA BY
DATA BY
DATA BY
DATA BY
DATA BY
DATA BY
DATA BY
DATA BY
DATA BY
DATA BY
DATA BY
DATA BY
DATA BY
DATA BY
DATA BY
DATA BY
DATA BY
DATA BY
DATA BY
DATA BY
DATA BY
DATA BY
DATA BY
DATA BY
DATA BY
DATA BY
DATA BY
DATA BY
DATA BY
DATA BY
DATA BY
DATA BY
DATA BY
DATA BY
DATA BY
DATA BY
DATA BY
DATA BY
DATA BY
DATA BY
DATA BY
DATA BY
DATA BY
DATA BY
DATA BY
DATA BY
DATA BY
DATA BY
DATA BY
DATA BY
DATA BY
DATA BY
DATA BY
DATA BY
DATA BY
DATA BY
DATA BY
DATA BY
DATA BY
DATA BY
DATA BY
DATA BY
DATA BY
DATA BY
DATA BY
DATA BY
DATA BY
DATA BY
DATA BY
DATA BY
DATA BY
DATA BY
DATA BY
DATA BY
DATA BY
DATA BY
DATA BY
DATA BY
DATA BY
DATA BY
DATA BY
DATA BY
DATA BY
DATA BY
DATA BY
DATA BY
DATA BY
DATA BY
DATA BY
DATA BY
DATA BY
DATA BY
DATA BY
DATA BY
DATA BY
DATA BY
DATA BY
DATA BY
DATA BY
DATA BY
DATA BY
DATA BY
DATA BY
DATA BY
DATA BY
DATA BY
DATA BY
DATA BY
DATA BY
DATA BY
DATA BY
DATA BY
DATA BY
DATA BY
DATA BY
DATA BY
DATA BY
DATA BY
DATA BY
DATA BY
DATA BY
DATA BY
DATA BY
DATA

Figure 2. Thoughtware's Trigger, a Management by Exception (MBE) monitoring and reporting sys-

tem, assists the user in formulating a plan, identifying problems and monitoring the effectiveness of corrective action. The diagram shows the options available from the main Trigger menu, with explanations

given below. Applications are given across the bottom of the diagram; the numbers (1+1, 3+2) and so

 SETUP INFORMATION tailors Trigger to the individual organization, its departments or divisions, its key management controls, and common causes of off-plan conditions as well as the actions taken in response to these conditions.

2. PLANNING DATA: Enter the daily, weekly or monthly planned value for each management control, then determine the acceptable range for monitoring.

can be loaded into a spreadsheet, say, for forecasting use.

This is a management problem which must be treated at two levels. General business managers must become aware of the importance and value of information, particularly to marketing managers, product managers and others responsible for strategic or tactical management. They must also become aware of the capabilities of computers in transferring and reformatting information in corporate information systems.

Only when this has been achieved will corporate data-processing managers (now restyled 'information systems managers') be given the budgets and the organisational capabilities they need to implement the management support infrastructure required to support an informationrich company. For example, much work still needs to be done on the use of personal-computer networks in large organisations and, in particular, on the implementation of organisation-wide standards for databases and file structures, to allow easy transfer of data in standard formats. Currently, all users of, for example, dBase III Plus in an organisation create their own data file structures for names and addresses, making the databases incompatible and complicating tasks such as compiling mailing lists of customers for market research purposes.

on, indicate where the data is drawn from)

Another problem which may stand in the way of those wishing to make use of the vast amount of information available from such a system is just that — the vast amount of information. One major criticism which has been levelled against computerised information systems is they produce lots and lots of information and little knowledge — and there is some truth in this.

Computers are good at keeping track of lots of data, raw data, which is in itself almost meaningless. When appropriately processed, that data becomes information. When further reduced and analysed, that information gives us knowledge. And when further reduced, and with the benefit of experience, that knowledge gives us wisdom.

With vast arrays of figures passing through the information system, it is diffi-

cult to pick out the data that is most significant. Personal computers can certainly help — and existing software packages such as graphing programs make it easy to spot trends, for example.

However, the next few years should see the introduction of even better solutions to this problem. Many organisations are already practising Management By Objectives (and I mean practising it *properly*), and know what the appropriate values of performance should be. Computer systems can be set up to monitor these performance indicators, and produce reports whenever they fall outside preset limits. Programs which do this are available today, and are not terribly difficult to write, using either a conventional programming language (BASIC, COBOL, C) or a spreadsheet

More sophisticated programs, which are not only able to indicate problems but are also able to assist in diagnosing the problem, are available. For example, Trigger, by

## MARKETING

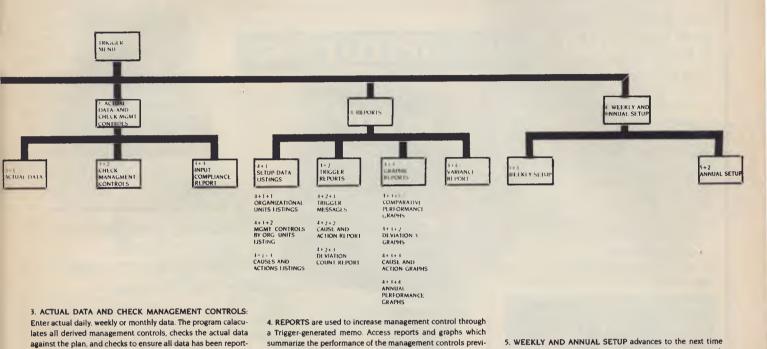

ously identified

Thoughtware, is a program which implements a complete management by exception (MBE) monitoring and reporting system. However, it goes beyond this point, in assisting the user to formulate a plan, identify problem situations and monitor the effectiveness of corrective action.

ed.

Trigger is able to monitor performance of up to 50 organisational units and 200 management controls, and initiates action when exceptions occur through the use of preformatted reports. In fact, when an exception is identified, Trigger will automatically fire off a memo to the appropriate person, suggesting corrective action!

As it operates, Trigger builds a knowledge base of up to 700 causes and solutions, and will automatically suggest what its experience tells it will be the most effective action.

While Trigger uses some elementary principles of decision theory and management theory, new programs are starting to appear which are based on recent research in expert systems and artificial intelligence. Such programs are extremely flexible and exhibit characteristics of learning; as they gradually acquire data, they seem to treat it as information, build a knowledge base and eventually come to display something very like wisdom.

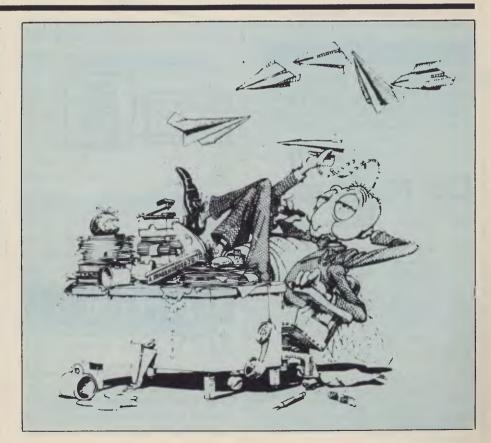

period for monitoring by clearing the current data entry period.

## HYPECELE

## If you're not buying from us,

NOBODY BEATS OUR PRICE ON THE

**DUAL SPEED PC-88!** 

\$1.850\* Tax included

## **DUAL SPEED PC-88!**

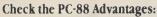

- 1. Dual Speed Processing: 4.77 & 8Mhz!
- 2. Small Desk Footprint: 2/3 IBM PC-size!
- 3. 8 Full-length Slots: 6 FREE!
- 4. 640Kb RAM Standard!
- 5. 130W Power Supply!
- 6. 2 x 360Kb Floppy Disk Drives!
- 7. Re-set Button Standard!
- 8. Legal BIOS!
- 9. Legal DOS 3.2!
- 10. Includes Multi-Function Boards!
- 11. Choice of Colour or Monochrome **Graphics Board!**
- 12. Top-Quality Japanese Boards!
- \*Note: Monitor extra.

### HYPEC SUPER PC HARD DISK SPECIALS:

10Mb SYSTEM: \$2600 tax inc. 20Mb SYSTEM: \$2900 tax inc.

### DATA SWITCHES

Work faster, more effectively!

Our AB or X Data Switches let your computer system share data output between Modems, Printers, Plotters, Networks, Terminals!

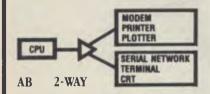

AB SWITCH

PARALLEL: \$80 SERIAL: \$70

ARC PARALLEL: \$110 3-WAY SERIAL: \$100 PARALLEL: \$125 4-WAY SERIAL: \$115

PRICES ARE SUBJECT TO CHANGE WITHOUT NOTICE AND ARE CURRENT AT TIME OF ADVERTISING PREPARATION. FREIGHT EXTRA

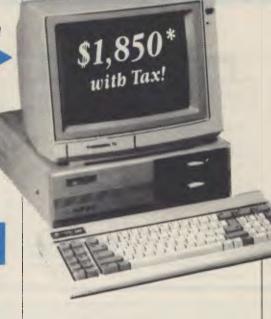

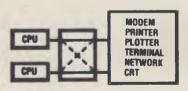

AB **CROSSOVER** 

> PARALLEL: \$110 SERIAL: \$100

• All lines connected • High-quality Rotary switch • All-metal case • Low cross talk

· Anti-skid feet

## SuperCom II

\$175 tax inc.

SuperCom II is the fully-supported Australian Communications Software for the PC/PC XT/PC AT and Compatibles. Out-talks CrossTalk with full Viatel support and Terminal mode! Buy Australian-made & save!

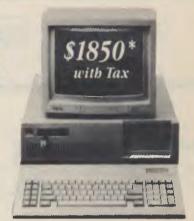

NOBODY BEATS OUR PRICE! HYPEC SUPER PC Dual Speed: 4.77 & 7Mbz!

\$1850\* Tax included

Check the Advantages:

- 1. Dual Speed Processing: 4.77 & 7Mhz!
- 2. 6 Months Full Warranty!
- 3. 640Kb RAM Standard!
- 4. 2 x 360Kb Control Data Disk Drives!
- 5. Parallel Port!
- 6. Serial Port!

### LOOK AT THESE HYPEC SUPER SPECIALS:

## SOFTWARE:

The Visible Computer: \$95 Learn 8088 Assembler the easy way Peeks & Pokes: \$60 Get MORE from your PC The Inside Track: \$80 Power for your PC Framework II \$1100 Lotus 123 \$750 Symphony 1.1 \$950 Clipper Compiler dBII \$947 Microsoft Word \$650 **Sidekick** \$140 Microsoft Word & Mouse \$850 Easy \$220 dBase III+ \$755 **Turbo Pascal** \$120 WordStar \$375

**Custom Software Solutions** 

WordStar 2000

Call us for prices on any software not listed! Note. All prices quoted are plus sales tax. E & O E

\$470

## CTRONICS

## you're likely paying too much!

**NOBODY BEATS OUR PRICE! DUAL SPEED** HYPEC SUPER AT 6/8Mbz Clock Speeds!

\$4,600 plus tax

Here's wby HYPEC SUPER AT 20Mb System with 12 Months Full Warranty is Australia's best-value business buy:

• 1.2 Mb Floppy Disk!

• 20Mb Hard Disk (up to 140Mb available)!

Dual Speed Processing: 6 & 8Mhz!

•640Kb RAM Standard!

Licensed Phoenix BIOS!

Licensed DOS 3.1!

Parallel Printer Port!

•2 Serial Ports!

•200W Power Supply!

Battery-backed Clock/Calendar!

Colour or Monochrome Graphics!

• Top-Quality Japanese Boards!

Optional Tape backup available!

\*Note: Monitor extra.

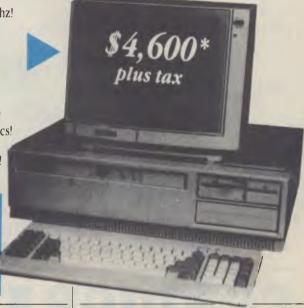

**DUAL SPEED** HYPEC SUPER AT 6/8Mbz Clock Speeds!

7. Games Port! \*Note: Monitor extra.

8. 8 Expansion Slots!

9. Deluxe low-profile detachable Keyboard!

10. Choice of Colour Graphics or **Monochrome Graphics Board!** 

11. Clock/Calendar with Battery back-up!

### WE'LL MATCH PRICES ON MOST ITEMS!

#### ADD-ON CARDS:

| Magic Video Card                   |       |
|------------------------------------|-------|
| (Colour/Mono Combination)          | \$299 |
| EGA Video Card Compatible          | \$480 |
| Colour Graphics Card:              |       |
| RGB,Composite,B&W                  | \$230 |
| Monographics Card                  |       |
| (720x348) Hercules-type            | \$210 |
| Multi I/O Card:                    |       |
| 1P/port, 1 S/port, Clock, etc.     | \$245 |
| I/O Plus Card:                     |       |
| 1P/port, 1 S/port, Clock/Cal, etc. | \$215 |
| Floppy Disk Controller Card        | \$85  |
| Parallel Printer Port Card         | \$75  |
| DTC Hard Disk Controller Card      |       |
| & Cables                           | \$300 |
| OMPTI Hard Disk Controller Card    | \$325 |
| WD Hard Disk Controller Card       | \$290 |
| TRANS-NET Networking Card          | \$595 |
| · ·                                |       |

#### HARD DISKS:

| (Formatted Size)          |        |
|---------------------------|--------|
| - 10Mb & Controller       | \$750  |
| - 20Mb & Controller       | \$1100 |
| - 42Mb & Controller (v/c) | \$2845 |
| - 71Mb & Controller (v/c) | \$3732 |
|                           |        |

### **MONITORS**

| - Composite Hi-Res               | <b>\$</b> 199 |
|----------------------------------|---------------|
| - Monochrome Hi-Res G or A       | \$275         |
| - TVMMD3 i4" Colour              | \$750         |
| - TVMMD7 14" Colour Hi-Res (EGA) | \$960         |
| - Thompson 36512                 | \$630         |
| - Thompson 36382                 | \$770         |
|                                  | 51050         |

### DDINTEDS

| I MAINT DATE             |        |
|--------------------------|--------|
| - Brother M-1109 80 Col  | \$420  |
| - Brother M-1509 132 Col | \$825  |
| - Twinwriter 5 Dual-Head | \$2100 |
| - Star NX10              | \$525  |
| - Star NL10              | \$475  |
| - Star NB15 300CPS       | \$1795 |
|                          |        |

| MISCELLANEOUS                   |       |
|---------------------------------|-------|
| - Microsoft Mouse               | \$320 |
| - Z-NIX Mouse                   | \$160 |
| - HYPEC 12/75 Modems SUPER COM2 | \$275 |
| - IBM-compatible Joystick       | \$45  |
| - 10 Blank Disks DSDD           | \$25  |
| - Printer Cable                 | \$30  |
| - Printer Paper 80 Col 2000     | \$45  |
| - Logimouse + Pak               | \$252 |

PHONE FOR CATALOGUE & PRICE LIST: (02) 808 3666

### HYPEC SUPER SERVICE!

We've built up a great reputation for Service in the last five years. It's formed the basis for our business growth. And it's a reputation we're very proud of!

We look after you.
 We listen to you.

We suggest solutions to your needs.

• We solve your problems. • We answer your questions on the phone. • We sell to you at the keenest prices possible. • We carry out service repairs in-house. • We're fast, so you're not hit with big repair bills.

We're professionals, with 20 years' total experience in computers and electronics sales and service. But most of all, we're on your side!

Call in soon – discover real Computer Service is spelled: HYPEC!

## ELECTRONICS

HYPEC ELECTRONICS PTY. LTD.,

21 Ryedale Road, West Ryde NSW 2114 PO Box 483 Ryde, Sydney NSW 2112 Tel: (02) 808 3666 (4 lines)

Cable: LAMRON SYDNEY. FAX: (02) 808 3596

TELEX: AA71551 LAMRON TELEPHONE ORDER HOTLINE: (02) 808-3666

Bank cheque, money order, Visa, Bankcard & MasterCard accepted.

HYPEC.3

## **MITA** Copiers

- 30 copies a minute
- Auto duplex copying
- 4-cassette feed

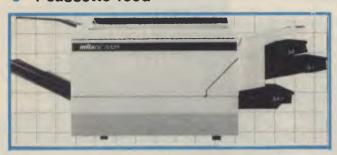

DC -- 313ZD

- Auto document feed (option)
- 20 bin sorter & collator (option)
- Easy-to-read fluorescent display panel

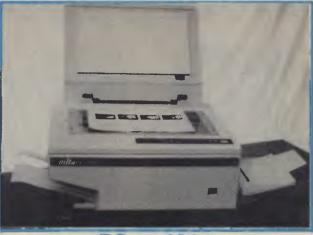

DC - 1001

Letter perfect copies on plain paper 11 quick copies per minute Variety of copy sizes (foolscap max.) Stock bypass (like a second cassette) Convenient stationary plater

## FORDIGRAPH Shredders

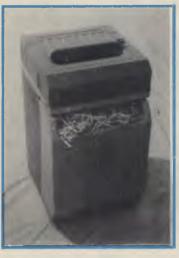

**Ambassador 800** 

- Space saving design
- Shreds computer paper continuously
- Large shredder wastebin
- Powerful ½
   H.P. motor

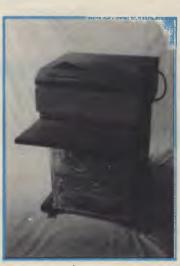

**Ambassador 1300** 

- Handles 15"
   computer
   paper with
   ease
- Complete with work tray
- Large portable waste basket
- Up to 26 sheets at a time
- Choice of cutting widths
- Strong 1 H.P. motor

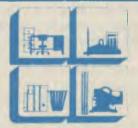

BARRIES (allet) but lie

rading as BARRIE'S OFFICE SUPPLIES

617-649 SPENCER STREET, WEST MELBOURNE, 3003 P.O. BOX 4948, G.P.O. MELBOURNE, 3001 Telephone: 329 6500 Facsimile No. 329 2810

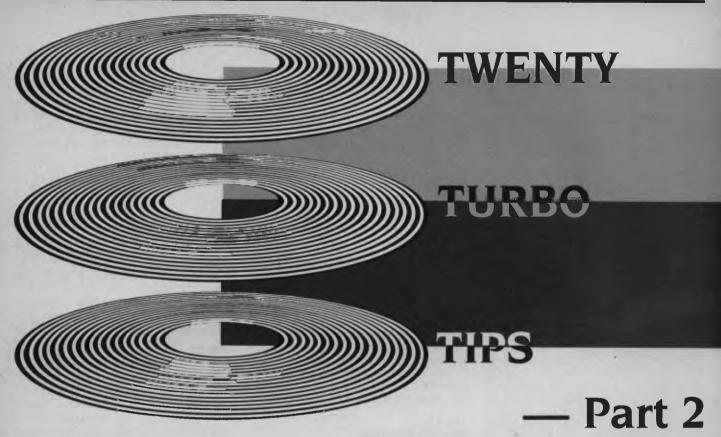

The speed, power and price of Turbo Pascal have given it a base of over 400,000 users who have discovered its revolutionary approach to programming. 'But, it's not perfect,' says turbo travellin' Peter Hill, and here he shares 12 more tips to make life more fun for turbo programmers.

IN PART I I wrote about disk directories, speeding up screen displays, redirecting input/output, buffering input/output, minimising the use of space-gobbling global variables, and the advantages of using libraries and consistent syntax and indentation. In Part 2 I've tipped the scales with the other 'half' of the info

## Tip 9. Natural Structures

The RECORD data structure provided in

Turbo Pascal (and other Pascals) tends to be overlooked by newcomers from other languages, but is in fact one of the most natural constructions available in any language. Essentially, it allows an item or record to be represented as a group of features (fields or attributes). The ability to refer to this record only once and then to deal with all its features simultaneously is one of the strengths of Pascal. To give a trivial example, consider the way in which a screenful of space invaders could be addressed:

#### Part 1?

PART 1 of Twenty Turbo Tips appeared in the December 1986 issue of Your Computer. If you missed it, refer to the Services page to obtain a copy.

use a natural representation of real-world (or outer space!) data, do so in preference to-using fancy constructs. The results will be much more manageable when you are deeper into the program.

```
PROGRAM Invaders;
CONST
     Blue
                 =2:
     Yellow
                 =3:
     InvaderRows=5:
     InvaderCols=5;
     ValueType
                   =1.,200:
     ColourType
                   =Red, Blue, Yellow;
     InvaderType
                   =RECORD
                       Alive
                                :BOOLEAN;
                                : INTEGER;
                       Column
                       ROW
                                : INTEGER :
                       Value
                                : ValueType;
Invaders : ARRAY(1...InvadersRows,1...InvaderCols) OF InvaderType;
```

Although setting this type of structure up takes a few lines, the beauty of being able to address each record of the array as a whole outweighs this initial effort. The short story is this where it is possible to

#### Tip 10. Error Handling

With the advent of Turbo Pascal 3.0, the facility for users to write their own error-handling procedures was introduced. In  $\triangleright$ 

## TURBO TIPS

early versions of the manual, this was not included, but was referred to in the READ.ME notes on disk. The procedure is simply to:

- Assign the value of the Offset of the error to the standard variable ErrorPtr; that is, include a statement early in the main body of the code thus ErrorPtr:=Ofs(Error)
- Set up a procedure as follows:

```
3. Ascertain as far as possible the nature of the problem.
```

- 4. Close files you know to be open.
- 5. Attempt to close files which might be open.
- 6. Halt.

This hierarchy tends to maximise the protection against data loss, while minimising the risk of a premature halt by Turbo Pascal.

```
PROCEDURE Error(ErrNo, ErrAddr: Integer);
BEGIN
(error handling code)
END;
```

Unfortunately, it is essential that the last thing the error-handling procedure does is to Halt execution of the program. Any attempt to ignore the error and return to the main body of the program, or indeed any error in the error-handling routine itself, will cause Turbo Pascal to take control of the error and halt itself. This, however suggests a structure for user-written error-handlers along the following lines:

- 1. Give a suitable message to the user.
- 2. Show the Error type and Error Number for the programmer's benefit.

The procedure in Figure 1 (which assumes the user has defined a file assigned to the variable InFile, and a file assigned to the variable OutFile) shows a typical error-handling procedure, which follows the above hierarchy.

## Tip 11. Plan for Overflow

The Turbo Pascal editor is limited to handling a maximum of 64 Kbytes of source code. Having written a number of large (greater than 60 Kbytes of source code) Turbo Pascal programs. I have now

learned to better anticipate the problems that arise with large amounts of code.

Nothing is more pathetic than the spectacle of a programmer attempting to decide which bits of code to write out to Include files when there are only 500 bytes of space left in the editor. If there is a chance that your source code will approach 64 Kbytes, plan to develop some parts of your code as separate modules prior to the point where you are already pressed for space. The modules to be treated separately ought to be straightforward, of reasonable size and, most importantly, independent in their operation from the other modules in the main body of the program.

Tip 12.
Organised Back-up

Although Turbo Pascal creates .BAK files after each edit of source code, this is not a truly reliable method of back-up, since it is very easy to fall into the situation where you perform one major edit, then a small syntactical error causes the need to reedit and save again. At this stage the old version of the structure is gone. Since Turbo Pascal is so compact, it is easy to have a disk in drive A: with Turbo Pascal and your work files, and a disk in drive B: with a copy of drive A: which is created prior to each major edit. This disk (the copy) should then be archived separately at the end of each day's work, and the previous day's disk brought out as the next day's back-up.

If this seems like a somewhat paranoid approach to back-up, believe me, it's better than the sinking feeling you get when a) The cat eats your work disk (.BAK files and all).

b) You realise your last major edit was misdirected.

A suitable batch file on your A: drive to handle the housekeeping is SAVEIT.BAT, which reads as follows:

```
B:
COPY A:*.*
A:
DIR/W
TURBO
```

Tip 13. Use Productivity Tools

Professional programmers in large organisations use a vast toolbox of productivity tools; typically these are expensive and powerful. For the more modest budget, there are still a number of approaches

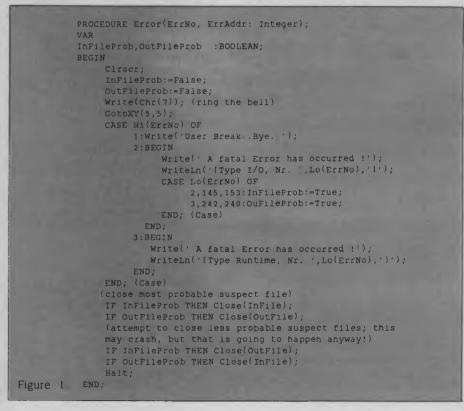

## TURBO TIPS

which can be fruitful. The next three suggestions are productivity tools for the shoestring budget.

a) Keuboard Enhancers

A number of keyboard enhancers are available in the public domain. An example of these is Frank Bell's 'Newkey', which is simple, reliable and robust. Since Borland have only defined F7 and F8 on the PC's keyboard, there is a lot of scope for using Newkey to simplify coding, and also to avoid spelling errors. Pressing F1 could, for example, generate the following code—

WHILE DO BEGIN END;

and leave the cursor between WHILE and DO.

6) ASCII Table

A clear, single-sheet ASCII table showing Decimal, Hex, Character and control functions visible from your keyboard is indispensable.

c) DECIMAL to HEXADECIMAL Chart
This can be very handy, especially since
the Borland manual is prone to referring
to such items as Error codes in Hex.

All the above are also available from Borland in more convenient form (for example, Superkey plus Sidekick).

#### Tip 14. Compile to RAM

Source code can either be compiled directly to a .COM file on disk, or first to RAM and then to disk.

The second method is somewhat faster, especially for large files which may have a bug on line 2000. As soon as the program is successfully compiled to RAM, it can then be trialled in direct mode; if this is successful, it is time to compile to disk using the C option of the Compiler Options menu.

## Tip 15. Maximum Free Dynamic Memory

At the end of execution of a COM file produced by Turbo Pascal, the program will seek to reload COMMAND.COM. If this is temporarily unavailable (for example, if it's not on the current default disk), DOS will request that a COMMAND.COM disk be inserted. This inconvenience can be

Nothing is more pathetic than the spectacle of a programmer attempting to decide which bits of code to write out to Include files when there are only 500 bytes of space left in the editor.

avoided by setting the maximum free dynamic memory to the same value as the mInimum free dynamic memory in the Compiler Options menu.

#### Tip 16. Give Me a Break!

The default value of the compiler directive U is {\$U-}. In this state, Ctrl-C will allow interruption of a program by a user only when the program is waiting for input. While developing software, it is better to set this state to {\$U+}, which will allow user interruption via Ctrl-C at any time, and to accept the deterioration in speed of operation this causes. This compiler directive should be removed from the source prior to compiling for the last time, after all bugs have been eliminated.

## Tip 17. Be Liberal with Comments

Programmers who are familiar with compilers will find this an unnecessary note, but many people are more familiar with interpreters, especially BASIC, where comments actually slow execution. This is not the case in Turbo Pascal, where the compiler completely ignores any comments. Consequently, comments and notes can be sprinkled throughout the text {like this} at no cost in terms of execution time. If these comments are well chosen, they will assist you in maintaining the program or modifying it many months later.

## Tip 18. Use Both Types of Parentheses Turbo Pascal allows comments to be sur-

rounded by comment marks, either of { this type } or (\* this type \*). This raises the possibility of using each for a different purpose. Where I wish to make a comment in the source code, I do so using { this type of parentheses }. When I have suspect code, or wish to make a major change I comment it out (\* thus \*). Using this convention allows me to search for (\* in the text, and either re-instate the commented code or eliminate it after testing.

## Tip 19. Avoid Text Searches

In longer source documents, it can take up to one minute for the Turbo Pascal editor to locate a particular string. If you are in a cycle of editing-testing-editing a section of code this, lag is unwelcome. If, however, you mark a part of your code to which you are returning frequently as the start of a block (2KB or F7), then any time you issue the command 2QB the Turbo Pascal editor will find that point immediately. This is true even if you leave the editor and compile and run a program.

#### Tip 20. Read All Input as Strings

At first it may seem strange to accept the input to a real number as a string, but you only need to consider what might happen if you accept it as a real first to make sense of this tip.

The strategy is as follows (assuming we are after a positive integer) –

- Read the input as a string.
- Parse the string.
- Does it contain alpha characters?
- Does it contain a minus sign?
- Does it contain a decimal point?
- If any of the above is true, then reject, ask the user again, and repeat parsing.
- Otherwise, accept the string, and convert its type to integer.

I hope my collection of Twenty Tips above will save users of Turbo Pascal as much time as it took me to discover them; in the case of Turbo Pascal, however, the pleasure is often in the journey.

Reader's who have picked up their own tips to make life easier with Turbo Pascal are invited to share them — send them to Your Computer and we'll pass them on to Peter Hill for comment and publication later in the year.

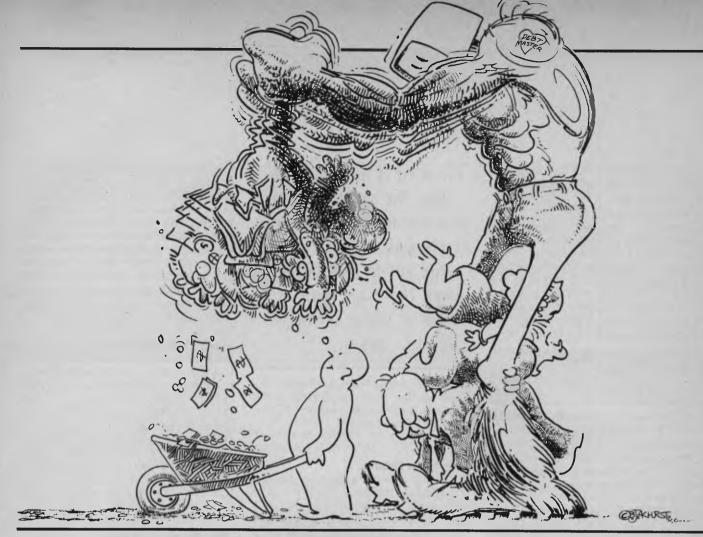

### **DEBTMASTER** Part 4

This instalment of Lindsay Ford's ultimate debt-recovery program tells you how to print debtor records so you can start sending out the hard copy evidence and get some hard cash returns.

BY NOW you're probably itching to get some of the accounts you've entered into Debtmaster down on paper, so this month we'll cover the Print facility (key 'X' from the Menu). Name the program PRI.MWB and stick to the program entry rules discussed in Part 1 of this series.

#### **Printing with Debtmaster**

When you select this option, a sub-menu will appear that will offer you either two or three options:

ØØØØ2 POKE 14Ø,1: GOSUB 88: CURS Ø: CLEAR: STRS(23ØØØ): DIM AØ(25Ø), A1(250), A2(9), A3(13), A4(9), B(9): H=0 ØØØØ3 OPEN "I",6,"DATE.DBT": IN#60N: OUT#Ø: OUT#ØOFF: INPUT K3#, K4#, J, D, U: IN#Ø: OUT#Ø: CLOSE 6 00004 OPEN "I",6, "BASE.DBT": IN#6ON: OUT#0: OUT#0FF: FOR X=1 TO 9:

INPUT B(X), A4\$(X): NEXT X: IN##: OUT##: CLOSE 6: P=B(9) 00005 R=0: FOR X=1 TO 5: IF B(X)>0 THEN LET R=R+1

00006 NEXT X: REM Count Reminders

00007 FOR X=3 TO 14: CURS 1,X: PRINT [A63 32]: NEXT X: CURS 1,8: PRINT [A63 45]: REM Clear Screen Panel

00008 GOSUB 88: CURS 22,16: PRINT "Press (RETURN) to Abort"; 00009 CURS 26,3: PRINT "<<< PRINT >>>"\\ "Print what?"; SPC(9); "Overdue Accounts"; SPC(5); "(0)"\ SPC(20); "Statistics"; SPC(11): "(S)":

ØØØ1Ø IF U>Ø THEN PRINT\ SPC(2Ø); "Paid Accounts Ledger <P>";

ØØØ11 PRINT "@@@@\*"; CHR(8);

Get User's selection and set L=Ø if Overdue, L=i if Statistics or L=2 if Paid Bills Ledger. Abort if (RETURN).

ØØØ12 GOSUB 81: IF X=13 THEN 78 ELSE IF X=8Ø AND U>Ø THEN LET L=2 ELSE IF X=79 THEN LET L=Ø ELSE IF X=83 THEN LET L=1 ELSE 12 00013 PRINT " ": CURS 42,L+5: INVERSE: PRINT "("; CHR(X); NORMAL: REM Highlight chosen option on menu display

Set appropriate print characteristics

ØØØ14 IF L(>1 THEN 16 ELSE GOSUB 88: PRINT "Screen (S) or Printer (P)? \*"; CHR(8);: REM Statistics ØØØ15 GOSUB 81: IF X=83 THEN LET P=Ø: GOTO 34 ELSE IF X<>8Ø THEN 2

00016 IF L>0 THEN 18 ELSE GOSUB 88: PRINT "Fan-Fold paper <F> or@ Single sheets (S>? \*"; CHR(8);: REM Only Overdue bills printout ■ Overdue Accounts — (Figure 1) This will run through all bills on the system and print out the appropriate reminders for those that are overdue. Use this option regularly (at least once a week), as the time period for each reminder is measured from the date at which the last reminder on that account was printed. The date you last printed reminders is displayed on the menu page.

As the printing of a reminder modifies the disk account, it's a good idea when you first try it to use a back-up disk on which you've put a few dummy accounts that exceed your account terms. This allows you to adjust the print formatting variables in the BASE to suit your stationery, without losing the first few real reminders.

- Statistics (Figure 2) This gives you an overview of your business, listing the number of bills and amount due for each reminder
- Paid Bills Ledger (Figure 3) You can only access this option if a Paid Bills Ledger exists on the disk. It will print a page (up to 52 entries), and if the ledger contains more than that it will allow you to erase the entries you printed from the disk. This prevents the ledger from consuming too much disk space, and allows entry to the PAYMENTS option if the ledger became too full (see Part 3).

Please also bear in mind the following points –

Printer Type: Debtmaster requires an 80-column (or more) printer. This should not be a problem, as printers with page widths less than that are rare these days. The output mode (that is, parallel, serial 300 baud or serial 1200 baud) is taken from the Base (see Part 1).

Stationery: The Paid-Bills Ledger and Statistics printouts both require standard A4 paper, however the Overdue Accounts (Reminders) can be printed on non-standard stationery if the print parameters in the Base have been set. The program will let you choose either fan-fold (continuous) stationery or single sheets for Reminders, but this choice isn't available with the Statistics or the Paid Bills Ledger as they only need a single page.

On-Screen: The Statistics can be listed to the screen, but the other print options require a printer. There is no reason to list Reminders to the screen and the Paid Bills Ledger can be listed with the CP/M "TYPE" command, so this should not be a limitation.

00017 G=0: GOSUB 81: IF X=83 THEN LET G=1 ELSE IF X $\langle \rangle$ 70 THEN 2 00018 GOSUB 88: PRINT "Press any key when Printer ready \*"; CHR(8);: GOSUB 81: IF X=13 THEN 2

PAID BILLS LEDGER PRINT ROUTINE

00019 IF L(2 THEN 34 ELSE GOSUB 86: OPEN "I",6, "PAID.DBT": INM6ON: OUT#0: OUT#00FF: FOR X=1 TO U+2: INPUT A1\$(X): NEXT X: IN#0: OUT#0: CLOSE 6: REM Load Ledger

00020 OUTHO: OUTHOOFF: OUTHPON: Y-U: IF Y>52 THEN LET Y=52: REM Y is number of entries to be printed (Max.=52)

ØØØ21 F1=Ø: F2=Ø: FOR X=1 TO Y+2: KØ≢=A1≢(X): PRINT SPC(4); KØ≢: IF X=2 THEN PRINT: REM Print the Entry

00022 IF X(3 THEN 25: REM When X=1 & 2 heading lines are printed. Strings following that are "Entries" and this routine adds up money received and written-off (etc.) in F1 & F2

00023 Z=SEARCH(KØ\*, "\*"): IF Z>0 THEN LET KØ\*=KØ\*( $\{Z+1\}$ ): GOTO 23: REM Find out where money entry begins and extract it

ØØØ24 Z=LEN(KØ\$)-1: K1\$=KØ\$(;Z,Z): FØ=VAL(KØ\$): ON ERROR GOTO 25: IF K1\$="C" OR K1\$="S" OR K1\$="\" THEN LET F2=F2+FØ ELSE LET F1=F1+FØ: REM Add to correct category

ØØØ25 ON ERROR GOTO Ø: FØ=FRE(\$): NEXT X: K1\$="": IF F2=Ø THEN 27 ELSE LET FØ=F1: GOSUB 89: K1\$="Received \$"+KØ\$

88826 F8=F2: GOSUB 89: K1\*=K1\*+"@@@@Not Received \*"+K8\*

00027 FØ=F1+F2: GOSUB 89: K1\$=Ki\$+\*@@@@TOTAL \$\*+KØ\$:
PRINT\ SPC(73-LEN(K1\$)); K1\$\\: REM Print text right justified
00028 IN#0: OUT#0: IF U<52 THEN 78

Erase Ledger Page (only operates if 52+ entries)

00029 GOSUB 88: PRINT "Erase this page of Paid Bills Ledger (Y/N)? \*";

00030 GOSUB B1: IF X=78 THEN 78 ELSE IF X(>89 THEN 30

00031 GOSUB 86: IF U=52 THEN KILL "PAID.DBT": U=0:, GOTO 33: REM Erase ledger if it's empty (was 52 entries)

88832 OPEN "O",6,"PAID.DBT": OUTH6: PRINT "''"; A1\$(1); "''":
PRINT "'"; A1\$(2); "''": FOR X=55 TO U+2: PRINT "''"; A1\$(X);
"''": NEXT X: OUTH8: CLOSE 6: U=U-52: REM Otherwise print
heading and remaining entries

00033 GOSUB 92: GOTO 79

STATISTICS/REMINDERS PRINT ROUTINE

00034 GOSUB 87: N=0

00035 CURS 25,12: PRINT "Checking File \*": CURS 0: FOR E=65 TO 90: S=0: Z=0

00036 ON ERROR GOTO 38: OPEN "I",6,CHR(E)+".DBT": CURS 39,12:
PRINT CHR(E): CURS 0: IN#6ON: OUT#00FF; REM Load
files A.DBT to Z.DBT in succession

00037 INPUT C: FOR X=1 TO C: INPUT A $\emptyset$ (X), A1\$(X): NEXT X: Z=1: N=N+C 00038 ON ERROR GOTO  $\emptyset$ : IN\$00 OUT\$00 Close 6: If Z=0 THEN 62: REM Bypass this routine if no such file on disk

00039 V-1: REM Else check each entry on file

Statistics analysis

ØØØ4Ø KØ\$=A1\$(V): Y=INT(VAL(KØ\$)): IF L=Ø THEN 43 ELSE LET Y=Y+1:
A3(Y)=A3(Y)+1: KØ\$=KØ\$(;LEN(KØ\$)=12): REM Increment counter
according to which Reminder it is (Number is at start of
Account string)

00041 X=SEARCH(K0\$,CHR(124)): IF X>0 THEN LET K0\$=K0\$(;X+1): GOTO 41: REM Isolate Amount (at end of Account string)

00042 Y=Y+6: f0=VAL(K0\$): f1=A3(13): ON ERROR GOTO 60: A3(Y)=A3(Y)+F0: f1=F1+F0: A3(13)=F1: GOTO 60: REM Add Amount to the appropriate total and omit the Print routine

Reminder Print Routine

00043 IF Y≖>R THEN 60: REM Skip this if last Reminder done 00044 F2=FLT(J-B(Y+1)): IF A0(V)>F2 OR F2(0 THEN 60: REM Skip this if not overdue or illegal (<0) reminder period.

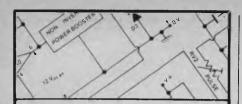

# Electronics Today

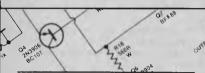

Electronics Today is Australia's dynamic electronic monthly. It has more special features, new and exciting projects on components, equipment and new technology. Regular features include Australia's top hi-fi reviews and news on communications and computing. Buy your copy now from your local newsagent, or become a subscriber and have the magazine home delivered. Only \$35.40 for 12 issues. Send your cheque to: Subscriptions Department Federal Publishing P.O. Box 227

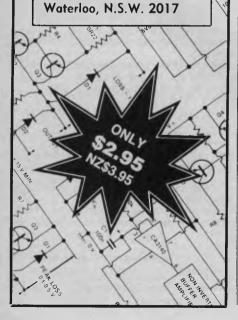

# DEBTMASTER

 $\emptyset\emptyset\emptyset45$  FOR X=1 TO 9: Z=SEARCH(KØ\$,CHR(124)): A2\$(X)=KØ\$(;1,Z-1): KØ\$=KØ\$(;Z+1): NEXT X: K2\$=KØ\$: F1=FRE(\$): REM Put each element of the account string into A2\$ array. FRE(\$) prevents crashes.

00046 OUT#0: OUT#0FF: OUT#PON: Z=0: FOR X=6 TO 9: K0\$=A4\$(X):

IF K0\$(>"" THEN PRINT SPC(B(7)+30-LEN(K0\$)/2); K0\$: Z=Z+1: REM

Turn on printer. If Business name (etc.) details in BASE are

set the print them central to page

88847 NEXT X: M=Z+B(6): IF B(6)>8 THEN FOR X=1 TO B(6): PRINT: NEXT X: REM Implement "Address Lines Down" in BASE if set.

00048 FOR X=3 TO 6: IF A2\$(X)(>"" THEN PRINT SPC(B(7)); A2\$(X): M=M+1:
REM Print Client's Name and Address

ØØØ49 NEXT X: PRINT SPC(B(7)+48); K3\$: IF A2\$(9)<>" THEN PRINT SPC(B(7)+48); "Ref: "; A2\$(9): M=M+i: H=1: REM Print todays date and your reference (if any) at right of page

00050 PRINT\\\\ SPC(B(7)+5); "Dear Sir/Madam,"

88851 PRINT\ SPC(B(7)+18) "Re: Overdue Account ("; A2\$(2); ")"\

ØØØ52 FOR X=7 TO 8: KØ\$=A2\$(X): IF KØ\$(>"" THEN PRINT SPC(B(7)+33-LEN(KØ\$)/2); KØ\$: M=M+1: REM Print "Re" (Category) central to page

ØØØ53 NEXT X: PRINT\: KØ\$=A4\$(Y+1): FOR X=Ø TO 3: K1\$="": Z=SEARCH(KØ\$,CHR(124)): IF Z>Ø THEN LET K1\$=KØ\$(;1,Z-1): KØ\$=KØ\$(;Z+1): REM Print Reminder text

00054 PRINT SPC(B(7)+16); K1\$: M=M+1: NEXT X: PRINT\ SPC(B(7)+43); [A10 45]

00055 PRINT SPC(B(7)+32); "Balance Due \$"; K2\$\ SPC(B(7)+43); [A10 45]

00056 KØ=A1=(V): A1=(V)=CHR(Y+49)+KØ=(;2): AØ(V)=F2: REM Increment Reminder number in Account string

#80057 M=M+16: IF M(B(8) AND G=0 THEN FOR X=M TO B(8): PRINT: NEXT X:

REM If Fan-fold paper then print rest of page (M=Lines so far)

00058 IN#0: OUT#0: S=1: IF G=0 OR (E=90 AND V=C) THEN 60: REM Printer

off. Skip next line if all accounts done or fan-fold paper.

00059 GOSUB 88: PRINT \*LOAD PRINTER: Press <R> to re-print or any@
key to continue \*\*; CHR(8);: GOSUB 81: GOSUB 87: IF X=82

THEN 40: REM If Single sheets then let user check if

THEN 40: REM If Single sheets then let user check if printout is O.K. (May be unreliable in some BASICs)

Balance of File check routine

00060 ON ERROR GOTO 0: V=V+1: GOSUB 84: IF X=65 OR X=97 THEN 78 ELSE IF V<C+1 THEN 40: REM Abort if key "A", else check next account on this file

ØØØ61 IF L≃Ø AND S=1 THEN OPEN "O",6,CHR(E)+".DBT": OUT#6: PRINT C:
 FOR X=1 TO C: PRINT AØ(X'); ",''"; A1\$(X); "''": NEXT X: OUT#Ø:
 CLOSE 6: REM If "Reminders" and an account has been printed
 then save amended file

00062 F1=FRE(\$): GOSUB 84: IF X=65 OR X=97 THEN 78 ELSE NEXT E: REM Abort if key (A) or done, else load next file

End File Check

ØØØ63 CURS 24,12: PRINT [A2Ø 32]: CURS Ø: IF L>Ø THEN 65 ELSE IF H=Ø
THEN CURS 18,16: PRINT "<<< NO OVERDUE ACCOUNTS FOUND >>>";:
CURS Ø: PLAY 22,1; Ø,2Ø

88864 K4\$=K3\$: GOSUB 92: GOTO 79: REM If "Reminders" then set "Last Date" (K4\$) = "Today's Date" (K3\$) and End.

Print the Statistics

00065 IF P=0 THEN CURS 1,9 ELSE OUT#0: OUT#00FF: OUT#PON: PRINT\\\: REM Printer Off if not listing to screen

00066 F0=A3(13): GOSUB 89: PRINT SPC(21-LEN(K3\$)/2);

"(<< STATISTICS - "; K3\$; " >>>"\ SPC(16); N; " Bills";

SPC(14-LEN(K0\$)); "Total \$"; K0\$

00067 Z=6-R: X=Z-2: IF X>0 THEN LET Z=Z+X\*4 ELSE IF Z=2 THEN LET Z=3:

REM Z=Spacing between columns. Depends on number of Reminders.

00068 PRINT "No."; SPC(Z+7); "0"; SPC(8);: FOR X=1 TO R: PRINT X;: IF X<R THEN PRINT SPC(8);: REM 1st Line: Reminder Numbers

000069 NEXT X: PRINT\ "Bills"; SPC(Z+2);: FOR X=1 \*TO R+1: K0\*="--":
 IF A3(X)>0 THEN LET K0\*=STR(INT(A3(X))): K0\*=K0\*(;2)

99979 PRINT SPC(4-LEN(KØ\$)); KØ\$;: IF X(R\*1 THEN PRINT SPC(6);: REM 2nd Line: Number of bills per Reminder period

00071 NEXT X: PRINT\ "Days"; SPC(Z+5); "--"; SPC(7); FOR X=1 TO R:

```
KØ$=STR(B(X)): KØ$=KØ$(;2): PRINT SPC(3-LEN(KØ$)); KØ$;:
      IF X(R THEN PRINT SPC(7);: REM 3rd Line: Days to Reminder
ØØØ72 NEXT X: FØ=A3(7): GOSUB 89: PRINT\ "$"; SPC(Z+1Ø-LEN(KØ$));
      KØ$;: FOR Z=1 TO R: FØ=A3(7+Z): GOSUB 89: IF VAL(KØ$)=Ø THEN
      LET KØ$="--": REM 4th Line: Amount per Reminder
ØØØ73 PRINT SPC(10-LEN(KØ$)); KØ$;: NEXT Z
ØØØ74 IF P=Ø THEN GOSUB 8Ø ELSE PRINT\\\: IN#Ø: OUT#Ø
ØØØ75 GOTO 78
End Routine
ØØØ76 OUT#Ø: OUT#ØOFF: OUT#PON: IF T-Ø THEN PRINT SPC(27); KØ$ ELSE
      PRINT SPC(57-LEN(K1$)); "Total $"; K1$(;2)\\ SPC(33);
      "<<< END >>>"
00077 PRINT\\\\\\: IN#0: OUT#0
ØØØ78 GOSUB 86
ØØØ79 RUN "DEBT"
MISCELLANEOUS SUBROUTINES
00080 GOSUB 88: PRINT "Key to continue *"; CHR(8);
0008i X=ASC(KEY$): REM Clear Key buffer
00082 GOSUB 84: IF X>96 AND X4123 THEN LET X=X-32
00083 IF X=124 OR X=128 THEN 82 ELSE RETURN
00084 FOR Y=1 TO 5: X=ASC(KEY$): IF X(>128 THEN NEXT*Y 85 ELSE NEXT Y
00085 RETURN: REM This routine overcomes a port switching delay error
      in MicroWorld BASIC (keyboard hangs briefly after disk access)
00086 GOSUB 88: CURS 30.16: PRINT "-Wait-";: CURS 0: RETURN
00087 GOSUB 88: CURS 24,16: PRINT "Hold (A) to Abort";: CURS 0: RETURN
ØØØ88 CURS 1,16: PRINT [A63 32];: CURS 1,16: RETURN
Convert FØ to a string adjusted to 2 decimals
ØØØ89 IF FØ=>1ØØØØØØ THEN LET KØ$="1M+": RETURN
ØØØ9Ø KØ$=STR(FØ): KØ$=KØ$(;2): X=SEARCH(KØ$,"
ØØØ91 IF X>LEN(KØ$)-2 THEN LET KØ$=KØ$+"Ø": GOTO 91 ELSE RETURN
Save Date File
00092 GOSUB 86: OPEN "O",6,"DATE.DBT": OUT#6: PRINT "''"; K3$; "'',""#; K4$; "'',"; J; ","; D; ","; U: OUT#0: CLOSE 6: RETURN
```

# Debtmaster Addendum

There have been a few minor variations since the first part (see YC November '86) of Debtmaster was written.

a) Amend lines 14 and 16 of the DEBT program (Part 1) by adding the under-

insert the expression NEXT X: at the start of that line, so that the text entered into a reminder that is later cancelled is wiped off the disk file.

c) Add the underlined code near the end of line 59 of the PRI program (Part 4):

00014 Z=7: GOSUB 122: IF X=13 AND R>0 AND R<32 THEN 20 00016 Z=8: GOSUB 122: IF X=13 AND S>0 AND S<13 THEN 21

00059 .... IF X=82 THEN LET K0\$=A1\$(V): X=ASC(K0\$)-1A1\$(V)=CHR(X)+K0\$(;2): GOTO 40

### lined code:

This gives added security to the errortrapping routines in the DAY and MONTH entry parts of the date routine. It is also a worthwhile modification to make to lines 89 and 91 of my Ledgermaster II program (YC March '86). Use F1 instead of R and F2 instead of S.

b) There was a minor omission in line 100 of the DEBT program (Part 1). Please

This corrects a minor bug that stopped the <R> key (Re-Print) from working reliably.

d) I can now copy the program onto either 9 cm or 13 cm disks (you supply the disk — Microbee computers only), but the new sales tax means the price has risen to \$54. Add \$2 for packaging and postage, and send your disk to Dreamcards, 8 Highland Court, Eltham North 3095.

# **Programmers:**

# Turbo-charge your productivity with PL/PC

- PL/PC is a new programming language based in large part on APL (A Programming Language) with Modula-2 control structures. It offers an integrated interactive programming environment for the rapid implementation of applications.
- Structured programming is supported with Modula-2 control structures, block structured declaration of subroutines and automatic paragraphing of subroutines. Multi-dimensional arrays are easily manipulated with the large set of PL/PC array operators. Fundamental data types are extended to include complex numbers and strings.
- A full-featured full screen text editor is included, the editor will automatically position the cursor at the point in the source code where the last compile-time or run-time error was detected. Data are edited with a spreadsheet like data editor.
- English keywords are used instead of APL symbols, eliminating the requirements for special keyboard, character generator and printer. DOS files can be structured to be manipulated as a single data item of any dimension or data type.
- Graphic applications are supported with routines to draw lines, points, polygons, circles, conic sections and manipulation of data to/from screen.
- Debugging facilities include tracing, stopping, singlestepping, timing and profiling.

An evaluation package is available for A\$25. The evaluation package comes with a reference manual and it has a limit of six global variables. The standard version is priced at A\$159 and the 8087 version at A\$299. All prices include airmail postage and handling.

PL/PC requires an IBM PC or compatibles with at least 360K of memory and DOS 2.11 or higher.

See quick reference guide on page 12 of November Your Computer

# Creative Computer Software

117 York St., Sydney, NSW 2000.

hone: (02) 261 1611 Fax: (02) 264 7161

# Debtmaster

Printing Debtors: In programs of this type it is useful to be able to print out all debtors on the system (or those within specified classes). This can be done with the SEARCH option (given in Part 5).

I have not given a step-by-step description of how the print option works, as it is quite straightforward and fully explained by on-screen prompts. Note that this subprogram cannot handle amounts of \$1,000,000 — it won't crash, but the particular total may be shown as '\$1M+', or as some figure less than a million.

### Part 5

In the next part of this series we'll fill in the final part of the Menu by discussing the Search option.  $\Box$ 

ACHMED BIN ACHMED
Freelance Freedom Fighter
243 Revolution St., Tehran, Iran 30342
Tel (008) 21-9674

MR. JOE BLOGGS 44 ABLUTION CRES., BULLAMAKANKY 3Ø43

Dear Sir/Madam,

Re: Overdue Account (12/11/86)

WARFARE: DECLARING IT ON PRESIDENT REAGAN

Your account has been outstanding for a long time. Unless you settle it immediately you will be shot.

Balance Due \$60000.00

Figure 1. Sample reminder letter for overdue accounts.

"No." indicates the Reminder number ("0" means that no reminder has been sent), "Bills" tells you how many bills fall within each reminder period, "Days" is the number of days from rendering the account to the particular reminder and "\$" is the amount of money outstanding in each reminder period.

Figure 2. Sample statistics printout.

PLUG IN BEAN COUNTER...

PACKAGE

PAID BILLS LEDGER

CODES: C=Cancelled; D=Discharged; P=Part Paid; S=Summons; W=Written Off

38/12/86 COL. A. GADDAFI MAYHEM \$18000.00 2/1/87 JOE BLOGGS WARFARE \$60000.00 (W) 3/1/87 POL POT RAPE & PILLAGE \$400.00

Received \$10400.00 Not Received \$60000.00 TOTAL \$70400.00

NB: In this sample Bloggs was a bad payer and his account was "Written Off". The other two debtors paid.

D

Figure 3. Sample paid bills ledger.

# Breakthrough WordMagic, the only full featured wordprocessor that's easier to use than a

Wordprocessing too difficult? Or too expensive?

If you've been putting off buying a wordprocessor because it appeared too involved and time consuming, you were probably right. Until now.

WordMagic is here to change your mind.

How? WordMagic is the only wordprocessor that is actually easier to use than a typewriter. Yet it runs rings around programs that boast about 'high performance'.

We won't ask you to spend hours training. WordMagic's commands are so simple and logical that you can start writing straight away.

On-screen menus and prompts make it a breeze.

And you get a manual that assumes you're a writer, not a computer expert.

We've put in features you *really need*. Like true 'what you see is what you get'. And a typewriter mode for all those little jobs, like typing forms and envelopes, which are impossible on most other wordprocessors.

typewriter. And costs just \$139.00

| Feature                         | Word<br>Star | Word | Word<br>Magic |
|---------------------------------|--------------|------|---------------|
| Full WYSIWYG                    | N            | Y    | Y             |
| Simple mnenonic commands        | N            | N    | Y             |
| Automatic save to disk          | N            | N    | Y             |
| Select printer from menu        | N            | Y    | Y             |
| Typewriter mode                 | N            | Y    | Y             |
| Select draft/letter quality     | N            | Y    | Y             |
| Support DOS directories         | N            | Y    | Y             |
| Construct DOS directories       | N            | N    | Y             |
| Instant word count              | N            | N    | Y             |
| True microjustification         | N            | Y    | Y             |
| Graphics on screen and printing | N            | Y    | Y             |
| Upper/lower case conversion     | N            | N    | Y             |
| Print multiple copies           | N            | Y    | Y             |
| Whole program in memory for     |              |      |               |
| fast response                   | N            | N    | Y             |
| Bold, underline onscreen        | N            | Y    | Y             |

WordMagic *thinks ahead* for you too. With an automatic save facility, that stores your text as you go, rather than waiting for you to lose all your work if the plug falls out!

And we appreciate that the most important thing to you is the

look of the final product – the printed output. So WordMagic delivers the highest print quality you can get. With true microjustification and proportional

printing.

WordMagic is available for IBM PC and compatibles, MS-DOS computers and nearly all CP/M machines, including Microbee, Osborne and Apple.

# Natwick Management

Suite 2/25 Burns Bay Road, Lane Cove 2066. Phone (02) 428 1666

| computer expert. | Boid, underline onscreen | IN Y Y               | Phone (02) 428 1666                                    |
|------------------|--------------------------|----------------------|--------------------------------------------------------|
| Word             | Mag                      | SIC                  | Yes.                                                   |
| ES .             |                          | TO SERVICE           | Please rush me my copy of WordMagic I enclose \$139.00 |
|                  |                          |                      | omputer:ating system:                                  |
| 4th              |                          | Name:                |                                                        |
| ATTE             |                          | Address:             |                                                        |
| 160              |                          |                      | Postcode                                               |
|                  |                          | Cheque 🗆 Credit card | l: Bankcard 🗆 VISA 🗆 Mastercard 🗆                      |
| 183              | 4                        | No:                  |                                                        |
| ( )              | Signature: _             |                      | Expiry date                                            |
|                  |                          |                      |                                                        |

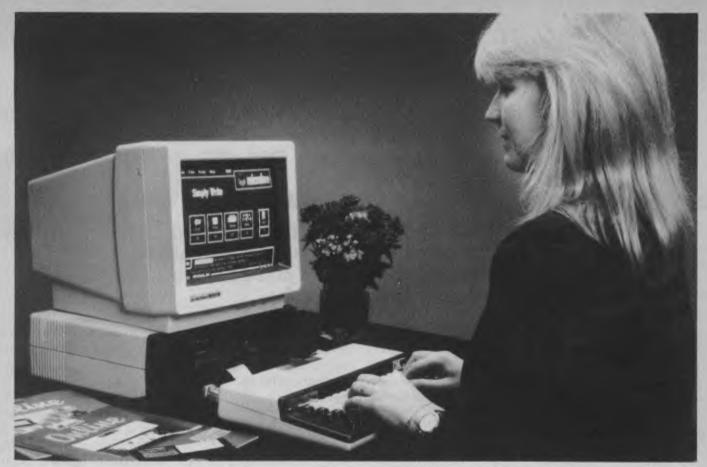

# With so many really expensive PCs available, why are people still buying our Classic Microbee?

Buying a personal computer is a little like buying a camera. There are always new models coming out, each one generally a little fancier than the last — and often with a price tag to match.

When it's all boiled down, though, the best camera for most people generally turns out to be an easy-to-use, fairly basic model without all the expensive bells and whistles. And the same tends to apply with personal computers.

That's why so many people are still buying our Classic Microbee models, despite the flood of fancy new models.

The fact is that most people use personal computers for basic jobs like word processing, spreadsheet planning, managing a small database, or as a communications terminal. For things like this, an 8-bit Classic Microbee

is generally just as good as any — and it'll cost you a great deal less than most.

Our latest Premium models come with 128K of memory and your choice of either 3.5 inch or 5.25 inch floppy disk drives. You can select either a single disk drive for economy, or twin drives for greater convenience. In each case they come complete with the widely-used CP/M operating system, enhanced with Microbee's own special user-friendly shells for easy operation. Plus a set of basic applications software: a word processor, Telcom and Videotex communications and so on.

We can supply a range of matching video monitors, from low-cost monochrome (green or amber) to top-quality RGB colour. We can also provide printers, modems and other accessories.

All for prices well below those you'll find

elsewhere. A Premium 128K model with single floppy disk drive and monitor costs less than \$1200, while a twin-drive model complete with printer and modem still costs less than \$2200.

How can we do it? Well, we've been building the Classic Microbee right here in Australia for nearly five years now, improving the design all the time. We've made and sold over 60,000 of them now, and this has made us very efficient in producing them.

Call into one of our Computer Centres or dealers for a demonstration. You'll be pleasantly surprised.

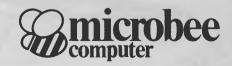

# POCKET PROGRAMS

# Macintosh

# **MacDATES**

I know, I know. It has all been done before, and probably better, but probably not for the Macintosh. Here are some date routines that were specifically written for the Macintosh. They take full advantage of the features of Microsoft BASIC, such as subprograms, functions and so on.

-I wanted a standard set of subroutines, which I could incorporate into any program that required date processing. I also wanted them to be flexible enough to allow all sorts of date calculations, if necessary. Subprograms provide a convenient method of developing standard subroutines.

I started by trying Julian dates, and in fact there is a routine for getting a Julian date listed here, as I use the Julian date to determine the day of the week. I then decided to abandon the idea of Julian dates in favour of a system that allows the programmer to establish a base year. All date values were to be the number of days since January 1st of the base year. I also wanted to be able to store dates in files in a shorter format than the nine bytes it takes to store a date string such as 24 Jul 86. By using the MKS\$() and CVS() functions of BASIC, you can convert a date value into four bytes before storing it in a file. Obviously a method of recreating the date string is necessary

PRINT"1=Test Dates or 2=Manual Test Entry" INPUT choice ON choice GOTO testdates, testentry testdetes RANDOMIZE **GOSUB** dateinit ON MOUSE GOSUB mouseevent MOUSE ON OPEN "Date Tests" FOR OUTPUT AS #1 baseyear=1900:maxyear=2099 WHILE INKEY\$O" y=INT(baseyear+(maxyear-baseyear)\*RND(1)) m=1+INT(RND(1)\*12):IF m=2 AND FNleapyear(y) THEN 1y=1 ELSE 1y=0 d=1+INT(RND(1)\*monthlen(m)+ly) sd\$=MID\$(STR\$(d),2)+""+LEFT\$(month\$(m),3)+" "+RIGHT\$(STR\$(y),2) datetodays sd\$,d,m,y,days,errs daystodate ed\$,d,m,y,days

PRINT #1, PRINT #1, "Results:";dates;"dates tested with";errors;"errors =",100-INT(errors\*100/dat

IF sd\$<>ed\$ THEN GOSUB dateerror

CLOSE #1

dates=dates+1

MOUSE STOP

dateerror

PRINT #1,"Date Error: First Date=";sd\$;" Second=";ed\$;

errors=errors+

IF FNleapyear(y) THEN.PRINT\*1," <<<Leap Year>>>";;lyerrors=lyerrors+1

es);"% (leap year errors =";lyerrors;"or";INT(lyerrors\*100/errors);"%"

PRINT#1,

RETURN

mouseevent

PRINT"Processed: ";dates; "and",errors; "errors = ",100-INT(errors\*100/dates); "%"

RETURN

testentry:

**GOSUB** dateinit

finished=false

WHILE NOT finished

INPUT "Enter a date e.g. 23 Mar 87 \_\_";d\$

IF UCASE\$(d\$)="STOP" OR UCASE\$(d\$)="QUIT" THEN finished=true:60T0 whileend

detetodays d\$,d,m,y,days,errors

IF errors=1 THEN PRINT:PRINT"Month Incorrect":60TO whileend

IF errors=2 THEN PRINT:PRINT"There aren't that many days in ";month\$(m):60T0 whileend

PRINT "Day, Month & Year , ';d," /";m," /";y;:IF FN1eapyear(y) THEN PRINT " <<< LEAP YEAR >>>" ELSE

PRINT

julian d,m,y,jd

PRINT"Julian date=";jd

weekday jd,wd

PRINT "Day of Week = ";wd;day\$(wd)

PRINT "Number of days since 1st January,";baseyear;"= ';days

daystodate d\$,d,m,y,days

# Microbee

# **METRONOME**

This program produces regular 'ticks' at a specified number of beats per minute, interspersed with 'beeps' to mark the end of each bar as defined by line 00140. The metronome may be temporarily interrupted, reset, or finally stopped by following the instructions in lines 00160 to 00180.

Inputting an unrealistically high value for the number of beats per minute (line 00120) can force an error, as it may result in a negative value for 'T' in line 00240. The limits imposed by line 00130 cover the full range of conventional music without producing an error.

I have found that setting the number of for-next loops at 760 per second (line 00190) produces an accurately timed beat, but this may vary on different models of Microbee. Adjustments to the timing can be made by changing the figure 760 in lines 00190 and 00240.

The variation in the delay loop (line 00240) is necessary because the 'beep' takes appreciably longer to play than the 'tick'

John Blockley. ARDROSS 6153.

```
00100 CLS
99119 PRINT TAB(28); "METRONOME"
99129 PRINT\\: INPUT "How many beats per m
inute? "ISØ
88138 IF S8<18 OR S8>388 THEN 128
99149 INPUT "How many beats per bar? ";B
ØØ15Ø IF B<1 THEN 14Ø
88168 PRINT\"Press (P) to Pause"
99179 PRINT*Press (R) to Reset
88188 PRINT*Press (S) to Stop*
ØØ19Ø N=Ø:K = INT(76Ø#6Ø/SØ)
99299 Z74=KEY4
00210 IF Z7="p" OR Z7="P" THEN GOTO 33
99229 IF Z7$="r" OR Z7$="R" THEN CLS:GOT
0 120
99239 IF Z7=="s" OR Z7=="S" THEN CLS:END
99249 IF N=9 THEN LET T =K-(INT(769/8))
ELSE LET T = K
99259 FOR I = 1 TO T
ØØ26Ø NEXT I
88278 N=N+1
00280 IF N=B THEN GOSUB 300 ELSE OUT 2,0
: OUT 2,255
ØØ29Ø GOTO 2ØØ
ØØ3ØØ PLAY 24,1
00310 N=0
ØØ32Ø RETURN
00330 PRINT\"Press (C) to Continue"
99349 Z6$=KEY$
99359 IF Z6# ="c" OR Z6# ="C" THEN 249 E
LSE 34Ø
```

# TRS-80 AND MC-10

# CANON

I originally designed CANON on 2 GOTO18 by Bob Schecter) and voila, I had 10 GOSUB1100 GOSUB1200 a Coco version!

needed to be made is to cater for SD: NEXTT the fact that the MC-10 can cope with something like PRINT@0.:

but the Coco needs PRINT@0,"

The program is great for get- 40 FOFT STORES ting an intuitive feeling for 50 FORL=31TOHSTER-1 projectile motion (chucking 60 SET(P.L.4) things into the air).

You must fire your canon to 80 IFPC ORPODTHENIUM

```
[25][30]
the MC-10. I then ran it through a 3 FORSV=1103 FORT=1T03888 NEXTI
CONVERSION PROGRAM (PO to CO CSAVE"CANON" PRINTSY NEXTSY END
                           11 6 . 2 FD=
 The only alteration that 12 FORT=1T032 BL$=BL$+CHR$<143+4
                           15 REM MAKING THE MOUNTAIN
                           20 A=8+RND(16) (E=8+RND(16)
                           25 CLS0
                           30 C=10+RND(5)|D=53-RND(5)|E=15+
                           RND(30)
                           35 H=31-A
                           70 NEXTL
```

```
90 DR=RND(4)
100 IFPKETHENH=H-DR
105 IFP>ETHENH=H+DR
110 IFH<10THENH=H+DR
120 IFH>26THENH=H-DR
125 IFH>31-8THENH=31-8
130 NEXTP
200 REM SETTING CANONS
210 X1=2+RND(C-2)
220 FORY1=7T031
230 IFPOINT(X1 Y1)>0THENPRINT@(3
2*INT( 71-1)/23+INT( 1/2 ) " "
G0T0250
240 NEXTY1
250 %2=D+RND(61-D)
260 FORY2=7T031
270 IFPOINT( 2 72) OTHENPRINTO :
2*INT((Y2-1)/2)+INT(X2/2));
G0T0290
280 NEXTY2
```

290 REM INPUTTING ANGLES & FORCE

# TRS-80 AND MC-10

knock out your opponent's canon before he gets you. You can play alone if you just want to practice.

The two canons are positioned randomly on either side of a randomly shaped mountain. You need to control both the angle and the force of your canonball, in order to clear the mountain and bomb the other canon. I suggest angles between 3 and 8. Use the period (full stop) for decimal values if you wish.

Each time a canon is bombed, the score is shown and a new screen is drawn. This should give a few hours of fun for both Coco and MC-10 users.

Grahame Pollock, MINTO 2566.

```
295 IFNP=1THEN320
300 I=RND(2)
310 IFI=2THEN500
320 REM LEFT PLAYER
330 PRINT@416. "ANGLE"; FINPUTA1
335 PRINT@428, BL$;
340 PRINT@448, "FORCE": INPUTF1
341 PRINT@460, BL$;
342 F1=F1/FD
343 R1=R1/57.29577951
345 T=0
347 X5=X1 Y5=Y1
350 X3=X1+(T*F1*COS(A1))
360 Y3=Y1-3-(T#F1#SIN(R1)-(.5#G#
T^2))
362 IFY3>31THENY3=31
365 XL=INT(X3):YL=INT(Y3)
370 IFX3>630RX3<0THENG0SUB700+G0
T0500
375 IFY3<0THEN410
378 IFY5=>YLTHEN398
380 FORY=Y5TOYL
382 FORX=X5TOXL
384 IFPOINT(X,Y)=-1THENS00
390 IFPOINT(X,Y)=4THENRESET(X,Y),
 GOSUB700:GOT0500
394 NEXTX
395 NEXTY
398 IFPOINT(XL,YL)=4THENRESET(XL
,YL):GOSUB700:GOTO500
400 SET(XL,YL,4)
410 $3=5*(31-Y3)
420 IFS3>255THENGOSUB700:GOTO500
430 SOUNDINT($3),1
448 T=T+1
445 IFY3K@THEN46@
450 RESET(XL,YL)
455 X5=XL:Y5=YL
460 GOTO350
500 REM RIGHT PLAYER
505 IFNP=1THEN320
510 PRINT@435, "ANGLE" / INPUTA2
520 PRINT@467, "FORCE", INPUTF2
522 F2=F2/FD
523 A2=A2/57,29577951
525 T=0
527 X6=X2: Y6=Y,2
530 X4=X2-(T*F2*COS(A2))
540 Y4=Y2-3-(T*F2*SIN(R2)-(,5*G*
T^2))
545 XR=INT(X4) YR=INT(Y4)
550 IFX4>630RX4<0THENGOSUB700:GO
T0320
560 IFY4K@THEN6@@
567 IFY6=>YRTHEN588
570 FORY≕Y6TOYR
572 FORX=X6TOXRSTEP-1
574 IFPOINT(X,Y)=-1THEN900
580 IFPOINT(X,Y)=4THENRESET(X,Y)
GOSUB700 GOTO320
584 NEXTX
585 NEXTY
588 IFPOINT(XR, YR)=4THENRESET(XR
,YR):GOSUB700:GOTO320
590 SET(XR, YR, 4)
```

```
600 S4=5*(31-Y4)
610 IFS4>255THENGOSUB700:GOT0320
620 SOUNDINT(S4),1
630 T=T+1
640 IFY4K0THEN660
650 RESET(XR, YR)
655 X6=XR:Y6=YR
660 GOTO530
700 REM BLANK OUT WRITING
710 PRINT@416,BL$;
720 PRINT@448,BL$;
730 RETURN
800 REM LEFT HITS RIGHT
810 SOUND1,5
820 SET(XL, YL, 1)
830 SOUND10,5
840 SET(XL-1,YL,1):SET(XL,YL-1,.
):SET(XL+1.YL,1):SET(XL,YL+1,1)
850 SOUND50,5
860 SET(XL,YL-2,1):SET(XL,YL-3,1
):SET(XL-1,YL-3,1):SET(XL+1,YL-3
(1)
870 IFXL<17THEN940
880 SL=SL+1:GOT01000
900 REM RIGHT HITS LEFT
910 SOUND1,5 SET(XR,YR,1)
920 SOUND10,5 SET(XR-1, YR, 1): SET
(XR, YR-1, 1):SET(XR+1, YR, 1):SET()
R, YR+1,1)
930 SOUND50,5:SET(XR, YR-2,1):SET
(XR, YR-3,1): SET(XR-1, YR-3,1): SET
(XR+1, YR-3, 1)
935 IFXR>46THEN880
940 SR=SR+1 | GOTO1000
1000 REM SCORE
1010 GOSUB700
1020 PRINT@448,SL/
1030 PRINT@470,SR;
1040 FORT=1T03000 NEXTT
1050 GOTO15
1100 REM INSTRUCTIONS
1110 CLS0:PRINT@192, "THE AIM IS
TO SHOOT THE OTHER
                     CANON"
1120 PRINT"TO DO THIS, YOU MUST
ENTER THE ANGLE BETWEEN THE HOR
IZONTAL
           AND YOUR CANON"
1130 FORI=4T010 SET(5,1,2) NEXTI
FORI=5T015 SET(I,10,2): NEXTI
1140 FORI=1T06 SET(5+1,10-1,2) N
EXTI
1150 PRINT@132, "ANGLE";
1160 FORI=48T058 SET(1,10,2):NEX
TI
1170 FORI=4T09 SET(58,1,2):NEXTI
1180 FORI=1T06:SET(58-1,10-1,2)
NEXTI
1190 PRINT@151, "ANGLE")
1196 RETURN
1200 REM NO OF PLAYERS
1210 PRINT@448,
1220 PRINT"(1> OR (2> PLAYERS"
1225 NP$=INKEY$+IFNP$=""THEN1225
1226 NP=VAL(NP$)
1230 IFNP<10RNP>2THEN1220
1240 RETURN
```

# POCKET PROGRAMS

# Microbee

# **VIPER**

Imagine yourself sitting in the cockpit of a Cylon Fighter. You have just had a Galactic Viper zoom in on your screen. Study it for your plan of action. This program produces a graphics repremium users.

```
sentation of a Viper from Battle- ØØ1ØØ rem <<<<VIPER by C. Kerwin. 27 Harris Street. >>> star Galactica for Microbee Pre- ØØ11Ø rem <<<<Redbank Plains 43ØØ. June 15, 1986. >>>
                             ØØ12Ø COLORB 11: COLOR Ø
                 Craig Kerwin, 00130 cls:hires2
       REDBANK PLAINS 4300. ØØ14Ø plot 123,172to123,176to11Ø,176to12Ø,214to197,214to216,182to245,163to245,15
                             6to258,156to258,147to235,147to235,15@to232,15@to232,153
                             00150 plotH 123,172to123,176to110,176to120,214to197,214to216,182to245,163to245,1
                             56to258,156to258,147to235,147to235,150to232,150to232,153
                             ØØ16Ø plot 202,153to235,153to235,156to229,156to229,163to206,176to168,176to168,17
                             00170 plotH 232,153to235,153to235,156to229,156to229,163to206,176to168,176to168,1
                             ØØ18Ø plot 107,172to174,172to174,153to12Ø,147to12Ø,172to107,172to107,134
                             ØØ19Ø plotH 102,172to174,172to174,153to120,147to120,172to107,172to107,134
                             00200 plot 174,172to174,175to187,175to187,155to174,153:plot 187,155to187,128:plo
                             t 174,153to174,128:plot 107,128to107,147to120,147to120,128
                             00210 plotH 174,172to174,175to187,175to187,155to174,153:plotH 187,155to187,128:p
                             lotH 174,153to174,128:plotH 107,128to107,147to120,147to120,128
                             00220 plot 107,140to187,140:plotH 107,140to187,140
                             00230 plot 107,129to187,129:plotR 108,128to186,128
                             00240 plotH 107,129to187,129:plotR 108,127to186,127
                             00250 plot 161,128to161,127
                             00260 plot 176,112to169,112to169,106to136,109to136,112
                             00270 plotH 136,112to169,112to169,106to136,109to136,112
                             00280 plot 187,173to206.173to216,167to216,147to206,141to216,135to216,128:plot 20
                             6,141to197,141
                             00290 plotH 187,173to206,173to216,167to216,147to206,141to216,135to216,128:plotH
                             206,141to187,141
                             00300 plot 219,144to219,128:plot 206,141to219,144to232,144to232,128
                            90310 plotH 219,144te219,128;plotH 206,141te219,144te232,144te232,128
                            ØØ32Ø plot 232,144to238,146to264,146to438,141to454,138to454,128
                            00330 plotH 232,144to238,146to264,146to438,141to454,138to454,128
                             00340 plot 232,144to264,144to264,128:plot 261,144to261,128
                             00350 plotH 232,144to264,144to264,128:plotH 261,144to261,128
                             00360 plot 264,144to309,134to309,128:plot 310,134to310,128
                             00370 plotH 264,144to309,134to309,128:plotH 310,134to310,128
                            00380 plot 309,134to264,134to219,131to219,128to264,131to309,131
                            Ø039Ø plotH 3Ø9,134to264,134to219,131to219,128to264,131to3Ø9,131
                             00400 plot 257,151to280,151to280,153to257,153
                             ØØ41Ø pløtH 257,151to28Ø,151to28Ø,153to257,153
                            00420 plot 311,134to438,131to438,128
                            ØØ43Ø plotH 311,134to438,131to438,128
                            00440 forY=170to146step-6:plot 107,Yto120,Yto120,Y-1to107,Y-1to107,Y-2to120,Y-2:
                             nextY
                             00450 forY=170to146step-6:plotH 107,Yto120,Yto120,Y-1to107,Y-1to107,Y-2to120,Y-2
                             :nextY
                             ØØ46Ø forY=171to159step-6:plot 174,Yto187,Yto187,Y-1to174,Y-1to174,Y-2to187,Y-2;
                             nextY
                            ØØ47Ø forY=171to159step-6:plotH 174, Yto187, Yto187, Y-1to174, Y-1to174, Y-2to187, Y-2
                            ØØ48Ø COLOR 5:plot 300,64to300,48to310,48to310,32to320,32to320,48to330,48to330,6
                            ØØ49Ø plot 335,48to335,32to34Ø,32:plot 335,54to335,52
                            ØØ5ØØ plot 345,16to345,48to365,48to365,32to345,32
                            ØØ51Ø plot 39Ø,32to37Ø,32to37Ø,48to39Ø,48to39Ø,4Øto37Ø,4Ø
                            ØØ52Ø plot 395,32to395,48to415,48to415,44
                            ØØ53Ø COLOR 4:plot 2,2to5Ø9,2to5Ø9,253to2,253to2,2
                            ØØ54Ø COLOR Ø
```

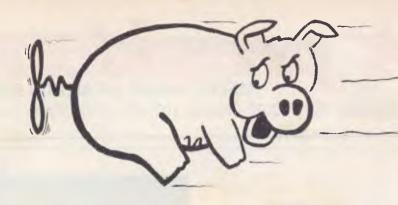

# and pigs fly backwards..

At Software Express, we don't talk crap. If you're after straight advice and honest low prices, we think you'll like us. Our service is personal and relaxed. We even allow you to sit down and leisurely flick through manuals. Our sales people are not the pushy type, just informative. Our mail order customers don't miss out either. We're quite happy to promptly forward further information on any of our products. We also have overnight delivery for just \$5! And perhaps most importantly, Software Express' honest low prices! Proof that service need not cost an arm and leg.

At Software Express, pigs don't fly backwards!

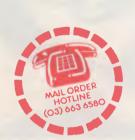

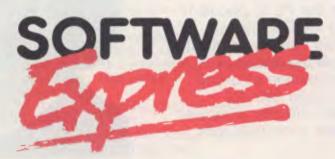

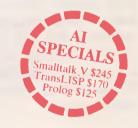

48 A'Beckett St, Melbourne 3000. Phone (03) 663 6580

### BRIEF

The latest and best program editor! Brief offers the features most asked for by professional programmers. In fact Brief has just about every feature you've ever seen or imagined, including the ability to configure windows, keyboard assignments and commands to your preference. Reviewers at Byte, Infoworld, Dr.Dobb's Journal and Databased Advisor all agreed that Brief is best!

### C COMPILER

Version 4, Microsoft's latest C compiler with Code View Debugger \$780

### COPY II PC

Make back up copies of protected software! \$99

### DS BACKUP+

Powerful hard disk backup facility. 10 M/Bytes in 5 minutes. Not copy protected. \$175

### **LOTUS 1-2-3**

The worlds top selling spreadsheet ...... \$695

# **MACE UTILITIES**

Speed up the operation of your hard disk. Makes all files contiguous. Unformat an accidently formatted hard disk. Remedy and reclaim. \$150

### **MACRO ASSEMBLER 4.0**

The latest assembler for the serious developers. Includes LINK, MAKE, CREF and SYMDEB. The all new advanced debugger will operate with symbols, step through source code and swap screens between commands and program output.

\$355

### MICROSOFT MOUSE

Put the screen in the palm of your hand with the Microsoft Mouse. Includes PC Paintbrush. \$295

## MICROSOFT WINDOWS

Allows you to integrate the many tasks you perform with your computer ...... \$195

### NORTON COMMANDER

A quicker way to run programs and take charge of your computer. Point and shoot operation, create menus. \$149

### NORTON UTILITIES

Use Norton Utilities to locate files, track down your data and put disks in order. Complete hard disk support. \$149

# PC ALIEN

Over one hundred disk formats available with this amazing software exchange program! \$109

### PC INTRO

Specially designed for the complete novice! \$95

# PC TUTORIAL

A complete guide to using and programming the IBM PC and close compatibles. ..... \$105

### **OUICKBASIC 2**

Basic fans will appreciate this fast Microsoft compiler and editor that will give you the development ease of the industry standard. BASIC interpreter at compiler speeds. \$189

### SMALLTALK V

Explore Artificial Intelligence on your PC with this brilliant new program! \$245

### TRANS LISP

A "COMMON LISP" compatible tutorial, interpreter, debugging, and pretty printer plus a fast, full screen editor, samples and help. \$170

### TURBO PASCAL 3.0

TURBO \$89 TURBO 8087/BCD \$139

### TURBO PROLOG

Brings 5th generation super-computer power to your PC in a new, natural, and logical way. \$125

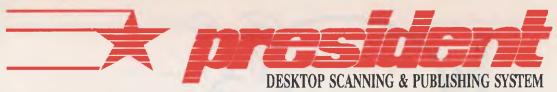

100 George St., Hornsby NSW. 2077 - Phone: (02) 476 2700 - FAX: 2-4764582

# Megafax

MegaFax enables users to megaPAGE products to both send a graphics file to remote facimile machines, and to receive fax transmissions on their PC's for editing or for printing on the system's laser printer. MegaFax serves as an image transfer utility between megaPAGE 300 dpi graphic images and Group III fax file 200 dpi images. Combined with AVR's Megascan Image/Text Editing software and high quality HP LaserJet compatible fonts, facsimile images of unprecedented clarity and content can be quickly composed and sent worldwide.

AVR uses Gammalink's fax modem board and software as the PC to phone line interface. By using the GammaFax high-speed PC-to-PC file transfer capability, megaPAGE users have the option of avoiding the 200 dpi resolution of Group III fax machines and transfer 300 dpi images directly between similarly equipped PC workstations at rates up to 9600 bits per second.

# MegaFax Features

- \*PC to Group III FAX transmission
- \*FAX-to-PC reception
- \*PC-to-PC communication at 9600 baud
- \*Automatic 300 dpi <-> 200 dpi scaling
- \*Compatible with MagaScan and AVR-300 Image Scanner
- \*Mouse driven user interface

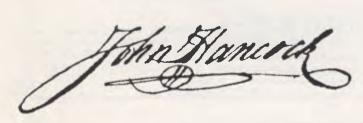

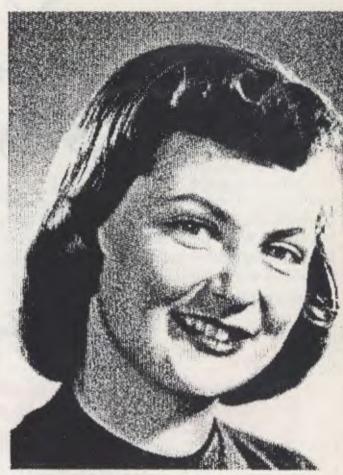

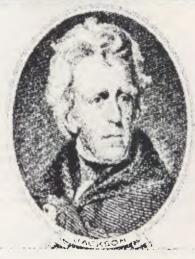

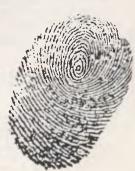

# POCKET PROGRAMS

# Macintosh

While I was developing the routines, I had many problems with them handling various dates. To assist in testing them I developed a procedure which randomly created a date string, passed it through the conversion sub-programs and back again, and wrote any errors to a file. If you are thinking of converting the date routines for another PC you may also wish to include the testing routines, to be sure that the conversion works.

To use the test routines, run the program and select either I or 2; I is the option to test random dates, while 2 allows you to input dates to see how they convert. Option I will ask you to enter the randomise seed, and then it will start the checking process. It will continue until you press the decimal point/full stop key. You can see the progress by clicking the mouse. When completed, any errors will be stored in the file called Date Tests. Use MockWrite or a similar desk accessory to see the file's contents, or load it directly into BASIC.

Option 2 asks you to enter a date. It will then give a list of various values returned from the sub-programs. Click the mouse to enter new values. Enter QUIT or STOP as the date to finish.

To use the date subprograms you must first establish a GOSUB to the routine name DATEINIT. This sets up the variables and arrays. Also, set the variable BASE-YEAR to the value most suited to your application. Remember, the routines do not support negative values, so you cannot have a date prior to January 1 of the base year. If the year specified is less than the base year, it is assumed to be in the next century. For example, suppose you enter 12 Jan 44, and the base year is set to 1980; the date will be assumed to be 12 January, 2044.

You must ensure you don't use the variable names defined in DATEINIT for any other reason, and that you leave in the data

PRINT"Converted back = ';d\$ PRINT"d,m,y ; ";d;m;y WHILE MOUSE(0)=0 WEND whileend:PRINT WEND **END** '<<<< END OF TEST ROUTINES >>>>

'<<<< START OF ACTUAL DATE SUBPROGRAMS >>>> SUB datetodays(d\$,d,m,y,days,errors) STATIC splitdate d\$,d,m,y,errors IF errors 0 THEN EXIT SUB getdays d,m,y,days

**END SUB** 

SUB daystodate(d\$,d,m,y,days) STATIC getdmy days,d,m,y makedate d,m,y,d\$

**END SUB** 

SUB splitdate(d\$,d,m,y,errors) STATIC splits dmy from a date string SHARED month\$(),monthlen(),baseyear IF LEN(d\$)<9 THEN d\$="0"+d\$

d=VAL(LEFT\$(d\$,2)):m\$=MID\$(d\$,4,3):y=VAL(RIGHT\$(d\$,2))+INT(baseyear/100)\*100 IF gcbasegear THEN q=q+100 m=0:errors=0

FOR i=1 TO 12:IF UCASE\$(LEFT\$(month\$(i),3))=UCASE\$(m\$) THEN m=1 i=12 **NEXT** i

IF FNleapyear(y) AND m=2 THEN 1y=1 ELSE 1y=0 IF d>monthlen(m)+ly THEN errors=2 IF m=0 THEN errors=1

**END SUB** 

SUB getdays(d,m,y,days) STATIC SHARED baseuear gets a day value for a given dmy SHARED month() days=((y-baseyear)\*365.25)+month(m-1)+d

IF FN1eapyear(y) AND m>2 THEN days=days+1

**END SUB** 

SUB getdmy(numberofdays,d,m,q) STATIC returns dmy for a given day value SHARED month(),baseyear,checkmonth() FOR i=1 TO 12:checkmonth(i)=month(i):NEXT i days=numberofdays y=INT(days/365.25)

days=days-y\*365.25 IF days<1 THEN days=366:y=y-1

y=y+baseyear IF FNleapyear(y) THEN FOR i=2 TO 12:checkmonth(i)=checkmonth(i)+1:NEXT

FOR i=1 TO 12:IF checkmonth(i)>=days THEN m=i:i=12

# POCKET PROGRAMS

# Macintosh

statements containing the month details. You can use any variables which appear in subprograms that do not have an associated SHARED statement, as these are local to the sub-program.

There are two main sub-programs which call the smaller sub-programs. The following list gives the name of the sub-program, its function and an example call.

DATETODAYS — converts a string date into a date value and checks for errors (datetodays d\$,d,m,y,days,errs).

DAYSTODATE — converts a date value into a string date and into d.m.y (daystodate d\$,d,m,y,days). JULIAN — converts a day,month and year into a Julian date (julian d,m,y,id).

WEEKDAY — calculates the day of the week from a Julian date where Sunday=I,Monday=2

(weekday jd,wd).

The date string should be in the form of day, space, first three letters of the month, space, last two digits of the year. Valid dates include 29 Feb 84, 5 Dec 72 and 08 Jul 09. When your program calls the DATETODAYS sub-program, it should check the ERRORS parameter. If it is not zero, an error in the date string format has occurred. If the value is 1, the month is not valid, and if the value is 2, the number of days is too large for the specified month.

You can call the sub-program either directly or by prefixing it with the CALL statement. The following example gives read and write subroutines for use with a file buffer variable of FILEDATES, and demonstrates the use of the CVS and MKSS BASIC functions.

**NEXT** i

IF m=0 THEN ok=false

d=INT(days-checkmonth(m-1))

**END SUB** 

SUB makedate(d,m,y,d\$) STATIC

SHARED month\$()

'makes a string out of dmy

 $d=MID_{5TR}(d),2+""+LEFT_{month}(m),3+""+RIGHT_{5TR}(y),2)$ 

IF LEN(d\$)<9 THEN d\$="0"+d\$

END SUB

SUB weekday(jd,wd) STATIC

'returns weekday from a julian date

c = (id + 5)/7

wd=INT(7\*(c-INT(c)+.00004))

wd=wd+1' wd sun=1,mon=2,tue=3 etc

**END SUB** 

SUB julian(day,month,year,jd) STATIC

'calculates julian date

d=day:m=month:y=year

IF m=1 OR m=2 THEN y=y-1:m=month+13

IF m>2 THEN m=month+1

id=INT(q\*365.25)+INT(m\*30.6001)+d

**END SUB** 

dateinit:

initialise global variables

**RESTORE** months

DIM month\$(12),month(12),day\$(7),checkmonth(12),monthlen(12)

FOR i=1 TO 12:READ month\$(i),month(i):NEXT

FOR i=1 TO 7:READ day\$(i):NEXT

FOR i=1 TO 12:READ monthlen(i):NEXT

baseyear=1980

**DEF** FNleapyear(q)=(q MOD 4=0 AND q MOD 100  $\Leftrightarrow$  0)

true=-1:false=0

RETURN

months

DATA January,31,February,59,March,90,April,120,May,151,June,181,July,212
DATA August,243,September,273,October,304,November,334,December,365

daus

**DATA** Sunday, Honday, Tuesday, Wednesday, Thursday, Friday, Saturday monthlengths

DATA 31,28 31,30,31 30,31,30,30,31,30,31

<<< convert d\$ and write to file >>>

datetodays d\$,d,m,y,days,errors

IF errors THEN enter date

filedate\$=MKS\$(days)

<<< Read file and recreate d\$ >>>

GOSUB readfile

days=CVS(filedate\$)

daystodate d\$,d,m,y,days

GOSUB writefile

There is also a function to determine whether a year is a leap year or not: it is called leap year (what else!), and to use it you type FNleapyear(year). It returns –1 (true) if it is a leap year and 0 (false) if not. Thus you can use a line like IF leapyear(year) THEN do something ELSE do something else.

Happy dating! Rohan Cook, BORONIA VIC.

# Peace of mind in three sizes.

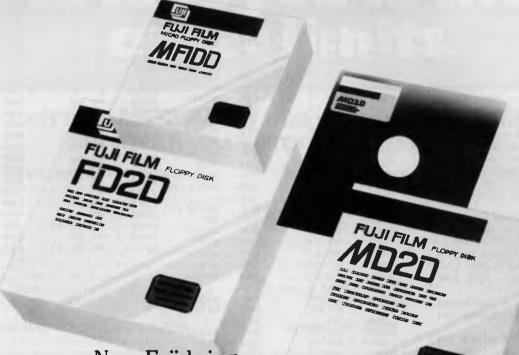

# Now Fuji brings you excellence in floppy disks.

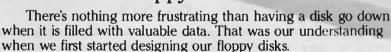

We decided to do it right!

The result is a range of products that is so reliable, it carries a lifetime warranty.

The excellence that is relied upon with our photographic products is now available in our range of highest quality disks. Ask for them by name.

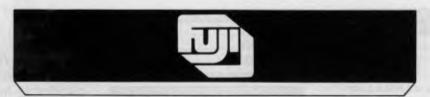

# **SELECTED SUPPLIERS**

N.S.W. SYDNEY: Contact Computer Supplies 4194908 — A B Office Electronics 949 7195 — C A E Electronics 6214242 — Calmar Distributors 698 1999 — The Computer Shop 517 2999 — Intelligence 699 3877 — Lamron 808 3666 — Logical Solutions 2126655 — Manily Stationery Supplies 9382522 — Milsiui Computer 451 7711 — Office World 439 8077 — Pre-Pack Electronics 569 9797 — B LD. Distributing 399 99000 — Thinking 539 53900 — Thinking 539 53900 — Thinking 539 53900 — Thinking 539 53900 — Thinking 539 53900 — Thinking 539 53900 — Thinking 539 5390 — Thinking 539 5390 — Thinking 539 539 — WO. LONGOMG: Attech Electronics 84 3009 — Supplies 34 — WAGGA: Verlying Computer Accessories 690 8955 — Goodman Calmaries 44 — WAGGA: Verlying Computer Accessories 690 8955 — Goodman Calmaries 44 — WAGGA: Verlying Computer Accessories 690 8955 — Goodman Calmaries 44 — WAGGA: Verlying Computer Accessories 690 8955 — Goodman Calmaries 44 — WAGGA: Verlying Computer Accessories 690 8955 — Goodman Calmaries 44 — WAGGA: Verlying Computer Accessories 690 8955 — Goodman Calmaries 44 — WAGGA: Verlying Computer Accessories 690 8955 — SAA BALLARAT: Salaria Stationery Salaria Accessories 690 8955 — SAA BALLARAT: Southern Stationery Salaria Marie 44 400 — Replaced Computer Accessories 690 8955 — Goodman Calmaries 44 — WAGGA: Verlying Computer Accessories 690 8955 — WA. PERTH: Jays Business Foodman Salaria Marie 44 — Wagga Computer Accessories 440 8950 — WA. PERTH: Jays Business Foodman Salaria Marie 440 — Replanat Computers 328 9950 — WA. PERTH: Jays Business Equipment 301 8700 — Regional Computers 328 9950 — WA. PERTH: Jays Business Equipment 301 8700 — Regional Computers 328 9950 — WA. PERTH: Jays Business Equipment 301 8700 — Regional Computers 328 9950 — WA. PERTH: Jays Business Equipment 301 8700 — Regional Computers 328 9950 — WA. PERTH: Jays Business Equipment 301 8700 — Regional Computers 328 9950 — WA. PERTH: Jays Business Equipment 301 8700 — Regional Computers 328 9950 — WA. PERTH: Jays Business Equipment 301 8700 — Regional Computers 328 9950

# POCKET PROGRAMS

# Apple II

# THE REST OF **INVOICE SYSTEM**

Dear Natalie.

I was most pleased to see my Invoice System in the Pocket Program section of the November issue. However, I couldn't help but notice that half of it wasn't there! (Well, a little bit, anyway.) the SYSTM1 file, the main body of the program is there intact, but the SECSYST file, the machine language security system, wasn't printed

Thanks for a great mag. Keep up the good work. (Maybe you could organise some sort of competition with Apple, and get one of those new-fangled Apple II GS beasties as a prize, huh? Maybe?)

Glen Thornley. Malvern 5061

(Huh? Maybe? Check out page 130. Glen.)

| SECSYST file |     |     |                | 0345-<br>0346- | CA<br>DO E8 | DEX<br>BNE |
|--------------|-----|-----|----------------|----------------|-------------|------------|
| 0300- A9     | 01  | LDA | #\$01          |                |             |            |
| 0302- 85     |     | STA | \$06           | 0348-          | FO E1       | BEQ        |
| 0304- A9     |     | LDA | #\$00          | 034A-          | 60          | RTS        |
| 0304 85      |     | STA | \$09           | 034B-          | 20 58 FC    | JSR        |
| 0308- A9     |     | LDA |                | 034E-          | A2 F9       | LDX        |
| 030A- 85     |     | STA | #\$01<br>\$08  | 0350-          | 20 4A F9    | JSR        |
| 030C- 20     |     | JSR | \$0315         | 0353-          | BD 5E 03    | LDA        |
| 030E- 20     |     | DEC |                | 0356-          | F0 A8       | BEQ        |
|              |     |     | \$09           | 0358-          | 20 F0 FD    | JSR        |
|              | · - | BNE | \$0308         | 035B-          | E8          | INX        |
| 0313- F0     |     | BEQ | \$0304         | 0350+          | D0 F5       | BNE        |
| 0315- A5     |     | LDA | \$06           | 035E-          | 50 52       | BVC        |
| 0317- 85     |     | STA | \$07           | 0360-          | 49 56       | EOR        |
| 0319- A0     |     | LDY | #\$00          | 0362+          | 49 4C       | EOR        |
| 031B- AD     | -   | LDA | <b>\$</b> C030 | 0364-          | 45 47       | EOR        |
| 031E- A6     | _   | LDX | \$09           | 0366-          | 45 A0       | EOR        |
| 0320- C8     |     | INY | +0005          | 0368-          | 56 49       | LSR        |
| 0321- D0     |     | BNE | \$032F         | 036A-          | 4F          | ???        |
| 0323- 06     | -   | DEC | \$07           | 036B-          | 4C 41 54    | JMP        |
| 0325- D0     |     | BNE | \$032F         | 036E-          | 49 4F       | EOR        |
| 0327- A5     |     | LDA | \$06           | 0370-          | 4E 00 00    | LSR        |
| 0329- 85     | _   | STA | \$07           |                |             |            |
| 032B- C6     |     | DEC | \$08           |                |             |            |
| 032D- F0     |     | BEQ | \$0334         |                |             |            |
| 032F- CA     |     | DEX |                |                |             |            |
| 0330- D0     |     | BNE | \$0320         |                |             |            |
| 0332- F0     |     | BEQ | \$031B         |                |             |            |
| 0334- 60     |     | RTS |                |                |             |            |
| 0335- D0     | ,   | BNE | \$0345         |                |             |            |
| 0337+ A5     |     | LDA | \$06           |                |             |            |
| 0339- 85     |     | STA | \$07           |                |             |            |
| 033B- E6     |     | INC | \$08           |                |             |            |
| 33D- AD      | -   | LDA | \$C000         |                |             |            |
| 0340- 8D     |     | STA | \$C010         |                |             |            |
| 0040- 10     | 0.5 | DDI | #0046          |                |             |            |

\$034A

# **Coloured Computer Paper**

0343-

Now available in 3 different colours, yellow, pink and blue.

# 11 × 9½/70 **WORD PROC. PAPER** W250 Pack ...... 250 sheets W500 Pack 500 sheets W1000 Pack \_\_\_\_\_1000 sheets

Also available in boxes of 2,000 & 2,500

| A4 WORD PRO   | C. PAPE | R      |
|---------------|---------|--------|
| A-4250 Pack   | 250     | sheets |
| A-4 500 Pack  | 500     | sheets |
| A-4 1000 Pack | 1000    | sheets |
| 7             |         |        |

| A4 WORD PROC.              | PAPE | K      |
|----------------------------|------|--------|
| A-4250 Pack                | 250  | sheets |
| A-4 500 Pack               | 500  | sheets |
| A-4 1000 Pack1             | 000  | sheets |
| Alea avallable in beyon of | 2000 |        |

(Also pre printed STD inv/stat formats. All prices include S.T. Plus packing & postage)

| 11 × 15 PLAI                     | N OR B.H.S  |  |  |  |
|----------------------------------|-------------|--|--|--|
| LP 250 Pack                      | 250 sheets  |  |  |  |
| LP 500 Pack                      | 500 sheets  |  |  |  |
| LP 1000 Pack                     | 1000 sheets |  |  |  |
| Also available in boxes of 2.500 |             |  |  |  |

| COMPUTER ADDRESS LABELS |                        |                            |  |
|-------------------------|------------------------|----------------------------|--|
|                         | 02 <del>—</del><br>89— | 2000 Labels<br>2000 Labels |  |
|                         |                        |                            |  |

Also available in boxes of 10,000

| 11 X 9          | 772       |        |
|-----------------|-----------|--------|
| Coloured comp   | outer pap | er     |
| One Colour Pack | 250       | cheets |

Candy Pack .... 400 sheets (100 sheets each colour, plus white)

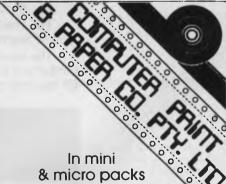

\$0330

\$032B

**\$EC58** 

#\$F9

\$F94A

\$0300

\$FDF0

\$0353

\$03B2

#\$56

#\$4C

\$47

\$40

\$49,X

\$5441

\$0000

#\$4F

\$035E,X

available from leading computer stores now.

PHONE (03) 553 2100

DEALER ENQUIRIES WELCOME

141 Herald Street. Cheltenham 3192

# Here it is... Programming Power to take you to the outer limits.

# New tools from MICROMART that will enable program writing to stretch your computer to it's limits.

### **DeSMET C DEVELOPMENT PACKAGE**

Highly acclaimed package, first in 'BYTE' benchmarks. Best price/performance ratio of all compilers on the market today. Over 16,000 users including BHP, CSIRO and Telecom. Includes full K&R compiler with Unix Version 7 extensions, Assembler, Librarian, Profiler, Superb Full-screen Editor, Symbolic Debugger, Comprehensive Library with Overlays, Windowing, etc. Many other utilities & sample programs included. Easy to use. Comprehensive indexed Manual

**Price:** \$325 + \$64 sales tax

(MS-DOS & Macintosh - Call for Macintosh features listing.)

### dBx - dBASE II/III TO C TRANSLATOR

A dBASE II or III to C source code translator. Allows you to run your dBASE programs on computers that do not support dBASE. Superior Performance – Your dBASE programs will run much faster when converted to C and compiled into machine code. Includes screen and SoftFocus BTree Database libraries. Please specify either dBASE II or III, and brand of C compiler (DeSmet, Lattice, Microsoft, CIC86).

Mail this coupon to MICROMART

\$325 + \$64 tax

\$325 + \$64 tax

\$175 + \$35 tax

\$745 + \$149 tax

Price: \$745 + \$149 sales tax

Please send me the following:

☐ ISAM & BTree Mac \$ 185 + \$37 tax

 □ PC-Lint IBM . . . . . . . \$250 + \$50 tax ☐ FREE C Programmer's Catalogue

### OTHER PRODUCTS

☐ DeSmet C IBM

☐ DeSmet C Mac

Total Amount \$ \_\_\_

☐ ISAM & BTree IBM

☐ dBx Translator IBM

Graphics, C-terp C interpreter, Microsoft & Aztec C Compilers, db\_VISTA, PC-Make, Editors, Wendin Products, Greenleaf Libraries, Microport System V/AT UNIX and more

For details phone our FREE 24 hour Bulletin Board (02) 560 3607, 300/1200/2400 baud.

## **SOFTFOCUS ISAM & BTREE DATABASE**

Relational Balanced BTree Database Library called by your C programs. Develop sophisticated applications fast. High level functions, similar to dBASE II/III capabilities. Easy to use. Supports over 16 million records with multiple keys. Fixed & Variable length records. Includes sample programs and excellent documentation. No Royalties on application programs. Full Portable K&R source code included so you can transfer the library and your programs

to any other computer without further charge.

Price: \$175 + \$35 (MS-DOS 5.25" diskette)

\$185 + \$37 (Macintosh)

### GIMPEL PC-LINT

A UNIX-like lint checker that will find bugs, glitches and inconsistencies in your C programs. Looks across multiple modules. Compares calls against your C compiler's standard library and enjoys a perspective your compiler doesn't have. Stop wasting time debugging your programs the hard way \_\_\_ one at a time. PC-Lint will save you hours of development time. Runs under MS-DOS 2.0 and up, with a minimum of 128kb of memory. It will use all the memory available. Price: \$250 + \$50 sales tax

| Pty Ltd, 56 Percival Road, Stanmore 2048, Telephone (02) 233 3455                             |  |
|-----------------------------------------------------------------------------------------------|--|
| I enclose cheque/money order for \$ or please charge my Bankcard Mastercard (please indicate) |  |
| Expiry DateSignature                                                                          |  |
| Name                                                                                          |  |
| Address                                                                                       |  |
| P/CodePhone                                                                                   |  |
| All offers subject to availability of stocks. Prices are subject to change.                   |  |

MICROMART We're programmer friendly.

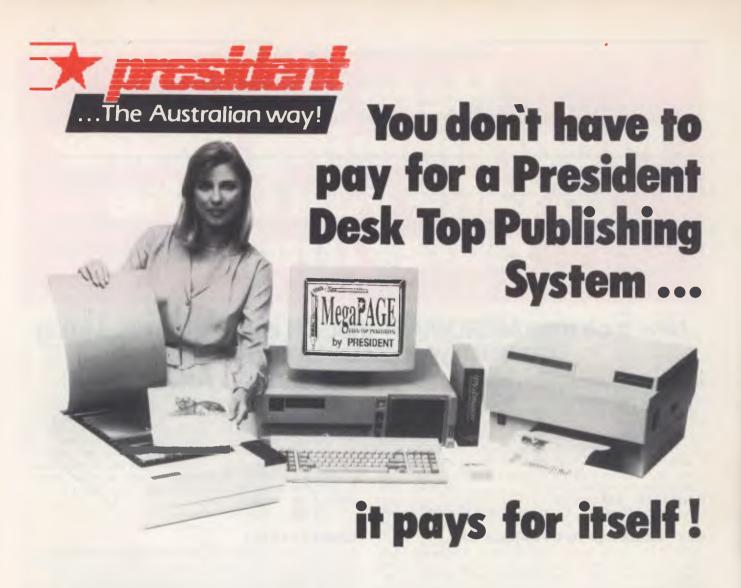

# Check our features and you'll see why we're ahead of the rest.

The President 286 Publisher Computer (specially manufactured in Australia by President), linked with the AVR-300 Flat-bed Image Scanner and MEGAscan software will give you the speed and power required for professional publishing and office alike.

- The President 286 System includes: Advanced Vision Research 300 Flat-bed Image Scanner and MEGAscan Software.
  - Modified Canon based laser printer (8 copies per minute).
  - 6-8-10 mega HZ 80286 processor (selectable).
  - 47 megabytes voice coil hard disk.
  - Optional E.G.A. or WYSE Monitors.
  - 60 megabytes tape back-up.
  - 1.3 megabyte MegaBuffer.
  - CGA Monitor and Card.
  - 1 megabyte RAM.
  - A 101 Key Publishing Keyboard.

    Convenient Enter key

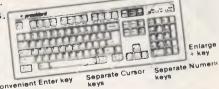

LED indicators

| President Compute   | ers P/L Head Office | President Comput  | ers Queensland                 |                                  |
|---------------------|---------------------|-------------------|--------------------------------|----------------------------------|
| Hornsby             | (02) 476 2700       | Labrador          | (075) 37 4641                  |                                  |
| Bondi Junction      | (02) 387 7366       | Fitude Valley     | (07) 52 3288                   |                                  |
| Campbelltown        | (046) 26 8166       | South Side        | (07) 341 3258                  |                                  |
| an poonton.         | (0.11)              | Darwin            | (089) 81 5905                  |                                  |
| President Compute   | ers Victoria        | Perth<br>Tasmania | (09) 328 6522<br>(003) 31 5302 | The Australian word              |
| Cartton             | (03) 347 0555       | Albury            | (060) 21 4481                  | The Australian way!              |
|                     |                     | Dubbo             | (068) 82 3833                  |                                  |
| President Compute   | ers Marketing       | New Zealand       | (64) 9 790527                  | DeskTop Publishing Division.     |
| Malairla Saakinni I | Distributor         | New Guinea        | 6755 254422                    | / Desk rob Publishing Division./ |

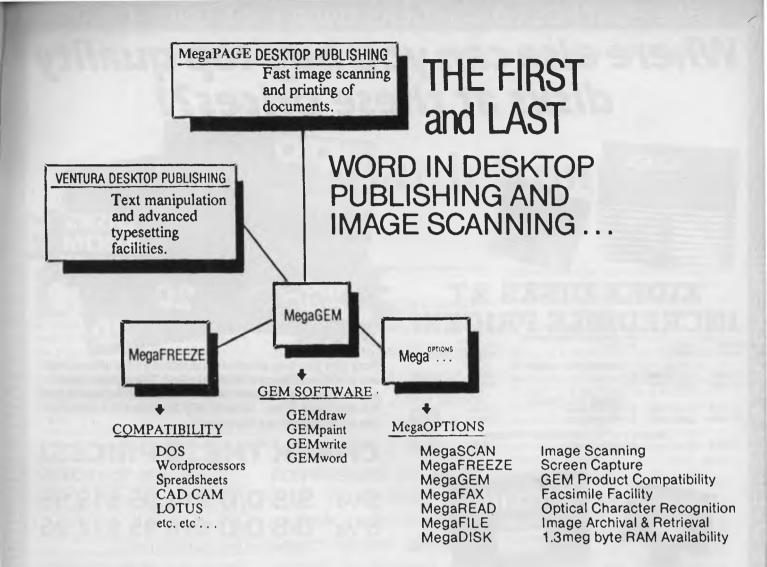

MegaPAGE can be configured to meet your own requirements

# IBM INDUSTRIAL STANDARD HARDWARE & SOFTWARE COMPATIBLE!

# MegaPAGE Junior

MegaScan Software and Buffer Built to suit IBM or Compatible.

# MegaPAGE 1

MEGA page junior plus PRESIDENT AVR300 IMAGE SCANNER, mouse, laser adapter & multi device adapter

# MegaPAGE 2

MEGA page 1 plus President Laser Printer - 300 dots per inch resolution - eight pages

# MegaPAGE 3

MEGA page 2 plus President 286 Computer - 44Mb Hard Disk (voice coil), 1 Mb RAM, 60 Mb Streaming Tape, C.G.A. monitor.

# MegaPAGE 4

MEGA page 3 plus VENTURA Desktop Publishing and GEM.

FREE POSTAGE FOR ORDERS OVER \$75 & UNDER 3kg!!

Where else can you buy top quality disks at these prices?!

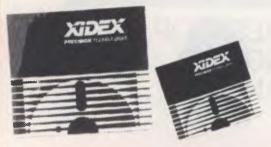

# XIDEX DISKS AT INCREDIBLE PRICES!

|          |           | All prices per 10 disk bo. | xes:     |         |
|----------|-----------|----------------------------|----------|---------|
| Our Cat. | Product's | Description                | 1-9      | 10 +    |
| Number   | Code      |                            | Boxes    | Boxes   |
|          |           | XIDEX 3½" DISK             | KS .     |         |
| C12600   | 3012-3000 | S/S                        | \$55.95  | \$53.95 |
| C12602   | 3022-3000 | D/S                        | \$69.95  | \$65.95 |
|          |           |                            |          | *       |
|          |           | XIDEX 51/4" DISK           | KS       |         |
| C12401   | 5012-1000 | S/S D/D 40 track           | \$29.95  | \$28.95 |
| C12410   | 5022-1000 | D/S D/D 40 track           | \$38.95  | \$36.95 |
|          |           |                            |          | *       |
|          | XID       | EX 5¼" HIGH DENSI          | TY DISKS |         |
| C12412   |           | D/S High Density           | \$79.95  | \$69.95 |
|          |           |                            |          |         |

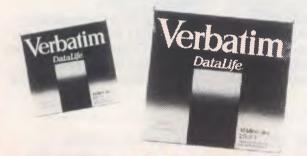

# VERBATIM DISKS AT INCREDIBLE PRICES!

VERBATIM 3½" DISKS

\$54.95

\$52.95

S/S D/D 80 tracks/135 TP

C12610

ME350

| 012012                                         | MESOU                                                           | D/3 D/D 60 tracks/135 1P1                                                                                            | \$33.93                                             |
|------------------------------------------------|-----------------------------------------------------------------|----------------------------------------------------------------------------------------------------|-----------------------------------------------------|
| C12501<br>C12504<br>C12505<br>C12507<br>C12510 | WER<br>MD525-01<br>MD550-01<br>MD550-10<br>MD577-01<br>MD557-01 | BATIM 51/4" DATALIFE DISKS S/S D/D soft sector 40 track\$27.95 D/S D/D                                               | \$26.95<br>\$32.95<br>\$56.95<br>\$56.95<br>\$68.95 |
| C12421<br>C12421<br>C12520                     |                                                                 | BATIM 51/4" VALULIFE DISKS S/S D/D \$22.95 D/S D/D \$29.95  TIM HIGH DENSITY 51/4" DISKS D/S H/D soft sector \$79.95 | \$21.95<br>\$26.95<br><b>\$69.95</b>                |
| C12811<br>C12811                               | DD34-4001<br>DD34-4026                                          | <b>VERBATIM 8" DISKS</b> D/S D/D \$69.60 D/S D/D \$69.60                                                             | \$67.50<br>\$67.50                                  |
| C12551<br>C12851                               |                                                                 | <b>HEAD CLEANER DISKS</b> 51/4" \$11.75 8" \$14.95                                                                   | \$ 9.95<br>\$12.95                                  |

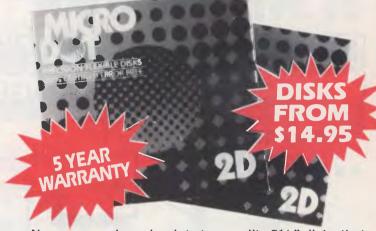

Now you can buy absolute top quality 5½ disks that are also the cheapest in Australia!! They even come with a 5 year guarantee, which indicates the quality of the Microdot disks. So why pay 2-3 times the price for the same quality as Microdot?

# CHECK THESE PRICES!

DESCRIPTION

1-9 BOXES 10+ BOXES

5<sup>1</sup>/<sub>4</sub>" S/S D/D \$14.95 \$13.95 5<sup>1</sup>/<sub>4</sub>" D/S D/D \$18.95 \$17.95

(SEND \$2 FOR SAMPLE DISK!)

# EVEN LESS FOR 'NO FRILLS" DISKS!

Bulked packed, Microdot D/S D/D without boxes, or labels, or brand name, just their white card jacket!

1-99 DISKS

100+DISKS

1,000 + DISKS

FOR ORDE

\$16.95 (PER 10 DISKS)

(PER 10 DISKS)

\$14.95 (PER 10 DISKS)

(SEND \$2 FOR SAMPLE DISK!)

(TAX EXEMPT PRICES LESS 20¢ PER DISK)

# 31/2""NO FRILLS" DISKS!

Bulked packed, D/S D/D disks with white boxes, but no labels or brand name. (These are a top name brand, but we can't tell you which.)

1-99 DISKS

100 + DISKS

1,000 + DISKS

\$47.50 (PER 10 DISKS)

(PER 10 DISKS)

\$42.50 (PER 10 DISKS)

(SEND \$5 FOR SAMPLE DISK!)

(TAX EXEMPT PRICES LESS 40¢ PER DISK)

**RETAIL INQUIRIES:** Rod Irving Electronics,

MELBOURNE, 48 A'Beckett St. Phone (03) 663 6151 NORTHCOTE 425 High St. Phone (03) 489 8866

MAIL ORDER: (03) 543 7877 or P.O. Box 620, CLAYTON 3168

WHOLESALE INQUIRIES: Ritronics Wholesale, 56 Renver Rd. CLAYTON 3168. Phone (03) 543 2166.

FREE POSTAGE FOR ORDERS OVER \$75 & UNDER 3kg!

# On The Battlefront

AST NIGHT THE GERMAN Second Panzer Division defied history. It relived its 1944 surprise attack upon the French city of Bastogne, an attack that represented the last Axis hope of victory on the Western front. The way history tells it, they were defeated by US forces under General Patton, but this time the Germans had an ace up their sleeve. They had a different commander, General Von Allen, and this time they got to win.

I've been playing (er, reviewing) the latest computer game from the Strategic Studies Group, and I'm becoming rather addicted to it. The game, called Battlefront, is a simulation/re-creation of four famous land battles of World War Two.

Battlefront is a strategy game (there is no joystick). You are the commander of a couple of regiments of soldiers, and you are giving the orders and taking the consequences. And, just like in a real army, there is a chain of command. You are a general, not a captain, so you don't directly control your units. A general gives orders, the orders filter down the chain, and people try to carry them out as best they can.

You may order Division One to attack, but if its component battalions have been

Battlefront's programmers have got the computer to do all the boring stuff, leaving you free to concentrate on strategy. Ian Allen found they've also added the dimensions of historical realism and the 'fog of battle.' It's developer's have made extensive use of 'expert system' software to handle the decisions made by your subordinates, and they have done a brilliant iob.

routed or are pinned down, they may not be able to. Your local commanders don't have the big strategic picture and can easily become more concerned with pressing local problems.

That's what makes Battlefront so interesting. It's developers have made extensive use of 'expert system' software to handle the decisions made by your subordinates, and they've done a brilliant job. Game designer lan Trout believes there is no point in replaying or simulating military battles unless the simulation is realistic and accurate enough to give the player an insight into why battles were fought and why they were won or lost.

This 'realism' has nothing to do with battlefield pyrotechnics — it's more about cutting enemy lines of supply or protecting your own. In a real war, you are not concerned with destroying the enemy so much as neutralising their ability to fight. Why waste your forces on frontal attacks when a bit of strategy can minimise your losses? Even the toughest enemy units need to have fuel and ammunition.

Of course, the enemy is trying to do the same to you. That's why certain positions become strategically important, and one of the reasons battles are fought where and when they are. It's a difficult concept

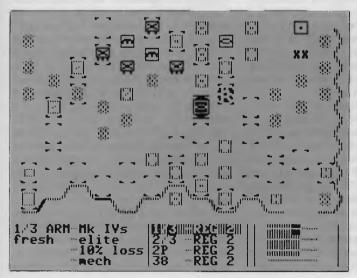

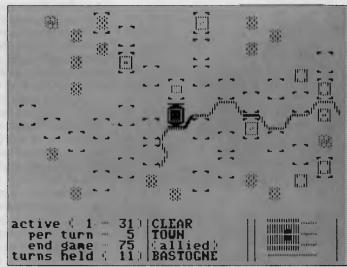

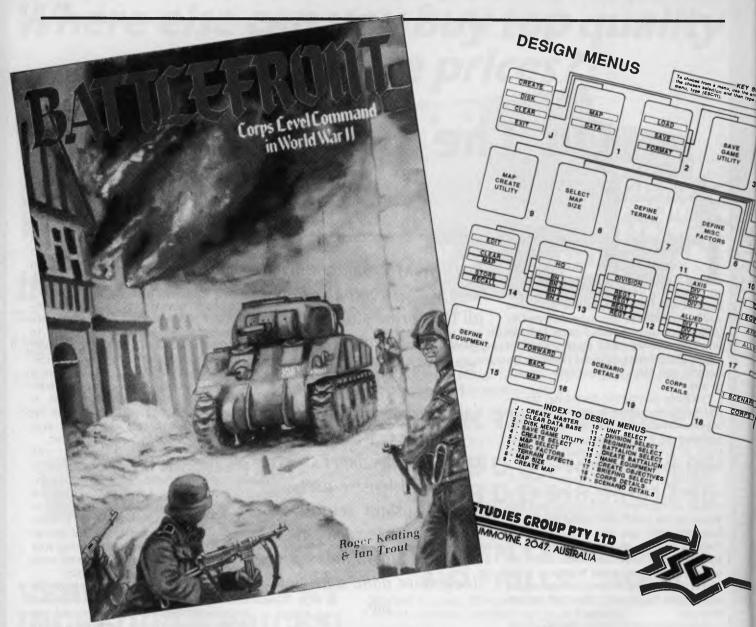

to design because it requires the incorporation of an incredible amount of detail. How do you do that while still making the game playable?

If you've ever come across any of the Avalon Hill board games that use little cardboard pieces you will appreciate the problems. Those games take great pride in their historical accuracy, but they are just about impossible to play for anybody but an enthusiast. There are too many details to keep track of - the housekeeping of logistics and supply are more work than fun, and there are so many pieces and units that you often forget whether you've moved them or not!

Battlefront's programmers have got the computer to do all the boring stuff and leave you free to concentrate on the strategy, but at the same time they've added the dimensions of historical realism and of the 'fog of battle'

For example, you have limited informa-

tion about adjacent enemy units and practically none about uncontacted ones. When you an planning your moves you know how many casualties you've taken, and how exhaused your units may be, but you have to guess on the state of the opposition. This applies whether you are playing against the computer, against another human, or even when you let the computer play both sides!

The latter is an interesting exercise to watch. The game has an 'observe' mode where you can watch it play itself, and at any time press the FI key (C-64) or Escape key (Apple) and take a detailed look at the status and orders of all of the different units on both sides. (This keystroke is not documented in the manual but using it is a good way to find out what you should be doing).

Although each scenario starts from a set position, no two games are alike, even when the computer plays itself. You can't

find a particular strategy which will work every time, so you have to be prepared to respond to particular developments on the battlefield. I've played the game quite extensively, yet I'm still not prepared to play the computer with the handicap option set in it's favour. (In other words, I'm still losing as often as I win!)

Battlefront has four scharios: The Battle of the Bulge, Create, Stalingrad and the invasion of Saipan

In keeping with the design of SSG's previous games Carriers at War and Europe Ablaze, there is a system whereby you can design new games or modify existing ones. It's a nice feature, but one I suspect is rarely used. I put this to Roger Keating. the chief programmer at SSG, and he told me about an in-house SSG magazine called Run5, which regularly provides the information for new scenarios for all SSG and, if you're not inclined to type all the data in, you can subscribe for

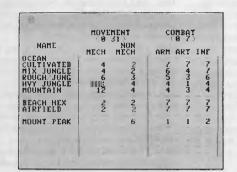

MARY

says to position the cursor over

7). To so back to the previous

WIT DATA

BRIEFING

TERRAIN

T

|    | SPECIFIC BATTA      |             |                |
|----|---------------------|-------------|----------------|
|    | LEG INFANTRY        |             | ENGINEEF       |
|    | MOTORIZED INFANTRY  |             | ANTI-AIR       |
| 国  | MECHANIZED INFANTRY | $\triangle$ | ANTI-TANK      |
| •  | PARACHUTE           | 回           | TANK DESTROYER |
| 3  | HEAVY WEAPONS       | 国           | ARMOUR         |
|    | CAVALRY             | <u>-</u>    | ASSAULT GUN    |
|    | RECONNAISSANCE      |             | ARTILLERY      |
| хх | DIVISION HQ         | H           | DIV HQ (AX/AL) |

### GENERAL BATTALION ICONS (VISIBLE TO BOTH PLAYERS) ALLIED INFANTRY AXIS INFANTRY ALLIED ARMOUR AXIS ARMOUR o П ALLIED ARTILLERY AXIS ARTILLERY ALLIED ROUTED O AXIS ROUTED 4 PARACHUTE MODE AIR LANDING MODE AMPHIBIOUS MODE

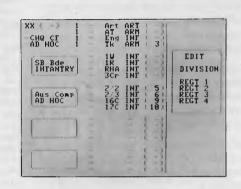

a disk as well. Information about how to subscribe is included inside the jacket of each game. He showed me two additional scenarios for Battlefront — Gallipoli and the Falklands War!

The graphics and sound in the game are adequate, but nothing to write home about. The various units and terrain layout are represented by icons on the screen, which is itself a window on a much larger battlefield map. The sound effects are limited to beeps when pieces move, plus a start-up and end-of-game musical tune. Control-S will turn off the sound and make the game slightly faster to play.

Strategy games are games to make you think, and their appeal is not in their graphics and sound — but, as strategy games go, Battlefront's graphics compare very favourable with the competition. They are certainly much better than in SSG's previous efforts.

For all of it's merits, Battlefront is not a game that is easy to get into. The hardest part is getting used to the 'chain of command' concept which prevents you from positioning individual units, but it is well worth taking the trouble to learn. It's a

game for the more serious player and you can expect to spend anything from oneand-a-half to four hours on a typical game (there is provision to save unfinished games).

It's a game with what people in the movie business call *legs* — enduring appeal. And if you get really hooked you can subscribe to SSG's Run5 magazine and disk and find a whole new world of variations and scenarios. I'm very impressed with the concept of extending the life expectancy of games by having the ability to load infinite variations and new scenarios off disk!

Until I came across Battlefront, my most frequently played strategy games was SSG's first effort, *Reach for the Stars*. (I purchased it two years ago, so I have to admit I've had my money's worth). Since I've had Battlefront, RFTS hasn't left it's disk sleeve.

Battlefront is availabe for both Apple II and Commodore 64/128 (owners of the latter will appreciate the fact that, like RFTS, Battlefront requires no disk access once it's loaded). In my view SSG has exceeded even itself.

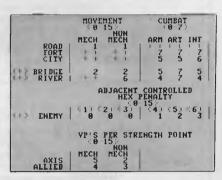

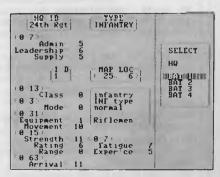

# FREE SOFTWARE

# SPECIAL SELECTIONS FROM THE PUBLIC DOMAIN (02) 29 2866

Well, almost free. We don't charge for the public domain software but there is a small service charge of \$15 per disk to cover promotion costs, selection, testing, copying, etc. Disks are available for CP/M, MS-DOS and APPLE. Mail and telephone order only.

The programmes have been carefully selected, tested and documented. They'll run on a wide variety of computers that accept 5¼" disks. We have tried to choose programmes as machine-independent as jossible. However we cannot guarantee the suitability of programmes for your particular machine. Wherever possible we include source-code.

MS-DOS programmes are aimed at the IBM-PC and close compatibles. The NEC APC III will often require the software library extension card to be able to execute these programmes.

Documentation is included on the disks where required — often it is very extensive. Unfortunately, we are unable to provide telephone tutorials on using the programmes.

MS-DOS disks are formatted for standard MS-DOS 2.11 360K. Testing has been carried out for CP/M disks on a Z80 Kaypro II.

About 120 different formats are supported, including Kaypro, Osborne, Tandy, Microbee, Bondwell, Commodore 128, Televideo and Apple II.

# MS/DOS

DISK No.

### **GAMES**

M5: SUPER COMPILED GAMES. Eight arcade games for those with colour graphics adaptor. Very absorbing. Includes Pango, Gold, Pyramid, 3-Demon, etc.

**M8: SELECTED FAMILY FUN GAMES.** A flight simulator, music generator, excellent Pacgirl, space wars, etc.

M11: MONOPOLY. An excellent computer version of this popular board game.

M12: GAMBLING GAMES. One-Armed Bandit, Poker, Blackjack, Roulette.

M13: DUNGEONS & DRAGONS. Cave Quest — a very good adventure game. If you like monsters and magic this is for you.

M14: CREATE YOUR OWN ADVENTURES. An adventure shell that enables you to design your own game.

M15+: TRIVIA COLLECTION. A two-disk set in the trivia quiz traditon. Will amuse you for hours. \$30.

M16: MOVIE DATABASE. Contains details of nearly 2000 movies which are available on videotape. Search by title, rating, cast members, writer, director, etc.

M17: PINBALL GAMES. Contains three fascinating games of varying degrees of difficulty. Engrossing.

M18: SOLUTIONS TO ADVENTURE GAMES. Special collection of hints to solve games such as ZORK I, II, III, Hitchhikers, Starcross, Deadline, Witness, Mask of the Sun. Serpents Star, Dark Crystal, Planetfall, The Enchanters, Death in the Carribean, Infidel, and Seastalker

M19: NAME THAT TUNE. Designed in the trivia tradition, your computer plays well-known but frustratingly elusive melodies.

### UTILITIES

M21: UTILITIES. These are essential and include file maintenance superstars like SWEEP and WASH as well as library and squeeze/unsqueeze programmes. Lots of them.

M23: UTILITIES. Make life easier for yourself with programmes like Util, Z. Vtype, ST. Protect, Unprotect.

M25: SELECTED UTILITIES. Dozens of highly useful utilities, with documentation, compiled and ready to go. Includes Autodex (super file manager), Membrain (ramdisk) Squeeze and Unsqueeze, Directory Printer, Calendar, File Finder (great for hard-disk), Keyboard Definer, etc.

M26: UTILITIES FOR PERSONAL MANAGEMENT. Similar to side-kick, these are background utilities that provide calculator, notepad/editor, phone index, alarm clock, calendar, printer controls, typewriter-simulator, window access to directory, display/remove/copy/rename files, etc.

M27+: UNPROTECTION METHODS. Hints and programmes that help you to back-up a variety of copyprotected programmes. New 3 disk set for \$30 instead of \$45.

M29: DISK LIBRARIAN. A collection of some of the best programmes available for cataloguing your disks and keeping track of files. Provides an alphabetical master list, etc.

M32: DISK DOCTOR COLLECTION. Some of the best debugging and file repair programmes around. Includes Jaz, Easy-Zap, Diskit, etc. OK for hard disks too.

M33: HARD DISK UTILITIES. A special collection of utilities from more than two dozen other disks. For cataloguing, sorting, backing up, changing file attributes, etc.

M34: MULTI-TASKING SHELL. On this disk we have two excellent DOS Shells which allow you to operate and execute from a menu system — Dosamatic and Still River Shell. Interrupt tasks and switch to other programmes, Enjoy a superior work environment.

M35: CP/M EMULATION. Run CP/M software on your PC! Well documented and source coding is provided.

M36: SUPER DISK CATALOGUER. This is a superior capacity disk cataloguer that will put order into your files, print listings, locate files, give directory printouts, etc. Ver. 1.3.

### **WORD PROCESSING**

M43: MULTI-FONT WRITER. An incredible wordprocessing package that prints out scientific notation, Greek letters, gothic, italics, etc. Recommended. M48: OUTLINER FOR WORD PROCESSING. Considered by many to be the best outliner/ideas processor available. Is fast, can be memory resident, has windows, excellent printing features, etc.

**M49: FORM LETTERS.** Examples of the most commonly-used business letters — overdue accounts, apologies, credit, layoff, account acceptance, thank you, invitation response, and many more.

M50: PRINTER AND TEXT UTILITIES. Includes memory-resident Note Pad and Cut & Paste, Index System for text files including Wordstar, and Epson Printer Control that sets printer and provides foreign characters

M51: STYLE ANALYSER. Examines text that you've written and suggests ways that you can improve written expression.

M52+: POWERFUL WORD PROCESSOR. With many features such as split screen, windows, macros, footnotes, indexing, mail-merge, programming language and laserjet drive. Two disk set \$30. NY Word vers 1.2.

### **GRAPHICS**

**M61: GRAPHICS.** A selection of some of the best programmes in the public domain, including an extensive picture-graphics set of commercial standard.

**M65: SPRITE GRAPHICS.** Lets you create sprite characters from a set of coloured pixels for your programmes. It is self-documenting and contains a sample file. Allows you to display the figure in one step.

M66: EXTENDED FONT CHARACTERS. PC-FONT ver 2.04 is a utility for Epson-compatible printers that will print all of the printable characters of MS-DOS character set — including block graphics, engineering and scientific, foreign language, etc. Control the size, style, density, linespacing, etc. Have solid underline and vertical lines. Gives a more professional output

M67: COMPUTER-AIDED DESIGN. Powerful control over drawing, graphics, printing and slide show For easy creation and editing of graphics screens. Two disk set \$30.

**M68: GRAPHIC CHARACTER GENERATOR.** Create a variety of graphic icons. Also lets you crossstitch graphics. Contains Icon Master.

### **LANGUAGES**

**M85:** LANGUAGE — PASCAL. One of the most popular languages for general programming. Well-documented. A very good choice for learning to programme.

**M87:** SCREEN DESIGNER. An easy to use interactive screen designer to assist you with your programmes. Suits Basic programming.

M91+: TURBO PASCAL LIBRARY — SET 1. Special set of routines, aids and utilities for programming in Turbo Pascal. 7 Disks for \$70 instead of \$105.

M92+: TURBO PASCAL LIBRARY — SET 2. Special set of routines, aids and utilities from Turbo User Group for programming in Turbo Pascal. 6 Disks for \$60 instead of \$90.

M93+: C LANGUAGE LIBRARY. Special set of routines, aids and utilities for programming in C. 6 disks for \$60 instead of \$90.

M94+: ARTIFICIAL INTELLIGENCE. These disks contain TWO Expert System Shells — ESIE and EXPERT. They help you design a system that will gather information and make a recommendation. \$30.

M95+: LANGUAGE — BASIC. This is Snocrest Basic, a two-disk set that contains a real Basic interpreter with manual. Also suits a multi-user system. \$30

# FREE SOFTWARE

# SPECIAL SELECTIONS FROM THE PUBLIC DOMAIN (02) 29 2866

M96: LANGUAGE — LOGO. Ladybug provides a popular, turtle-graphics oriented version of this language. Suitable for teaching computer concepts to kids.

### COMMUNICATION

M101: COMMUNICATIONS, MODEMS. Two major communication programmes — qmodem and kermit. Lots of bells and whistles.

M103/4: BULLETIN BOARD. A New version (14.1A) of RBBS, a very popular system for those wanting to operate a bulletin board. Well-documented. In compiled Basic with source code. Two disk set \$30.

M107: BULLETIN BOARD LISTING. A comprehensive list of Australian Bulletin Boards. Text files are available in a variety of disk formats.

M108: COMMUNICATION — QMODEM ver 2.OE. A popular programme for modems. Has installation programme. For communicating with bulletin boards. An update.

M109: COMMUNICATION — KERMIT ver 2.28. An updated version of this well-known programme for communication with bulletin boards and other computers. Has source code.

M110: FIDO COMMUNICATIONS NETWORK. This is a famous Bulletin Board System that links up with other bulletin boards.

### BUSINESS/ACCOUNTING

M121: GENERAL LEDGER ACCOUNTING. A smallbusiness recording system. Highly regarded. Excellent reports.

M124: STOCK MARKET ANALYSIS. Special aids to help you "think and grow rich". For managing and evaluating portfolios and prospects.

M125: PROJECT/TIME MANAGEMENT. Improving organisation and goal accomplishment. Arranges information, prompts for action.

M126: STATISTICAL ANALYSIS: EPISTAT V3. More than two dozen related basic programmes for analysis-including Chi square, linear regression, Fisher, Binomial, Analysis of Variance, Histogram, Poisson, Correlation, etc.

M128+: INTEGRATED SPREADSHEET. A two disk set of a comprehensive spreadsheet programme. Has Basic and compiled versions with documentation. \$30 for 2 disks. Includes integrated word processor/spreadsheet/database/graphics.

M129: 1-2-3 UTILITIES. Highly regarded collection of utilities that enhance the operations of Lotus 1-2-3.

M132+: 1-2-3 WORKSHEETS. Comprehensive special set of worksheet, aids and utilities for lotus 1-2-3. \$80 for 8 disks instead of \$120. (Does not include M129).

M133: BUSINESS EMULATION. Examine alternatives for better results in manufacture, marketing, advertising, sales, finance, purchasing, labour relations, personnel, banking, and financial planning.

M134: DEBTORS BILLING. A comprehensive system for maintaining debtors' records, issuing notices and analyses, etc. Two disk set \$30.

M135+: FARM MANAGEMENT. A useful collection of decision/analysis tools. Includes computations for gestation and feeding, harvest and storage strategies, firm price analyses, break-even prices and yields, livestock diets, budgetting, loan calculation, and more. Menu driven.

M136: PROJECT MANAGEMENT. For construction. Will handle 1000 tasks and does critical path analysis, cash flow, bar charts, cost reports, etc, with subcontractors. Menu driven.

M137: STOCK CHARTING. Keeps track of Stock Market movements —highs, lows, volume, moving average, etc. Requires Basic.

M138+: SALESMAN'S FRIEND. Helps you to keep track of prospects, leads and memos. Also has a built-in word processor and sample formats of letters. Two disk set with tutorial: \$30.

M139: PROJECT QUOTATION. Prepare quotations for projects combining materials, parts, labour, profit margins, etc.

### **DATABASE MANAGEMENT**

M142+: DBASE 11/111 APPLICATIONS. Extensive group of Dbase applications, programme extensions and algorithms. Includes cheque programmes, mail management, inventory control, budgeting and accounting, memo maker, phone index, menu drive, typewriter simulation, depreciation, automatic formatting, search for duplicate entries, Spanish lessons, runtime decoder, graphics and other utilities. Set of 5 for \$50 instead of \$75.

M143: FAMILY TREE/GENEALOGY. Extensive programmes in basic for recording, tracing, grouping, printing, etc., family relationships.

M147: DBASE 111 SCREEN/CODE GENERATOR.
Greatly reduces the amount of programming you need to do. Much of the coding is generated to include in your own programme.

M149: FORMS AND REPORTS. A forms generator for displaying information contained in data bases. Compatible with PC-File also.

M150+: SUPER NEW DATA BASE MANAGER. File Express suits sales/stocks/mailing/personnel/payroll. Will calculate, print invoices, labels, etc. Compatible with PC-File. Two disk set \$30. Very good documentation.

M151: MAILING LIST MANAGER. Well-documented programmes that allow you to add, edit, sort, and print mailing labels for all members or selected groups.

M152+: RBASE LOOKALIKE. A three disk set of a powerful, sophisticated database management programme (PC-RIM — Relational Information System ver 5). Operates as standalone system in both menu acommand modes or will drive application programmes. Has natural language query system. Extensive documentation and help files. \$45.

# **EDUCATION**

**M201: EDUCATION.** BASIC TUTORIAL. How to programme in Basic. Onscreen demonstration and explanation.

**M203: MATHS TUTOR.** A Basic programme that suits primary classes. Has six grades of arithmetic training.

**M204: PC-TUTORIAL.** Learn more about the operation of your computer, the important commands, etc.

M205+: SPELLING AND VOCABULARY. Suits high school+ Contains 7500 words, but not the most common 4000 — the next most commonly used words. Compiled, with Basic source code included. 4 disk set for \$45 instead of \$60.

M206: HISTORY EDUCATION. A Basic educational game that teaches history. An adventure approach that wins/loses gold, has time warps etc. American conditions but questions can be changed.

# SHAREWARE REQUIRED FOR INTERNATIONAL DISTRIBUTION

Select Software has offices and extensive marketing facilities in Australia, New Zealand, the U.K. and very soon in the U.S.A. We are looking for quality Australian and New Zealand software for distribution locally and overseas.

We promote directly to the end user so your product is brought to the attention of hundreds of thousands of potential users, as well as being described in our catalogue.

You retain copyright and we collect on your behalf contributions made by satisfied users. If you wish we can also release your enhanced versions and updates to those becoming registered users.

Naturally we require your permission to copy and distribute your programmes and to charge our normal service fee. Submissions should be original and designed to run on the IBM PC and compatibles. Adequate documentation is required on the disk.

A number of software authors who have been successful with shareware are earning hundreds of thousands of dollars each year — whilst striking a blow for low cost software!

This is your chance to break into the **International** market at no cost to you. Submissions should be sent to our Chief Executive at the address below.

### APPLE II, CPM, MACINTOSH COMMODORE 64

Call or write for free catalogue.

### **PUBLIC DOMAIN NEWSLETTER**

For news, reviews, views and how to use public domain software subscribe to our bi-monthly newsletter and keep informed on the free programmes that help your computer to serve you. Only \$15 per annum. Includes updates to catalogue.

### **ORDERS**

Each disk costs \$15 (Macintosh \$20). Add 20% Sales Tax to cost for disks plus \$3 postage and packaging to your total order. Orders must be prepaid.

\*The Public Domain Newsletter costs \$15 per annum and is issued bi-monthly.

PAYMENT BY MAIL TO:

Box C343 Clarence St, PO, Sydney NSW 2000

**TELEPHONE ORDERS:** 

Pay by Bankcard, Mastercard or Visa. (02) 29 2866, (02) 29 3810, (02) 29 1915.

OFFICE:

3 Barrack St., Sydney. NSW.

PLEASE INDICATE THE DISK FORMAT REQUIRED WITH AN ALTERNATIVE FORMAT IF POSSIBLE.

# **SELECT SOFTWARE**

Mail And Telephone Order Only.

We cannot guarantee the suitability of public domain/user-supported software for users' needs or equipment.

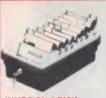

### JUMBO 51/4" DISK STORAGE

SIURAGE
If you've got lots disks, you'll appreciate the extra capacity of this disk storage unit when it comes to locating "that" disk!
Features...

- 100 disk capacity
   Smoked plastic cover
   Lockable (2 keys supplied)
   Dividers/spacers
- only \$24.95 C16020 C16027 (Hinged Lid)

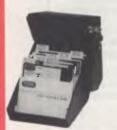

# 51/4" DISK STORAGE Efficient and practical Protect your disks from being damaged or lost<sup>1</sup> Features...

- 70 disk capacity
   Smoked plastic cover
   Lockable (2 keys supplied)
   Dividers spacers
- C16025

only \$24.95

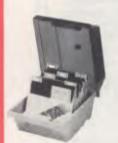

# 51/4" DISK STORAGE Efficient and practical. Protect your disks from being damaged or lost! Features...

- 50 disk capacity
   Smoked plastic cover
- Lockable (2 keys supplied)
  Dividers/spacers

only \$19.95

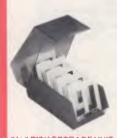

# 31/2" DISK STORAGE UNIT Holds up to 40 x 31/2" diskettes Lockable (2 keys supplied) High impact plastic lid and base Anti static

- at C16040

only \$19.95

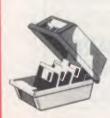

- 31/2" DISK STORAGE UNIT

  Holds up to 40 x 31/2" diskettes.
  Lockable (2 keys supplied)
  High impact plastic lid and base
- Cat. C16035 only \$19.95

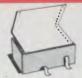

### COMPLITER PAPER

Quality paper at a low price! 2,500 sheets of 11 x 91/2", 60 gsm bond C21003 SPECIAL, ONLY \$44.95

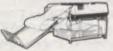

### APER TAMER

- · Restores order to the top of your

CANON A-40 PRINTER

• Serial Impact Dot Matrix

• 140 C.P.S

SUPER 5 EP-1090

DOT MATRIX PRINTER

80 C.P.S.

Pica or Elite character set

**SUPER 5 EP-1201** 

SUPER 5 EP-1201
DOT MATRIX PRINTER

1/20 C P.S

1/20 C P.S

1/20 C P.S

1/20 C P.S

1/20 C P.S

1/20 C P.S

1/20 C P.S

1/20 C P.S

1/20 C P.S

1/20 C P.S

1/20 C P.S

1/20 C P.S

1/20 C P.S

1/20 C P.S

1/20 C P.S

1/20 C P.S

1/20 C P.S

1/20 C P.S

1/20 C P.S

1/20 C P.S

1/20 C P.S

1/20 C P.S

1/20 C P.S

1/20 C P.S

1/20 C P.S

1/20 C P.S

1/20 C P.S

1/20 C P.S

1/20 C P.S

1/20 C P.S

1/20 C P.S

1/20 C P.S

1/20 C P.S

1/20 C P.S

1/20 C P.S

1/20 C P.S

1/20 C P.S

1/20 C P.S

1/20 C P.S

1/20 C P.S

1/20 C P.S

1/20 C P.S

1/20 C P.S

1/20 C P.S

1/20 C P.S

1/20 C P.S

1/20 C P.S

1/20 C P.S

1/20 C P.S

1/20 C P.S

1/20 C P.S

1/20 C P.S

1/20 C P.S

1/20 C P.S

1/20 C P.S

1/20 C P.S

1/20 C P.S

1/20 C P.S

1/20 C P.S

1/20 C P.S

1/20 C P.S

1/20 C P.S

1/20 C P.S

1/20 C P.S

1/20 C P.S

1/20 C P.S

1/20 C P.S

1/20 C P.S

1/20 C P.S

1/20 C P.S

1/20 C P.S

1/20 C P.S

1/20 C P.S

1/20 C P.S

1/20 C P.S

1/20 C P.S

1/20 C P.S

1/20 C P.S

1/20 C P.S

1/20 C P.S

1/20 C P.S

1/20 C P.S

1/20 C P.S

1/20 C P.S

1/20 C P.S

1/20 C P.S

1/20 C P.S

1/20 C P.S

1/20 C P.S

1/20 C P.S

1/20 C P.S

1/20 C P.S

1/20 C P.S

1/20 C P.S

1/20 C P.S

1/20 C P.S

1/20 C P.S

1/20 C P.S

1/20 C P.S

1/20 C P.S

1/20 C P.S

1/20 C P.S

1/20 C P.S

1/20 C P.S

1/20 C P.S

1/20 C P.S

1/20 C P.S

1/20 C P.S

1/20 C P.S

1/20 C P.S

1/20 C P.S

1/20 C P.S

1/20 C P.S

1/20 C P.S

1/20 C P.S

1/20 C P.S

1/20 C P.S

1/20 C P.S

1/20 C P.S

1/20 C P.S

1/20 C P.S

1/20 C P.S

1/20 C P.S

1/20 C P.S

1/20 C P.S

1/20 C P.S

1/20 C P.S

1/20 C P.S

1/20 C P.S

1/20 C P.S

1/20 C P.S

1/20 C P.S

1/20 C P.S

1/20 C P.S

1/20 C P.S

1/20 C P.S

1/20 C P.S

1/20 C P.S

1/20 C P.S

1/20 C P.S

1/20 C P.S

1/20 C P.S

1/20 C P.S

1/20 C P.S

1/20 C P.S

1/20 C P.S

1/20 C P.S

1/20 C P.S

1/20 C P.S

1/20 C P.S

1/20 C P.S

1/20 C P.S

1/20 C P.S

1/20 C P.S

1/20 C P.S

1/20 C P.S

1/20 C P.S

1/20 C P.S

1/20 C P.S

1/20 C P.S

1/20 C P.S

1/20 C P.S

1/20 C P.S

1/20 C P.S

1/20 C P.S

1/20 C P.S

1/20 C P.S

1/20 C

2 & 4 WAY
RS232 DATA TRANSFER
SWITCHES
If you have two or four compatible
devices that need to share a third or
filth, then these nexpensive data
transfer switches will save you the
time and hassle of constantly
changing cables and leads around
No power required
Speed and code transparent
Two/Four position rotary switch on
tront panel
Three-Five interface connections
on rear panel

on rear panel
Switch comes standard with female connector

2 WAY Cat.X19120 \$125 \$100 4 WAY Cat.X19125 \$145 \$115

2 & 4 WAY CENTRONICS DATA

CENTRONICS DATA
TRANSFER SWITCHES
Save time and hassies of constantly
changing cables and leads around
with these inexpensive data transfer
switches. These data switches
support the 36 pin centronic interface
used by Centronics, Printronics,
Data Products. Epson, Micronics,
Star, and many other printer
manufacturers
No power required
Spaed and code transparent
Two-Four position rotary switch on
front panel
Three-Five interface connections
on rear panel

In ree/H we interface connections on rear panel
 Switch comes standard with lemale connector
 Bale locks are standard
 WAY Cat.X19130 \$125 \$100
 WAY Cat X19135 \$155 \$115

9 pin head 100 million character life

Cat.C20030

Cat. C20035

\$525

only \$435

only \$595

Near Letter Quality Mode 1.4K Buffer

Restores order to the top of your desk or work area
Made of white plastic coated steel
Stores up to 900 continuous sheets
Allows perfect paper feed
Allows ages examination of print out
C21050
Normally \$59.95
Special, only \$49.95
(Printer and paper not included)

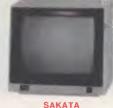

# SAKATA HIGH RESOLUTION

COLOUR MONITOR
High quality IBM\* compatible
monitors, great with VCR's too!
SPECIFICATIONS:
CRT: 13", 90° deflection colour

CRT: 10" 300 dellection colour input Signa dellection colour input Signa: Separate video signal Video Postine Sync. Postine Sync. Postine Separate video Postine Input Level TT Level Scanning Frequency: Horizontal: 15" 7KHz Vertical: 60 hz Display Size: 245(H) x 182(V)mm Resolution: Horizontal: 640 dots Vertical: 200 lines Size: 343(H) x 362(W) x 421(D)mm Weight: 11.6kg Cat. X22222

\$695

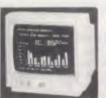

INTRA 14" RGB COLOUR MONITOR Resolution: 540 x 200 dots Display Format: 80 x 25 characters Display Colours: 16 Dot pitch: 39mm Sync Horiz. Scan Freq: 15.75 KHz Sync Vert. Scan Freq: 50Hz Band Width: 18MHz

\$695

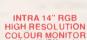

INTRA 14" RGB
HIGH RESOLUTION
COLOUR MONITOR
COMPATIBLE WITH BIM\* and
compatibles, and EGA Cards.
Why pay more?
Resolution: 640 x 350 dots
Dot pitch: 31 mm
Display Format: 80 x 25 characters
Cat X 1451.\*\* Normally \$1.055

Normally \$1,095 Cat X14514 Our price \$995

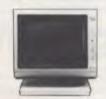

# RITRON 2 MONITORS Stylish, swivel base monitor, available in amber or green.

Green Cat. X14506 Normally \$235 Amber Cat. X14508 Normally \$239 SPECIAL, ONLY \$199

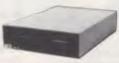

### APPLE COMPATIBLE SLIMLINE DISK DRIVE

Japanese Chinon mechanism. compatible with Apple 2+ Cat. X19901 ..... Normally \$225 SPECIAL \$195

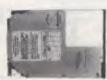

## 20 M/BYTE HARD DISK DRIVE FOR IBM\* AND COMPATIBLES Includes hard disk controller card Cat. X20010 WAS \$1,250

SPECIAL, ONLY \$995

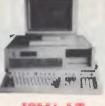

# IBM\* AT COMPATIBLE!

Assembled & Tested in Australia!

• 6 MHz

• 80286 CPU

- 8 slots
  1 M/Byte main board
  1.2 M/Byte Floppy disk drive
  20 M/Byte Hard disk
  Colour graphics display card
  Floppy and Hard disk controller
- Printer card and RS232
- 200W Power supply Keyboard

All this for just \$3,995

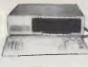

# IBM\* XT COMPATIBLES from \$795\*

Assembled & Tested in Australia: 3 Months Warranty!

\*\$795: 256K RAM Single Drive, Graphics and Disk Controller Card.

256K RAM: 2 Disk Drives, Multifunction Card, Colour Graphics. Disk Controller, 1 Parallel Port. only \$1.095

640K RAM: 2 Disk Drives, Multifunction Card, Colour Graphics, Disk Controller, 2 Serial, 1 Parallel Port. only \$1,195

Rod Irving

Electronics,

No.1 for

peripherals!

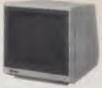

SAMSUNG TTL MONITOR A quality 12" TTL monitor, with a high contrast, non-glare screen at a vary reasonable price! SPECIFICATIONS:

Picture Tube: 12" diagonal 90° deflection

dellection
Phosphor: Green (P39)
Mode: TTL
TTL Input Signal:
Poloarity: TTL Positive
Level: 4V p-p + -1.5V
Impedance: 75ohm
Active Video Period:
Horizontal: 44. 25 uS maximum
Video Band Width: 16 MHz (-3dB)
Scanning Frequency:

Vettical: 18.98 ms maximum Video Band Width: 16 MHz (-3 dB) Scanning Frequency:
Horizontal: 18.432 + -0.1KHz
Vettical: 50 HZ + -0.5%
Aveo Baptays res:
10 Septimized Septimized

Description Cat.No. 1-9 10+
Green X14517 \$199 \$189
Amber X14518 \$199 \$189 Amber X14518 \$199 \$189

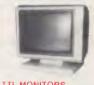

TTL MONITORS
Fantastic resolution! Enjoy a crisp, sharp image with the latest Ritron TTL monitor! IBM\* compatible, green display, swivel and tilt base

Green Cat. X14510 Normally \$289 Amber Cat. X14512 Normally \$289 SPECIAL, ONLY \$269

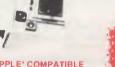

APPLE\* COMPATIBLE
JOYSTICK FOR 2C & 2 +
Ideal for games or word processing
Features include selectable "spring
conting or "free lloating"
conting or "free lloating"
conting or "free lloating"
conting or "free lloating"
conting or "free lloating"
continue of the latest the latest the la

Cat. C14201

\$795

\$49.95

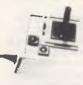

# JOYSTICK FOR IBM Features Selectable "Spring centering" or "free floating" Electrical trim adjustments on both axis. 360 degree cursor control

Cat C14205 \$49.95

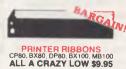

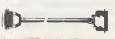

- PRINTER LEAD FOR IBM\*
  To suit IBM\* PC XT and clones
  25 pin "D plug on computar end to Centronics 36 pin plug
  Length 2 metres
  Cat. P19029

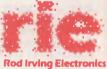

48 A'Beckett St, MELBOURNE Phone (03) 663 6151

425 High St. NORTHCOTE Phone (03) 489 8866 Mail Order and Correspondence P.O. Box 620, CLAYTON 3168

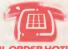

MAIL ORDER HOTLINE 008 335757 (STRICTLY ORDERS ONLY)

### LOCAL ORDERS & INQUIRIES (03) 543 7877 POSTAGE RATES:

\$1 \$9.99 \$2.00
\$10 \$24.99 \$3.00
\$25 \$49.99 \$4.00
\$50 \$99.99 \$5.00
\$100 \$199 \$7.50
\$200 \$499 \$10.00
\$500 plus \$12.50
FREE POSTAGE FOR ORDERS
OVER \$75 \$2 UNDER 3KG!!
The above postage rates on fine \$1 \$9.99 \$10 \$24.99 \$25 \$49.99 \$50 \$99.99

The above postage rates are for basic postage only. Road Freight, bulky and fragile items will be charged at different rates.

Certified Post for orders over \$100 included free! Registered Post for orders over \$200 incuded free!

Ali salea tax exempt orders and wholesale inquiries to: RITRONICS WHOLESALE, 56 Renver Rd, Clayton, Ph. (03) 543 2166 (3 lines)

Errors and omissions excepted

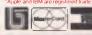

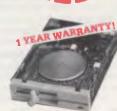

**NEC DISK DRIVES** 

51/4" SLIMLINE

AT compatible.
 double sided, double density.
 switchable 1.6 M/Byte to 1 M/Byte

unformatted. 1.2 M/Byte to 720K formatted

SLIMLINE
 Double sided, double density
 1.6 M/Byte unformatted.

MAIL ORDER HOTLINE

008 335757 (TOLL FREE)

LOCAL: 543 7877

Cat. C11906

Cat. C11908

# IBM\* COMPATIBLE

DISK DRIVES
Tired of paying out more for
Japanese Disk Drives? We now
have "direct import" Taiwanese disk
drives at much lower prices!

C11801 500K C11803 1 M/Byte C11805 1.6 M/Byte

Description Price \$199 \$239

RS OVER \$75 & UNDER 3kg!! FREE POSTAGE FO

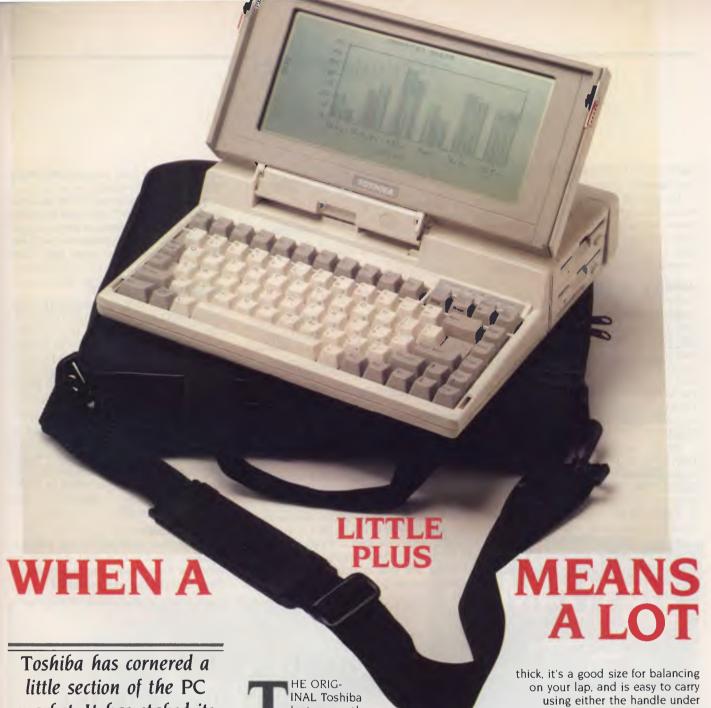

Toshiba has cornered a little section of the PC market. It has staked its claim around the laptop PC, offering a range with different processors, memory sizes, displays and drives. The latest in the line is the Toshiba T1100+. As John Hepworth discovered, never before has a little plus sign meant so much.

laptop was the TI100, released in mid-1985 with one internal 9 cm drive and a liquid-crystal display. In mid-1986 came the T2100 and T3100, with 8086 and 80286 processors (respectively), plasma screens and various drive combinations, including hard disks. The T1100+ is a new machine, though closely patterned on the T1100. The LCD has been retained, a second 9 cm drive has been added, and the 8088 has been replaced with an 8086. To really soup things up, the T1100+ has also been endowed with a two-speed clock; the settings, 4.77 and 7.16 MHz, are user-selectable.

### It's Purty

The compact, attractively presented TI100+ is easy to carry and use. At 310 mm wide, 310 mm deep and 65 mm

thick, it's a good size for balancing on your lap, and is easy to carry using either the handle under the keyboard or the carry bag provided with each unit. The TI100+ is moulded from beige plastic of the sort which marks a little if touched by fingers which have recently turned the pages of a newspaper. Fortunately, it is easy to clean with a soft dry cloth.

# Input/Output

The machine's rear panel sports the DC input socket, power switch, serial port, parallel port, RGB connector and composite video port. The serial port uses the same 9-pin connector as the AT. The parallel port does double duty, being used to drive printers, or to connect external 13 cm or 9 cm disk drives. The TI100+ is powered by an internal rechargeable battery with an eight-hour life. A plug pack connected to the DC input socket is used for recharging, or an optional car adaptor D

# TOSHIBA'S PLUS

can be used to recharge the battery from car cigarette lighter sockets.

An internal modem will be available soon. Machines released in the United States already have a Bell-compatible unit; and Toshiba have undertaken adaptation to CCITT standards and are in the process of obtaining Telecom approval.

### **Admiring the View**

Two convenient latches allow the screen to be opened from its storage position over the keyboard. Pivoting through a full 180 degrees, until it lies flat on top of the machine, the screen can be adjusted to any position to suit available light and the user. Contrast is controlled by a knob on the left of the main unit. The LCD is one of the best I have seen, with good contrast, excellent sharpness and good character shape.

Though the machine's LCD only displays one colour, applications software intended for RGB monitors can be run to greater effect using the supplied utility program, CHAD.COM. This allows the user to determine the shadings and intensities used to represent the colours.

Near the hinge of the TI100, a number of indicator lights show which disk is being accessed, processor speed High or Low (selected by Ctrl-Alt-PgUp for 7.16 MHz and -PgDn for 4.77), and internal/external monitor (Ctrl-Alt-Home for LCD, Ctrl-Alt-End for external RGB or composite video). A low-battery warning light comes on when the charge will only run the machine for another 20 minutes.

### **Keyboard Compliment**

The 81-key keyboard has no separate numeric keypad. Ctrl-Alt-backspace toggles some keys on alpha pad to exactly emulate the numeric/cursor/grey +/- keys, while otherwise the numlock uses some alpha keys as a numeric keypad. The keyboard has an excellent feel, and I found it easy to adapt to the variations in layout from the IBM standard. Some software uses particular key combinations on the IBM keyboard; an example is Microsoft Word 3.0 when in outlining mode. The T1100+ keyboard conveniently emulates the 'missing' keys even though they're not really there.

### The Driving Force

The T1100+ has twin internal 720 Kbyte floppy drives. One external 9 cm or 13 cm drive can be connected to the same parallel port otherwise used by the printer. An

Though the machine's LCD only displays one colour, applications software intended for RGB monitors can be run to greater effect using the supplied utility program, CHAD.COM. This allows the user to determine the shadings and intensities used to represent the colours.

external switch selects if the parallel port is to be used for a printer, an external A drive or external B drive. A floppy drive within a desktop PC can be used as an external drive from the T1100+ if you make the connection with a Floppy Link card plugged into the PC and daisy-chained between the disk controller and a floppy drive. Naturally, a serial cable can be used

to transfer files from a desktop to the laptop at even lower cost!

A 10 Mbyte hard disk will be available as an option to the T1100 some time early this year, though with 720 Kbyte floppies it is far less essential than it is with machines which have only 360 Kbyte floppies.

### Does it Fit the Mould?

The Toshiba's IBM compatibility is excellent. I didn't find any software which didn't run. The disk hardware is also extremely compatible. I used a copy utility program to transfer a couple of copy-protected games from an external 13 cm drive to the Toshiba's internal 9 cm drive with perfect results.

### **How Much Does it Hold?**

Standard memory is 256 Kbytes, with an optional upgrade to 640 Kbytes. Early in 1987 the limit will be raised to 1 Mbyte, with 640 Kbytes for DOS and the other 360 Kbytes for RAM drives, spoolers or the extended memory standard from Lotus/Intel/Microsoft.

# **Documentation**

Two excellent manuals come with the T1100+, one for DOS and the and the other for the hardware. They are thorough, clear, concise and well-presented.

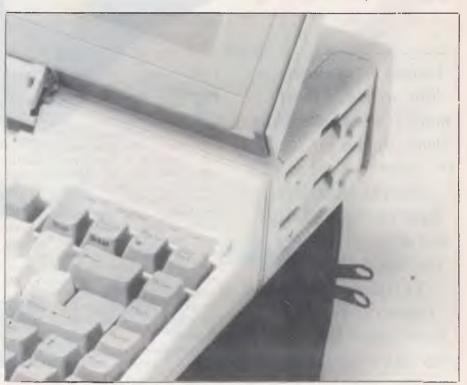

# TOSHIBA'S PLUS

### **How Fast?**

I used the well-known Peter Norton Sysinfo program to test processor speed. With the fast clock speed selected, the T1100+ gave a speed index of 1.7, while the slow clock gave 1.3 — these are indications of processor speed relative to a standard IBM PC (index 1.0). They seemed to be typical for 9 cm floppy drives.

### **Overall Impressions**

If I didn't already have a desktop and a laptop I would be first in the queue for a TI100+. It is better than either of the machines I already have, giving the right combination of speed and portability. When you're on the move, the LCD is more than adequate, and the ease of connection to an external monitor on return to base takes care of the rest. Compatibility is as good as one could hope for, and the availability of external drives allows fast transfer of software and data to 9 cm disks

# **Product Details**

Product: Distributor:

Prices (inc tax):

Toshiba T1100+ Toshiba (Australia),

84-92 Talavera Road, Nth Ryde 2113.

T1100+ (256 kB) \$3890

Floppy Link \$280, 640k Expansion \$626,

External 5.25 floppy drive \$864, External 3.5 \$700,

Internal modem (see text) about \$700

Car power adaptor \$110

| Ratings         | POOR | GOOD | V.GOOD | EXCELLENT |
|-----------------|------|------|--------|-----------|
| DOCUMENTATION   |      |      |        |           |
| EASE OF USE     |      |      |        |           |
| DESIGN          |      |      |        |           |
| RELIABILITY     |      |      |        |           |
| VALUE FOR MONEY | 1    |      |        |           |

Sit down, take a deep breath, and relax!

Your Computer has just taken the hassle out of buying a computer —

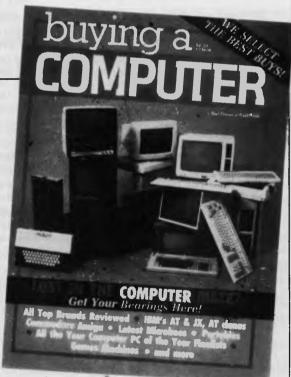

Available at your Newsagent now!

Or simply send \$4.50 plus \$1.50 post and packing to The Federal Publishing Co, PO Box 227, Waterloo 2017 NSW.

# ODEM FOR APPLE II & I

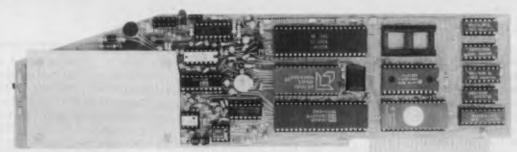

\* Super intelligent direct connect MODEM/VIATEL terminal for APPLE II, IIE & compatibles fully contained on a single card - plugs into slot#2 - does not require separate serial card or software. All software is permanently resident in an onboard 128K EPROM. It is hidden in the slot#2 card space, leaving the whole of memory completely free for other programs unlike disk based comms software which must occupy the main memory excluding other programs. It is menu driven and automatically senses for ProDos or DOS 3.3 operation. Received files are appropriately converted before saving and can be used.

Sending/receiving files is very simple:—
— Press "ESC" to display menu.
— Select "(S) END A FILE" option
— Answer the prompt "FILENAME?:"

The modem will search the disk for the file, make all the decisions (e.g. binary, basic, textfile, DOS 3.3 or ProDos) and transmit it in the correct format. <CR> transmits the file in memory. Similarly to receive a file select "(R) ECEIVE A FILE" option.

- \* AUTO ANSWER AUTO DIAL. Senses true dial tone, ring tone, busy tone and acts intelligently, returning status messages. Characters can be included in the phone number to set baudrate, pause, "await dialtone" and multiple redial on busy. On answer, it selects the incoming baudrate by precision frequency measurement. This is much more reliable than the normal autosearch using carrier detect which is often confused by voice and phone tones. A reliable autosearch is a must for bulletin board operation.
- \* 300 Baud full duplex or 1200/75 and 75/1200 with fast automatic line turnaround. An upgrade kit to add V22 (1200/1200 baud) and V22 Bis (2400/2400 baud) will be available later.
- \*Main menu option "(V)IDEOTEXT" shows the VIATEL menu. It becomes a full graphics VIATEL terminal, automatically dialling and transmitting the user ID stored in the battery backed ram. When online, a keypress will immediately save pictures to memory. These can be reviewed later and selectively saved to disk or printed (requires a graphics printer card). Pictures can be loaded from disk and printed out. The modem can act as a videotext host and can be programmed to act on frame information. e.g. — use the clock to ring "MONEYWATCH" hurly and dial you at the office if your shares move outside a given range.
  - \* TELESOFTWARE DOWNLOAD facility to purchase programs over VIATEL from suppliers such as MICROTEX 666 and TANGO.
  - \* A full wordprocessor in EPROM for pre-composition of text before transmission. It can also be used to edit or print received files as well as for general wordprocessing.
- \* Onboard battery backed calendar clock can time and initiate calls or keep an activity log. ProDos uses it to time and date disk files and it is accessible from Basic.
- \* 2Kx8 battery powered CMOS RAM stores default parameters, phone numbers, ID, password, logon strings, search codes and setup parameters (e.g. baud rate, parity, printer ON) for each number, allowing single keystroke call establishment to specific areas of complex databases. Main menu option "(T)ELELIST" displays the list of 23 names and one is selected.
- \* Incorporates XON/XOFF and CHRISTENSEN error correcting protocol. Textfiles are not so fussy but error correction is a must when transferring program files. A debug function can display normally invisible control characters sent by the host.
- Can output directly to printer even when online at 1200 Baud a fast printer is not required as the printer is spooled out of the receive buffer. A "FILTER" function is available to remove screen control characters from textfiles (these can drive a printer crazy). Special scroll routines print to 80 column screen and printer at 1200 Baud without any lost characters.
- Unique "PHANTOM MODEM MODE" function allows the modem to be permanently connected with the normal phone. When answering, if it doesn't immediately detect a calling modem it generates ringing tone back to the calling party and sounds the APPLE bell, giving you 60 seconds to answer the phone.
- \* If you have previously purchased this modem and have not yet received an updated EPROM VERSION V2.18 and a manual, contact AUTOMATIC ICE CO. there is no charge for these

Mastercard & Bankcard

10 SMITH STREET, CHARLESTOWN, 2290. PHONE (049) 63 3188 — (049) 63 1386

Price \$799 (incl \$/T)

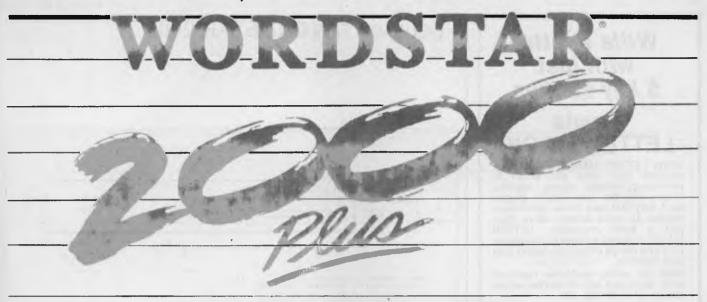

# **ANOTHER STAR?**

OMEONE SAID TO ME recently, "Never buy release one of any software." Good advice: release one of anything usually has a lot of faults, sometimes major ones, that have slipped through the testing process. It often takes a second release to get a program working reasonably.

I liked Wordstar 2000 when it was released last year (see my review in Your Computer November 1985). Many critics panned it, especially those under the misguided impression that it was intended to replace Wordstar 3.3. Micropro has tried to position Wordstar 2000 as a corporate package offering ease of learning and an impressive list of features. Its competitors in this area include Samna, Multimate, Wordperfect, Displaywrite and Microsoft Word.

Feature for feature it compared favourably with any of these programs, and Release 2 has added a few more features. Last year it was mandatory for word processing programs to have spelling checkers; this year they have to be able to arrange print in columns, as in this article. Wordstar 2000 allows you to print text in one, two or three columns — after you've printed your first newsletter in two columns you'll never want to go back to a single column.

Columns are said to be 'snaking' when you add text to one column and the following columns adjust automatically. On the screen the first column appears as it will print; the second (and third) appear below the first, but with the correct left and right margins. I didn't find this a problem, especially now that Release 2 gives us on-screen justification.

The main criticism of Release I was that it was too slow, and here Micropro has

Like many first versions of software, Wordstar 2000 left a few things to be desired. Version 2 fills in many of the gaps, and, of course, adds a thing or two. John Nicholls looks at it from a daily-user's point of view.

made significant improvements. The snail's pace was most noticeable when you wanted to move from one end of a long document to another; it is still somewhat slow going from the beginning to the end, but going from end to beginning only requires as long as it takes to rewrite the screen. You can now scroll through text with the up and down arrows, and the screen display will keep up with you (though strangely enough it won't keep up if you use 2W or 2Z to scroll. The program now offers satisfactory speed on a hard disk computer, especially on an 80286 computer like the AT, but I still wouldn't recommend running it on a floppy disk system.

Wordstar 2000 uses overlay files and calls them up from disk, just like Wordstar. Micropro specifies a minimum of 256 Kbytes for DOS 2.0 and 2.1, and 320 Kbytes for DOS 3.0 and 3.1 (shades of 64 Kbytes for the original Wordstar!). However if you have more than 385 Kbytes of free memory (as determined by the DOS

CHKDSK command) you can obtain a socalled 'RAM Version' from Micropro. This is a version of the program that loads completely into memory and delivers faster performance because it doesn't need to call up overlays. You don't get this disk automatically: you purchase the ordinary version and return the registration card to get the RAM version.

Micropro has been listening to its customers, and has corrected many of the shortcomings of the original program. Tabs and margins are set in inches rather than columns (I guess we still have another step to go to get to centimetres), and you can set or clear more than one tab stop at a time. The ruler line is also in inches as well as columns, and expands or contracts for different font sizes. You can use footnotes as well as end notes, and backwards wordwrap is now automatic.

New features include a Document History screen, Lotus- 1-2-3 worksheets can be loaded, either partly or in full, hanging indents and paragraph indents are provided, and files can be converted to and from Wordstar and IBM's DCA (Document Content Architecture), another mandatory option this year. Screen colours have been changed, and now all screens have a black background. Ordinary text now appears in amber (brown), which is quite attractive and easy on the eyes. You can still change any of the colours if you want to.

The change in tab settings means you can now set tabs only in multiples of 0.1 of an inch. With 12-pitch and proportional fonts you can use either tabs or spaces to line up columns, but not both, otherwise they won't line up correctly. Micropro may provide 1/12 inch spacing in 12 pitch formats in a future release.

Print features deserve a paragraph of

# Write a letter with just 5 key-strokes

# Lewis LETTER MAGIC

Lewis LETTER MAGIC dramatically reduces your time and effort in producing letters, labels, reports, simple invoices, etc. Easy to master as it only includes those commands needed to write letters. More than just a word processor, LETTER MAGIC includes a powerful database. Lets you merge individual details into bulk mailings.

Ideal for sales, customer maintenance, clubs and any office that writes letters. \$454.00 incl. tax.

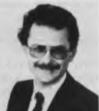

Dr Geoffrey Lewis
"LETTER MAGIC is
my most innovative
product. With
LETTER MAGIC
I have automated
the production
of letters."

# Lewis CROSS-CHEQUE

Lewis CROSS-CHEQUE helps you keep better track of your accounts (and your business) by doing all your cashbook work for you. Lets you prepare a detailed report for your accountant.

Ideal for Dusinesses not needing general ledger accounting, such as doctors, shops, farmers. Over 300 users already. \$318.00 incl. tax.

# Lewis PAY-PACK

PAY-PACK lets you pay your staff using your own computer. Produces pay slips, group certificates, cash break-ups, reports, etc. Now being used by over 250 employers. \$786.00.

Demo Kits — Each comprises the manual and a disk allowing you to test all aspects on your own computer. Your payment can be credited to your purchase. Available for most MSDOS & CPM80.

| Send coupon to:<br>Custom-Made Softw:<br>P.O. Box 507, Randw<br>Tei: (02) 399 8586 | are Pty Ltd<br>rick, NSW 2 | 031              |              |
|------------------------------------------------------------------------------------|----------------------------|------------------|--------------|
| Send more info.                                                                    | Letler<br>Magic            | Cross-<br>Cheque | Pay-<br>Pack |
| Send demo kit<br>(cheque enclosed)                                                 | \$36                       | \$36 \$          | 60           |
| Send full system                                                                   |                            |                  |              |
| Name:                                                                              |                            | *******          |              |
| Address:                                                                           |                            |                  |              |
| ***********                                                                        |                            | ******           |              |
| Phone:                                                                             | Compute                    | er:              |              |

# WORDSTAR 2000

C:\WS2000

O E C I S I D M S

Press Return to accept current answer, or type new answer over old and press Return.

Press ^V to view all answers.

Press ^G to accept all answers.

AG means hold down Ctrl key and press G.

Begin printing on what page?

1

Stop printing after what page? (L for LAST) L

sionally. I've had messages saying I couldn't edit a document because the disk is write-protected or the document is marked read only. When you use PgUp to page backwards through a document, the cursor always stays in the same place on the screen, so when you reach the first screen the text may start halfway down the screen; this speeds up the process. Page breaks don't appear on the screen during scrolling, but they do as soon as you stop. This allows faster scrolling than would be possible if the program had to calculate where the page breaks should occur.

As for actual bugs, we've managed to find only one: the print driver for the Laserjet 'F' font doesn't support manual paper feed.

I should add that these comments are not made as a result of working with the program for only a short time. They are the

**Product Details** 

result of heavy use of the program for quite some time, and I'm satisfied we've really wrung it out.

Micropro provides dealers with a "Sampler". This includes a 'demonstration disk' which is well worth looking at. It runs for about 15 minutes. A number of sub-distributors and training companies offer two-day courses on Wordstar 2000.

An extra \$150 or so will buy you Wordstar 2000 Plus, which includes Maillist, Telemerge and Starindex. This is a bargain, even if only because Maillist contains sample documents to allow you to print labels, phone lists, envelopes and the like, without having to come to grips with all the Mailmerge commands.

My conclusion? Wordstar 2000 Release 2 is my favourite word processor, and I use it daily.  $\hfill\Box$ 

| Product: Manufacturer: Distributor: Price: |      | Wordstar 2000<br>Micropro Inter<br>San Rafael, Ca<br>Micropro Aust<br>Suite 44, Chats<br>(02) 411 7255<br>Wordstar 2000<br>2000 Plus \$925 | national Corp<br>lifornia<br>ralia,<br>swood Village, C<br>\$775 untaxed | Chatswood 2067 |
|--------------------------------------------|------|----------------------------------------------------------------------------------------------------|--------------------------------------------------------------------------|----------------|
| Ratings                                    | POOR | GOOD                                                                                                    | V.GOOD                                                                   | EXCELLENT      |
| DOCUMENTATION                              |      |                                                                                                    |                                                                          |                |
| EASE OF USE                                |      |                                                                                                    |                                                                          |                |
| DESIGN                                     |      |                                                                                                    |                                                                          |                |
| RELIABILITY                                |      |                                                                                                    |                                                                          | ALC: Y         |
| VALUE FOR MONEY                            |      |                                                                                                    |                                                                          |                |

# WORDSTAR 2000

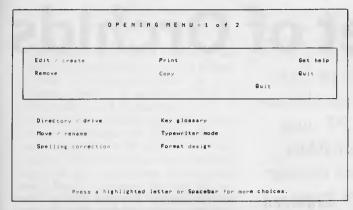

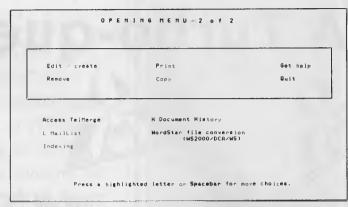

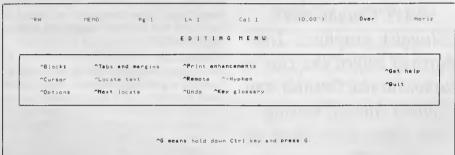

The program has some quirks. Printing multiple copies of a multipage document with alternating page numbers for odd and even pages sometimes messes up page numbering (on a Laserjet). Putting in a manual page break where the program would insert one automatically may produce a blank page when printing. Sometimes the spelling checker claims it has run out of memory, and won't accept any new words; sometimes it doesn't add words to your personal dictionary. Occa-

their own. Over 200 printers are now supported (can you name 100 printers? 50? 25?), and several new print commands have been added: PI (Print Italics), and 2PX (Print Extra) which allows you to add up to eight custom features. The print support is unusually complete. For the Hewlett Packard Laserjet there are separate printer drivers for B cartridge, for F and other cartridges and for Release 1.01 files; and for Laserjet+ printers, downloaded Roman 8 fonts and downloaded USASCII fonts. Default 2PX commands for the same printer are Portrait mode, landscape mode, USASCII, Roman 8, Math 8, Math 7, PI font and Print 5 times. The end result of a document printed on a Laseriet using two columns, different fonts, proportional spacing and right justification is truly impressive,

If you expect any word processing program to be free of flaws, you're living in a dream world. Wordstar 2000 Release 2 offers improvements over Release 1, but still has some minor shortcomings. Some deficiencies are: there is no adjustment for widow and orphan lines; when printing part of a multi-page document you have to wait while the program pages through the document from page 1; and you can't readily line up text on the right margin. For such a large and comprehensive program, it has a very short list of complaints!

|            | C H                                             | DOSEANAME             |           |  |
|------------|-------------------------------------------------|-----------------------|-----------|--|
|            | C n                                             | 0032 8 7 8 7 7 8      |           |  |
| Type or    | hightight name Press R                          | eturn.                | ^Get help |  |
| Erase      | eighlighting with cursor errors with Backspace. |                       | Escape    |  |
|            |                                                 |                       |           |  |
| Iranst     | er highlighted letters t                        | o answer line with ^T | *         |  |
| Iranst     | er highlighted letters t                        | o answer line with ^T | *         |  |
| Irans*     |                                                 | o answer line with ^T |           |  |
|            |                                                 |                       |           |  |
| Document t | ^G means hold do                                |                       |           |  |

| On the lines below, e information you want        |                                              | Created: D1/D1/86<br>Modified: 01/01/86 | ^Get help |
|---------------------------------------------------|----------------------------------------------|-----------------------------------------|-----------|
| Press <b>Return to</b> mo<br>Press AQ to leave    | ve to the next line.<br>screen or save data. | -Keystrokas<br>Total: 0<br>Last Edit: 0 | Escape    |
|                                                   | ^G means hold down                           | Ctrl key and press G                    |           |
|                                                   |                                              |                                         |           |
| Title:                                            |                                              |                                         |           |
| Title:<br>Author:<br>Operator:                    |                                              |                                         |           |
| Author:<br>Operator:                              | ,,,,,,,,,,,,,,,,,,,,,,,,,,,,,,,,,,,,,,,      |                                         |           |
| Author: Operator: Distribution:                   | Key Words:                                   |                                         |           |
| Author:<br>Operator:<br>Distribution:<br>1.<br>2. | 1-2-                                         |                                         |           |
| Author: Operator: Distribution:                   | 1-                                           |                                         |           |

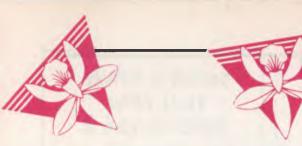

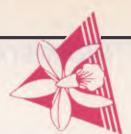

# A Turbo-quet of Orchids

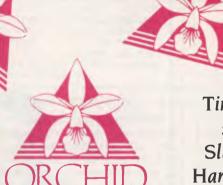

T THE DAWNING of the age of Aquarius, we were mightily impressed with the speed of the IBM PC. For those of us nurtured in the creepily-slow fields of the Texas TI 99/4A or the Sinclair ZX81, the speed of the old PC was a wonder to behold. But then we tasted the speed of the IBM AT, and suddenly the PC was revealed for the slow old dodderer it was.

Voila! Enter the accelerator board. "Slip one of these into your PC or XT," went the promise, "and suddenly your PC will go into overdrive, your kids will start smiling, your dog will stop snarling, and even your rice won't be gluggy any more."

And it's true! With a suitable accelerator board, your PC or XT can suddenly be in the running for winning the speed trials at the Adelaide Grand Prix.

One of the world's most-respected names in accelerator and other add-on boards for PCs is Orchid, in Fremont, California. Melbourne company Porchester Computers is the Aussie agent for Orchid, and they're going all out to show how good the product is.

# let 386

Porchester's big boss, Michael Neistat, is most excited about a product called the 'let 386', the industry's first 16 MHz accelerator board, designed to run three times faster than an AT. Available here at around \$3000.00, the let board replaces the AT's microprocessor, which then plugs into an adapter for the accelerator board. This allows you to switch between the two of

Tired old PC? Cramped slots? Gluggy rice? Sluggish graphics? Tim Hartnell sniffed the cure of turbocharged Orchids and found himself moving three times faster than an

AT . . .

them with a toggle switch.

Designed using the 80386 chip, the Jet supports both the 80287 and the 80387 maths coprocessors. It's also compatible with most other add-on boards, such as networks, disk controllers, CAD applications and the like.

And the Jet is only the latest in a bewilderingly large range of accelerator boards developed by Orchid. The American PC Magazine for September 1986, looked at more than 25 accelerator boards. They

praised Orchids boards highly ('a clever and innovative marketing idea', 'an ideal board' and 'I like this board — I like it a lot'), and one of them caught my eye — the TurboEGA.

### **TurboEGA**

As its name suggests, this is an accelarator, and a graphics enhancer. Orchid took their TinyTurbo 286 (an accelerator which takes up only half a slot, and allows an XT to deliver performance which is close to — and in some cases, better than — an AT; and is available in Australia for just under \$1400.00), and their Enhanced Graphics Adapter card, and combined the two. The TurboEGA also includes a socket for the optional 80287 maths coprocessor.

The TurboEGA, which costs around \$1880.00, gives a PC or XT better-than-AT speed. The board effectively gives you four video boards in one, and is fully compatible with the IBM EGA, CGA, MDA and the Hercules Graphics card. This means you get the newest standard — 640 by 350 resolution, with 16 colours chosen from a palette of 64 — along with full-colour text using an 8 by 14 character cell on the IBM

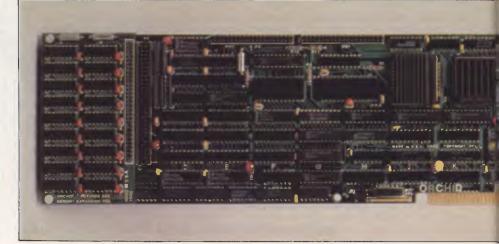

# Orchids

Enhanced Color Display, or monochrome text on the slightly-better 9 by 14 character cell.

The board uses an 80286 processor, but the PC's original 8088 stays in the system to retain full compatibility with all your software. There is an additional 256K of RAM on the board as standard.

Connecting the board is pretty simple. A ribbon cable runs from the TurboEGA to your computer's 8088 socket. You then plug the original 8088 into the socket provided on the board, and a rear-panel switch toggles between the two processors. With the switch in Turbo mode, the TurboEGA's 80286 'turbocharges' your old 8-bit PC or XT with with the high-speed 16-bit processor.

If speed (or the lack of it) is becoming a problem, and you're interested in getting the highest possible standard graphics on your PC or XT, the TurboEGA is a board well worth considering. If you just want speed alone, and your computer's slots are getting a little cramped, the TinyTurbo 286 may be the board you're looking for.

And it's true! With a suitable accelerator board, your PC or XT can suddenly be in the running for winning the speed trials at the Adelaide Grand Prix.

They are just two of a range of accelerator and graphics boards developed by Orchid Technology, and handled in Australia by Porchester Computers (03 537 2722).

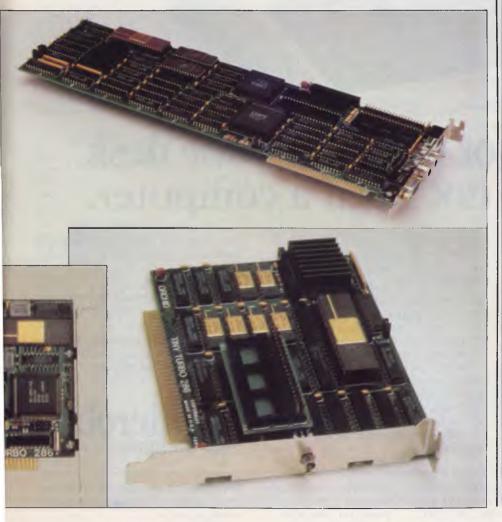

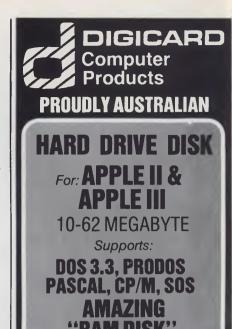

# DUAL 800K DISK DRIVE

Supports:

DOS 3.3, PASCAL CP/M & PRODOS Special price:

\$895 INC.

see review:
YOUR COMPUTER-DEC.

# HIGH SPEED PRINTER BUFFER

256K of Storage

Automatically takes input from either the serial or parallel input.

Serial or Parallel output is switch selectable.

RRP \$335 Inc. tax

Locally supported by the Designers and Manufacturers

MACLAGAN WRIGHT AND ASSOCIATES 123 McEwan Road, WEST HEIDELBERG 3081 Phone: (03) 458 1211

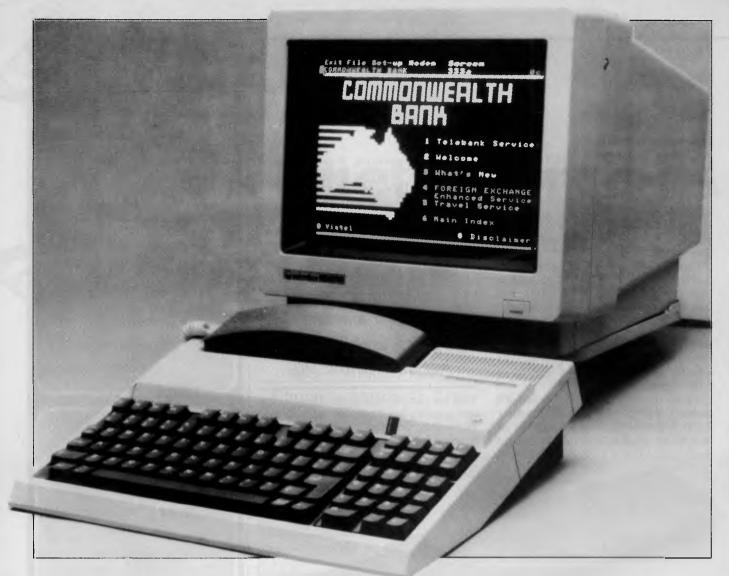

# With one of these on your desk, you may not need a computer.

Thinking about a computer for the office? There's one fact that computer sales people generally won't be too keen to admit most of the time, computers in offices are used for one thing: simple word processing. Typing up letters, memos and reports.

When they're not being used for that, they're most likely to be used as a communications terminal, fetching information from remote databases. Fairly basic information, too. Like how many Japanese yen the Australian dollar is worth today, or when the first plane leaves for Canberra tomorrow.

It tends to be pretty basic stuff, and doing

it with a computer costing thousands of dollars can be expensive overkill. Rather like using the space shuttle to do your weekend shopping.

Now Microbee Systems has the answer: a new desktop tool called the **TeleTerm**. It's a simple, easy to use word processor, combined with the two main kinds of communications terminal (ASCII and Videotex). It comes complete with built-in telephone and automatic dialling data communications modem. And it costs much less than any computer capable of doing the same jobs: only \$990.00 (not including the video monitor or printer of your choice).

Best of all, it's designed and made by Australians, specifically for Australian conditions.

By the way, we'll let you into a little secret: the TeleTerm is really a dedicated computer. But it's so friendly, you'd never guess.

You can try one for yourself at any of our Computer Centres. Or ring us, to arrange a demonstration in your office.

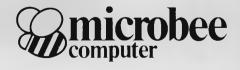

# SITTING IN JEDMENT

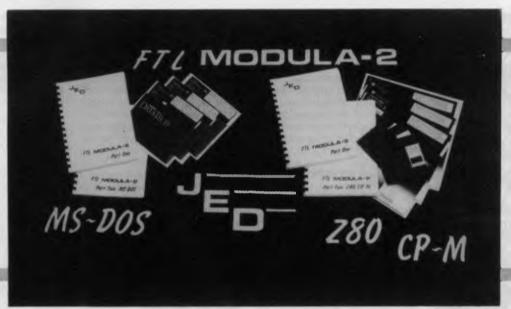

Modula-2, the latest Pascal to be created by the man who brought us the purity of Pascal, Nicklaus Wirth, has found a home in Queensland and according to Tim Hartnell it could prove to be a winner at a cheap \$100.

NOTHING THAT HAPPENS in Queensland particularly surprises those unfortunate enough not to be living in the Sunshine State. So, it is no surprise to find that the first major implementation of Modula-2 to be written in Australia originates from Dave Moore, of Cerenkof Computing in Queensland.

With it retailing around \$100, IED Microprocessors 'FTL Modula-2' compiler could prove very appealing in the local market.

Modula-2 is the latest language to be created by Niklaus Wirth, the man who brought us the straight-laced purity of Pascal. With Modula-2, Wirth has fixed many of Pascal's omissions, and made a language which is somewhat easier to use. This is especially evident when the language is used in control applications, or when data in memory areas or I/O needs to be directly addressed. In this way, Modula-2 is suitable for systems programming, or process control applications. It has many of the advantages of C, and is more readable than Pascal.

As Moore's Modula-2 compiler is inexpensive you get a lot for your money.

The package provides over a megabyte of software, as all of the source code is included. The compiler has a full-screen text editor with windowing, cursor controls, a macro-definition facility, and keyreplacement (using -ALT keys) for fast code entry of Modula-2 key words. The full editor source is included.

The compiler can be used in a command line mode (for example M2 TEST.-MOD) or can be called from an editor menu. If an error occurs in compilation, the user is given the option of halting, continuing, or jumping directly into the editor. Once in the editor, the cursor will be seen to be at the error point in the file, and a fairly clear description of the suspected problem will be printed on the bottom line of the screen. Because modules tend to be relatively small in Modula-2 (typically only a few hundred lines), the turn-around time for editcompile-edit is generally faster than for systems like Pascal, where programs are monolithic blocks of code.

Moore's linker in the package pulls together the separately-compiled modules, producing compact. PROM-able run-time code. Error checking (for such things as range) can be turned on or off, and code and data areas can be defined to suit single-card computer systems when used for data logging and process control. Several other utilities, including LIST, XREF, COMPARE, SORT, GREP, and SOLVE are provided in source form.

The 'FTL Modula-2' closely follows Wirth's definition of the language, as covered by his book Programming in Modula-2. Versions are available for MS-DOS machines (such as the ubiquitous IBM PC and its clones) and for Z80 CP/M systems. It comes in many formats (3.5 inch, 5.25 inch and 8 inch) to suit systems from AMPRO to Zenith, with special support (full screen editors) for IBM PCs, Osbornes and Microbees.

JED also manufacture a wide range of CMOS single-board computers and I/O boards on the STD bus, with many systems installed around Australia. These boards can be programmed in basic, forth or (naturally enought) Modula-2. JED Microprocessors can be contacted on (03) 762 3588. □

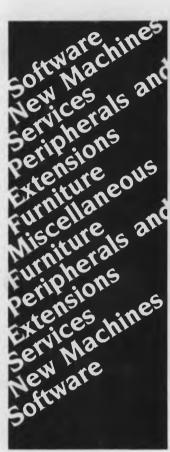

# Software

Advanced Netware 286 Operating System Data Peripherals Phone: (02) 888 5733 Price: \$3945

This new version of the Netware 286 operating system allows the 286A and 286B file servers to operate concurrently with ATalikes as both file server and workstation (the previous version was dedicated to Netware's own file servers only). All file server processes take place in extended memory, which allows a full 640K for applications. The software can support up to 100 users per

# Gateway Videotex Communications Software

Arcom Pacific
Phone: (07) 52 9522
Price: ????
Developed in Oz by Cybersoft
Systems, Gateway opens the
world of videotex to PCompatibles. The software offers more

than just screen display: there are features that allow storing, retrieving and manipulation of data. For example, information captured from the online service can be transferred to spread sheets or word processors. All screens and options have help available and the package comes with a comprehensive manual.

### HELP

PC Plus

Phone: (03) 529 8976

Price: ????

The Help! Pack (designed "to improve business communications and maximise efficiency") is a combination of a "high reputa-tion" auto dial Hayes-type modem and Carbon Copy, a program that interlinks PCompats. The package supports dial back, password protection and encryption. Help! can be used as an activity log to monitor chargeable time, and it supports screen capturing, a chat mode, and IBM graphics and color. Since Carbon Copy links screens, keyboards, printers and disks, it has applications for both training and problem solving.

### Labtech Real Time Access

Novatech Controls Phone: (03) 645 2377 Price: \$196

Laboratory Technologies, well-known developer of scientific and engineering software for the PC, have released a software package that enables standard PC/MS-DOS application programs and languages to access, analyse and display real-time data sampled from external pro-

cesses (in a laboratory or actory, for example) - and called it Real Time Access It's actually an optional addor to Labtech Note-book, the widely-used data acquisition language and controller from the same company. One of the suggested applications for Real Time Access is converting programs to real time operation without having to write special routines. That means you can watch values in Lotus 1-2-3 or Symphony being updated in real time while an external process in the factory is running. This allow the implementation of real time statistical quality control. Other applications include physiological monitoring, security systems, and energy monitoring. At least 512K of RAM is needed to do the package justice.

### MacPlus, MacSave, MacRAM and MaxPrint Imagineering

Phone: (02) 697 8666 Price: See below

MacPlus is an updated modular memory for the Macintosh Plus which provides two Mbytes of additional memory without modification and allows expansion to the Mac's full four Mbyte potential. At \$1190 it is relatively cheap to get memory capacity unheard of not long ago. For a recoverable RAM, Apple have come out with MaxSave which combines software and hardware to give the speed of a RAM disk and the reliability of an external drive. It retails at \$334 but that also includes MaxRAM and Max-Print. MaxRAM and MaxPrint are a RAM disk and print spooler

package which improves productivity of 512K and larger machines. MaxPrint spools any text or graphics as well as multiple documents to the Apple Image-Writer printers. The two packages are available for a low retail price of \$139.

### Micro Payroll Module

Micropay Pty Ltd Phone: (02) 411 8363 Price: ????

This integrated payroll, labor costing and personnel system can handle pays of any frequency and method and includes a comprehensive reporting system. Developed locally to run on JBM PCompats, the module can print out payslips almost immediately after details are entered — a giant saving over systems where it's necessary to do a 'payroll' run first.

### OPAL PC/XT ADD ON

ADE Computers Phone: (03) 568 7877 Price: ????

The OPAL spectrum is a series of cards comprising color and monochrome Graphics cards (Hercules compatible), 384K multifunction cards, RAM cards, floppy and hard disk controllers, RS-232 Serial, parallel printer and multi I/O cards including clock and calendar. The OPAL range, which is aimed at IBM users, is fully compatible with PC/XT and AT systems.

### PTS Problem Tracking System

Fletcher DP Services Phone: (03) 537 2811 Price: \$25 Demo

PTS is a suite of programs desinged to be used online for problem solving and tracking. As particular problems are defined they are categorised according to priority, call type and product and each call for help can be assigned to a particular consultant with expertise in the relevant area. Each action taken to resolve the problem is noted with the total time spent on it. In most cases, users can enter information using simple, customwritten codes the system will print problem forms, follow up reports, various forms of statistical reports on problems occuring over the previous 12 months and other analyses. PTS grew from Fletcher's own inhouse problem

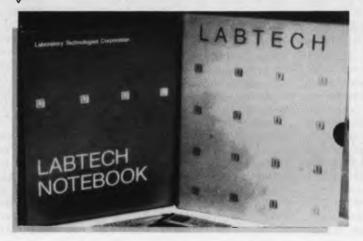

file server.

tracking system and now supports some 300 users there. It's written in TAS and will run with MS-DOS, CP/M and a variety of others. The minimum RAM requirement is 128K. The singleuser version is \$600 taxed and the multi-user is \$800 taxed.

### Realworld for the PC

Hytech Computer Solutions Phone: (07) 378 0700 Price: ????

Realworld is a powerful multiuser accounting system designed for large companies. The Brisbane-based distributor has just released a single-user version that's available as two separate. fully integratable packages. The Basic Accounting Package ('4 in 1') has the usual range of accounting features, including cheque writing, as well as loan calculation and amortisation scheduling modules. The second package, Inventory Management ('Plus 4-pac'), includes order entry, invoicing, inventory control and sales analysis by customer, salesman and product groups. The system can be expanded to accomodate multiusers without the need to reenter data - and Hytech can even supply a plugin 32-bit coprocessor for your single-user PC enabling up to 15 additional terminals to run Realworld, Lotus I-2-3 and dBase III all at the same time.

### Sendataguard

Sendata

Phone: (02) 438 4255

Price: ????

Foiling hackers will be easier with new access software which will phone back to the user after the correct password has been entered. Based on security systems in the US which have proved popular, Sendataguard rings back to the 'legal' user who has just called up. For hackers who have 'acquired' the right password, they will be waiting a long time for the phone to ring. Any unauthorised tampering will. now be easier to monitor and the software has the added advantage of excellent compatibility.

### **Tokenterm PC-DOS** Terminal Emulator

Network Solutions Phone: (02) 957 2655 Price: Ask

Developed by Bridge Communications, Tokenterm is a PC-DOS terminal emulator and file transfer program that lets PCompats talk to a variety of vendors' equipment over IBM's Token Ring. The software (claimed to be able to emulate virtually any type of CRT terminal) can communicate with any PC fitted with IBM's Token Ring Adapter Card. There is a built in emulator for DEC VT100 and VT52 terminals and a program interface to support the other emulations that may be required. Tokenterm consists of the XNS protocol set with the emulator menu driven and the file transfer applications residing above the protocols. Repetitive operations and frequently used connections are simplified with the Scripts feature which allows macro programming. Hardware requirements: an IBM Token Ring Adapter Card, 80-col display, 384 Kbytes and PC-DOS 3.2. And coming soon Ethernet/Token Ring internetwork bridge.

### **TOPS MacIntosh to PC LAN**

1 maaineerina Phone: (02) 697 8666 Price: See below

Not only is TOPS one of the few file servers available for the Mac. it's one of the very few that can network Macs to PC/AT/XTs and compatibles. Used with the Mac, a TOPS network allows a number of users to share, say, a database file - a feature not available with most disk-server networks. The network, using Appletalk as the link, can join Macs to Macs. Macs to PCs, or PCs to PCs. It's compatible with DOS 3.1 and will support multiuser applications like dBase III Plus. It's available as software for the Mac (\$340 taxed) and for PCs at \$890 taxed (an interface board to connect PCs to Appletalk is included). One of the interesting features of the network is that remote files are given the same format as local ones: a Lotus 1-2-3 file on a PC will appear as an icon on a Mac, for example.

### TSM The Service Manager

Thinking Systems Phone: (02) 560 0666 Price: \$2995 untaxed The Service Manager is designed to log incoming work and keep track of its progress, say from receipt of goods for repair to their return to the owner. The program is designed around the special needs of service companies and provides facilities for a client's service history, special invoices for the warrantor, reporting on outstanding jobs, job service cards, technician's time-logging and a range of management reports. The software comes with a full accounts receivable program. It needs MS-DOS with 384K RAM.

### Unix System V for PCs

Unitronics Ptu Ltd Phone: (09) 470 1443 Price: \$6180 taxed

multitasking The multiuser, power of Unix can now run on your PC. The necessary additional processing power is provided by a Definicon 32-bit coprocessor using a National 32032 CPU and a 32081 FPU running at 10 MHz. The software is a full implementation of Unix System V Release 2 including the Bourne shell, upgraded C and FORTRAN compilers, file and record locking, electronic mail and networking support. The DSI-32 coprocessor needs 20 watts of power and the system requires a minimum of 15 Mbyte of free disk space. The coprocessor is available without Unix but still supported by the optimising compilers for Fortran, Pascal and C which can be run from MS/PC-DOS (\$3990 taxed) - the supplied version of the DSI-32 comes with two Mbyte of RAM. Using the PC as the system console, up to three users can be supported via serial ports.

### Upstart Pop-up **Communications Software**

Arcom Pacific Phone: (07) 52 9522 Price: ????

Also from Oz company Cybersoft, Upstart is a communications package with desktop features: a calendar, appointments reminder, clock, alarm, calculator, business card file and a telephone dialler are included. Once installed, the software is memory resident and supports help and terminal windows, save session, send text, xmodem, import, export, autodial, print, and sort. It's Haves compatible and can be run from disk. Vouchers are available on purchase to allow the user to upgrade to Cybersoft's Gateway videotex software.

Viatel

Phone: (02) 889 228

Price: \$150

Users of Telecom's Viatel database will be relieved to discover a new eight bit communications program called Viasoft, written in an effort to better utilise Viatel. The program splits the screen to display information received from Viatel on the left and a combined menu and status display on the right. There are versions for several CP/M computers including the Amust 816, Bondwell 14, Kaypro 2, 4 and 10, Munro OC 8820, NEC PC 8001 and Osborne I and Executive.

# New Machines

Chendai (Australia) Phone: (03) 663 3030

Price: ????

The Chendai AT is the first of a new range of computers with an emphasis on speed, performnce and networking in what seems to be an attempt to capture the business user market and supersede standard PC's. An attractive feature is the full compatibility with IBM and a capacity to accommodate growth for networking and multi-user applications. The unit has a 640 Kbyte RAM and 32 Kbyte ROM.

### **Peripherals** and Extensions

Beta 8200C

Triumph-Adler Phone: (02) 888 7644

Price:, \$799

The Beta 8200C takes a new look at interfaceability, providing letter quality output for almost any pc with the simple provision of a computer interface cable. Features include Diablo 630 compatibility, IBM 164 extended character set and a two Kbyte buffer to facilitate word processing. It also offers triple printing pitch, automatic centering, decimal tabulation, printwheels offering mathe-

matical and legal symbols in addition to frequently used business symbols, a two line correction memory and various typewriter features which will now be available to computers.

### EGA board (UN-1629B)

Uni-x Phone: (07) 356 7866

Price: \$499

Featuring three emulations, the latest enhanced graphics adaptor from Uni-x will provide the standard EGA, color graphics adaptor and a mono mode. We are now getting the benefit of increased competition in the EGA market and improved technology has seen more usefull updates on this type of equipment.

over from such disks as an IBM > single or double sided format over to a double density format used by other MS-DOS systems or to the various other sized disks. The unit is aimed at commercial operations such as typesetting and even accounting offices, although it was initially produced for tertiary and secondary institutions. It incorporates two 5.25 inch floppy disk drives, one 40 track and one 80 track and one 3.5 inch drive. An external 8 inch drive can be added or bought with the system. Disk formats supported include: IBM, DEC Rainbow, NEC APCIII, Tandy, Olivetti, Sanyo, Toshiba, NEC APC 8 inch and Pulsar formats.

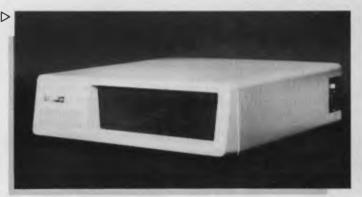

phones. Other features include auto sensing of pulse or tone dialling, baud-rate conversion, full Hayes compatibility, a built in power supply and 32000 characters of memory.

### Slimline Membrane Keyboard

Pulsar Electronics Phone: (03) 330 2555

Price: ????

A major breakthrough in keyboard technology is being heralded with Pulsar Electronics Slimline Membrane 2mm thick keyboard which is resistant to moisture and abrasion. The keyboard is claimed to have a life expectancy 10 times of conventional types and can be affixed to any flat surfaces such as desks or walls. Cigarette machines, food dispensers and electronic bank tellers could be the benifactors to this new technology with the product being versatile enough to be manufactured in virtually any size or shape.

# The 'Bi-Turbo' dual-tasker Alloy

Phone: (03) 561 4988 Price: \$1475

The Bi-Turbo board enables IBM PC users to run extensive tasks concur-rently with application acceleration. It comes complete with its own computer processor, memory, large disk cache memory and its own dual tasking window software.

# Services

### **ACI Business Packs**

ACI Computer Services Phone: (03) 541 5600 Price: ????

ACI Computer Services are offering very popular business packs comprising IBM PC/XT or AT systems, a range of hardware options and ACI's own application Manager software is proving popular for clients looking for high end PC systems. The packs

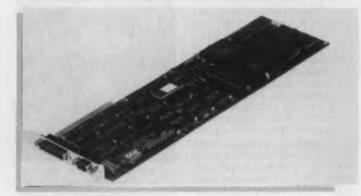

Δ

# OPAL EGA ADE Computers Phone: (03) 568 7877 Price: \$695

The OPAL EGA will prove to be strong competition with its advantage of being fully compatible with all IBM and popular video standards for IBM PC's. The OPAL EGA includes a monochrome display adaptor and color graphics adaptor. It has a 256 Kbyte graphics memory, advanced Cmos VLSI technology and a RAM based character generator which allows up to four sets of 256 different characters or multiple character fonts.

### Pulsar 7000 Copy-all

Pulsar Electronics Phone: (03) 429 2977 Price: \$5900

Designed to assist organizations with two or more different types of personal computers, the Copyall will translate files from more than 130 disk formats. It will copy

### SAM Modem

Pulsar Electronics Phone: (03) 330 2555 Price: \$862 taxed

After field testing at more than 1000 sites. Pulsar's new Smart Automatic Modem incorporates a variety of functions and features suggested during the field trials. SAM supports 300bps (full duplex), 1200/1200, and 1200/75 for Viatel users. The modem offers automatic dialling with error detection and handling as well as automatic answering of incoming calls with a feature that automatically cuts off and resets after 30 seconds if there is a connection error or crash. Particular attention has been given to the problem of security: Users logging on to a system with SAM have their name and password checked against a file of registered phone numbers, SAM then disconnects and calls back. This eliminates the problem of unauthorised access from third-party

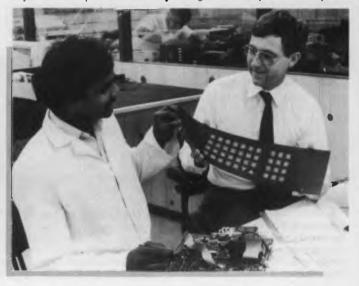

provide ready solutions for company PC needs with full support and counselling provided for the uninitiated. The range starts with the IBM PC/XT without hard disk and an IBM monitor and goes to an IBM PC/AT with 32 Mbyte hard disk and color monitor. Systems have 640 Kbyte of RAM, DOS 3.1, floppy diskette, serial and parallel port.

# **Furniture**

See-through executive desk >

Sylex Ergonomics Phone: (02) 647 2888

Price: ????

Would you like a desk completely free of computers, printers and the like which seem to get in the way of that all important paper work? Sylex has solved your problems by building the computer into your desk, literally under your nose. With special compartments to hold peripherals and a low glare glass in the desk top, to allow you to look at your monitor, the desk gives the onlooker the impression of just being an executive desk while modestly hiding its true function.

### SYNCHROLIFT chair

Sylex

Phone: (02) 647 2888

Price: \$445

For those who like to sit comfortably Sylex have released the latest. in ergonomic chairs. The Synchrolift chair not only features the standard pad and backrest adjustability but also the Synchron action which links together the movements of seat tilt with back-rest tilt to ensure that they are in the correct position, relative to each other. Remaining features include a large backrest, the wedge contoured seat, height adjustability by top activated gas lift cylinder and wool fabric which does not generate static.

# Miscellaneous

Anti-static liner

Verbatim

Phone: (02) 437 6477

Price: ????

Data will now be protected from mysterious loss through static attack with the latest anti static liner. Treated with Datahold, a

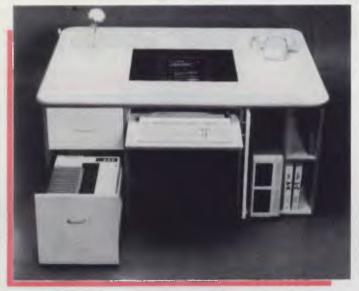

new chemical produced by Verbatim, the liner will virtually eliminate static on 5.25 inch and DataLife disks. While not totally eliminating the static attack, it is claimed that the liner disperses static charge quickly, painlessly and quietly.

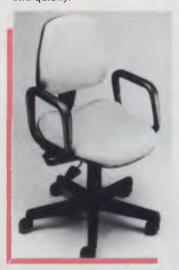

MST 16/32-bit Microprocessor Tester

Emona Instruments Phone: (02) 212 4599

Price: ????

Designed for trouble shooting complex microprocessor boards, the MST 16/32 tester provides a number of predefined tests for ROM, RAM and I/O as well as the facility to custom-design tests in Basic or pseudo-assembler which can then be stored in the

battery-backed 64K of RAM. The compact unit can be used by unskilled operators as a simple go/no-go tester or as a diagnostic tool by technicians. Ports are provided for a PC host, terminal and printer. Pods for the 8086, 8088 and 68000 are now available with others to follow.

### Relax-a-wrist

DSC Management Phone: (03) 560 6176

Price: ????

A new Polyurethane mix developed for anti-RSI wrist bands, is proving to have other surprising side effects. Troublesome static charges generated by clothing or carpet are shorted at the bands before they go into the keyboard and affect data.

Warmth provided by the material slows bacterial growth and reduces tension, a major contributor to RSI. Examined by the CSIRO, Hawthorn Institute of Education and the Chisholm Institute of Technology, the wrist band has been given a clean bill of health and was found to be beneficial for the correct placement of the wrists.

**Surge Suppressor** 

Computer Products Network Phone: (02) 290 3100

Price: \$199

The new Surge Suppressor does as it says, protects computers typewriters and various electrical items against crippling power fluctuations, lightning and other power problems. It features a simple plug in facility which requires no installation costs.

### The Toy Shop

**Imagineering** 

Phone: (02) 697 8666

Price: \$145

The Toy Shop may prove to be a fantasy come true as you can now create personalized patterns and designs for machanical toys and models and then construct them. The program draws on a store of 20 designs which can be changed around to create a steam engine that puffs away on balloon power or you can launch a jelly bean! Full documentation is provided as well as equipment to build your way out designs. It is best suited for children aged 12 to 85 and is great to enjoy exercising creative powers and data. 

imagination.

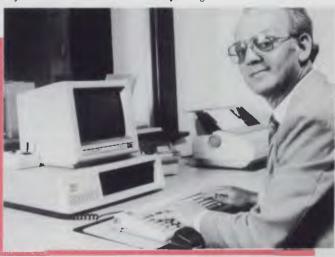

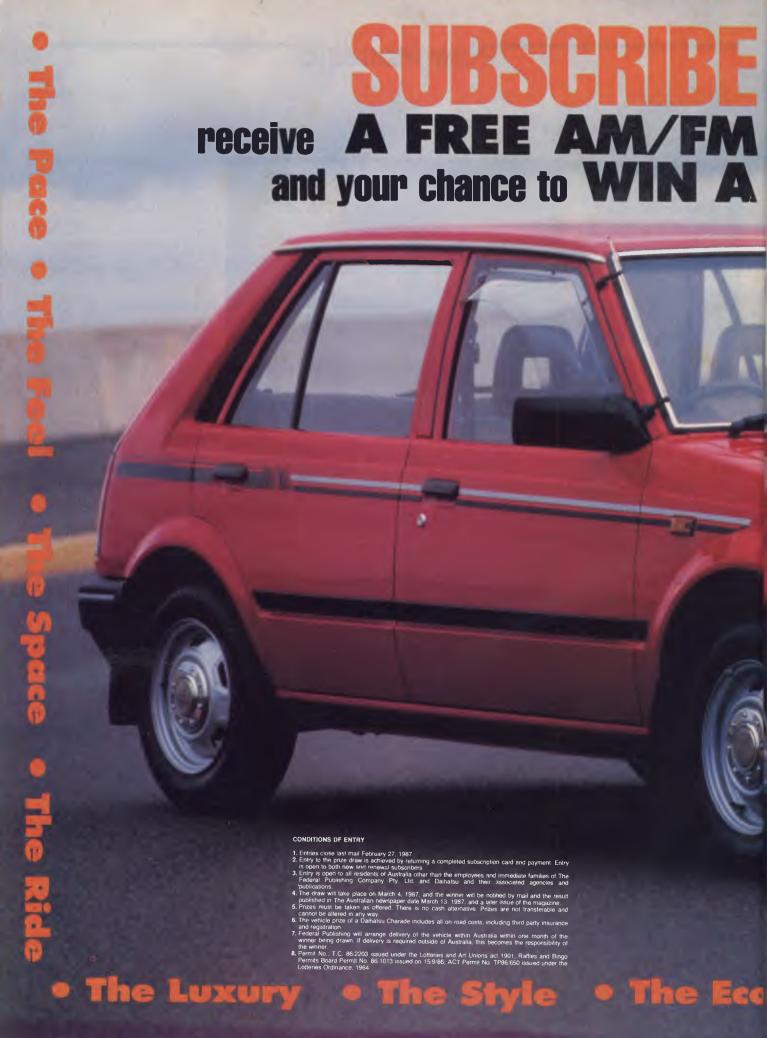

**Your Chance to Win** A New APPLE IIGS Is on Page 130!

# **WEATHER PROOF RADIO** "CHARADE" from "DAIHATSU"

### **FREE RADIO**

with all new or renewed subscriptions

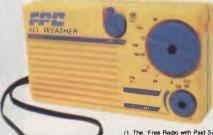

- ★ AM/FM Radio
- ★ All Weather Speakers
- ★ On/Off Volume Control
- ★ Tuning Control★ Bicycle Mounting Bracket
- \* Handy Carry Strap
- ★ Operates on 4 x "AA" size batteries (batteries not included)

(1 The "Free Radio with Paid Subscription" offer axpires last mail, February 27, 1987.
2 Faulty radios not retured to The federal Publishing Company within 50 days of receipt cannot be exchanged.

LIMITED OFFER, SO POST SUBSCRIPTION CARD TODAY!! (If card missing, please phone (02) 693-6666 and ask for the Subscriptions Department).

DAIHATSU

### SUBSCRIPTION COUPON

You'll get 12 issues of Your Computer PLUS a FREE WEATHERPROOF

AM/FM RADIO. Plus YOUR CHANCE TO WIN A FABULOUS DAIHATSU CHARADE!!!

Please send me this special offer of 12 issues or 24 issues of Your Computer magazine (one each month), together with my WEATHERPROOF AM/FM RADIO.

I enclose my cheque/money order with this coupon in an envelope

for \$\\_\ \$35.40 or \$\\_\ \$64.00.

(NZ 1 year Air \$A57.00 Sur \$A51.80) OR charge my

☐ Bankcard ☐ Visa ☐ Amex ☐ Mastercard

(Offer applies to new and renewal subscribers received between 1/11/86 and last mail on 27/2/87).

Card No. Expiry Date:.....

(Unsigned credit cards cannot be accepted)

Name ..... Address .....

..... Postcode..... mail FREE to: Freepost No. 4, P.O. Box 227, Waterloo 2017.

# Dac -- Accounting

(THE AWARD WINNER)

version

### Dac Easy Gives you Seven Full Feature Accounting Modules In A Single Integrated

Package. Accounting software doesn't have to be expensive to be the best. Dac Easy gives you a fully integrated accounting system with instant access to General Ledger, Accounts Receivable, Accounts Payable, Inventory, Purchase Order, Billing and Forecasting. Imagine, you can generate over 300 reports from 80 different routines . . . all in a non copy protected package. And, with Dac Easy you'll get a handsome slipcase binder with easy-to-follow documentation. Best of all, Dac Easy Accounting can be used to manage either service or product oriented businesses.

Find out for yourself why Dac Easy is the fastest selling accounting package on the market. Compare Dac Easy's features against other packages costing thousands more. Then order your Dac Easy Accounting by calling our toll free number or returning the coupon below.

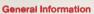

- Menu driven
   Password protection
   File capacity limited only by disk space
   Support contract availability
   General Ledger
   Unlimited # of accounts with multi-level

- Unlimited \* of accounts with multi-level accounting, unlimited departments
  3 Year account history for CRT inquiry
  Pencil & pen feature to correct mistakes without reverse entries
  Unique budgeting routine (see Forecasting)
  CRT transaction inquiry, unlimited journals
  Activity report, trial balance, financial statements, etc.
  Accounts Receivable
  Open invoice or balance forward
  7 Customized columns for aging report
  Unlimited \* of customers
  Mailing labels and directories with
  4 different sorts

- maning tabets and directories with
  4 different sorts
  Automatic finance charges
  Supports partial payments
  3 Year customer history for # of invoices,
  sales, costs, and profits
  Customized text on statements
  Cash flow analysis

- Sales analysis
  Automatic sales forecasting by customer, salesperson or customer type

### **Accounts Payable**

- Cheque printing and up to 10 invoices paid per cheque
- Automatic allocation of available

- Automatic allocation of available cash to payables Vendor directories with sorting by wendor code, name, or territory Aging reports with 7 customized columns Unlimited # of vendors Mailing labels with 4 different sorts 3 Year vendor history for CRT

- inquiry and printing Flexible payment calendar Automatic forecasting of purchases Unlimited allocations per invoice

### Inventory

- Nemtory

  Supports average, last purchase, and standard costing methods
  Powerful physical inventory routines
  Accepts any unit of measure like fractions/dozens/gross/hours/minutes, etc.
  Automatic changing of costing methods
  Time and product inventory
  3 Year product history in units, dollars, cost, and profits
  Automatic forecast of product sales
  Automatic pricing assignments
  Alert and activity reports with 11 sorts
  CRT shows in-hand/on-order/committed/sales/cost/profit/turns/GROI

- committed/sales/cost/profit/turns/GROI

### **Purchase Order**

- Usable for inventory and non-inventory items
   Allows up to 99 lines per purchase order
   Per line discount in %
   Purchase Order accepts generic discounts/freight/taxes/insurance
   Purchase Order accepts back orders & returns
   Purchase iournal
- Purchase journal Automatic interfacing with General Ledger, Payables, and
  - Inventory

- Invoicing on plain or pre-painted forms
   Prints sales journal
   Automatic updating of committed products in inventory
   Ability to customize invoice for remarks

- Allows return credit memo
- Interfaces with Inventory, Accounts Receivable and General Ledger

### Forecasting

Accounting

Porecasting
Unique program that automatically forecasts using your 3 year history
Forecast revenue and expense accounts
Forecast vendor purchases
Forecast customer sales, cost, and profit

- by customer or salesperson

  Forecast inventory item usage by 4
  automatic methods
- Forecast by same as last year, or % base from last year, or trend, or line analysis method

Minimum Hardware Requirements: 1BM (PCjr. PC, XT or AT) or other com-patifiles. 128K memory, one 5½ DSDD floppy disk, 132 column printer or 8/1 column printer in compressed mude. 80X24 CRT, MS-DOS' PC DOS' 2.0 nr later.

<sup>1</sup> Trademarks of International Business Machines. <sup>2</sup> Trademark of Microsoft Corporation.

### **SOME OTHER GREAT WINNERS!**

### Dac Easy Word \$145

With Dac Easy Word you get a system that is so simple anyone can quickly learn to type and print a wide variety of documents, but you also get power ... Mail merge, searches, windowing, dic-tionary, multiple justifications and much more.

Fop Up the tool you need at the touch of a key!

Full desk top utilities, financial calculator, word processor, pop up D.O.S., modem, daily diary, names, address, etc.

### Dac Base

A powerful, versatile relational database programme with many advanced features! Can read and convert d Base II files; can run existing d Base II programmes

### **Festive Season Promotion** Promotion includes:

Dac Easy Accounting (Australian)
Dac Easy Word Dac Easy Base Pop Up
All your business will ever need for only \$499.

Dac Easy Accounting • Best Software . . . Infoworld • Trendsetting Accounting Product of the Year . . . . PC World • Dac Easy is a genuinely amazing deal . . . PC Magazine • . . . I enthusiastically award four stars and recommend the purchase of Dac Easy . . . Business Software • I've never before in a review come right out and told readers to buy a product but I'm doing it now. Dac Easy is an incredible value . . . PC Week • Dac Easy offers the versatility and flexibility real accounting demands . . . Personal Computing.

# **MACE-SOFTWARE**

STD free: (008) 77 7509

Land St & Sylvan Rd Corner Toowong (Brisbane) Qld 4066.

Phone now or return the coupon provided.

**Brisbane Enquiries** (07) 870 3600

| Take advantage of                                                                                                    | of our special introducto                             | ry offer by ordering         | Dac Easy Soft       | ware now. Simply send              | Phone (07) 870 3600<br>d in this coupon with your<br>REE (Overnight express) |  |
|----------------------------------------------------------------------------------------------------|-------------------------------------------------------|------------------------------|---------------------|------------------------------------|------------------------------------------------------------------------------|--|
|                                                                                                    | ☐ MONEY ORDER                                         | ☐ BANKCARD                   | □ VISA              | ☐ MASTERCARD                       | ☐ AMERICAN EXPRESS                                                           |  |
| Account No                                                                                                    |                                                       |                              |                     | <u> </u>                           | Expires                                                                      |  |
| Name                                                                                                    |                                                       |                              |                     |                                    |                                                                              |  |
| Address                                                                                                    |                                                       |                              |                     |                                    | Postcode                                                                     |  |
| City                                                                                                    |                                                       |                              | State               |                                    |                                                                              |  |
| Phone                                                                                                    |                                                       |                              | Signature           |                                    |                                                                              |  |
| MAIL ORDER ☐ ☐ Dac Easy Ac ☐ Festive Seas                                                                                                  | PRODUCT REQUIRED recounting \$245 son Promotion \$499 | ☐ (TICK APPRC☐ Dac Easy Base | PRIATE BOX<br>\$145 | ()<br>□ Dac Easy !<br>□ Pop Up \$9 | Word \$145<br>99                                                             |  |
| 30-Day Money Back Guarantee: MACE-SOFTWARE provides a 30-DAY MONEY BACK GUARANTEE that all claims and features listed in this ad are true. |                                                       |                              |                     |                                    |                                                                              |  |

Waiting on the 64

I WAS LOGGED ONTOthe RCOM bulletin board the other day, and saw a message from someone enquiring about the CBM BASIC's WAIT statement. What is it for? How does it work? I thought it was a particularly interesting question other words, I didn't know the answer. It's one command that I had never actually used. Of course, the great thing about Bulletin Boards is that someone usually does have the answer, and in this case I am indebted to Frank Bunton, who provided some much needed illumination. The Programmer's Reference Guide does have an explanation, but WAIT is one case where we could have done with a little more clarity

Essentially, the WAIT statement causes your program to stop executing until some specified condition is met. At first sight, you may think that is a little silly. After all, how can any conditions change if the program is not executing? The answer, and the real purpose of WAIT, lies in the fact that it only halts the BASIC program; it does not affect the 64's normal interrupt cycle. This interrupt happens 60 times a second; the computer temporarily stops whatever it is doing and goes into a special Kernal machine-language routine, which handles specific housekeeping chores. It scans the keyboard for new keypresses, updates the jiffy clock, checks the joystick, updates the sprites and so on.

Essentially, the IRQ is handling Input/-Output requirements, and it can and does change the status or condition of various memory locations. It is changes in these memory locations that the WAIT statement is designed to check for. The simplest application I can think of is to test for a keypress. The normal approach to this would be to write code something like

10 GET A\$: IF A\$ = ""THEN 10 20 GOTO (Condition satisfied)

This routine simply loops in line 10 until a keypress makes A\$ not equal to a null. It is quite effective, but it can use up a lot of string memory because each time it loops. A\$ is redefined, and the byte of memory which held the old value is discarded. If you have a large program it may eventually run out of spare memory and perform a garbage collection. Garbage collection is a process where the computer frees up the

Essentially, the WAIT statement causes your program to stop executing until some specified condition is met. At first sight, you may think that is a little silly. After all, how can any conditions change if the program is not executing?

parts of string memory which are no longer being used. It's not something which happens often, but when it does it can be quite frustrating — taking anything from one second to 20 minutes depending on how many strings you are using.

Instead, we could use the WAIT statement. There are a couple of variations which will do the trick:

10 WAIT 197, 191

or

10 WAIT 203, 63 20 GET A\$

Location 197 in the first example contains the matrix co-ordinate of the last key pressed. You don't need to worry too much about what it contains, except, if it equals 64, no key was pressed. What WAIT does is perform a logical AND between the memory location being tested (197) and the mask value (191). If the result is zero, the condition has not been satisfied. and we will keep on WAITing. You have to think in binary to work out which values to put in the mask, because any mask bits that are set to zero will result in a zero. In this case we want to mask out bit 5, (2-5)64). 191 is the figure obtained when all the bits except bit five are turned on. In other words, if no key is pressed we end up with a zero, but if any key is pressed we get a one or more.

The second example waits for location 203, the matrix co-ordinate of the current key pressed. This time the mask accepts every value less than 64, which is the no-keypress condition. In both cases you could then read the character from the

keyboard buffer, and you have effectively removed one source of garbage collection.

Shift/CBM/Control Keys

Another example is when you want the user to press one of the above keys. A flag for these keys is at location 653. Normally you would PEEK(653), compare it to the desired value and loop back if not correct. With WAIT there is no need for a loop. 10 WAIT 653.2

Will cause the machine to wait for the CBM key to be pressed. Changing the mask value to 1 waits for the SHIFT key, changing it to 4 waits for the Control key.

**Joysticks** 

WAIT can be used with two masks instead of one. In this case the second mask does an exclusive OR with the results of the first one. In simple language, an Exclusive OR means that if either of the corresponding bits, but NOT BOTH are a one, the result will be a one. Otherwise the result is a zero (false).

With the joystick in port one, the location to test is 56321. Normally this is set to 255, but if the joystick is being used, the value of the lower nibble will vary. If the fire button has been pressed, it will set bit 4 to zero. Let's say we have a program in which we want the user to press the fire button when they have done something (for example, when they've placed a new disk in the drive). By using WAIT we could mask for bit 4 (2<sup>2</sup>4=16):

WAIT 56321, 16

But this isn't much help. Bit 4 is always set, unless the fire button is pressed. The above statement gives a true result when the fire button is not being pressed. But WAIT allows us to test for a bit that is off. By inserting the second mask we can test for the off condition.

WAIT 56321, 16, 16

How does this work? The first mask is an AND which strips out everything except bit 4, which is passed exactly as is. The second mask performs the Exclusive OR, which means if the first result was a one (that is, if the joystick were not pressed), the end result becomes a zero or false condition. On the other hand, if our first result was a zero (joystick was pressed), the EOR converts it to a one (or true).

We've just found a means of testing for a bit that is off, in a way that gives us an accurate 'true' condition.

IT IS SOME measure of the collapse of the home computer revolution when I write a column about a great product, with enormous potential, selling at a good price—but then report that it probably won't ever become popular.

That's my feeling about the Cauzin Softstrip system. I've been playing around with one now for a few months, and I am totally enthusiastic. If only it had arrived on the market a couple of years earlier we would all have bought one, and by now Softstrips would be a world standard for data and program exchange.

For those of you who haven't stumbled across the Softstrip system, it consists of a small optical scanner, which looks like a large metal pencil box (7.5 cm x 6 cm x 40 cm) with a power cord. There's also a disk of software for your Apple (also for Mac and IBM).

The scanner connects to the serial or cassette port on your Apple, and reads Softstrips which are published in some American magazines. You just position it over the Softstrip, align it with a couple of marks, and go and have a coffee. It takes about five minutes to read a good-sized file.

These Softstrips are conceptually similar to bar codes, except that Cauzin has refined its system to pack more information into each strip. One standard piece of A4 typing paper can hold up to 44 Kbytes of information, depending on the printing method.

The Softstrips themselves are usually about 16 mm wide by 24 cm long, and there might be eight to a page. The data in the strips is organised in lines (about four to a millimetre, across the strip) which contain between two and six bytes of data per line, and the strips are of a standard size, except for shorter strips at the end of a listing.

If you think about the problems of storing, handling, exchanging and reproducing data and programs, you can see paper is actually one of the best mediums — at least in this transitionary stage in our Information Society. Paper is virtually the lowest common denominator for communications...

The real value of the Cauzin system is that the line widths and height, and therefore the amount of data recorded in a given strip, can vary. This allows for differences in paper quality and in the printing system used.

Your data strips can be printed with a dot matrix printer, a laser printer, printing press or photocopier, so the system is very versatile. With dot matrix printer you can get about 8 Kbytes on a page, while with good magazine reproduction on glossy paper the system can handle about 44 Kbytes.

If you think about the problems of storing, handling, exchanging and reproducing data and programs, you can see paper is actually one of the best mediums — at least in this transitionary stage in our Information Society Paper is virtually the lowest common denominator for communications: it is cheap to copy, hardware independent, more durable than magnetic media, and it can be posted anywhere for the price of a stamp.

To produce your own strips you need a cheap Softstrip software package (\$20 in the United States), which will run the

Apple Imagewriter and the Epson FX, RX and MX dot matrix printers. The laser-printer package will be available shortly. It takes about four minutes to print a strip—so it's no speed demon.

The Cauzin system encodes the data by using a series of black and white blocks which the company calls 'di-bits'. It doesn't use the black = 1, white = 0 simple code you'd expect, but rather a system more akin to that used by CD-ROM — and probably for much the same reasons.

A sequence consisting of white followed by black is interpreted as a 1, while black followed by white is 0. Parity bits are found at the beginning and end of each line, and a checksums are regularly used for error correction.

Fortunately, the system has a rather high reliability, because reading Softstrips is an all-or-none process. You can't recover any of the file unless the system is able to read everything. So if one strip in a sequence is damaged, you can't read the remainder either.

Thunderscan is another digitising system (designed to reproduce images) with many similarities to Cauzin's Softstrip. It is also a very clever innovation with enormous potential, but which doesn't seem to be going anywhere.

Thunderscan replaces your printer ribbon cartridge with a small light-beam and photo-electric cell, and this, together with some special software, converts the printer into an image digitiser.

It's not difficult to see that if Thunderscan and Cauzin could get their acts together, we might witness the development of some simple devices which, with some innovative software, might easily take the Apple II a quantum leap ahead — especially if these two functions could be combined with simple facsimile transmission for small-business and home use.

# TCF COMPUTER SYSTEMS

214 HARBORD ROAD BROOKVALE (02) 938-2522

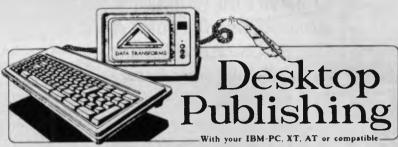

FONTRIX is a screen based, visual editor of text and pictures. Its fonts and graphics are displayed on-screen exactly as they will appear in print. Perfectly suited for complex page layouts and technical drawings, FONTRIX gives you a high resolution "electronic page", a workspace up to 115 times the size of a single screen. The wealth of drawing and painting tools, enormous work area, electronic cut-and-paste, font editor, mouse interface and other fine features

sa Callic

TURIS

alfonts atters and appondence

ΑΒΔΕΣ

III FON

TS FOF EANY

MUM T

lected 7

SMOD

PORT

PROMPROX is an automated batch processor of textfiles. As such, it accepts both standard ASCII and native textfiles from most major word processors, adding fonts, page formatting and graphic insertions to print camera-ready output on your printer. A great range of features, like proportionally spaced fonts, variable form size, even automatic mail merge let PROMTROX typeset everything from mailing labels to thousand-page documents.

MOS TECHNICAL BUSINESS
Act & Advertisements
Logo Creation
Letterheads
Farms Electronic Schematics Flow Charls Floar Plans Maps PRESENTATIONS Slides & Tronsporencies Organizational Charts Diagrams SCHOLASTIC Foreign Language Typesetting Mathemotical Equations Chemical Diograms Hand-outs

945 II PY (A) \$425

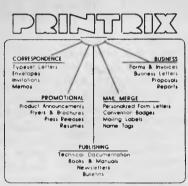

BONI

Flise en

rong fo

ID ACSS

informal l

STOIC TYPEF

entic For

FONT

This package was built to Australian Accountancy Standards, to be used by Accountants or Business People to maintain a full set of books. Full reporting including Corporate Affairs, Directors, and all Audit Trails

Fully Integrated Open Item Accounting System, Debtors, Creditors, General Ledger, Stock Control with Backorder system, Alpha sort,

Central Edger, Stock Control with Backgreer system, Alpha sort, Central Billing, Sales Areas, Commissions and many other reports. (Australian Package).

BUSINESS MANAGER
Standard Integrated Business Package, Debtors, Creditors, General Ledger, Stock Control, thousands sold. (Australian Package).

Over ISO Graphic Functions plus range of Text Fonts, Available in Libraries for Lattice, Microsoft, DeSmet. Astec & Computer Inovations C Compilers, Supports IBM CGA, Hercules, & EGA. Compatable with Fontasy & Fontrix.

By Essential Software, over 300 functions. Available in Libraries for Lattice, Microsoft, DeSmet, Aztec, and Computer Inovations Compilers. Includes Source Code, why re-invent the wheel?

INTRODUCTNO

Interactive C language training system complete with C interpreter,
Full Screen Editor, and Full Colour Graphic capabilities for IEM
XT, AT. The fastest easiest way to learn C. The reference section
is designed as an inclusive aid for both beginner and experienced

DESMET C COMPILER 5
C Programmers Developement System, Includes Assembler, Debugger &

Stock Control with Bar Coding, to suit Retail Point of Sale or Wharehousing, large Selection of reports, including Dockets Invoices, Sales Performance, Stock Movement, Prints Bar Labels,

TMAKER INTEGRATED

The only fully integrated software suite to run on CP/M, MSDOS PCDOS, CP/M86, With transferable data path. Wordprocessing, Database Spreadsheet, Spelling Checker, Bar Graphs, List Processor, Mail Merge Proof Reader, Dictionary, Help Menus, Excellent manual (in English).

TMASTER

A new package from Tmaker, runs on PCDOS only, a very large single file capacities up to 525k, Conditional rules in the speadsheet, full pull down menu driven. With all the features of Tmaker, one of the most powerfull integrated packages in the world, now in

PERSONAL PUBLISHER

\$ 39.5

Also from Tmaker, the company that produced the desktop publishing modules for the McIntosh. Allows nouse or keyboard control, Page Graphics and Publishing, Multi Columm, Cut and Paste, Picture Wrap, Large Font Range, Laser Version available, Additional Image packs available, handles Imports.

PCNX
PC Operating System that gives you a UNIX environment. Includes popular Bourne shell, Multiuser, Multitasking, 100% compatable with MSDOS file systems, use existing MSDOS compilers, editors & linkers. Uses less than 512k, source code included, suit IBM PC, XT AT and full compatables.

Queen and Distributor Gumtree Computers Pty Ltd 14a Brisbane St. Ipswich (07) 202-3866 SIDEWAYS RAM is one feature of the Master series that doesn't seem all that important when you're reading a review or a spec sheet, but becomes vital once you start actually doing things that matter.

On my model B (remember them?) I use a Viglen cartridge system to overcome the eternal problem of not having enough ROM sockets. While rather flimsy at the ROM plug end of things, the Viglen system is reliable and easy to use once installed. Each ROM is safely tucked away in a little plastic case that is strong enough to be hurled into the depths of the average hacker's workbench without fear of any peril, except that it might become lost. The system saves any amount of wear and worry on the ROMs, as well as the various bolts and screws that would otherwise have to be twiddled each time you change them over.

I haven't felt very happy about stuffing the inside of the BBC's case with extra boards, ever since I saw the size of the heatsink on one of the chips in there. Adding more seemed a bit like stoking an overheated furnace in a heatwave. (This feeling was frequently vindicated in summer: whenever my classroom's atmosphere topped 40 degrees the poor little thing just gave up trying to be good and joined the humans in a state of torpor.) Not being tied to a board, the Viglen system has the advantage of being infinitely expandable — assuming one's wallet holds out.

Having opted for the cartridge approach, I was pleased to see the Master's two built-in cartridge slots. I even ordered a brace of empty cartridges, but I've survived better than ever — thanks to the flexibility of the Master's sideways RAM facilities.

Having copied each of my ROMs onto a disk, I can now \*SRLOAD them whenever necessary into 'sockets' 4, 5, 6, and 7. Each morning it's a simple matter to slip in a disk with an EXEC file that looks something like this:

\*BASIC

\*SRLOAD COMSTAR 8000 W Q

\*SRLOAD AMXART 8000 X Q

\*SRLOAD SPEECH 8000 Y Q

\*SRLOAD DOCTOR 8000 Z Q

FOR A=&2A5 TO &2AI:?A=194:NEXT

I haven't felt very happy about stuffing the inside of the BBC's case with extra boards, ever since I saw the size of the heatsink on one of the chips in there. Adding more seemed a bit like stoking an overheated furnace in a heatwave.

The effect of this burst of activity is to load copies of my most frequently used utilities (and toys) from the disk into sockets 4,5,6 and 7, then to tell the MOS that they exist. The last line does this initialisation, saving me the gruelling physical effort of simultaneously pressing CTRL and BREAK to achieve the same feat.

Actually it's a neat way of initialising ROMs if you know what you're doing. Locations &2AI to &2B0 contain a byte that tells the OS what type of ROM is in each socket, from 0 to 15. You can determine the appropriate byte to poke by looking into location &06 (that is, the seventh byte) and copying it into the appropriate location &2AI+x, where x is the socket number (0 to 15). If you aren't sure, you can try poking 194. If this upsets things, try 130. Also remember that Commstar needs 194 to be in byte &06 in order to work properly on the Master. While it's quite possible to cobble together your own 'ROM' of useful bits and pieces under the rules laid down by Acorn (see Chapter 15 in the Advanced User Guide), you can also use these areas as RAM disk. While memory limitations aren't a big problem on the Master series, it should be possible to alter BASIC programs that use overlays to stow the overlays in various 'ROM' pages and copy them down to the main memory area using \*SPREAD commands, instead of continually accessing the disk.

If you're writing software to run on both systems, one way (I'm sure it isn't the easiest) to check the type of machine in use is to do an \*FXO call equivalent —

overlays from disk or \*SPREAD them from sideways RAM pages.

Concept Keyboard

While the OWERTY keyboard has its advantages, there are times when it becomes a bit inflexible or intimidating. Anyone who has watched young children painfully running their fingers over every one of the 93 keys each time they try to find a letter would be all too aware of the inadequacies of this traditional interface. The Concept keyboard offers a way out.

The keyboard comes in A4 and A3 sizes, though if you're into really big things there's even an A2 version. It connects to the user port by a single ribbon cable. There were no problems at all getting it connected, once I'd found the cable in all the packing!

The board is very strongly built and has a washable surface, a feature I found most worthwhile after a short period of use in our family.

The top of the board is divided into 128 rectangles, each of which can be designated as the equivalent of any key on the standard keyboard (including the function keys). This is done either by the designers of commercial software, who decide on the layout and print paper overlays to match, or by the individual user, using the Starset program available with the keyboard. Since a large collection of rectangles can be made to return the same value, 'keys' of enormous size can be created.

Starset effectively prepares a wedge, which is placed between the program and the operating system so that the Concept keyboard becomes an alternative input stream. It is a very easy program to use and allows the most suitable layout for each child to be prepared. Layouts can use pictures, colours or even whole sentences as 'keys'. Some layouts I've seen use only two large areas, equivalent to the space bar and the return key. This gives a person with motor control problems a target area the size of an A4 page, instead of a few square centimetres.

At around \$300 for the A3 size (less for the A4) it is an excellent interface for chil-

DEF FNos: A%=0:X%=1: =(USR(&FFF4) AND &FFOO) DIV 256

FNos returns 0 to 1 if it's a model B, or 3 on a Master 128. I haven't had the chance to try it on a Compact yet.

Using a test like this, a program would then be able to decide whether to \*LOAD

dren with special needs, as well as those in the early years of school. The Australian distributor of the Concept keyboard is W J Moncrieff, 176 Wittenoom Street, East Perth 6000, (09) 325 5722.

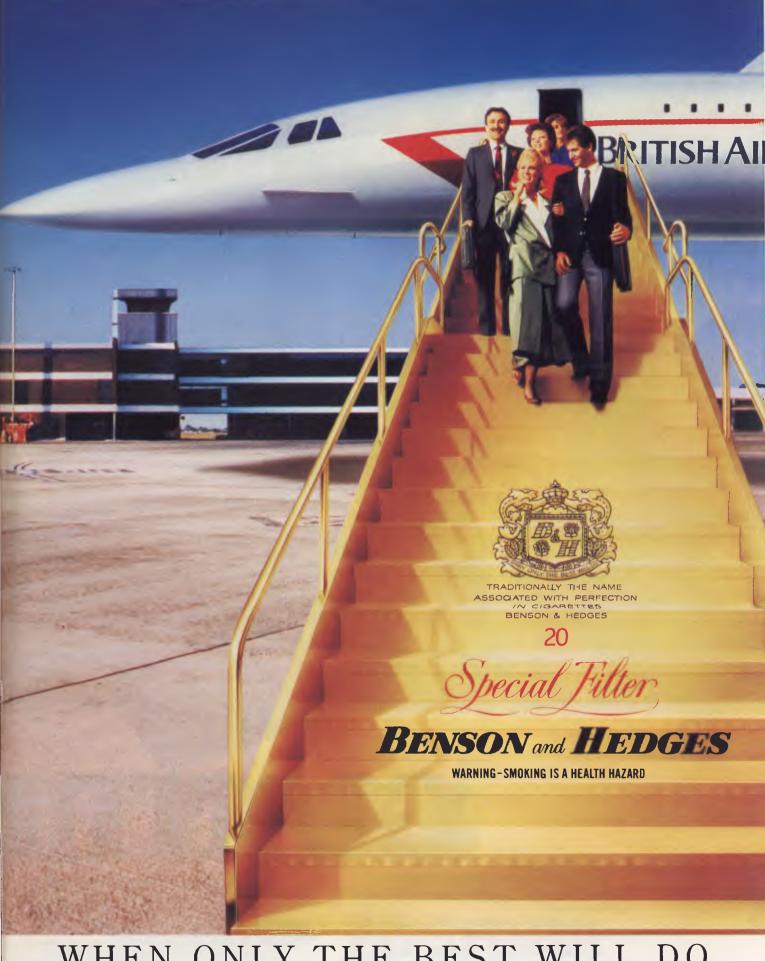

WHEN ONLY THE BEST WILL DO.

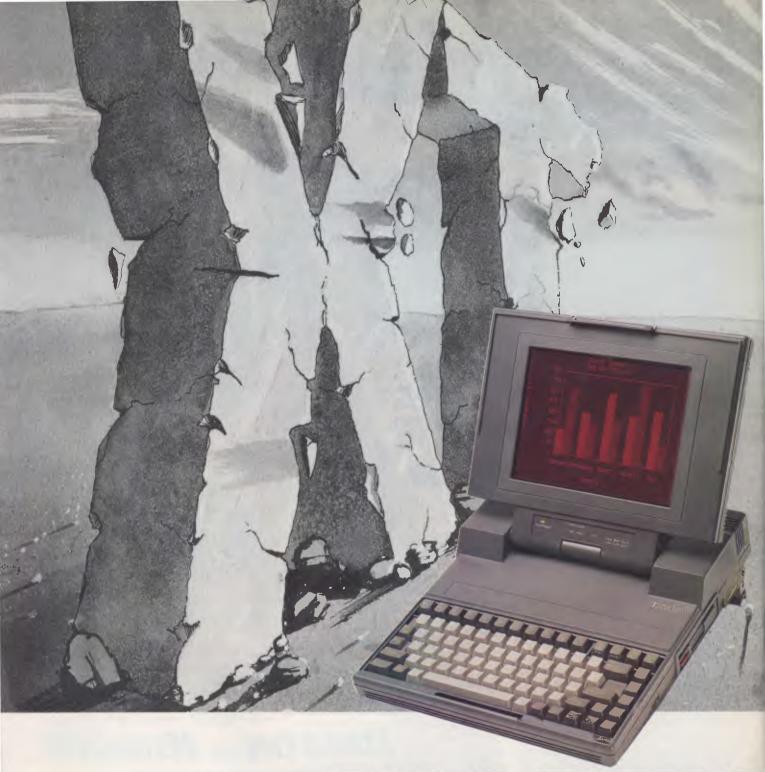

# GIANTI

Now there's a new standard that all other business computers, whatever their size, will have to try and match.

Introducing the Toshiba T3100 and T2100, the most exciting new business computers in years.

Both the T3100 and T2100 are so fast, you'll wonder how you coped with any business computer you've ever worked with before.

They have greater versatility than either the XT or the AT (and, of course, they **are** compatible).

Both come complete with a superb plasma screen that sets new standards of clarity and definition for desk top computers.

The Toshiba T3100 features internal hard disk storage and an in-built 720KB disk drive. The T2100 offers the choice of either internal hard disk

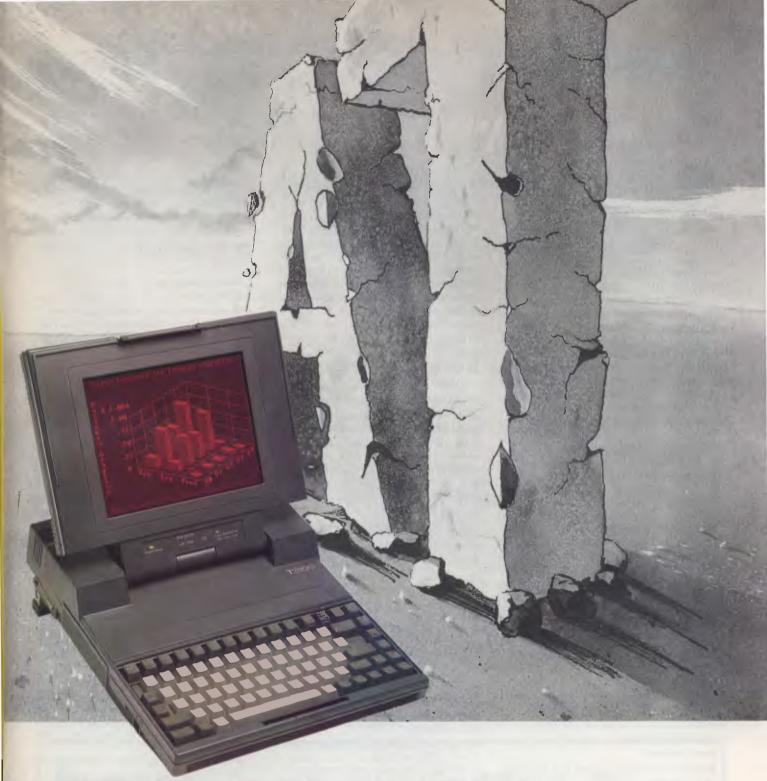

# ILLERS

with a disk drive or dual internal drives. And all of this comes at a price that makes all other business computers as over-priced as they are over-sized.

The new Toshiba T3100 and T2100. Probably the most capable little miracles ever to grace your desk top. Or your top desk drawer. And, like all Toshiba computer products, one less thing to go wrong.

# TOSHIBA

Toshiba (Australia) Pty. Limited, Computer Products Division. 84–92 Talavera Road, North Ryde, NSW 2113. (02) 887 6057 Conroy Carpenter TCP 0034

THERE ARE PLENTY of PAMS List changes this month — the registry is becoming more and more effective as more systems make use of the lists.

I thought I would mention two new programs which have been added to my toolbox for C development. One is the new version of the Microsoft compiler (Version 4). If you have ever written C programs or wrestled with an assembler program, you would have,at some stage, found a bug. Up until now you had to use a very basic debugger (for an assembler program), or just put debugging code into your program. Those days are gone!

With Version 4 Microsoft C, not only do you get a very good compiler, but there is a facility called 'Codeview', which allows you to see actual lines of code in C or assembler, and lets you enter breakpoints by source code line, or whenever a variable changes — and all sorts of stuff. This has to be one of the best thought-out debuggers ever. If you have Microsoft C (pre Version 4), upgrade — it's really worth it!

Another useful tool I've found is a thing called 'Bricks', which maintains all the programs you develop. It's like the Unix Source Code Management system, in that you can ask Bricks to give you any version of a program from its stored source file.

Please remember, Freecom is not on the number advised in PAMS lists before 8610a; this includes the majority of other PAMS lists maintained by other systems.

### **PAMS List Updates**

### **ACT**

### Corrections:

■ FatCat Remote TRS BBS; phone (062) 41 4395; access Mem/LVA; sysop, Ross Boys.

### **New South Wales**

New Systems:

- Aus Talc Fido-Net: phone (02) 438 3479; 24 hours daily; V21/22.
- Datacom KBBS: phone (02) 643 1220;

24 hours; sysop, James Butler.

- Dingo's Den Fido BBS: phone (02) 888 2203; 24 hours; access Reg/VA; V21/22/23; sysop, David Harvey.
- Fido Australia: phone (02) 959 3712; 24 hours daily; V21/22/22bis; sysops, Brian and Lorraine Gatenby.
- Manly BBS: phone (02) 977 6820; 24 hours daily; access, Reg/VA; V21; C-64 owners need Rterm or Ultraterm to access this board.

### Corrections:

- Apple Users Group BBS: phone (02) 498 7084.
- Bee-Hive BBS: Friday to Monday, 2100 0600.
- Books BBS is no longer a ring-back system
- Information Connection is now called Club Mac, and supports V21/22/23/22bis; phone (02) 542 3291; sysop, Ray King.
- Sci-Fi BBS is now online 24 hours daily.
- Sentry Fido-Net is now online 24 hours daily.

### Off-line:

- Bounty C-64 BBS status unknown.
- Scorpio BBS status unknown.
- Syntax's Error status unknown.

### Victoria

### New Systems:

- Profit Fido BBS: phone (03) 529 8749; 24 hours daily; V21/22/23/22bis; sysop, Andrew Hooper.
- Osborne Australia Bulletin Board: phone (03) 529 3519; 24 hours; access, Reg/LVA; sysop, Craig Orr.
- Sam's Fido-Net: phone: (03) 563 1117.

### Queensland

### New Systems:

- Frontier Systems Gold Coast Fido-Net: phone (075) 96 3045; 24 hours daily: access, Reg/LVA; sysop, John Stanton.
- Mackay High School BBS: phone (079) 51 4815; weekdays 1600 0730, week-

ends 24 hours; public access; sysop, Bob Chalmers.

### Off-line:

- Competron IBBS status unknown.
- Midnight Express status unknown.
- Texas Instruments BBS status un-known

### South Australia

### New Systems:

■ Adelaide Microbee BBS: phone (08) 212 6569; Monday to Thursday 1800 — 0800, and Friday 2100 to Mon 0830; sysops. Ron Carson and Mark Hammond.

### Corrections:

■ Multiple System BBS now caters for V21/22/23/22bis.

### Western Australia

New Systems:

- Mouse Exchange BBS: phone (09) 339 6890; 24 hours; V/23; public access; sysop. Leonard Hollings.
- Student Access Message Service: phone (09) 321 9721; 24 hours; access, Reg/Public; sysops, Peter Walton and John Bramley.

### Where to Look

The information shown here (and complete lists when published) is always prepared with care, and is presented in good faith from information provided by various sources. The latest listings are always available from the following points:

Australian Capital Territory — PC Exchange RIBM, (062) 58 1406.

New South Wales — Prophet BBS. (02) 628 7030; AED-Prophet, (02) 628 5222.

Victoria — National BBS, (03) 819 5582. Queensland — Ampak RCP/M, (07) 263 2001; Hi-Tech BBS, (07) 38 6872.

South Australia — The Electronic Oracle, (08) 260 6222.

Western Australia - Nemo Multiple BBS

Western Australia - Nemo Multiple BBS, (09) 370 1855.

Tasmania — Tassie Bread Board System, (003) 26 4248. □

FOLLOWING UP on the 'expansive' information I offered last month, about upgrading the 128 Kbyte Microbee to 512 Kbytes, there are now rumours that a one megabyte upgrade will soon be possible. This will provide the machine with a vast RAMdisk of over 800 Kbytes! However, although enthusiasts around the Melbourne Microbee user's group are working on this, it's not yet a reality. Peter Broughton and Mike Kruse are the people involved, and the user's group is contactable either via PO Box 157, Nunawading 3131, or via its bulletin board, on (03) 882 1571. Keep your ears open for further developments.

The Melbourne group is currently working on a version with programmable function keys, adjustable key clicks and clock functions (if one has a clock).

I have also heard talk of successful upgrades to the clock speed of the Microbee. People who have had both the memory transplant (to their *machines*) and the clock-speed upgrade say they can scarcely see their machines for dust! The person to contact for this modification is David Beveridge on (08) 278 6202. He installs a 6.75 Mhz speed, and you can toggle back and forth to the old speed if needed.

The way things are going, one megabyte memories will be commonplace within a year or two. The speed and power this will add to your computer will be quite amazing, by current standards. I am still dazzled by the speed at which my Bee moves with its 414 Kbyte RAM-disk upgrade from Peter Broughton.

These RAM-disk upgrades give you enough memory to store your commonly used programs permanently in the computer, even without a hard disk. For this to be feasible, you have to keep your com-

puter switched on permanently (just switching your screen off and on), which would not be possible if Microbee had not solved the problems of overheating. And, in my experience, any such problems have been licked, except in heatwave conditions. If readers up north have still got problems, please let me know.

I've had both a 128 Kbyte machine and the new Mitac 16-bit Microbee running for days on end. Neither machine has a fan—and neither machine shows any sign of needing one. The Mitac is particularly cool, despite having a full memory of 640 Kbytes. (Friends with noisy IBMs and clones are jealous of my quiet machines.)

### Vitch Version?

The Mitac comes with MS-DOS Version 3, which has networking capabilities — but you may wish to hunt up a Version 2. Some useful public domain programs, such as Vfiler.com, do not seem to work quite as well with the latest MS-DOS. Vfiler is a useful shell-like interface, which displays the directory in a menu format that allows typing, mass tagging and copying, execution of programs, and more, with great ease. 'X' for eXecute seems to be the function missing in MS-DOS 3?

### Prising Open the Shell

On the subject of shells, the 128 Kbyte Microbee has a few undocumented commands hidden in the depths of its programming. Typing X allows you to soft boot a new disk; just change the disk and press RETURN twice. There is a small flaw in this utility — if you use it from M:drive (the RAM disk), it will tell you to change disks in the M:drive when it really means the b:drive.

The other commands are CCP, which is easier than typing 0 and then Y for yes. It takes you out, not to the standard CP/M, but to ZCPR2 - an upgraded version, almost flawless on the 128 Kbyte Bee, but with some problems on the discontinued Chook (Computer-in-a-Book).

ERA erases files defined by wildcards — risky, but very fast. And 'REN oldname newname' renames files without needing to boot up Transfer.com.

I don't know if everyone with a 128 Kbyte machine realises it's possible to stack user commands for automatic operation using Usr.com. You write out your batch files in the Usr.com menu, listing all the programs you want to use and what you want them to do. Experiment with this. You can bulk-copy files, bulk erase, call up Wordstar and save files on the memory drive — all automatically.

Stacking your command lines helps when it comes to editing them. You write smaller command lines, work out what combinations of command lines you want to put together and in what order, then write a stack line like this:

USR 2:USR 5:USR 8:USR 1:

This will run the command lines in the order given — all automatically. If you want to change disks at any point; just issue the x command, that is 'USR 2;X; USR 5;', which allows the disk to be changed between USR 2 and USR 5 command lines — great for mass-copying of disks!

If the last command is the same as the first — for example, if the last command above had been USR 2 — the computer will continue repeating operations until it is reset.

how where when

fishing
MAGAZINE
TELLS YOU
ALL!

# **TEXTFILE**

Reader's are invited to send us their opinions and comments on material published in Your Computer (or any other topic that may be of general interest). Keep'em short and to the point. Send your letters for publication to Textfile, Your Computer, PO Box 227 Waterloo 2017 NSW.

An Addition to the Encyclopedia of Batch File Programming

Quite often in batch files one is required to 'remember' what the current directory is, to change it to process something and then restore the original directory. This can be done using various utilities and small programs, but there is another method using standard DOS features.

Create a file with only the change-directory command in it:

In the batch file, place the following commands:

Thornley in the November edition of Your Computer (letter titled 'Singapore Sling'). I

```
CD > \BIN\MYDIR.DAT
COPY \BIN\CD.DAT + \BIN\MYDIR.DAT \BIN\MYDIR.BAT

. whatever processing you require,
. changing directories at will
.
COMMAND /CMYDIR
... other commands, not changing directory
```

Please note, BIN (or whichever path you decide to use) must be included in your path setting. Also, the 'COMMAND /C' in the batch file guarantees that control will return to this first batch file. It can be removed, but if it is not the last command in the file, subsequent commands will not be processed.

Peter Taylor PAGE 2614

More Singapore Sling

I wish to add to the comments made by Glen

saw an advertisement for a Taiwanese company called 'Algol Enterprise' in your magazine about six months ago. I rang them and asked for a price list, and on receipt of the list, I couldn't believe the prices. An Apple II copy cost A\$300!! So I decided this was the way to go. But fortunately I decided to test the company first I ordered a 128 Kbyte card for A\$80. It should have been delivered within 10 weeks, but I have received nothing. My (polite) letters have been ignored, and my attempts to get my money back have

failed. I know the cheque has been cashed, because I got the bank to check.

I feel this is a very poor way to do business, and I am glad that I didn't order a computer right away. I'm a student, so I can't afford to laugh at having lost any amount of money. Other people thinking of buying things from overseas should stick with the big names.

### Incomplete Communique

Your recent 'Soft Talking Communications' made no mention of the most popular comprehensive and sought-after IBM public domain programs, 'Procomm'

Everyone who has downloaded it from my system (Ampak PBBS/RCPM) has nothing but praise for it. In fact, many people comment they have to come to terms with the fact that Crosstalk has 'bug' problems.

The latest versions and updates of Procomm are available on AMPAK (PO Box 108, Chermside 4032).

Brian Wendt, Ampak Sysop

### More Technical Content?

Just a short note to indicate my support of, and interest in your magazine — excellent stuff, keep up the good work!

In particular, the tutorial articles and series are (in my opinion) top class — maybe some of the completed series could be published as a separate entity.

My job involves scientific electronics, so perhaps I am biased, but a little more on the hardware/electronics side of the story would be of value and interest to many readers (and more potential readers, perhaps), I would think.

Anyway, as I said above, keep up the good work — keep on keying ....!

Stuart M. HOBART 7008

# FREE READERS' CLASSIFIEDS

Microbee Upgrades

Memory upgrades for dynamic-RAM Microbees. Can convert 64 Kbyte CIAB to 256 Kbyte; and 128 Kbyte to 512 Kbyte. Developed by Peter Broughton in Melbourne. Costs \$40 for software and instructions only, \$120 for 256 Kbytes installed, and \$185 for 512 Kbytes installed — plus freight. Also selling joysticks for Microbees. Ring Fix 'N' Chips on (048) 711 956, day or evening.

Tandy Color Computer

A 64 Kbyte machine, with manuals, cables and software, including Pooyan and more — \$299 ono. Phone (02) 631 6325.

Disk Drives

New 360 Kbyte Toshiba drives— \$150 each. Would suit IBM or compatible. Phone (02) 974 1937.

VIC-20 Bi-monthly Magazine

Many interesting programs and articles. February issue — \$2. One year's subscription — \$12. Write to Chris Groenhout, 25 Kerferd Street, Watson 2602.

VIC-20 Software Library

Games, utilities, educational and miscellaneous programs available. Discount tapes. Send SAE to Chris Groenhout, 25 Kerferd Street, Watson 2602, for a list.

VZ300 Software

Many titles. Write for free, comprehensive list. We also run a user group. Contact Scott Le Brun, 5 Cameron Court, Wantirna 3152

Antarctic Challenge

A three-level simulation game, with full instructions for the IBM PC (disk), Sharp MZ-700 (cassette), Dick Smith VZ300 (disk or cassette) and Oki IF800 (disk or cass) — \$15 disk for disk versions, \$12 on cassette. Write to S. Molloy, 'Renwick', Mittagong 2575.

For Sale

Oki IF800 Model 10, with built-in printer (80 cps) and green monitor (or can be used with colour TV), plus a range of software. High-speed Z80A CPU; 64 Kbyte RAM; 10 programmable function keys; RS232c interface; QWERTY

keypad, plus numeric and edit keys. \$750 ono. Write to S. Molloy, 'Renwick', Mittagong 2575.

C-64 Software to Swap

Over 300 titles (disk only). Sendlists to Peter Newland, 207 Toogood Road, Cairns 4870.

Into RS232/DB-25 Interfacing? Save money and make your own mini-testers, breakout boxes, two-way gender benders and so on. Plated-through boards, \$5 each; four-way gender-bender boards, \$16; 256 Kbyte printer buffer short-form kits, from \$39;

computer and printer switches, \$12; serial board for buffer, \$18. For more information, send SAE to Don McKenzie, 29 Ellesmere Crescent, Tullamarine 3043.

Commodore 16 Users

Are we numerous enough to form a specialist club? Contact Robin Patterson, City Council, Private Bag, Porirua, New Zealand

Wanted

Music software for C64. Also MIDI interface wanted. Ring Graham (02) 909 8625. □

FREE CLASSIFIEDS are for readers only, not commercial organisations. The first 20 words are accepted free of charge with a charge of 20 cents for each additional word. Good quality black-and-white prints may be included for a charge of \$10 each. Multiple classifieds in one issue are treated and charged as singles.

COMMERCIAL ORGANISATIONS can place classifieds for a charge of 35 cents per word (minimum charge \$10). Black-and-white photographs may be included for a charge of \$20 each.

PRINT OR TYPE your ad clearly and legibly, double-spaced, and separately include your name, address and phone number for checking purposes, even if these are not to be included in the ad. Any payment due must accompany the copy.

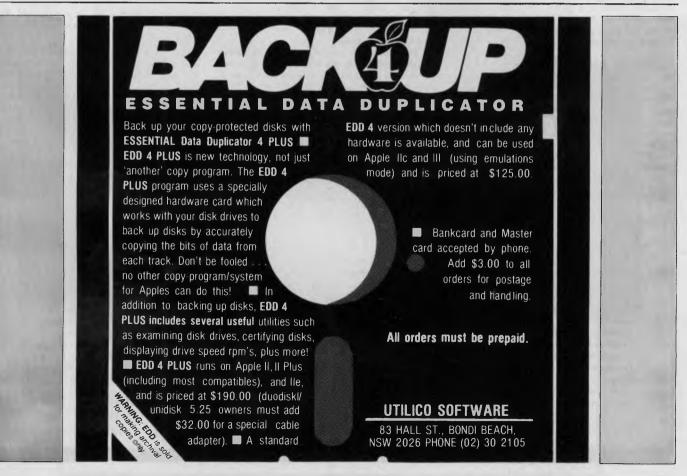

# SERVICES

### LETTERS TO THE EDITOR

We are happy to receive your comments and, if they are of interest to other readers, publish them. Letters will only be considered for publication if they include your name and address, although we can withhold such details from publishing on request. Note that we reserve the right to (and probably will) edit all letters for the sake of brevity, clarity or accuracy.

### **SUBSCRIPTIONS**

Standard 12-issue rate within Australia: \$35.40. Surface rate for New Zealand and Papua New Guinea: \$51.80; airmail rate: \$57. Rates for other countries on application. All overseas rates quoted are to be paid in Australian dollars. Allow up to eight weeks for subscription processing.

### **BACK COPIES**

Back copies of Your Computer are available from The Federal Publishing Co, PO Box 227, Water-loo 2017 at A\$4.00 each, including postage for Australia and New Zealand. We will supply photostat copies of articles where a back issue is not available, at the single-magazine price for each feature copied. A special service is offered for Tutorials: see below.

### **TUTORIALS**

All Parts of Tutorials published within the last 2 years are available as photocopies for a charge of \$0.50 per Part plus \$4.00 for postage and handling within Australia (overseas postage additional). Please identify the Tutorial by its complete name and specify the Parts by number or the issue of publication. All but the latest of our Tutorials are listed in our 5-Year Index, published with our July 1986 issue.

### READERS' ENQUIRIES

We will make every effort to answer readers' written enquiries, if accompanied by a stamped, self-addressed envelope, although staff shortages and deadline pressures may cause delays. Please include your telephone number(s) with any enquiry. Phone enquiries not related to subscriptions, readers' advertise-

ments, or other 'service information' cannot be accepted.

### COPYRIGHT

All material appearing in Your Computer magazine is copyright and cannot be reproduced in part or in full, by any means, without the written permission of the Publisher or Managing Editor. Computer clubs and schools can, however, apply for restricted permanent reproduction rights for non-commercial, limited-circulation use (for example, newsletters and class instruction). Given that it sometimes takes us a while to answer such requests, you can consider that restricted permanent rights apply in these cases from the day you send in your letter, and will later be confirmed (or withdrawn) by our reply.

### LIABILITY

Although it is policy to check all material used in *Your Computer* for accuracy, usefulness and suitability, no warranty, either expressed or implied, is offered for any losses due to the use of any material from this magazine.

### **EDITORIAL CONTRIBUTIONS**

Contributions to Your Computer are welcomed and will be given every consideration. Although the greatest care will be exercised with contributions, no responsibility can be accepted for the safety or return of any letters, manuscripts, photographs or other materials supplied to Your Computer magazine. If return is desired, you should include a stamped, self-addressed envelope. If return is critical—say it's something you can't afford to lose—then don't send it; we are careful, but we're not perfect. Please read these notes carefully to get an idea of the style and format we prefer.

All Contributions: should include your name, address, and home and office phone numbers (in case we need to check details). Each page of your submission, and any material sent with it, should also carry your name.

Contributions by Telephone: Contributors who have modems and suitable software (in the MODEM7/YAM mould — see our stories on Christensen Protocols in the May and June 1983

issues) can arrange direct transfer to our computers through our Bulletin Board system, which is on-line 24 hours a day, seven days a week. Contact our office by phone for details on transferring material in this way.

Contributions on Disk: Contributions can be accepted in most disk formats, although some have to be converted outside our offices, which will add to the (often lengthy) delay between receipt and acknowledgement. The preferred medium is IBM standard format single-sided, single-density, 20 cm CP/M disks or IBM PC-DOS minifloppies. We can also handle, in-office, most soft-sectored 13 cm disks, thanks to PC-Alien — so unless you have a particularly strange format, send it on disk straight from your machine. Please pack them extremely carefully if posting and label all disks with your name, address and phone number.

Listings: Unless it is absolutely impossible, we want listings produced on the computer. This reduces the risk of error - if the computer typed it, the computer probably accepted it. Print listings with a dark — preferably new ribbon on white paper, and try to format the output to a narrow (40 characters) width. If they can't be produced on a printer, borrow a good typewriter - hand-written material is likely to sit around the office for a year before someone can find time to type it all out for you! Please provide an account of what the program does, how it works and so on. Any comments on the program should refer to the address, line number or label rather than to a page number. Any comments on modifying the program to work on other machines will be appreciated. Try to include a printout of at least part of a sample run if possible

Style: All items should be typed (or printed) and double-spaced on plain white paper. We will only accept original copies — no photostats. Include your name, address, telephone number and the date on the first page of your manuscript (all manuscript pages should have your surname and page number in the top right-hand corner). Be clear and concise, and keep jargon and adjectives to a minimum.

# AD INDEX

| AID Systems              | 50 |
|--------------------------|----|
| Apple Australia          | 30 |
| Automatic Ice Co         | 02 |
| Automation Statham       | 13 |
| Barries Pty Ltd          | 68 |
| Blue Sky Industries      | 12 |
| Capital Software         | 37 |
| Computer Print and Paper | 88 |
| Creative Computing       | 75 |
| Custom Made Software 10  | 05 |
| Discware 42,             | 43 |
| Dynamic Graphics         | 7  |
| Earth Computer Systems   | 18 |
| Flectronic Solutions     | 77 |

| Fujimax 87                  |
|-----------------------------|
| Hales and Rogers 39         |
| Hi-Tech Software 20         |
| Hypec                       |
| Interface Publication14     |
| Keller Automation 4         |
| Logo 32,33                  |
| Mace Reel Pty Ltd 116       |
| McLaggan Wright & Assoc 107 |
| Micro Educational 6,46,47   |
| Microbee 78,108             |
| Micromart Pty Ltd 89        |
| Moncrieff IBC               |
| Nashua IFC                  |

| Osborne Australia     | 129         |
|-----------------------|-------------|
| Perfect Interface     | 10,11       |
| President             | 84,90,91    |
| Ritronics             | 92,98       |
| Select Software       | 96,97       |
| Software Express      | 83          |
| Software Underwriters | 41          |
| Subscriptions         | 114,115     |
| Telecom Australia     | 9           |
| The Computer Factory  | 119         |
| Toshiba               | OBC,122,123 |
| Utilico               | 127         |
| Vizden                | 52          |
| W.D. & H.O. Wills     | 121         |

# You get more out of a Thomson Monitor.

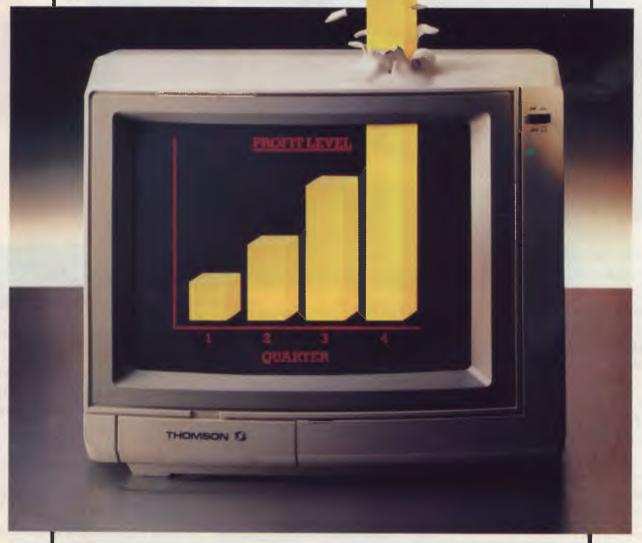

Thomson's superior standards show through – clearly. Sharper characters. More brilliant graphics. Eye fatigue reduced. Headaches eliminated. You get much more from your computer hours.

Thomson's superior standards through – clearly. Sharper colour models for all popular PCs.

For a dealer near you contact -

# THOMSON®

Thomson. Simply, the world's best monitors. Phone (02) 290 1122 for your nearest outlet.

CLAUDE 3817

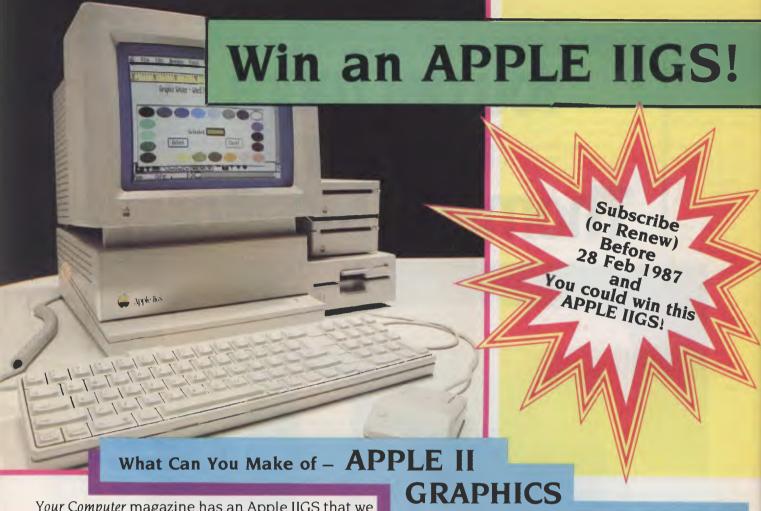

Your Computer magazine has an Apple IIGS that we are going to give away to a new (or renewing) subscriber — and you could be the winner! All you have to do is rearrange (all or part) of the letters in the phrase APPLE II GRAPHICS AND SOUND to make another phrase or a sentence, like this -

I LAUGH ON SHIPS GIRL ECHIDNAS PUN HORSES RUNNING LAUGHING SAND PIES USE AN APPLE IN GRAPHS HIC, SAID THE REAL PIG

# AND SOUND?

get the idea? We want a phrase or a sentence that uses only the letters in APPLE II GRAPHICS AND SOUND, and uses each letter only once in each different phrase or sentence (forward as many entries as you like.) Entries will be judged for originality, sense and imagery — and a bit of humor won't hurt. Make the phrases (or sentences) as long as you can — tie breaking will be on the basis of the number of letters used.

### Too Simple \* \* \*

That sounds too simple, so let's have some rules -

1) Use only the letters in APPLE II GRAPH-ICS AND SOUND to make a new phrase or sentence

- 2) Use each letter only once in each of your phrases (or sentences).
- 3) To be counted, the words must be listed in the Macquarie Dictionary; proper names and acronyms are not allowed
- 4) All entries must be accompanied by a

valid Subscription Coupon to Your Computer; the competition is open to both new subscribers and renewals — so don't miss out! The Subscription Coupon is on page 131 of this issue.

7) Valid entries will automatically be eligible for any other current subscription offer (so you've got a chance to win the Charade, too!).

8) Everyone who likes a good computer magazine is eligible to enter — unless an employee of The Federal Publishing Co Pty Ltd or Apple Australia Pty Ltd.

9) There is no cash alternative to the prize (you're supposed to be a computer buff, right?).

10) To be eligible for judging, entries must be received before 28 February 1987.

11) Don't forget to put your name, address and phone number on your entry in addition to filling out the subscription coupon.

### 'nuff Said -

Right? Now, write! Use that holiday time to win that APPLE IIGS and you've got the rest of the year for Graphics and Sound (and Your Computer, too!)

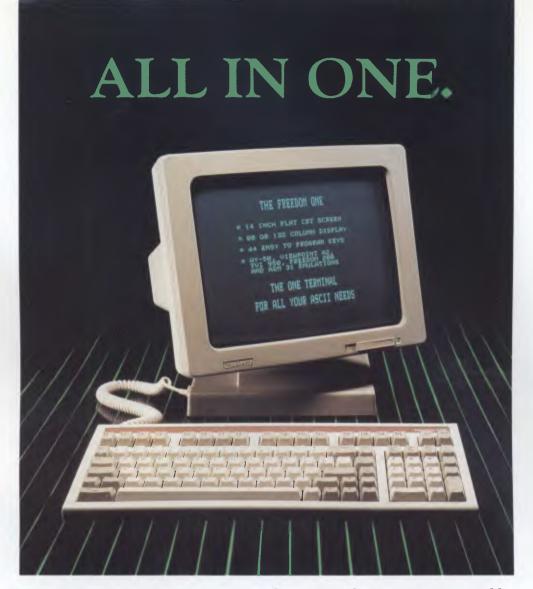

### Introducing the Freedom® ONE from Moncrieff

The Freedom ONE is the one terminal for all of your ASCII needs. With the Freedom ONE you don't pay more for advanced features. With the Freedom ONE you don't sacrifice features just because you pay less. The Freedom ONE gives you the best of all worlds — in one terminal.

The Freedom ONE is designed to be there with all the features you need whatever your application. A 14-inch flat screen gives you the ultimate in crisp, clear characters in either 80 or 132 column display formats. Popular emulations like Freedom 200, WY-50, Viewpoint A2, TeleVideo 950, and ADM 31 let you fully utilize all your existing applications programs.

An adjustable height keyboard with 44 easy to program keys (88 with shift) lets you tailor the key layout and functions to your liking. Compact and attractive styling gives your workspace a state-of-the-art look with room to spare. These are just a few of the no-compromise, unbeatable features you get standard with the Freedom ONE.

For more information call Moncrieff, toll free today (008) 999 254,or (09) 325 5722, and ask for it all. Ask for the ONE.

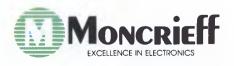

# Toshiba disk drives drive...and drive...and drive...and drive...and drive...and drive...and drive...and drive...and drive...and drive...and drive...and drive...and drive...and drive...and drive ...and drive...and drive...and drive...and drive...and drive... and drive...and drive...and drive...and drive...and drive...and drive...and drive...and drive... and drive...and drive...and drive and drive

Hard disk drives open up a whole new dimension in data storage and retrieval.

But for them to provide the sort of service most people are looking for, hard disk drives need to keep on performing, day in and day out. Month after month, year after year.

### Toshiba disk drives do just that.

With Toshiba disk drives, there are fewer of those continuous, niggling problems that cost you money, because Toshiba hard disk drives virtually eliminate the drive as a system failure factor.

Toshiba hard disk drives. Like all Toshiba products, one less thing to go wrong.

There is a full range of Toshiba hard disk drives in both 51/4-inch and 8-inch formats, suitable for most computer systems.

### MK-50 SERIES 51/4-inch Fixed Disk Drives:

86 Mbytes capacity. Up to 130 Mbytes with RLL Controllers. 25 ms Average Random Access Time (FB Models). Industry standard size and mounting. ST506 interface. 20,000 hours MTBF. Centre stack Dedicated Servo surface.

MK-150 SERIES 5<sup>1</sup>/<sub>4</sub>-inch Fixed Disk Drives: 173 Mbytes capacity. Choice of ESDI or SCSI interface. 25 ms Average Random Access Time. Industry standard size and mounting. 30,000 hours MTBF. Centre stack Dedicated Servo surface.

### MK-180 SERIES 8-inch Fixed Disk Drives:

Compact design and 166 Mbytes capacity. SMD interface. 18 ms Average Access Time. Maximum reliability with VLSI Implementation. Automatic Spindle Brake and Carriage lock. Power sequence capability. Built-in diagnostics.

### MK-280 SERIES 8-inch Fixed Disk Drives:

Compact design, 374 or 510 Mbytes capacity. 2.4 Mbyte/sec Data Transfer Rate (HSMD). 18 ms Average Access Time. Maximum reliability with VLSI Implementation. Automatic Spindle Brake and Carriage Lock. Power sequence capability. Built-in diagnostics.

# **TOSHIBA**

ONE LESS THING TO GO WRONG.

84-92 Talavera Road, North Ryde 2113. Sydney (02) 887 6081 Melbourne (03) 877 6144 Brisbane (07) 352 9880 Canberra (062) 80 5100